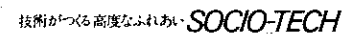

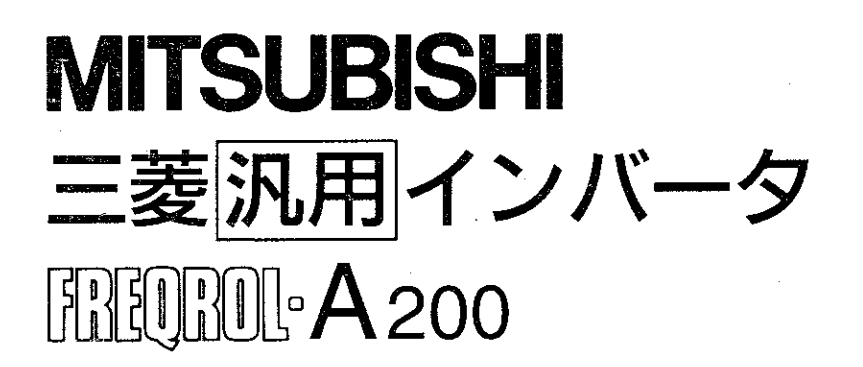

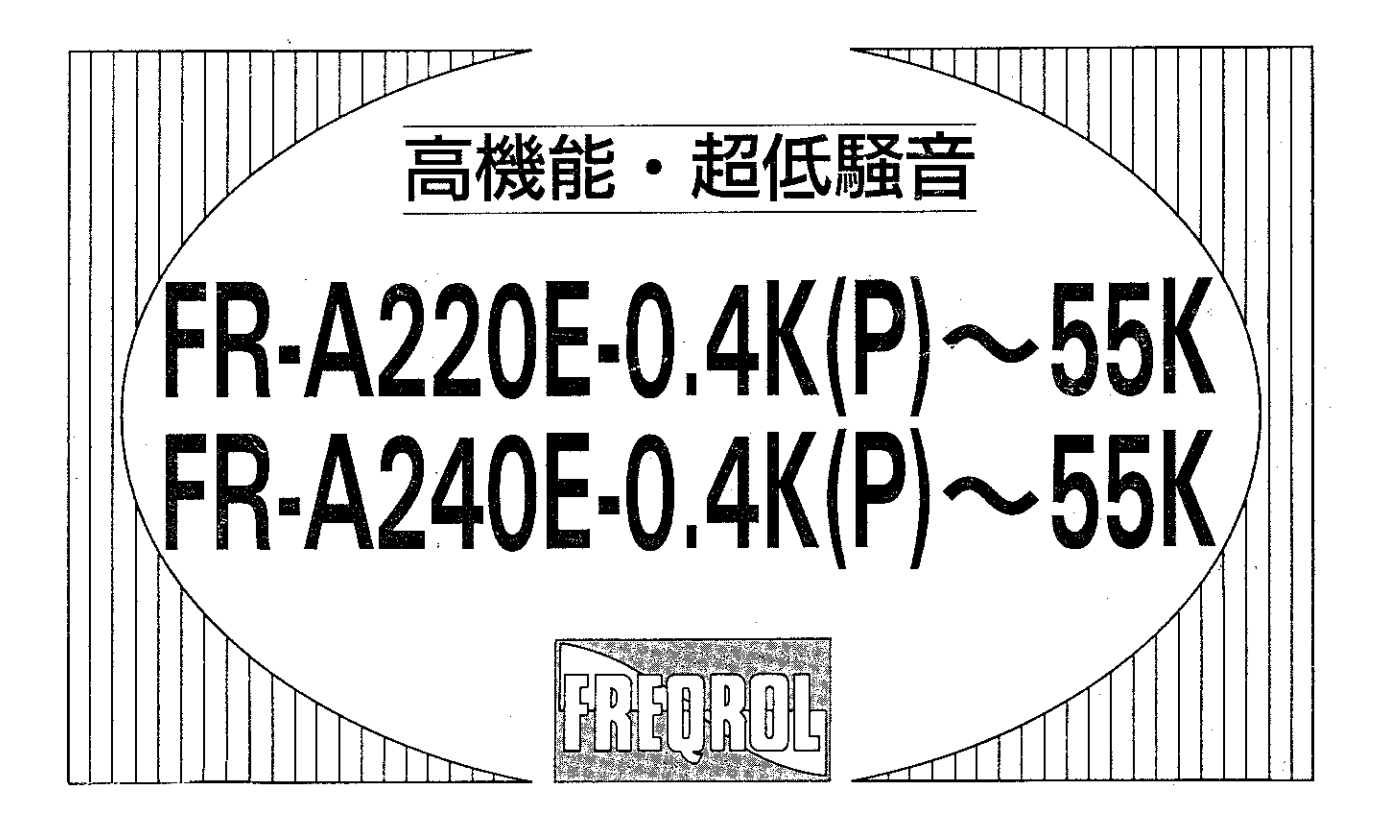

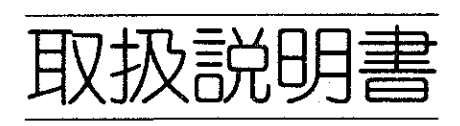

このたびは、三菱汎用インバータをご採用いただき、誠にありがとうございます。

この取扱説明書は、ご使用いただく場合の取扱い、留意点について述べてあります。誤った取扱いは思わぬ 不具合を引き起こしますので、ご使用前に必ずこの取扱説明書を一読され、正しくご使用くださいますよう お願いいたします。

なお、本説明書は、ご使用になるお客様の手元にとどくようご配慮をお願いいたします。

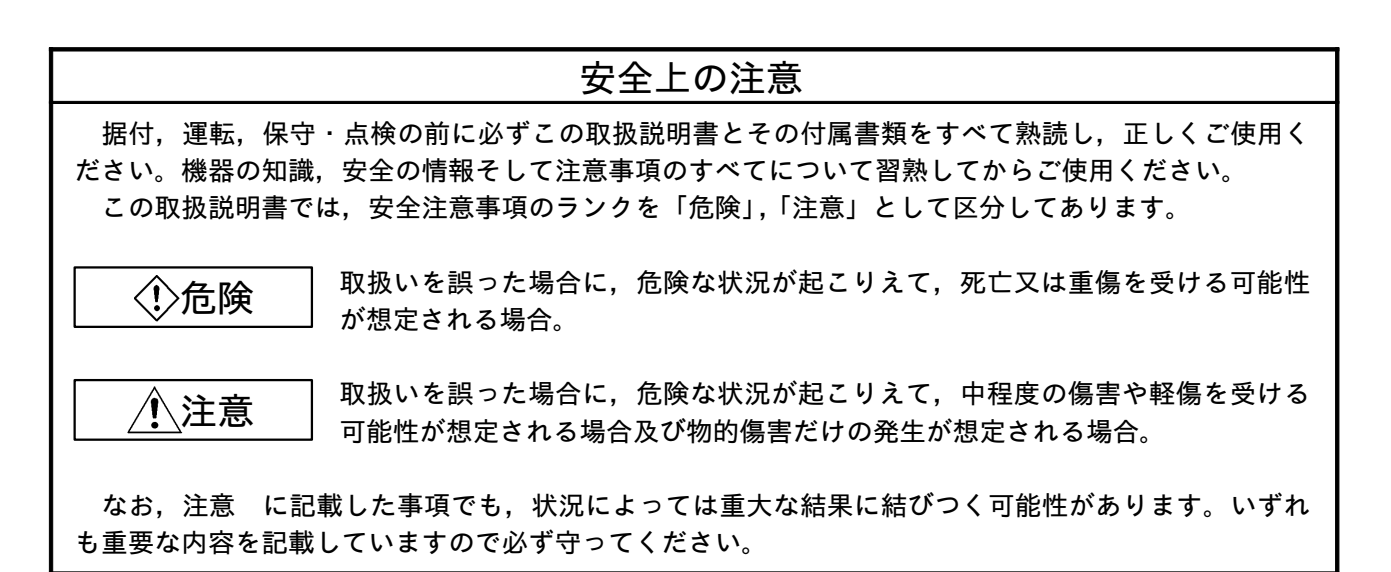

 $A-1$ 

### 安全にお使いいただくために

#### 1. 感電防止のために

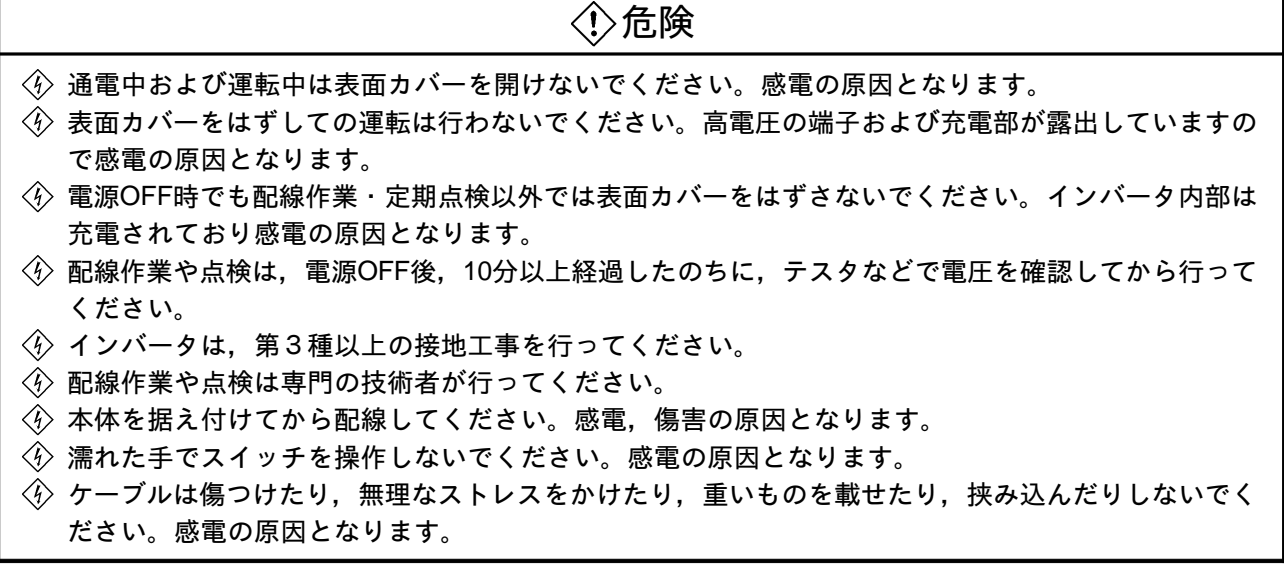

2. 火災防止のために

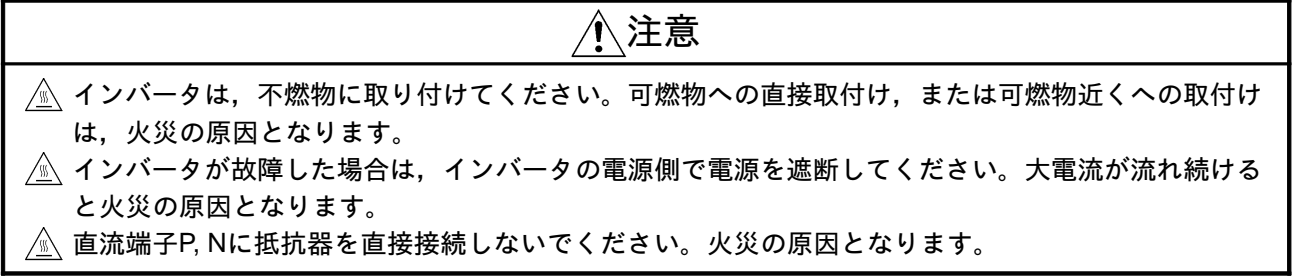

#### 3. 傷害防止のために

∕∱∖注意 △ 各端子には取扱説明書に決められた電圧以外は印加しないでください。破裂・破損などの原因となり ます。 △ 端子接続を間違えないでください。破裂・破損などの原因となります。 <u>△</u> 極性 (⊕⊖) を間違えないでください。破裂·破損などの原因となります。 △ 通電中や電源遮断後のしばらくの間は、インバータは高温になりますので触らないでください。火傷 の原因となります。

### 4. 諸注意事項

次の注意事項についても十分留意ください。取扱いを誤った場合には思わぬ故障·けが·感電 などの原因となることがあります。

(1) 運搬・据付けについて

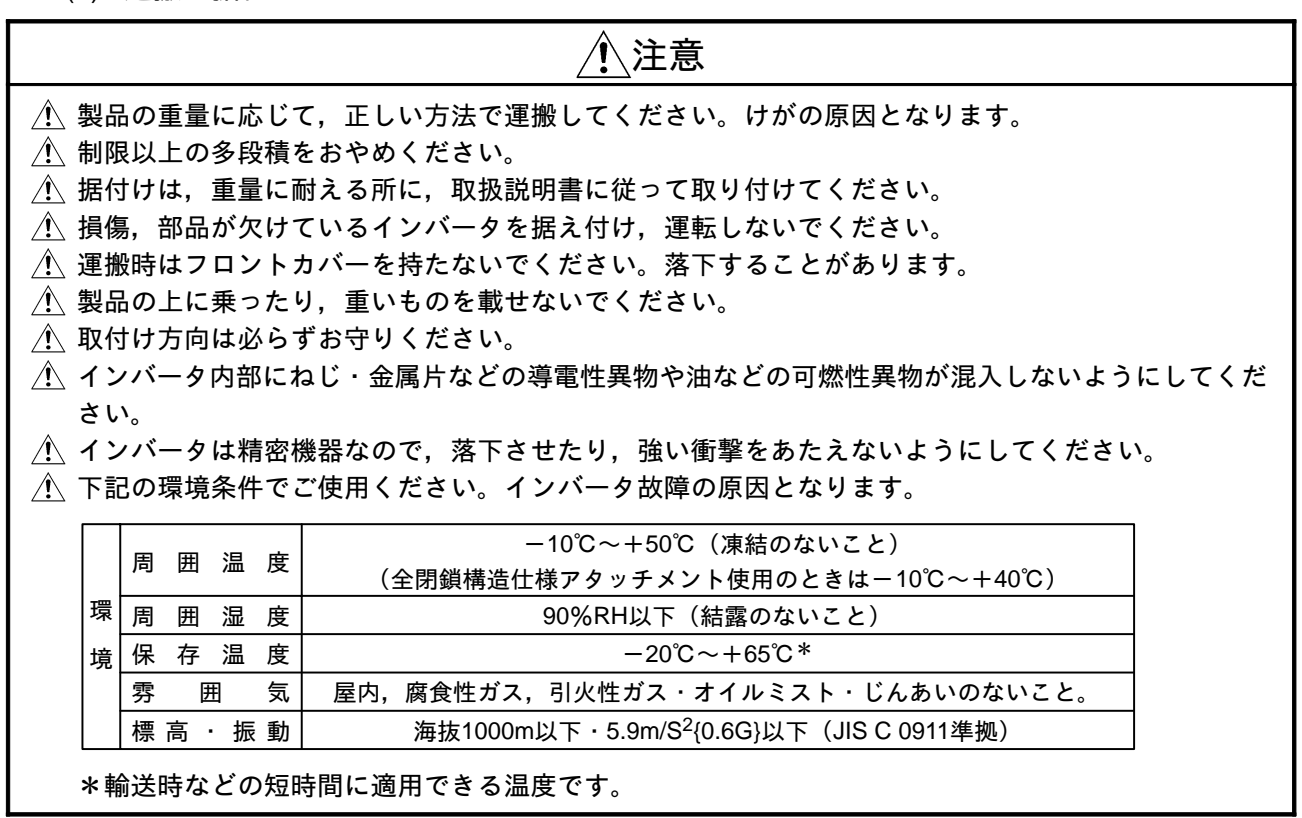

(2) 配線について

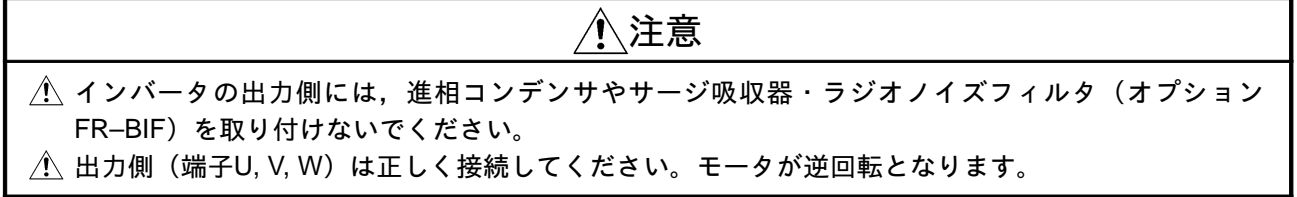

### (3) 試運転調整について

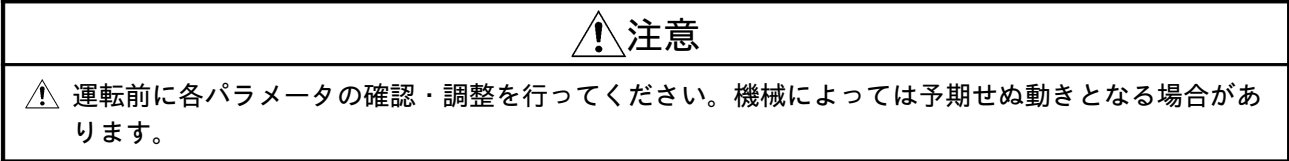

#### (4) 使用方法について

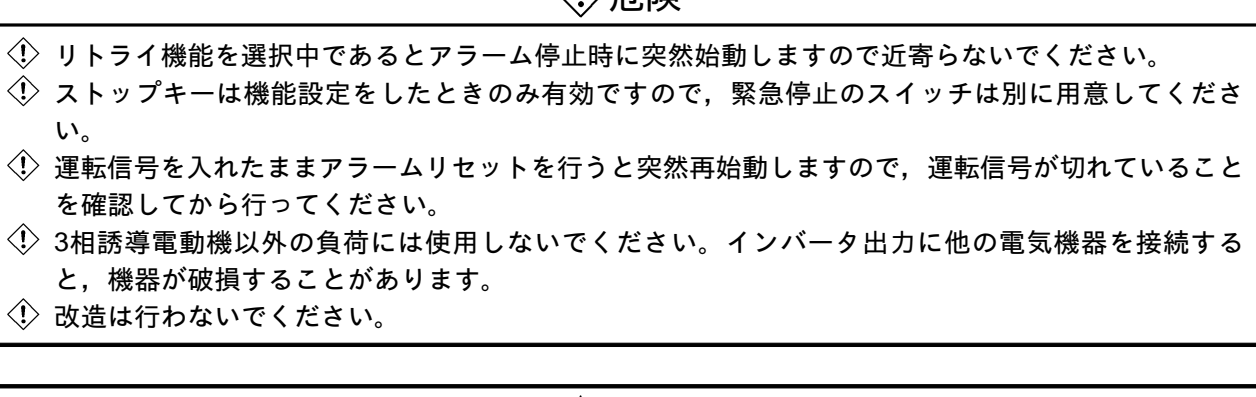

介吾降

# 介注意

- △、電子サーマルではモータの過熱保護ができない場合があります。
- ∕↑、電源側の電磁接触器でインバータのひんぱんな始動・停止を行わないでください。
- ∕↑、ノイズフィルタなどにより電磁障害の影響を小さくしてください。インバータの近くで使用される電 子機器に傷害を与える恐れがあります。
- ∕↑、リアクトル設置などの対策を行ってください。インバータから発生する電源高調波によって、進相コ ンデンサや発電機が過熱・焼損する恐れがあります。
- <u>パ</u>、400V級モータをインバータ駆動する場合,絶縁強化したモータまたはサージ電圧を抑制するような 対策を実施してください。配線定数に起因するサージ電圧がモータの端子に発生し、その電圧によっ てモータの絶縁を劣化させることがあります。
- ∕↑、パラメータクリア,オールクリアを行った場合,運転前に必要なパラメータを再設定してください。 各パラメータが工場出荷値に戻ります。
- / ⁄、インバータは容易に高速運転の設定ができますので,設定変更にあたってはモータや機械の性能を十 分確認してからお使いください。
- ∕!、インバータのブレーキ機能では停止保持ができません。別に保持装置を設置ください。
	- (5) 異常時の処置について

<注意

- ∕ ↑ インバータが故障しても機械,装置が危険な状態にならないよう,非常ブレーキなどの安全バック アップ装置を設けてください。
	- (6) 保守点検・部品の交換について

∧注意 ∕↑、インバータの制御回路はメガテスト(絶縁抵抗測定)を行わないでください。

### (7) 廃棄について

# △注意

八 一般産業廃棄物として処置してください。

(8) 一般的注意

本取扱説明書に記載されている全ての図解は、細部を説明するためにカバーまたは安全のための遮断 物を取りはずした状態で描かれている場合がありますので、製品を運転するときは必ず規定どおりのカ バーや遮断物を元どおりに戻し、取扱説明書に従って運転してください。

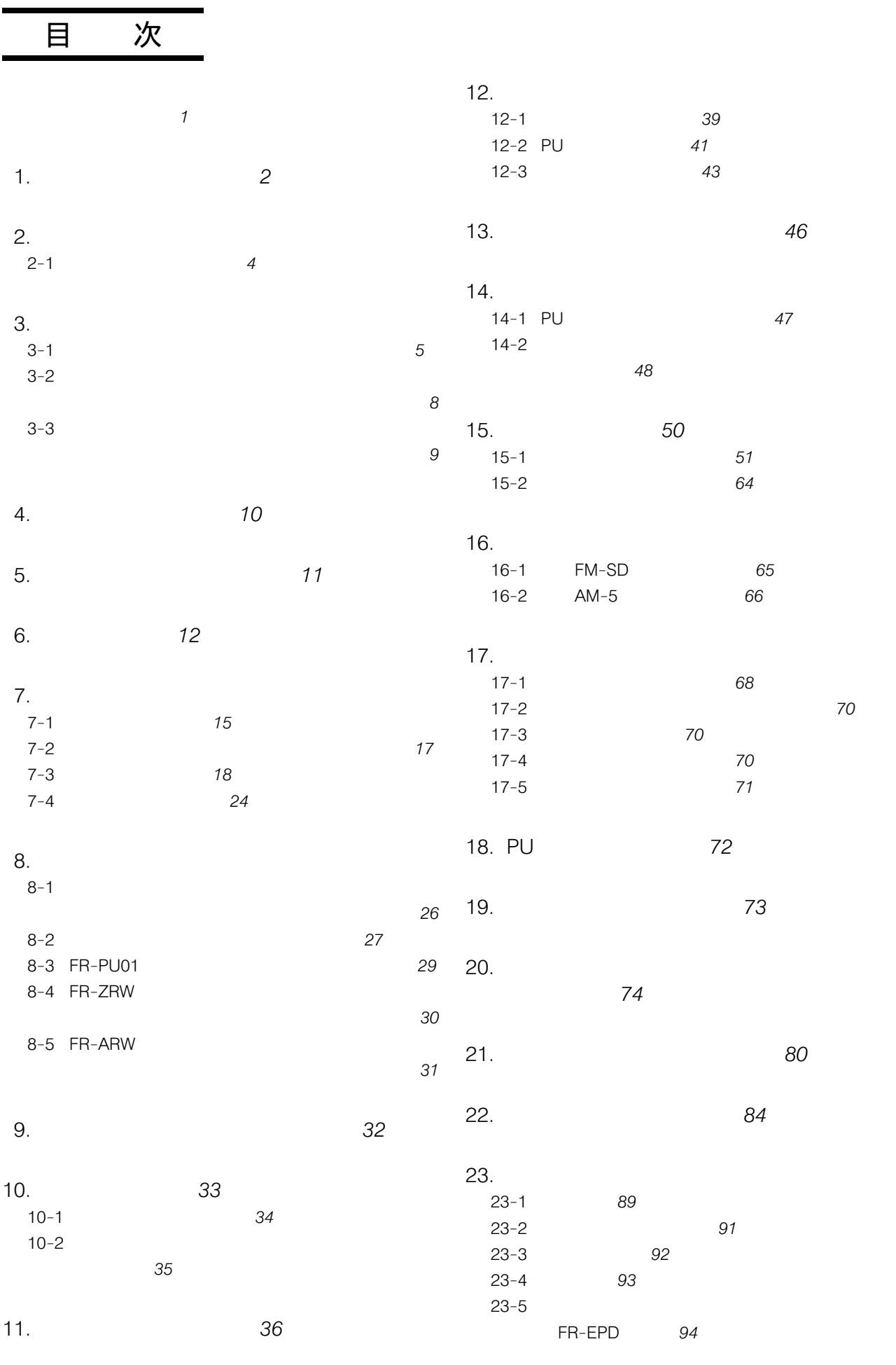

24. V/F5 95

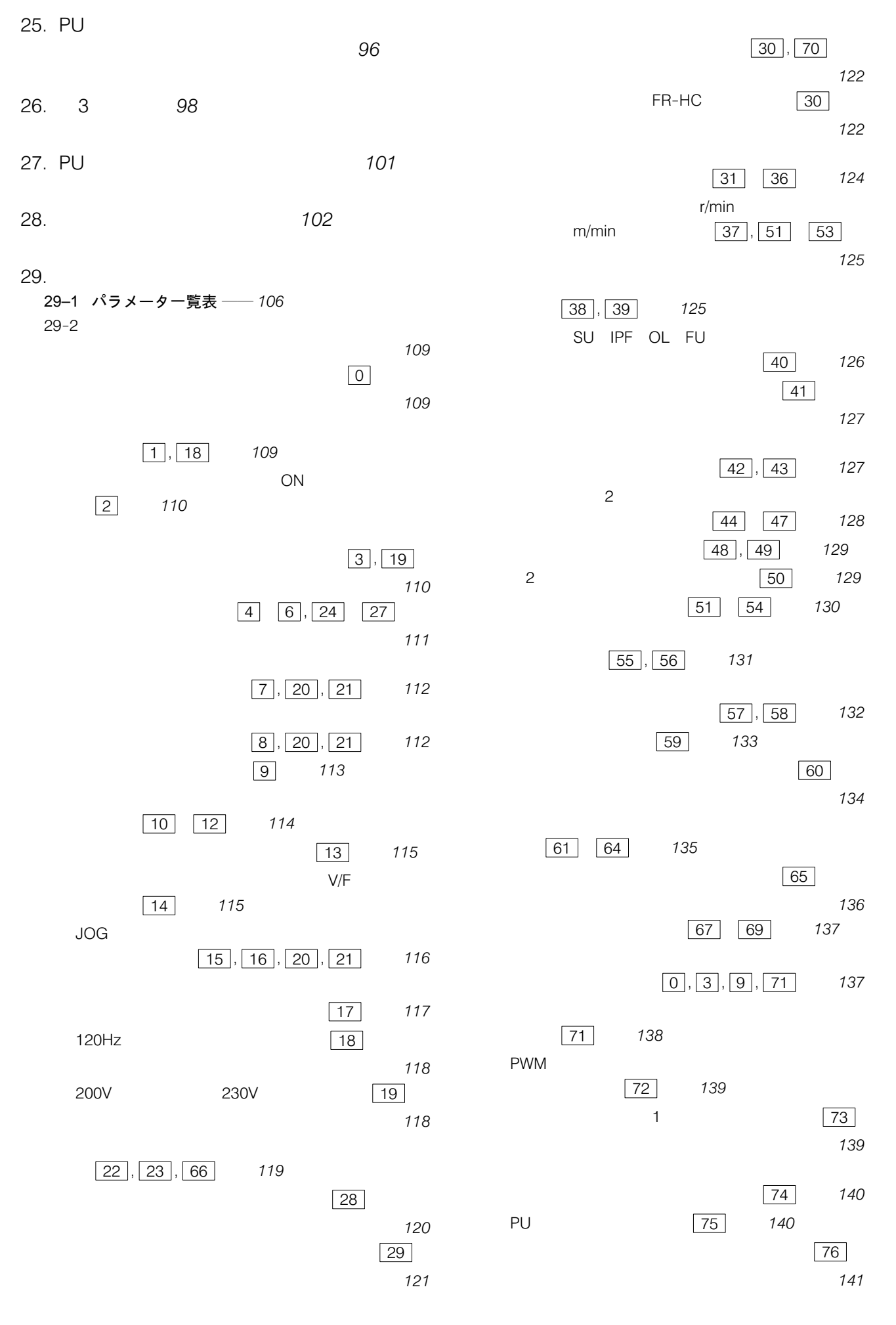

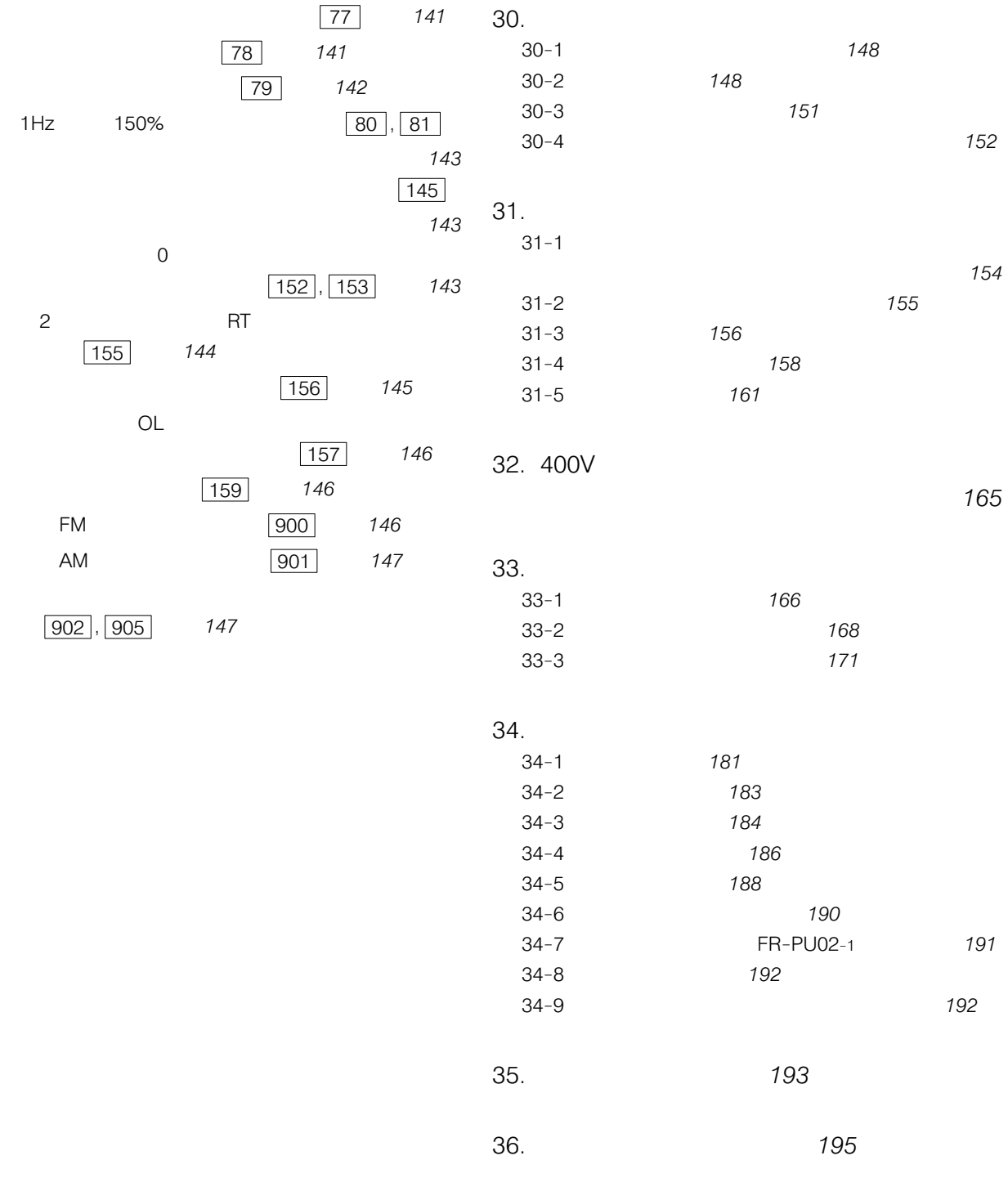

取扱いのガイド

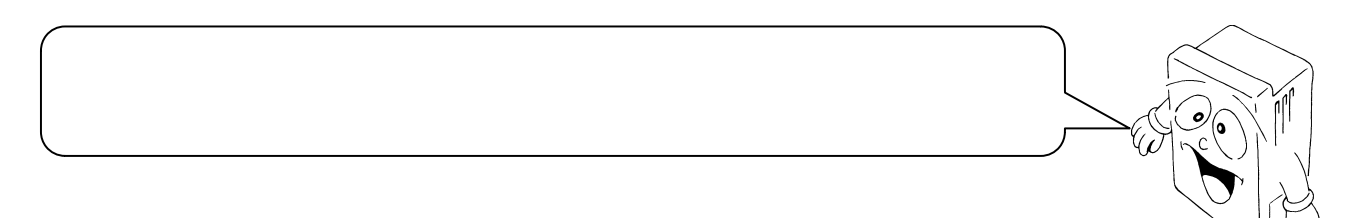

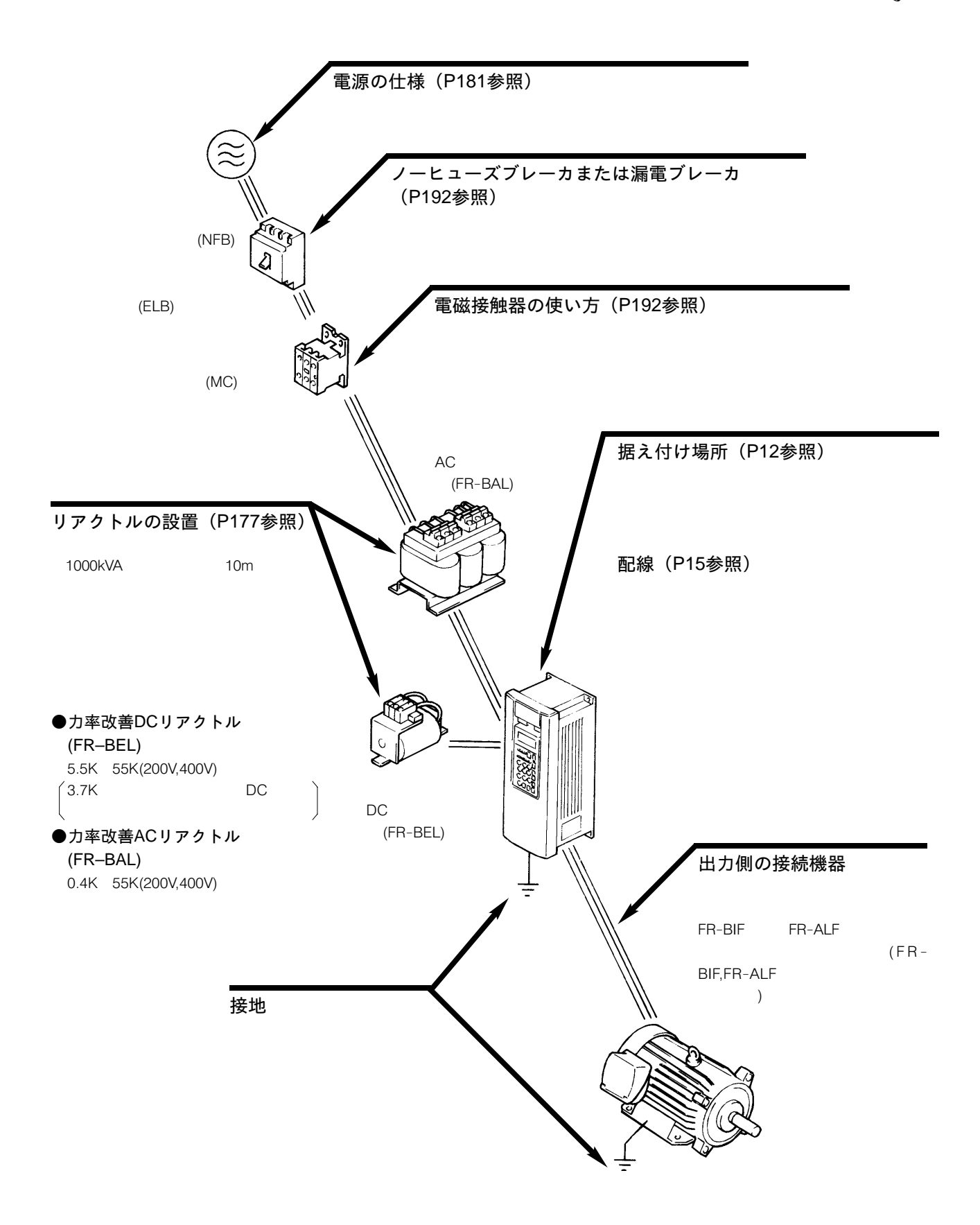

安全上の注意事項

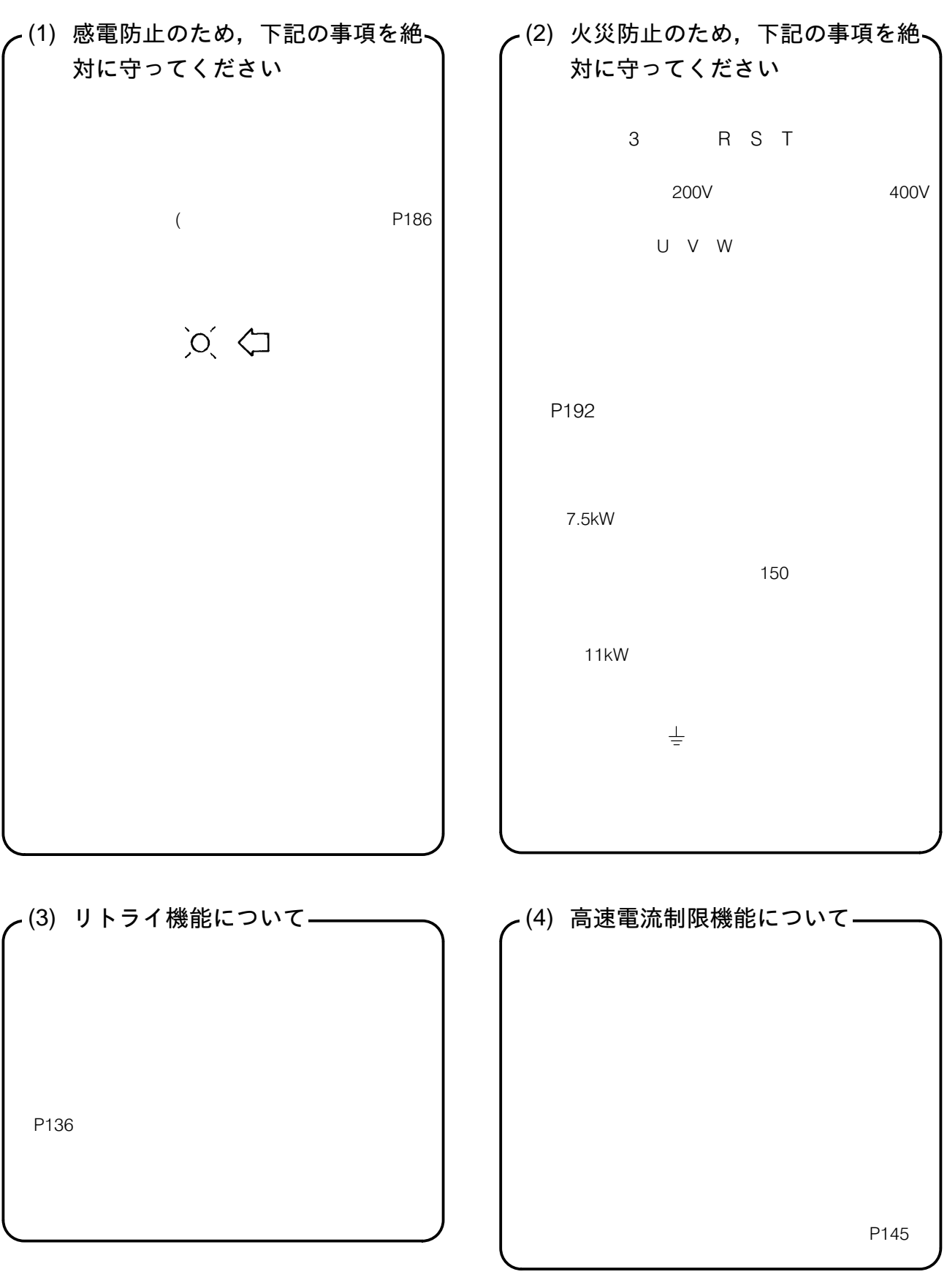

### 許容周囲温度以内でご使用ください

A20TME006A

インバータの制御回路はメガーテストを行わな いでください

 $\mathsf{P}$  $12$  A20TME009A

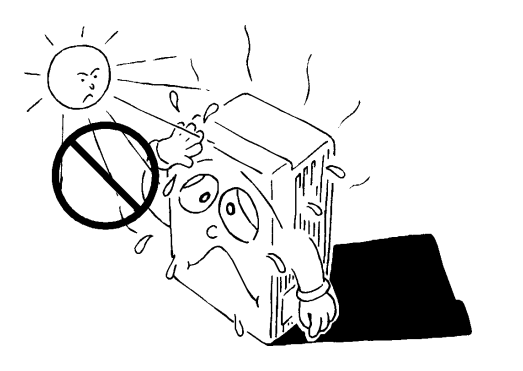

電源電圧がインバータの出力側に印加されると インバータが破損します

 $U.V.W$ 

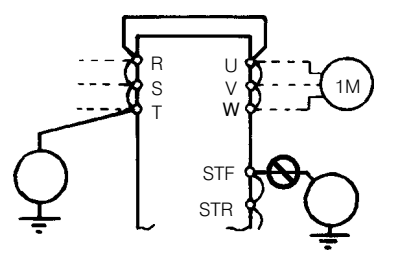

インバータの出力側には進相用コンデンサや サージキラー, ラジオノイズフィルタ (オプ ションFR-BIF) を取り付けないでください。

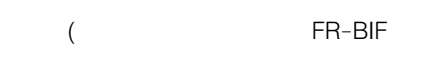

U V W

電波障害について

 $AM$ 

FR-BIF FR-BSF01 FR-BLF

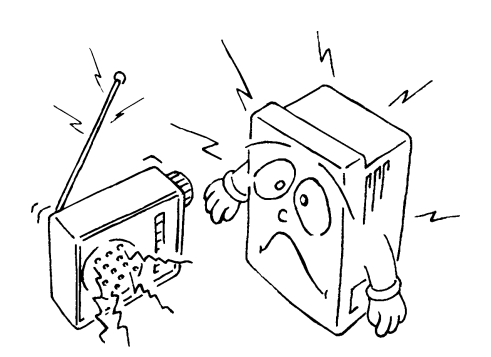

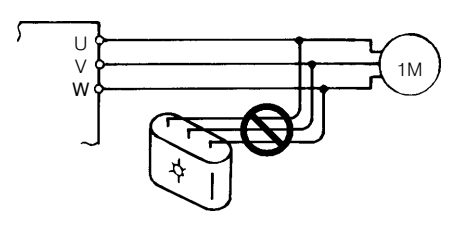

電源側の電磁接触器でモータ (インバータ) の 頻繁な始動・停止は行わないでください

ON/OFF

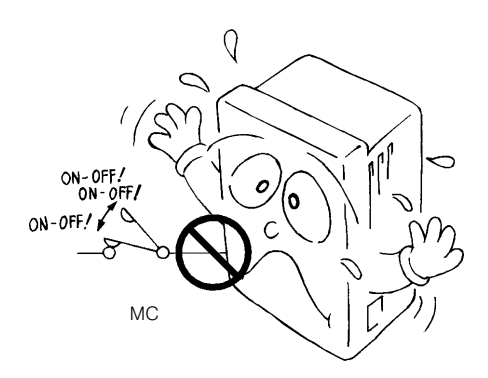

2–1 外観と各部の名称

P186

■ FR–A220E–0.4K(P) $\sim$ 11K, FR–A240E–0.4K(P) $\sim$ 7.5K(P)

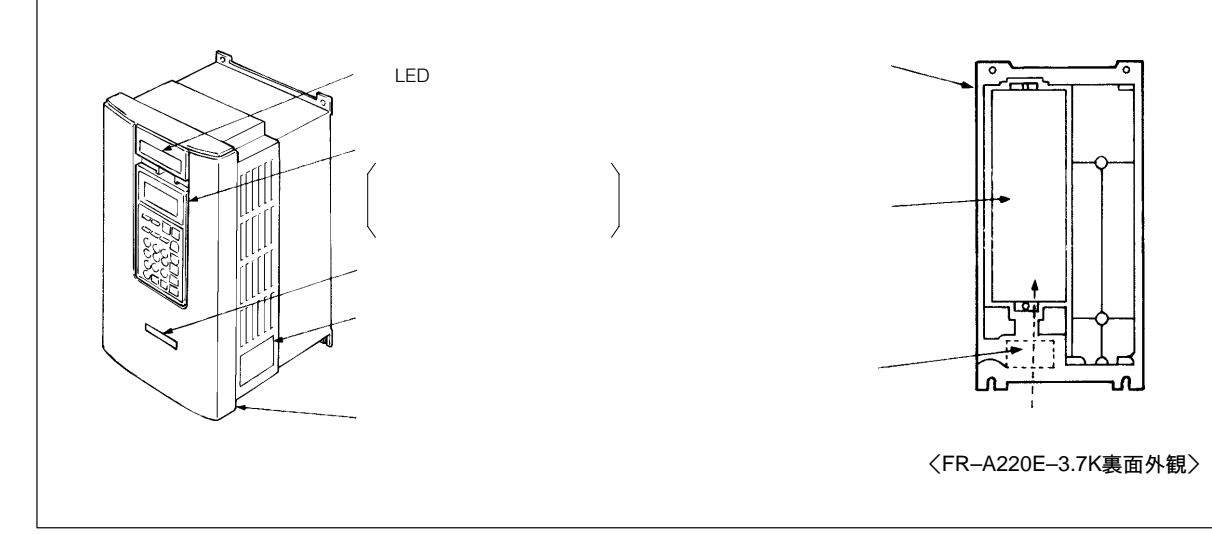

 $\blacksquare$  FR-A220E-15K~22K, FR-A240E-11K~22K

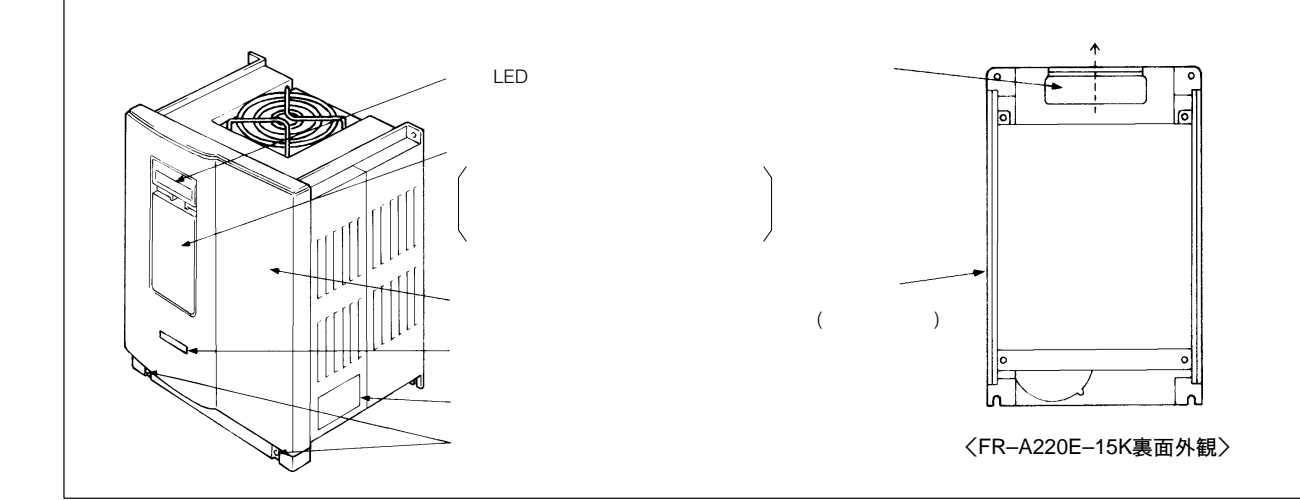

 $\blacksquare$  FR-A220E-30K~55K, FR-A240E-30K~55K

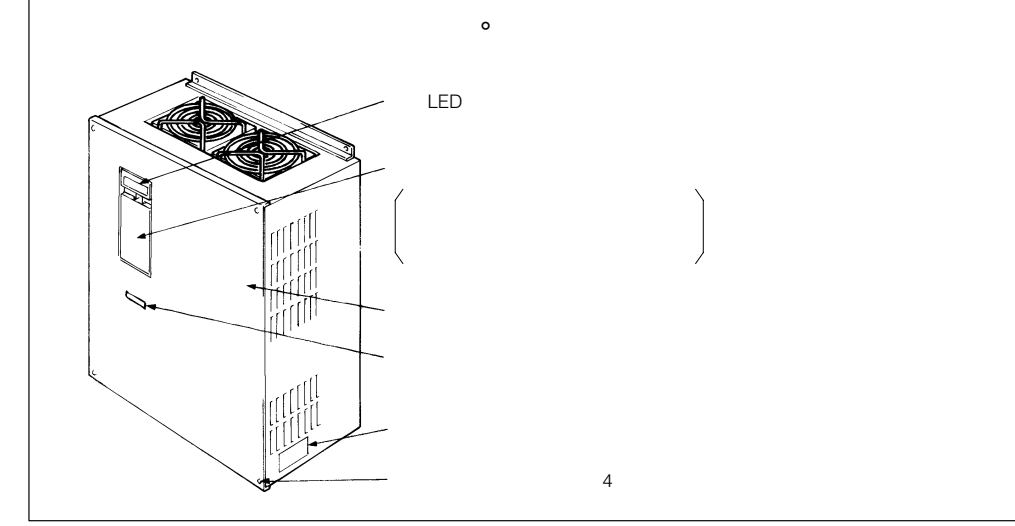

# 3. 取りはずしおよび取り付け

- 3−1 表面カバーの取りはずしおよび取り付け
- $\blacksquare$  FR-A220E-0.4K(P)~11K, FR-A240E-0.4K(P)~7.5K(P)

●取りはずし  $\overline{a}$  $\sum_{d^2}$ TILL ●取り付け

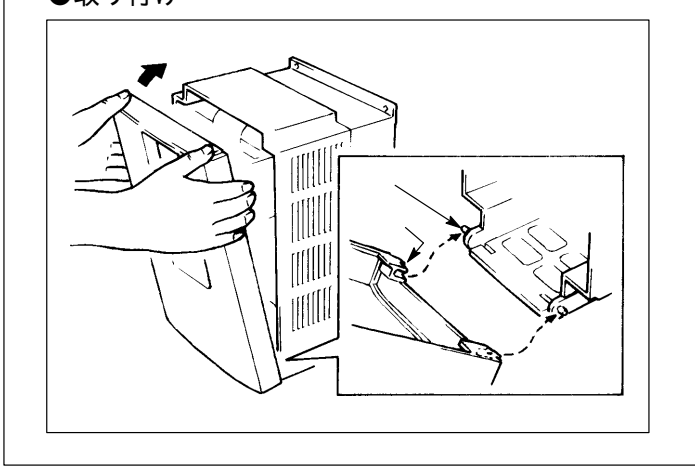

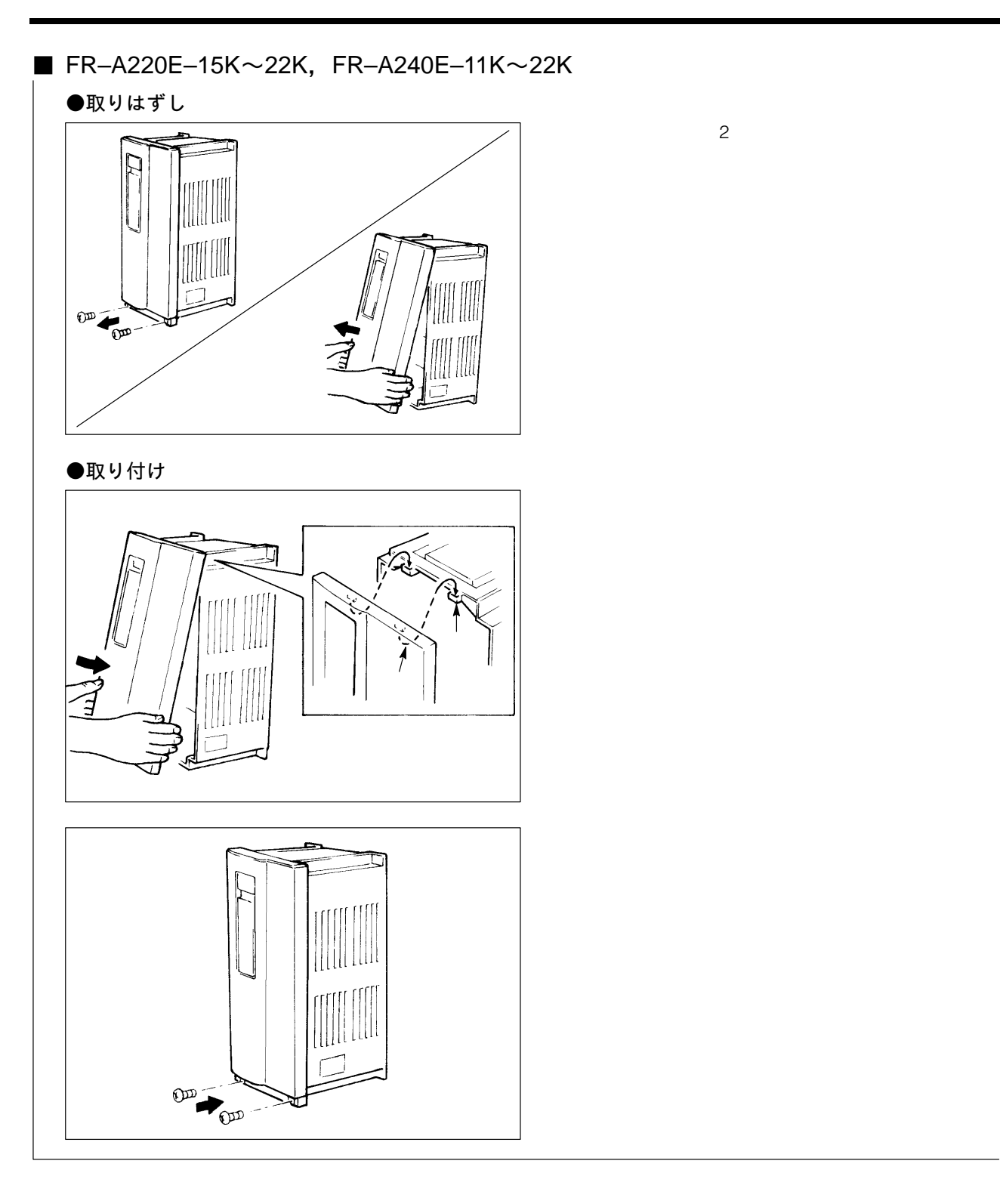

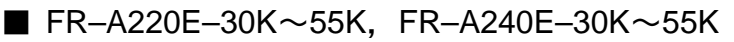

●取りはずし

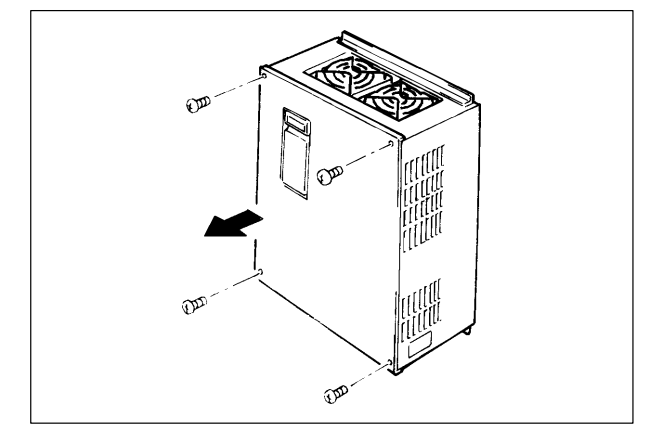

### ●取り付け

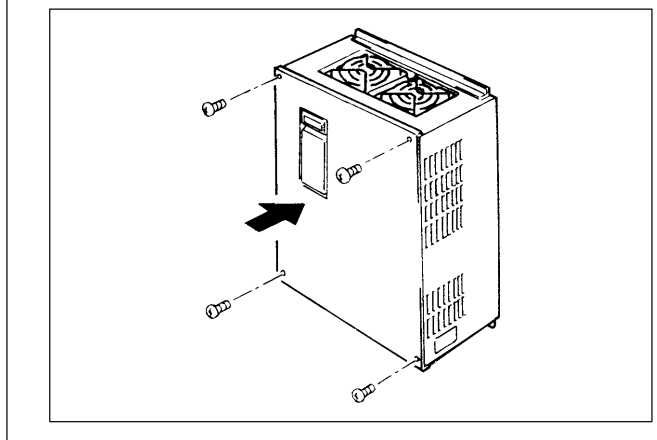

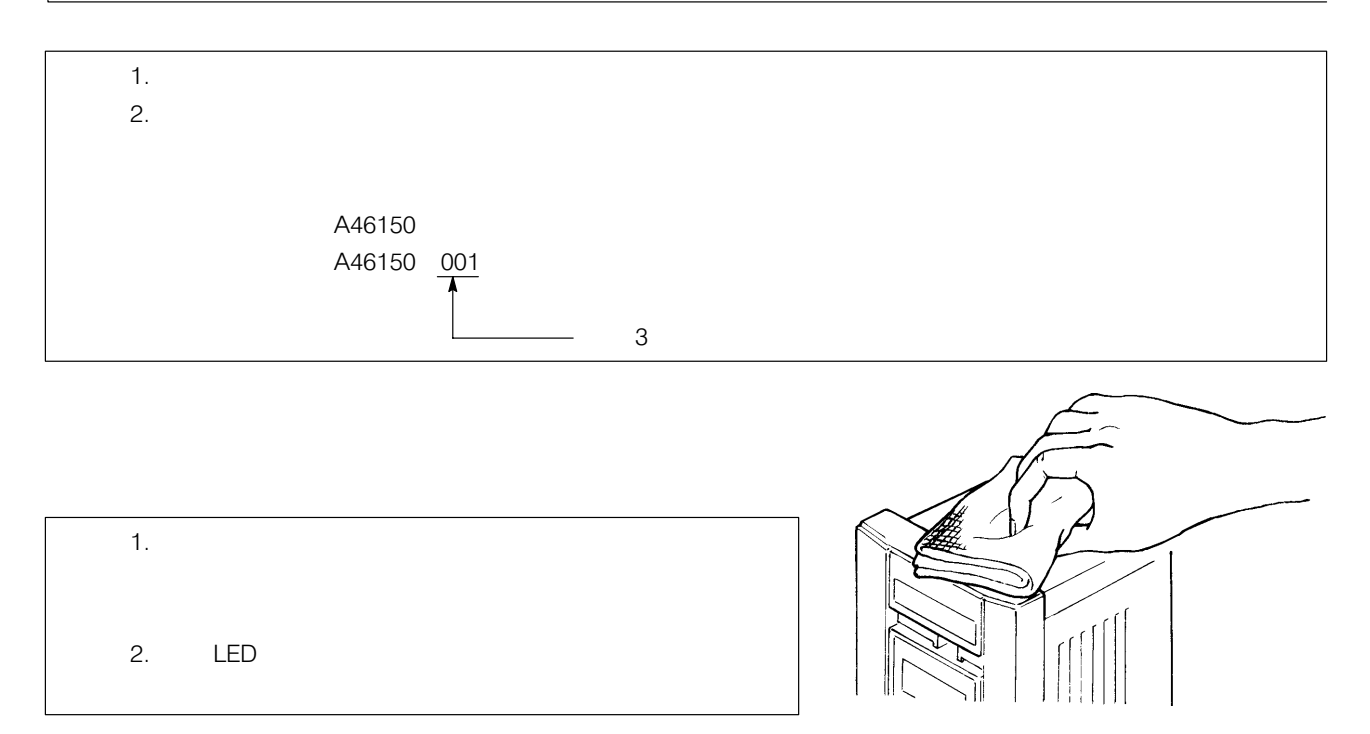

### 3–2 パラメータユニットの取りはずしおよび取り付け

**COFF COVERENT** 

### ■ 取りはずし

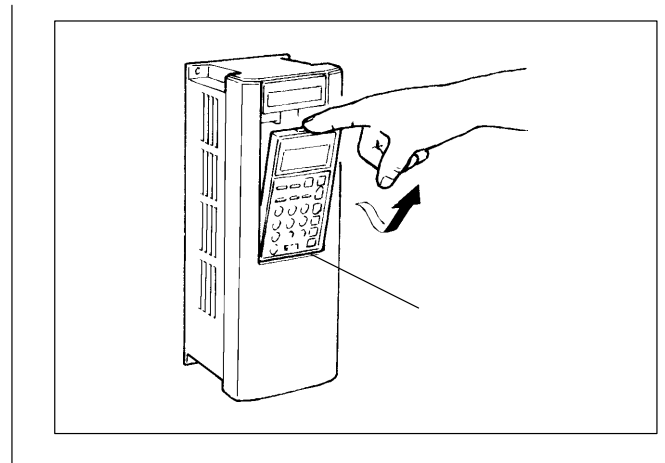

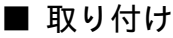

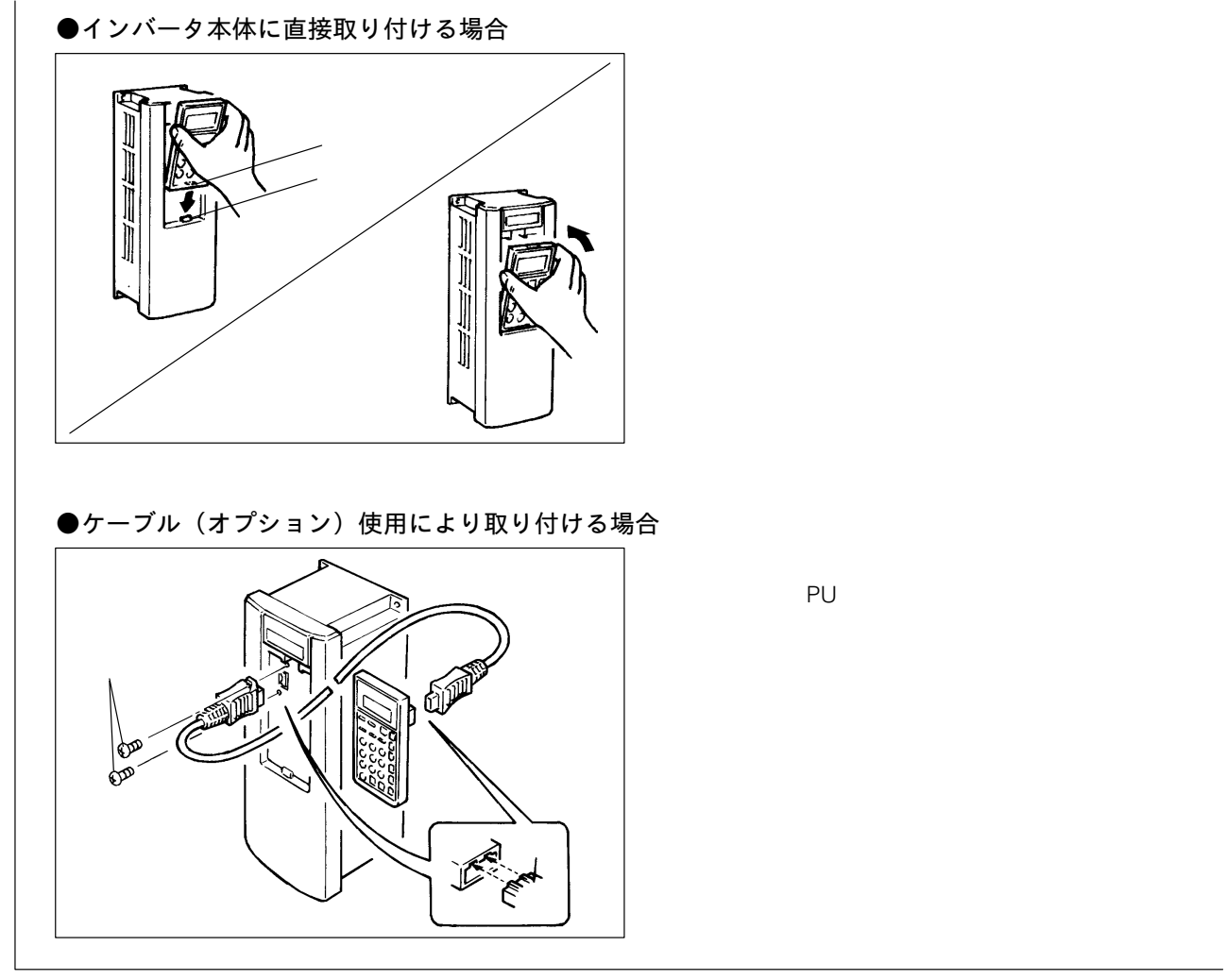

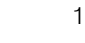

 $\overline{a}$ 

パラメータユニットはインバータの表面カバーを取りはずした状態で取り付けないでください。

3–3 アクセサリカバーの取りはずしおよび取り付け

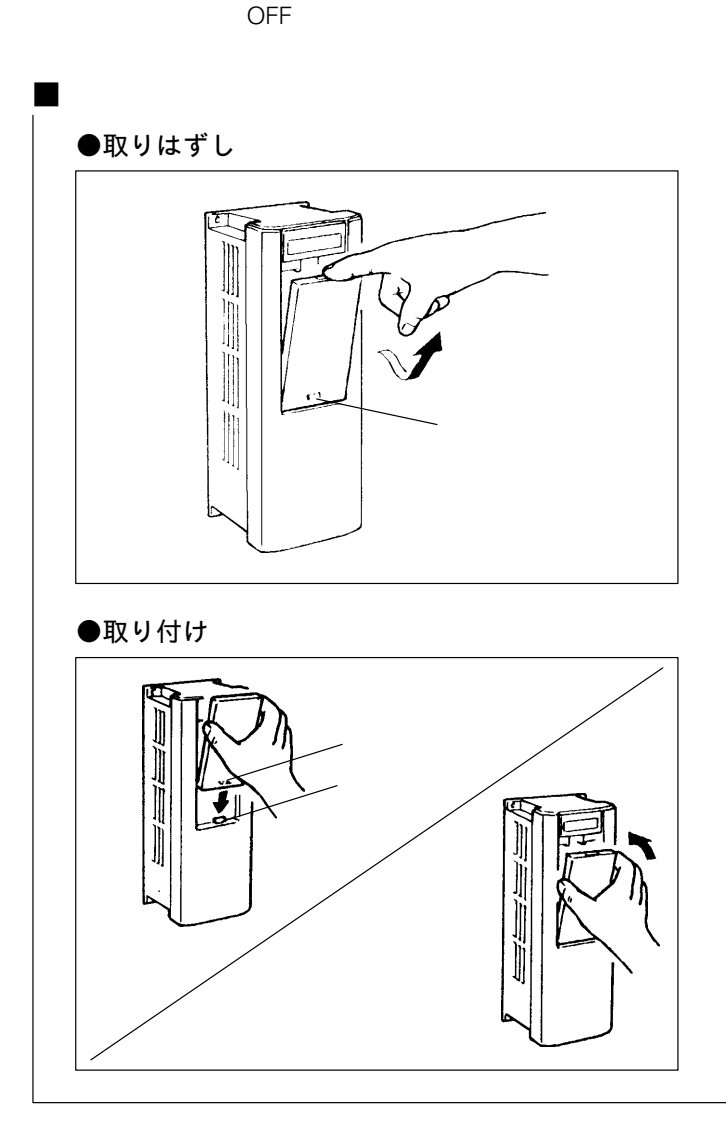

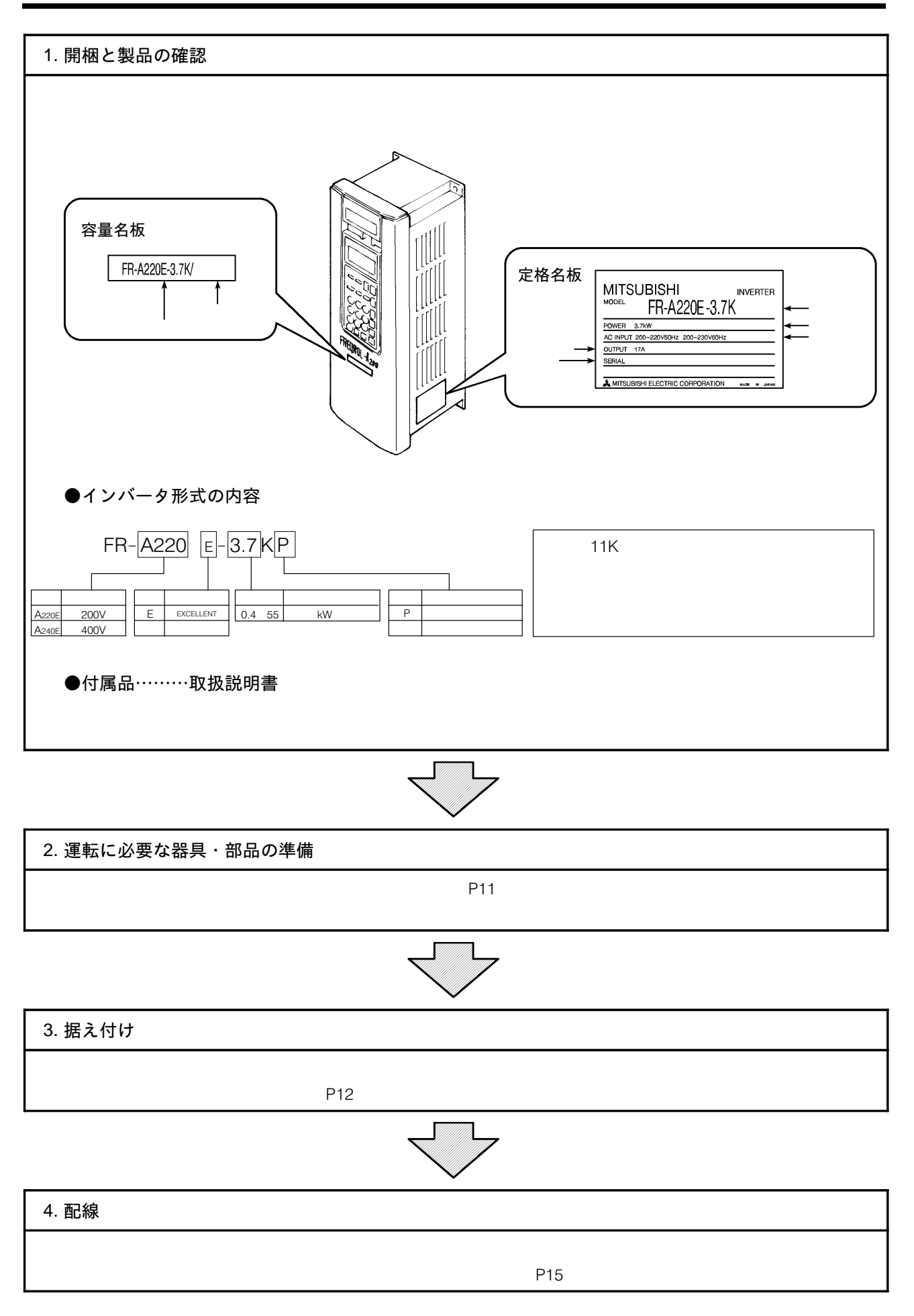

# 5. 運転前に準備するもの

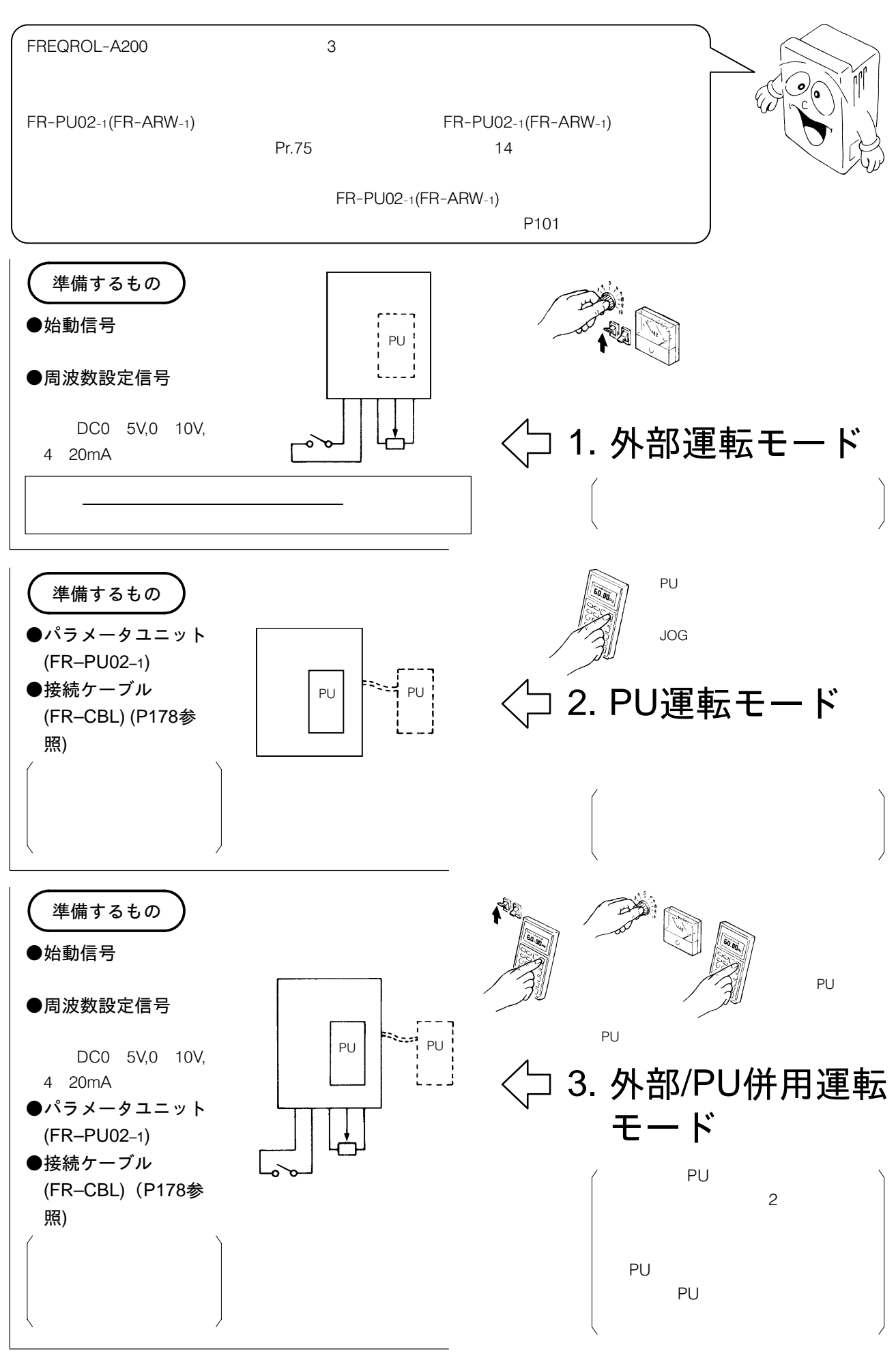

ていねいに取扱ってください

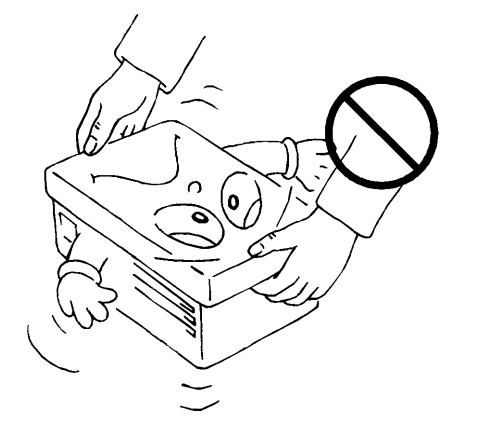

振動を受けない場所に据え付けてください

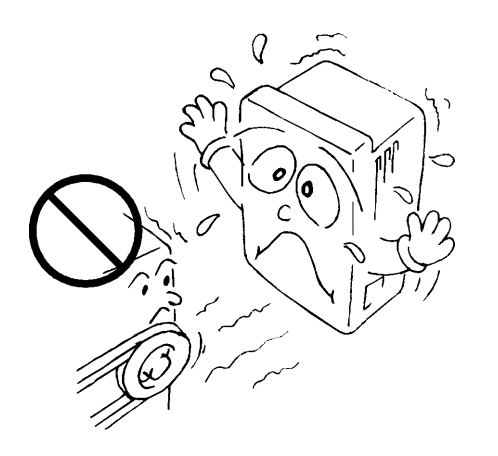

周囲温度の注意事項

 $(5$  $(50)$ 

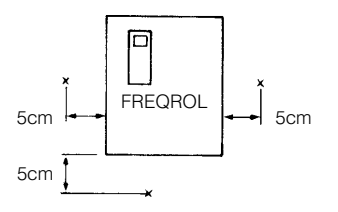

### 不燃性の取付け面に据え付けてください

 $7.5K$  $K$ 

> 150  $0$

11kW いたち,

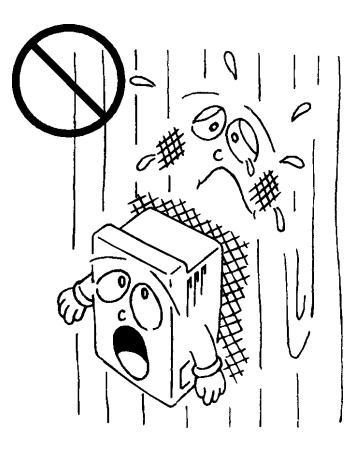

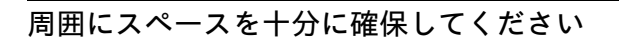

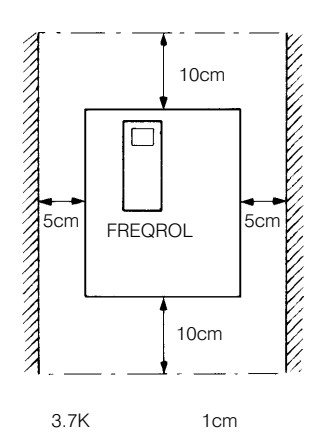

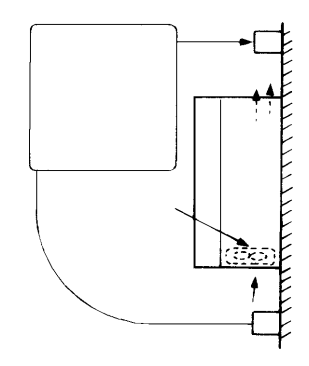

高温、多湿な場所は避けてください

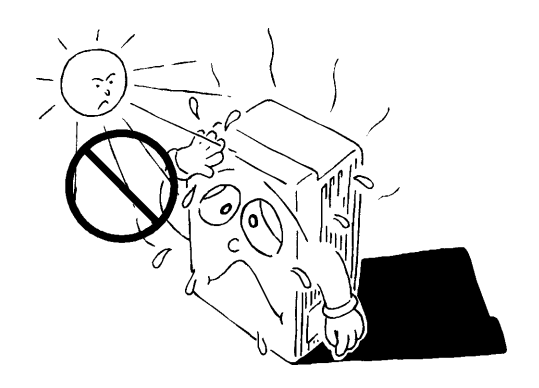

**オイルミスト, 引火性ガス, 風綿, じんあいな** どの浮遊する場所を避けてください

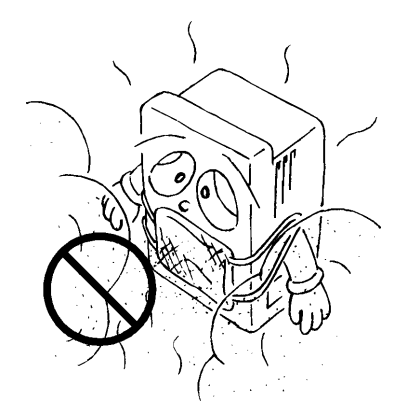

放熱フィン部分を盤外に出すことで盤内部の発 生熱量を大幅に低減することができます

 $\mathcal{L}(\mathcal{A})$ 

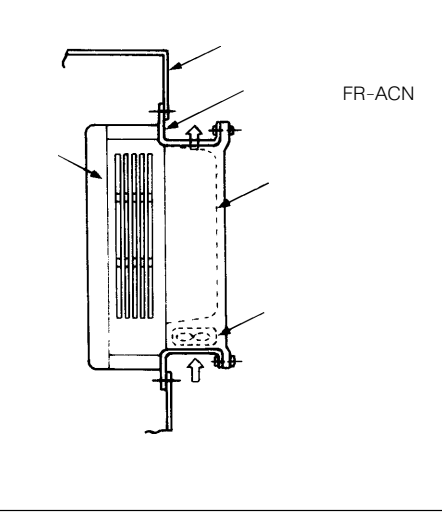

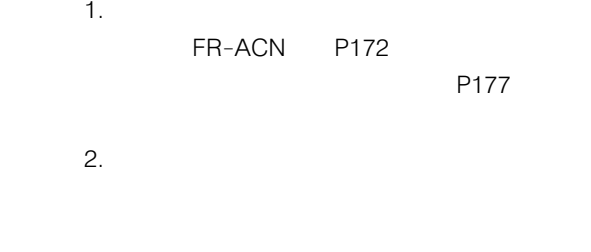

### FR-Zシリーズ用の取付け穴をそのまま使用で きます

 $P173$ 

FR-AAT

(注) 盤内に収納する場合は,インバータの周囲 P182  $\overline{a}$  $\overline{\phantom{a}}$ الصحا العقا 復数台を収納する場合 インバータ インバータ 換気ファンの位置  $\mathfrak{R}.$  ボルトでしっかりと垂直に取り付けてください

FREQROL-A200

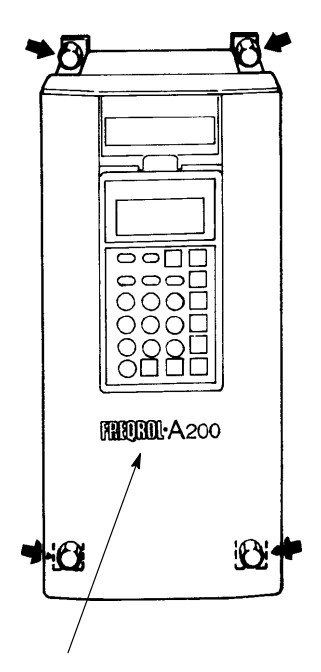

|}~R5%>6}n ないでください。

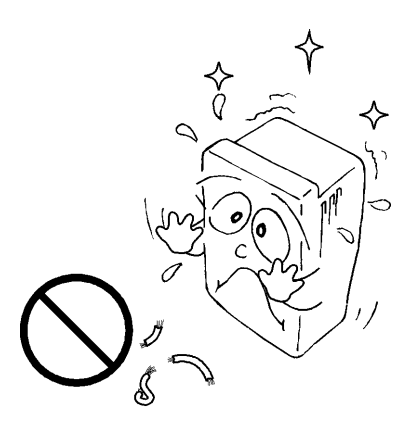

### 電圧降下が2%以下となるよう太い配線で配線 してください

### FREQROL–A200シリーズ (従来品) 専用の内 蔵オプション (FR–APA, APB, APC, APD, APE) は接続しないでください

FREQROL-A200 <EXCELLENT> FREQROL- $A200$ 

FREQROL-A200 <EXCELLENT> (FR-EPA, EPB, EPC, EPD, EPE, EPG, EPH)

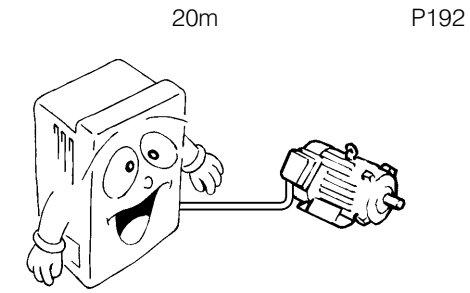

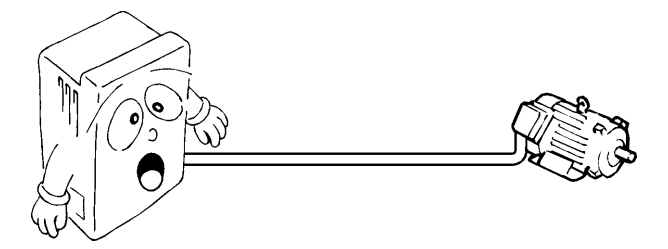

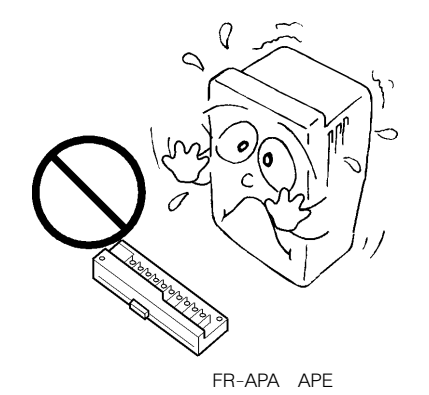

A20TME045A

### 7-1 配線時の注意

電源がインバータの出力端子(U,V,W)に印加さ れるとインバータが破損しますので、このよう な結線は絶対にしないでください

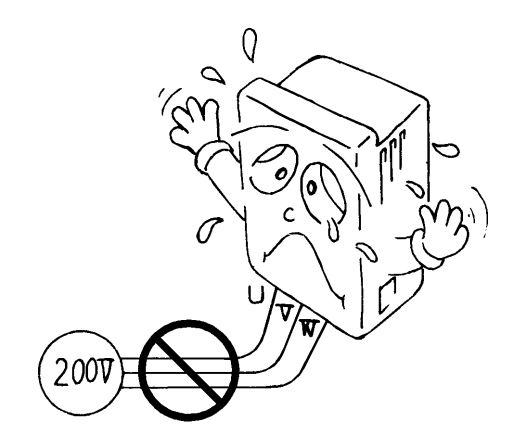

制御回路端子への接続線はシールド線またはツ イスト線を使用してください

 $200V$ 

 $\mathcal{L}(\mathcal{A})$ 

 $\mathcal{A}^{\mathcal{A}}$ 

制御回路端子への接続線の電線サイズは  $0.75$ mm<sup>2</sup>を使用してください

 $1.25$ mm<sup>2</sup>

電源・モータ線の端子はスリーブ付圧着端子を ご使用ください

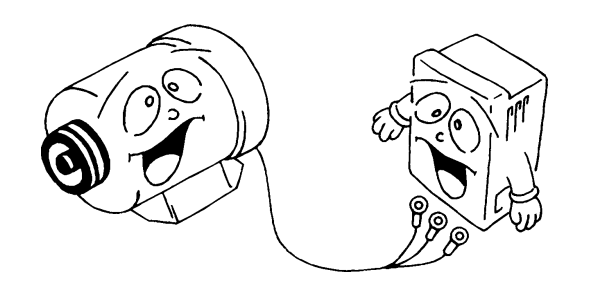

下記の端子については互いに絶縁されていま す。これらをつないだり大地アースしないでく ださい

 $SD, 5$  SE

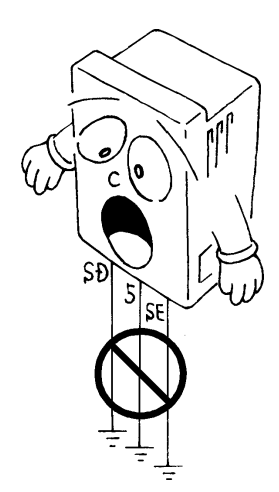

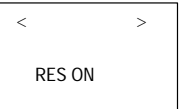

接続線は主回路端子台の左側スペースを利用し て配線してください

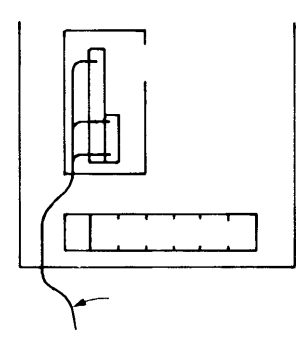

配線カバー(保護ブッシュ)の窓は,接続線の 配線時にニッパまたはカッターで切断してくだ さい

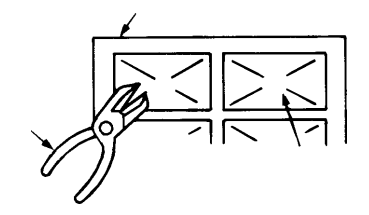

一度運転した後に配線変更などの作業をすると きは、本体LED表示が消灯したことを確認しプ リント板上または端子台横のチャージランプが 消灯してから行ってください

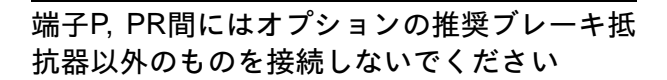

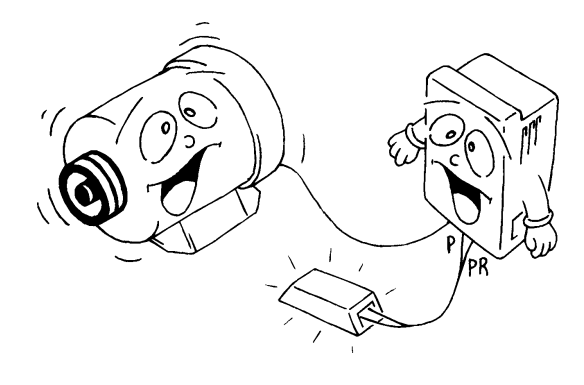

### 総配線長は500m以下でご使用ください

電源電圧が特殊となる場合 (342V以下または 484V以上)には、内部トランスの短絡片の接 続を切り換えてください (400Vクラス 11K~ 55K]

 $(P21)$ 

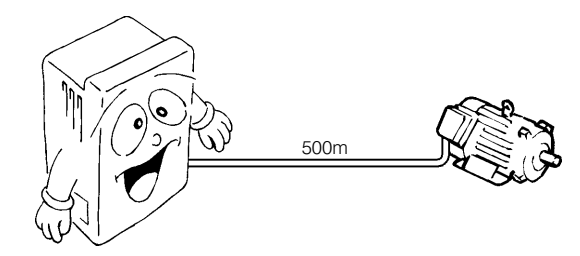

 $500m$ 

500m

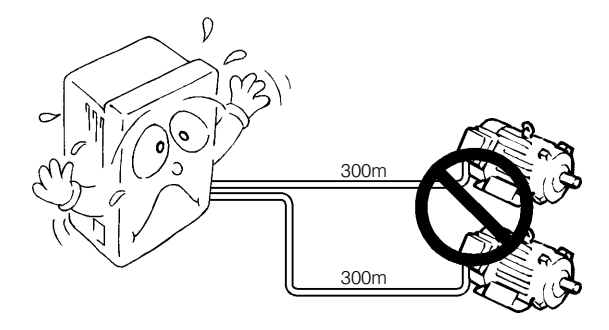

300m 300m 600m

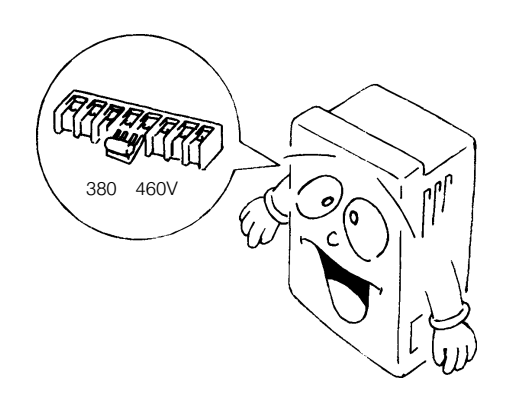

## 7-2 チェックしていただきたい設計上の内容

MC<sub>1</sub>

商用切換のMC1とMC2は電気的および機械的 なインターロックを確実にとってください

 $\overline{R}$ 

 $\mathsf S$  $\bar{1}$   $\cup$  $\vee$ 

W

制御回路の入力信号は微小信号のため、接点入 力のときは接触不良を防止するために微小信号 用接点を2個並列かツイン接点を使用してくだ さい

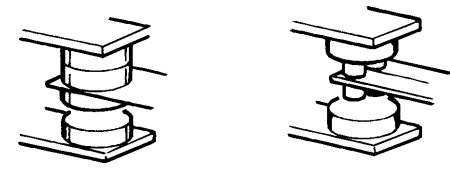

制御回路の接点入力端子 (STFなど)には電圧 を入力しないでください

停雷後の復雷で機械の再始動防止が必要な場合 にはインバータの1次側に電磁接触器MCを設け るとともに、始動信号がONしないようなシー ケンスとしてください

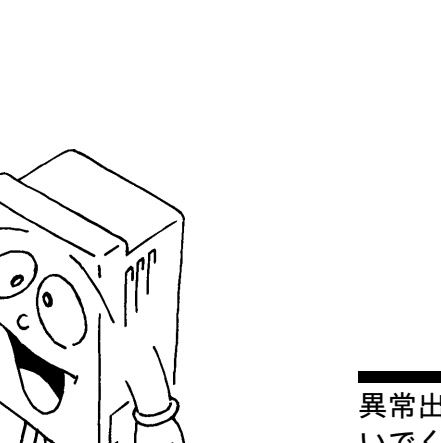

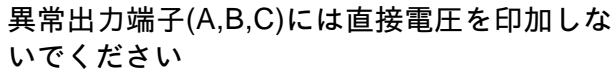

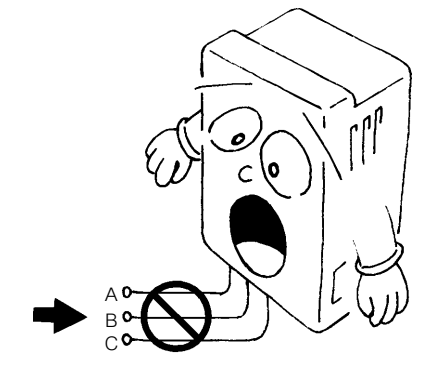

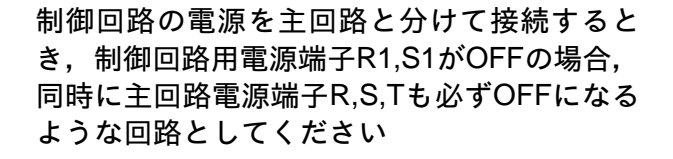

MC

### 7-3 主回路の配線

(端子台の配列はP173を参照してください。)

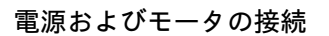

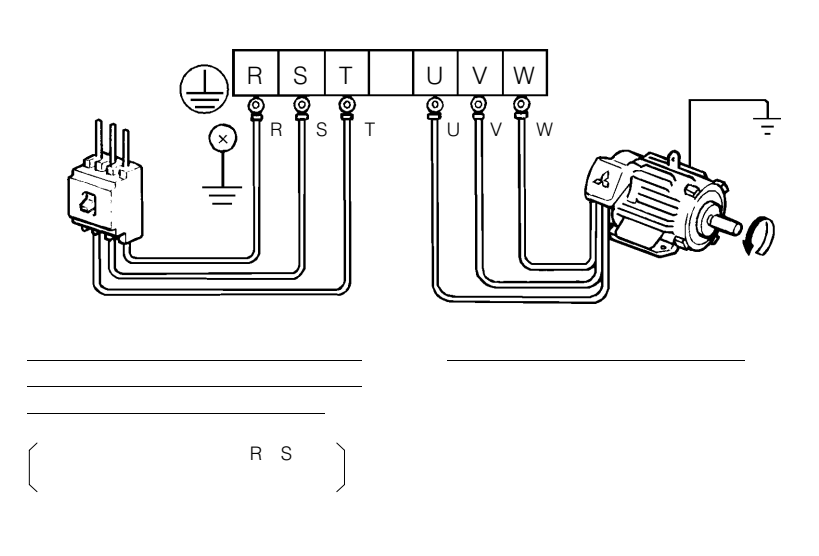

制御回路の電源を主回 路と分けて接続(別電 源)する場合

 $(MC)$ 

 $R1, S1$ R1, S1 MC

●機種FR-A220(240)E-0.4K(P)~3.7K(P)

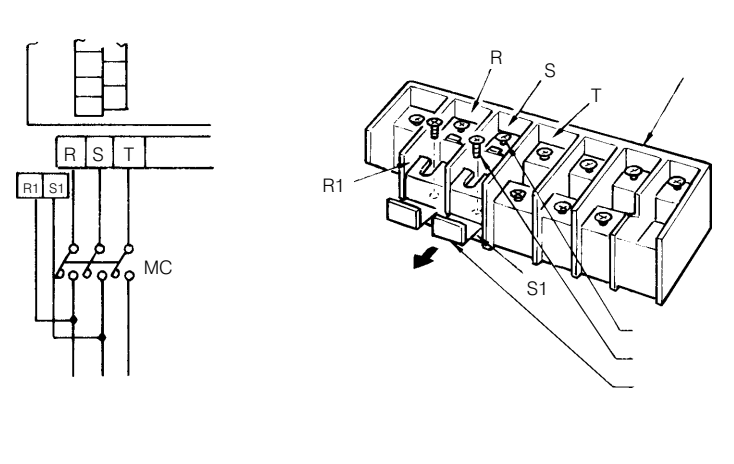

R1 S1  $(2)$ 

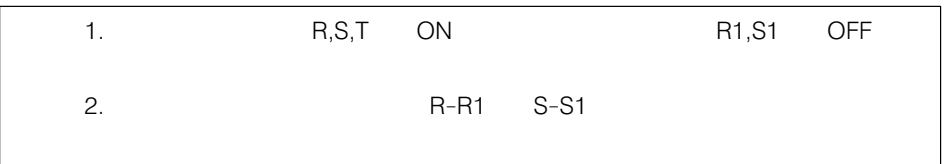

●機種 ……FR-A220(240)E-5.5K(P)~55K

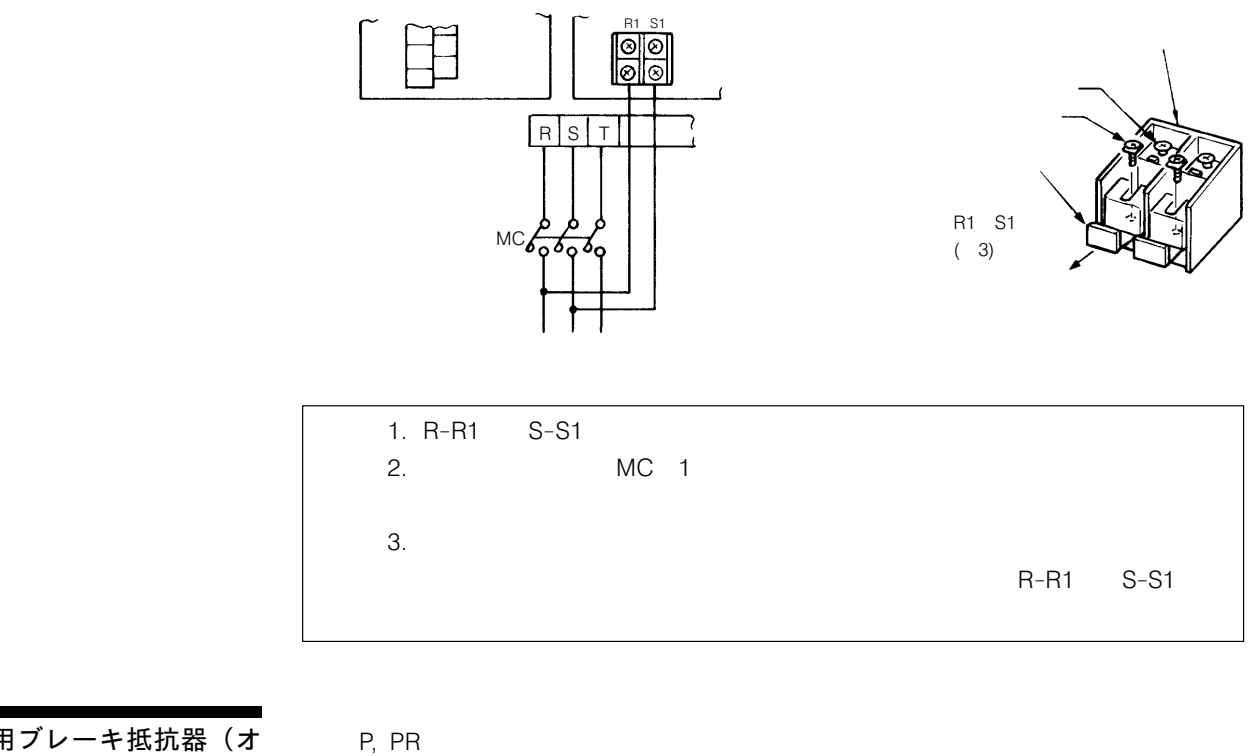

再用ブレーキ抵抗器(オ プション)を接続する場 合 $(0.4K \sim 7.5K)$ 

 $PR-PX$ 

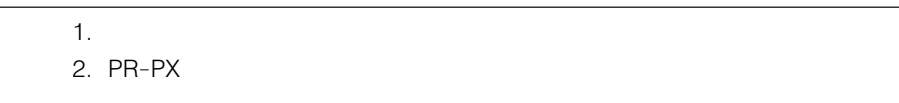

P, PR

●機種 ……FR-A220(240)E-0.4K(P)~3.7K(P)

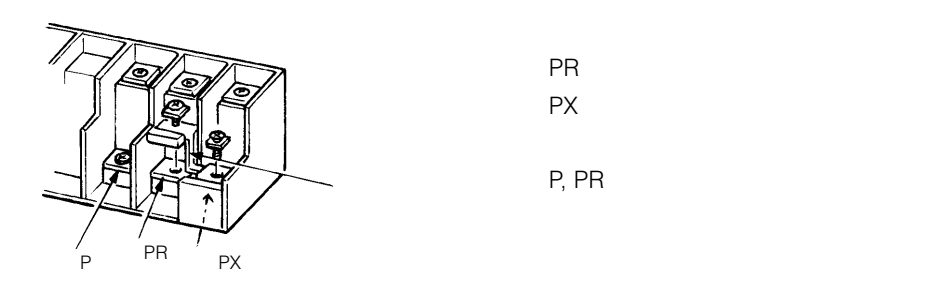

●機種 ……FR-A220(240)E-5.5K(P),7.5K(P)

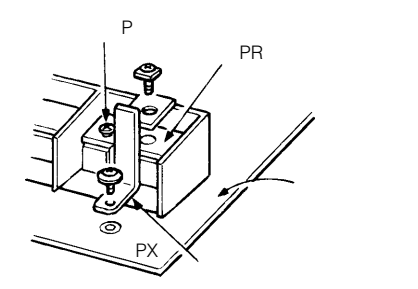

PR またし はない はない  $PX$ 

P, PR

FR-BU形ブレーキユニッ ト(オプション)を接続 する場合

 $TR-BU$ 

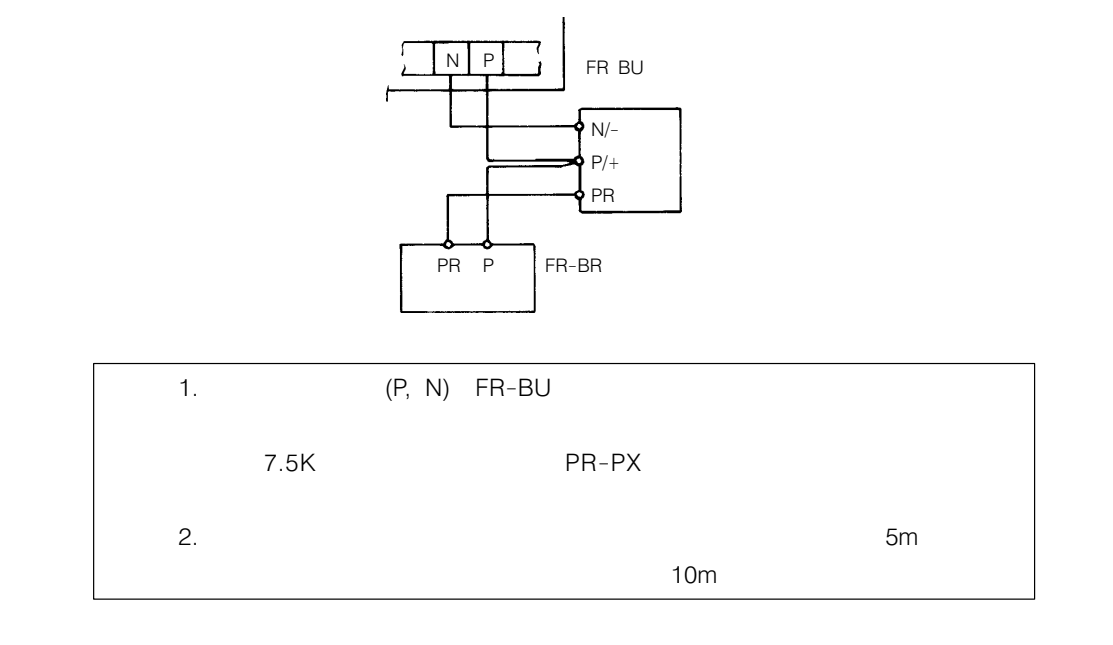

トラブレー しょうに こください しゅうしょく こください しゅうしょく こくだい しゅうしょく こくだいしゃ

従来のBU形ブレーキユ ニット (オプション)を 接続する場合

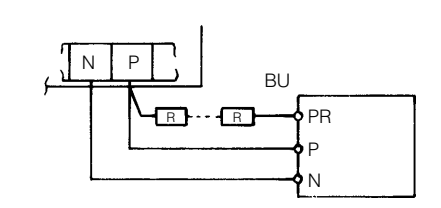

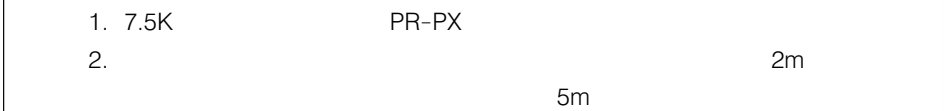

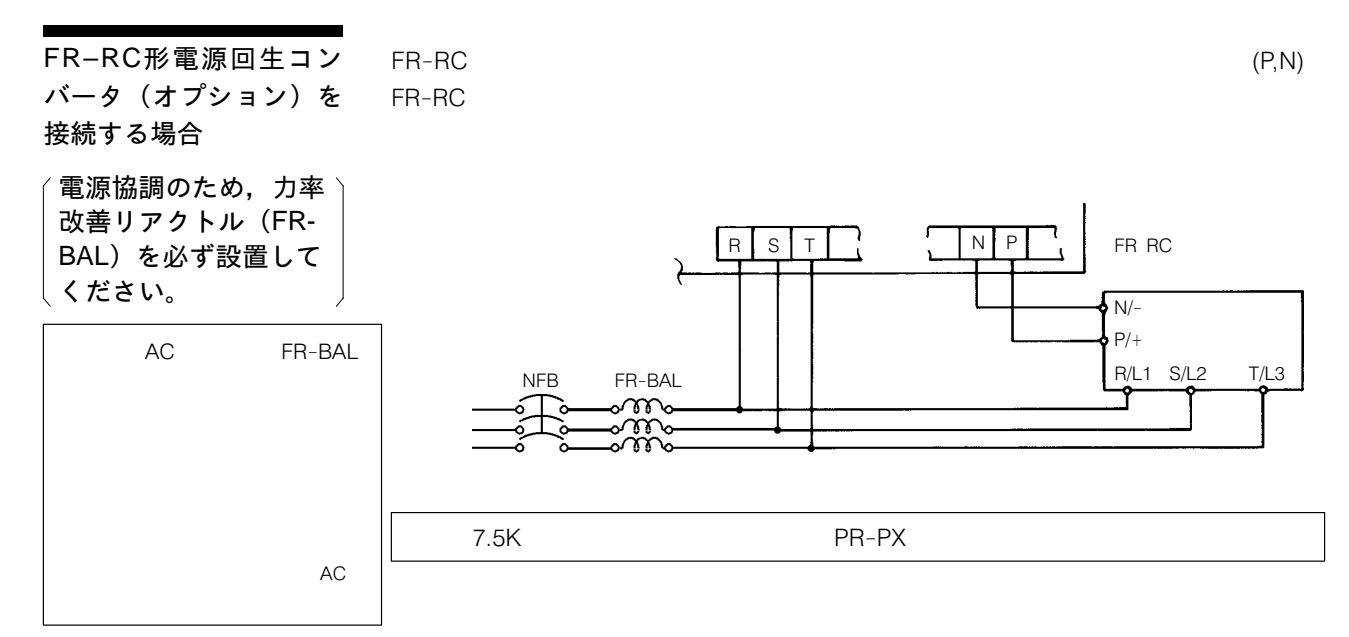

FR-HC形高力率コンバー タ (オプションユニッ ト)を接続する場合

 $R = HC$ 

Pr.30  $30$ 

 $3 \t 4 \t 5$  (P122

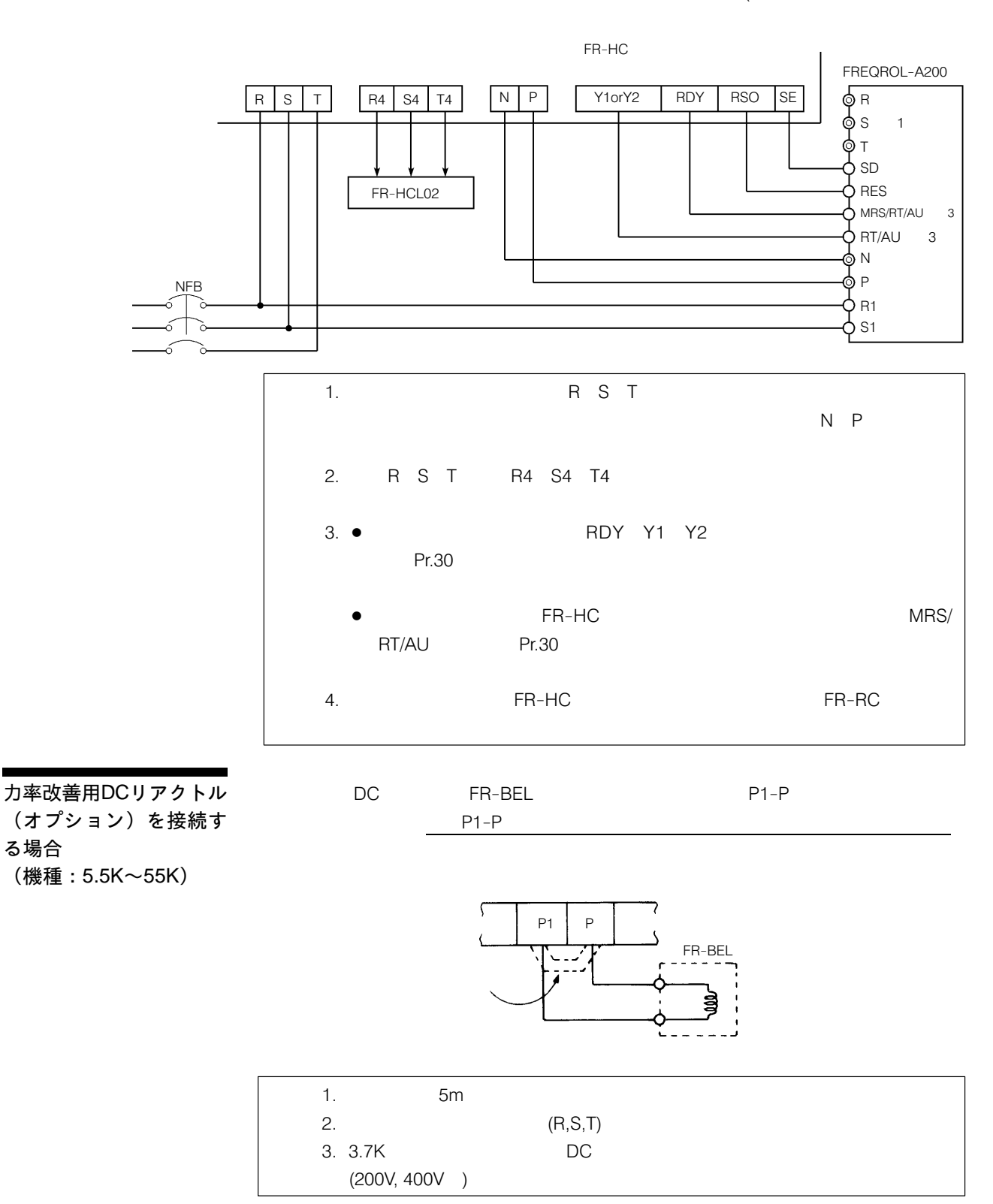

400Vクラスの11K~55K のインバータで電源電圧 が特殊 (342V以下または 484V以上) となる場合

 $7.5K$ 

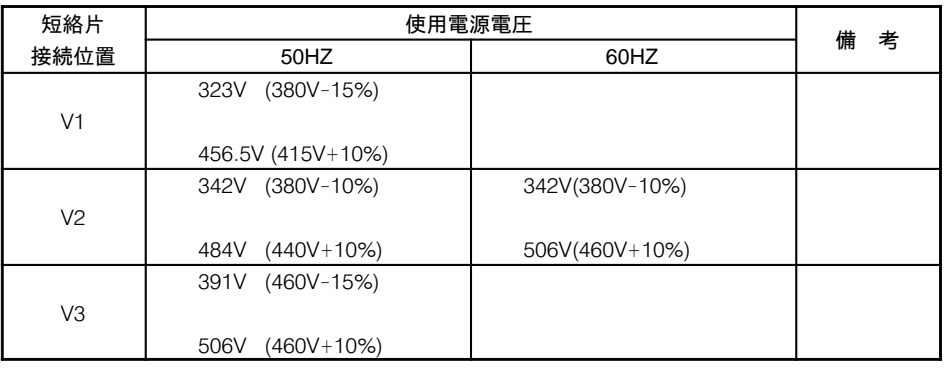

■短絡片の切換え方法

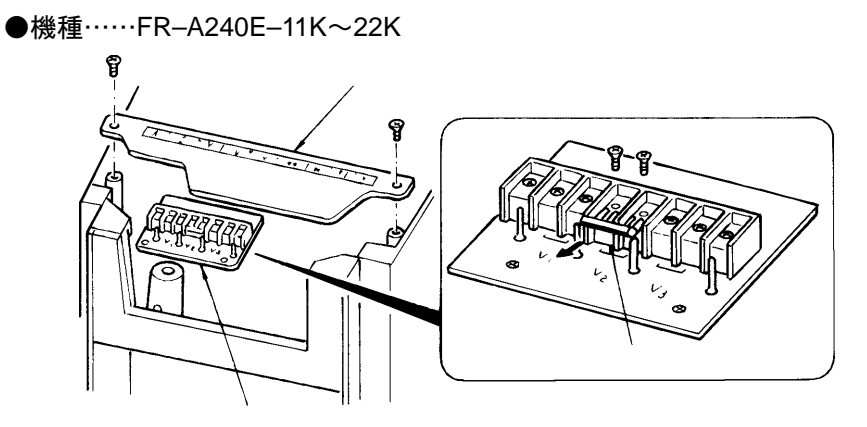

●機種 ……FR-A240E-30K~55K

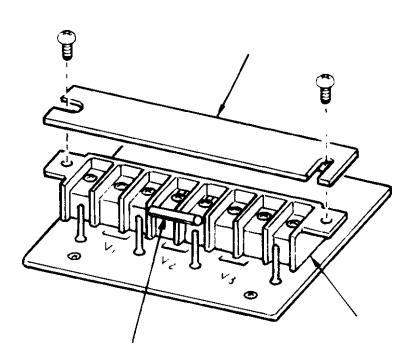

 $R, S, T$ 

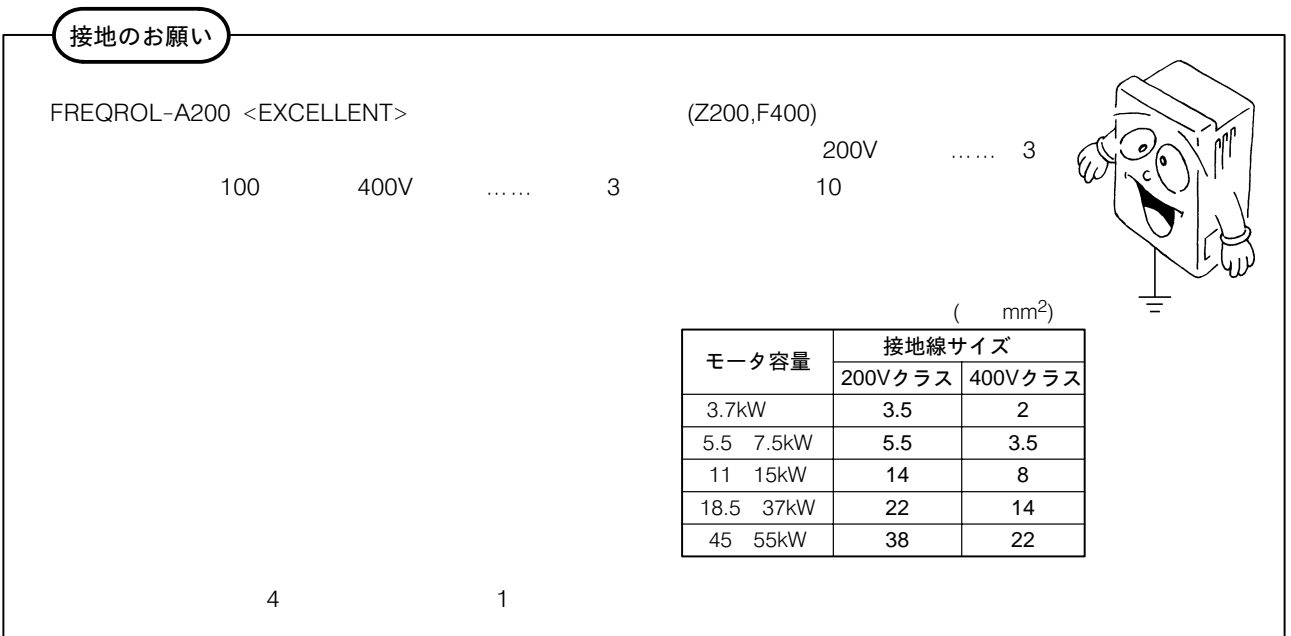

### 7-4 制御回路の配線

(端子台の機能配列はP186を参照してください。)

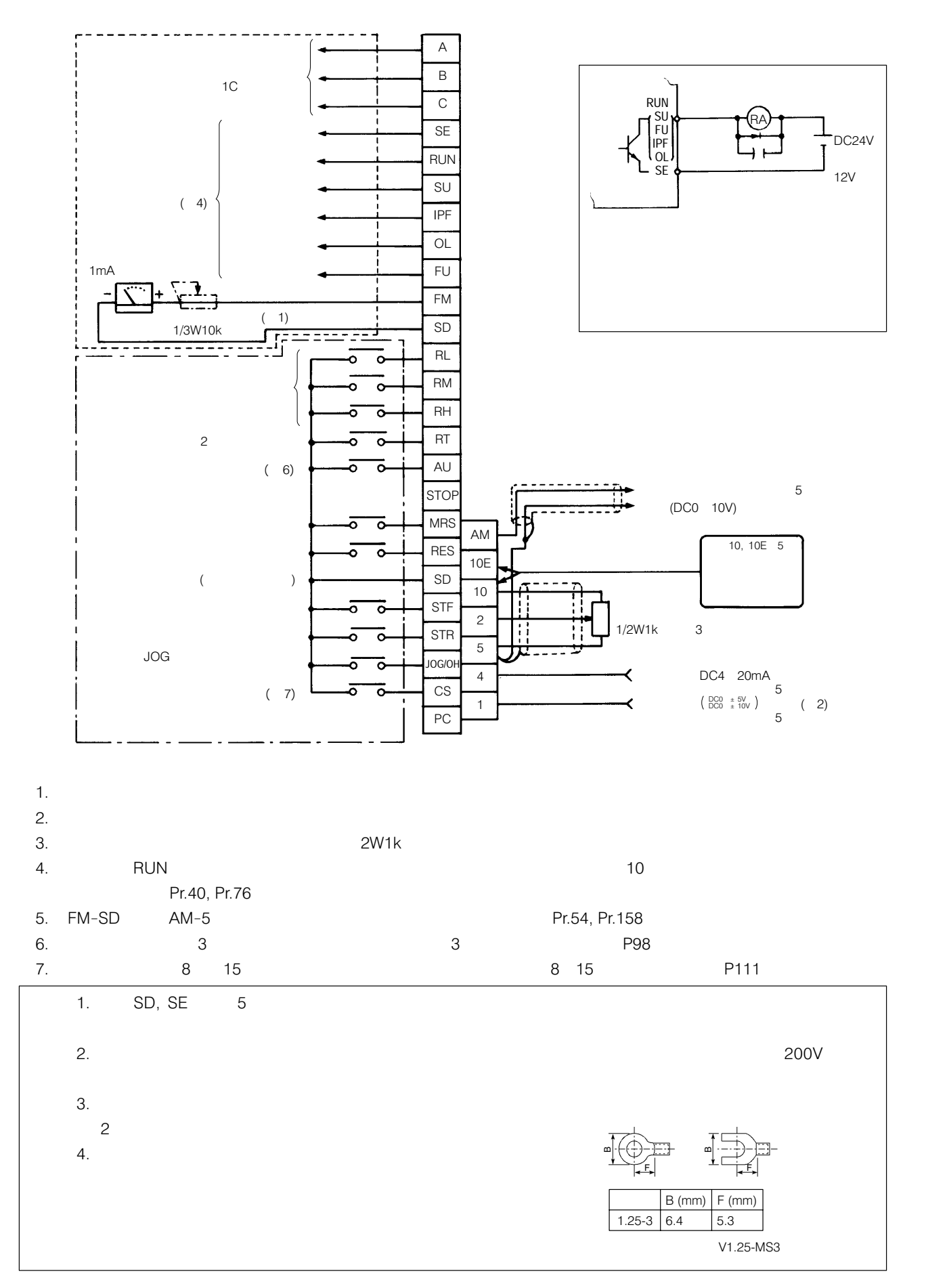

### STOP端子の使い方

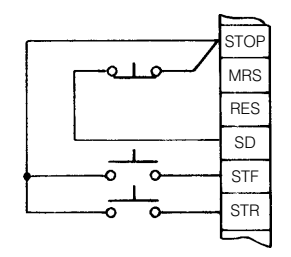

CS端子の使い方

CS-SD

**Pr.57** 0

 $CS$  SD

PC端子の使い方

 $PC$ 

 $PC$ 

DC24V

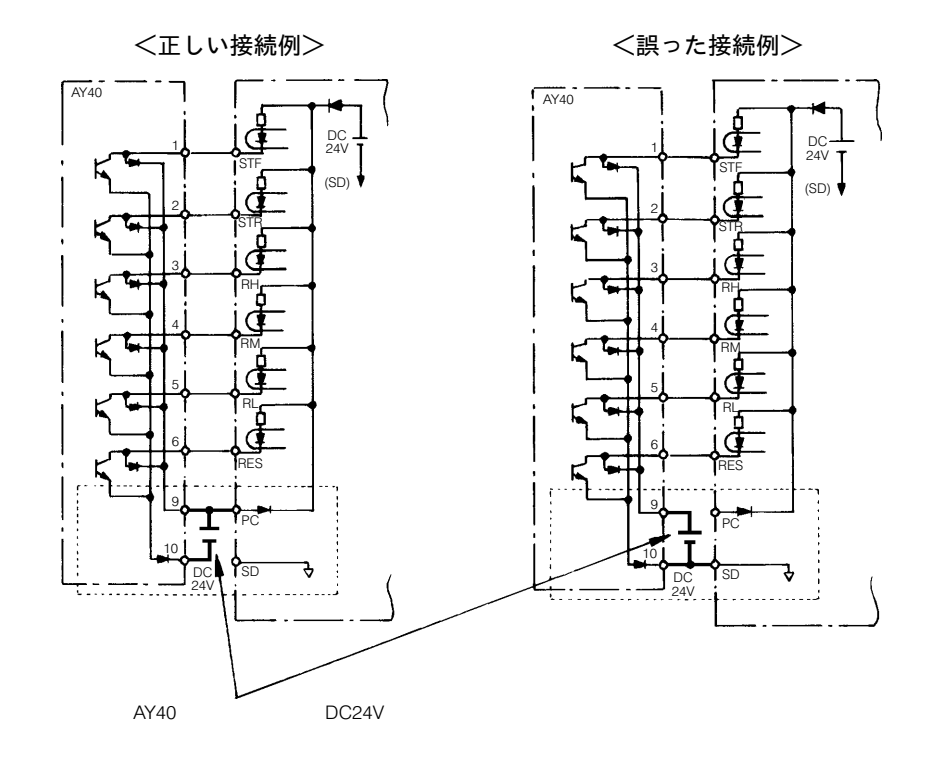

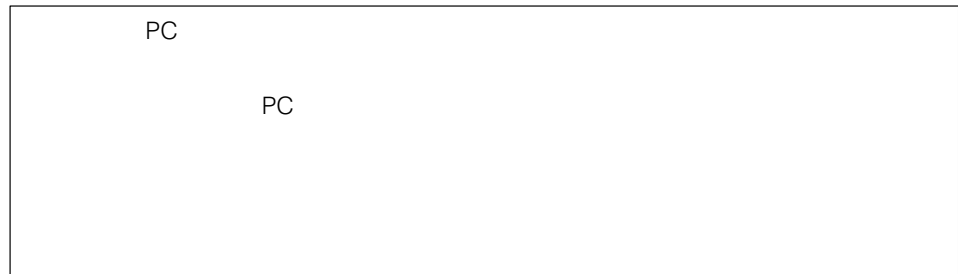

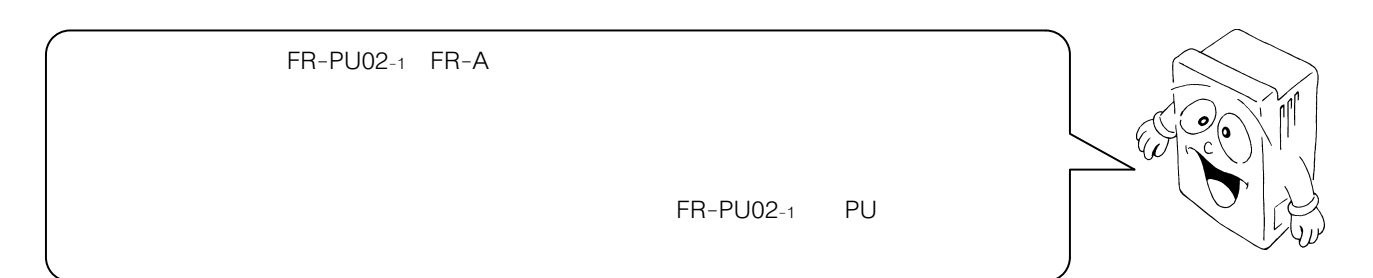

### 8-1 パラメータユニット各部の名称とはたらき

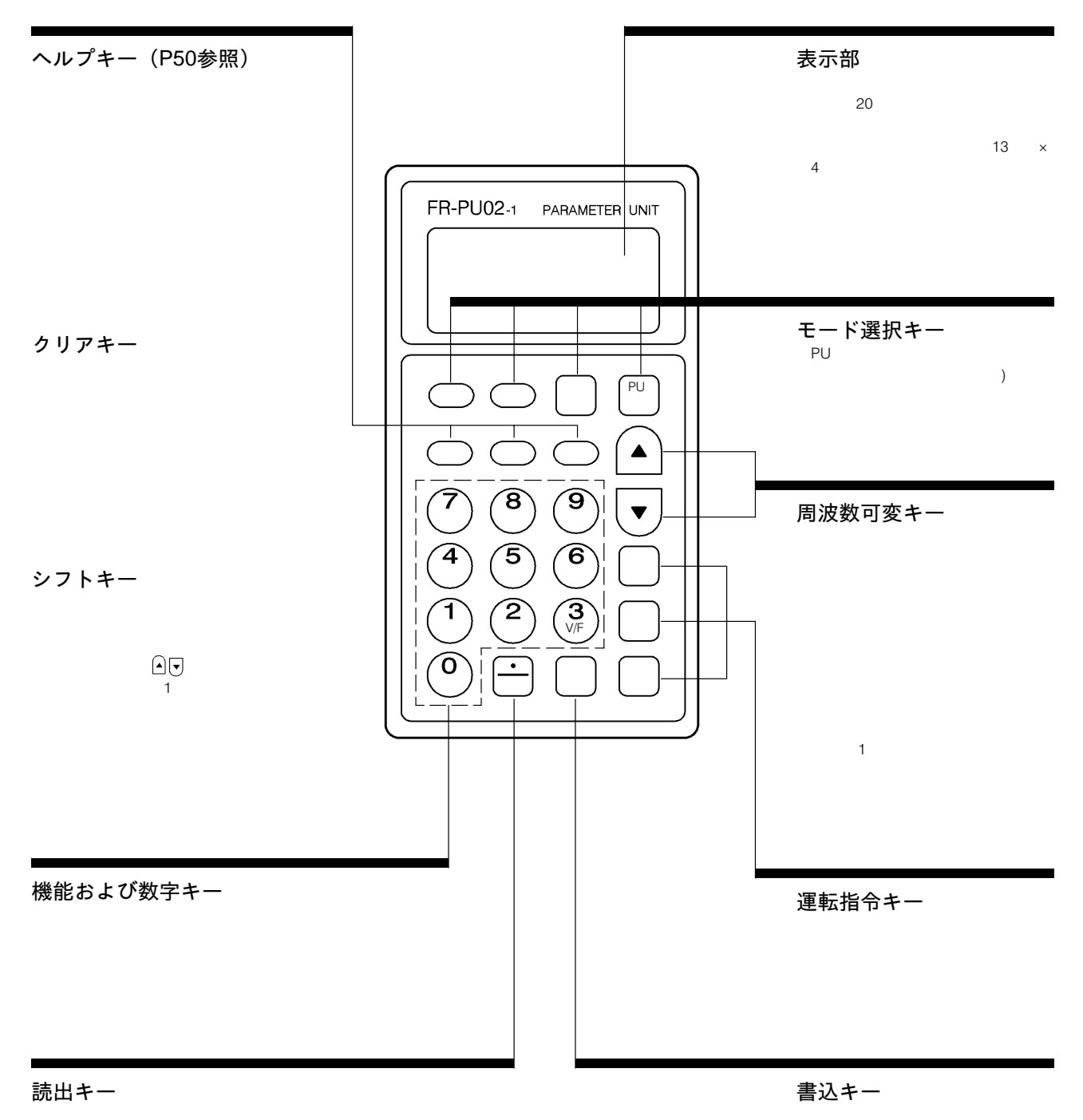

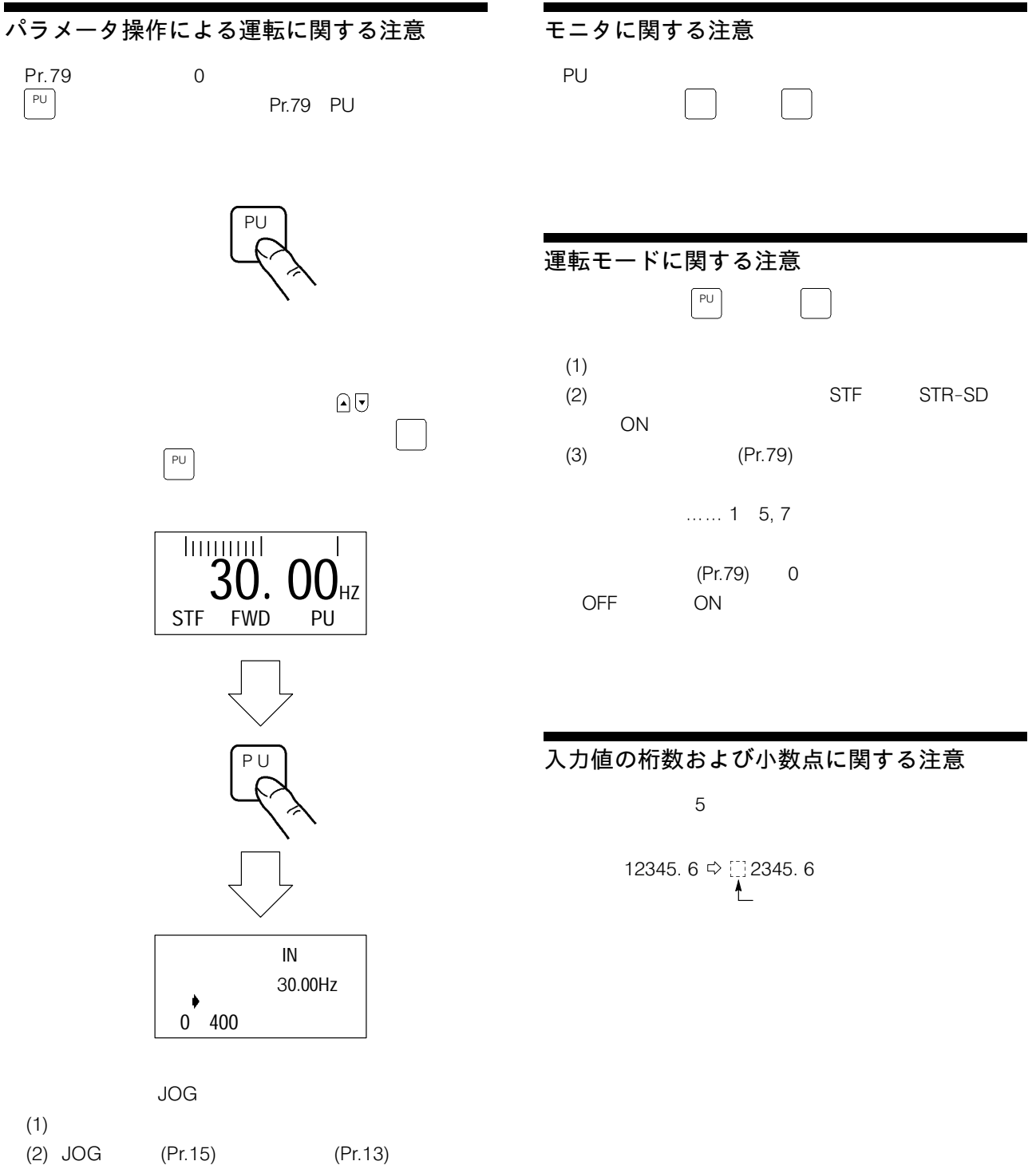
# |<br>設定値の書込みに関する注意

PU and the contract the contract of the contract of the contract of the contract of the contract of the contract of the contract of the contract of the contract of the contract of the contract of the contract of the cont

 $\lambda$ 

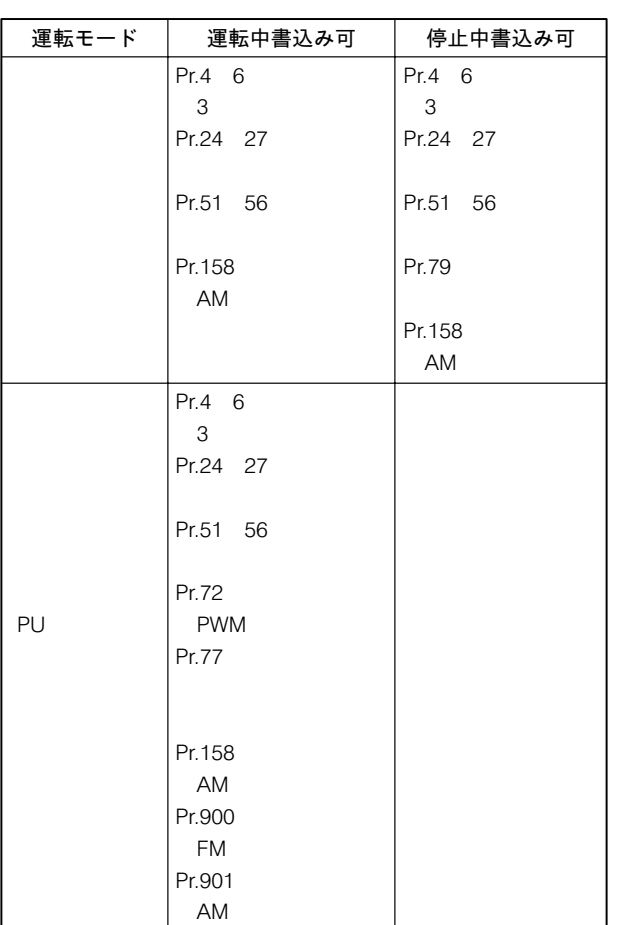

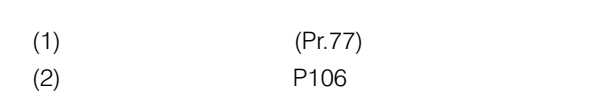

 $(3)$ 

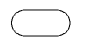

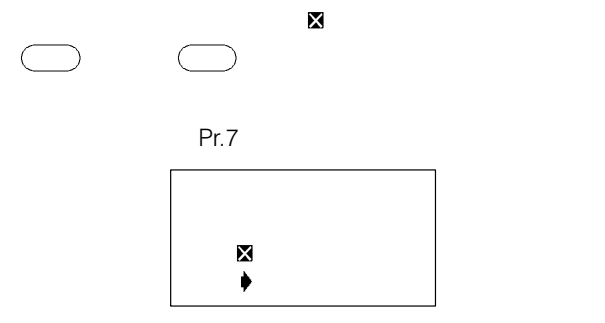

# -<br>運転周波数設定時の注意

 $\begin{bmatrix} \begin{array}{ccc} \Box & \Box \end{array} & \begin{array}{ccc} \Box & \Box \end{array} & \begin{array}{ccc} \Box & \Box \end{array} & \begin{array}{ccc} \Box & \Box \end{array} & \begin{array}{ccc} \Box & \Box \end{array} & \begin{array}{ccc} \Box & \Box \end{array} & \begin{array}{ccc} \Box & \Box \end{array} & \begin{array}{ccc} \Box & \Box \end{array} & \begin{array}{ccc} \Box & \Box \end{array} & \begin{array}{ccc} \Box & \Box \end{array} & \begin{array}{ccc} \Box & \Box \end{array} & \begin{array}{ccc} \Box & \Box \end{array$ 

その他の注意  $ON$ PU 1 すが,これはインバータ本体と-FR-PU02-1  $\mathcal{L}(\mathcal{A})$ 

#### $\mathbf 1$  $(P154)$

RES ON

#### $ON$

ON LED  $F_r - F_l$ 

(P<sub>154)</sub>

PU Pr.75 PU PU 14 17 やしくなっています。 FR-PU02-1 FR-ARW-1 FR-PU02-1 FR-ARW-1 end the set of the set of the set of the set of the set of the set of the set of the set of the set of the set of the set of the set of the set of the set of the set of the set of the set of the set of the set of the set o

Pr.75 14 17

Pr.75 0 3

# 8-3 FR-PU01形パラメータユニットの取扱い

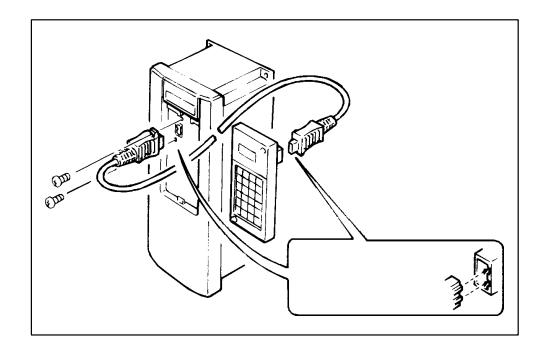

FR-PU01  $-PU01$ 

FR-PU01  $-PU01$ 

電源ONのままでFR-PU01形パラメータユニッ トとFR-PU02-1形パラ メータユニットを交互に 取り換えて使用すること はできません。 FR-PU01

 $(OFF)$  0.1

 $-$  PU01  $-$ 

 $RES-SD$  0.1

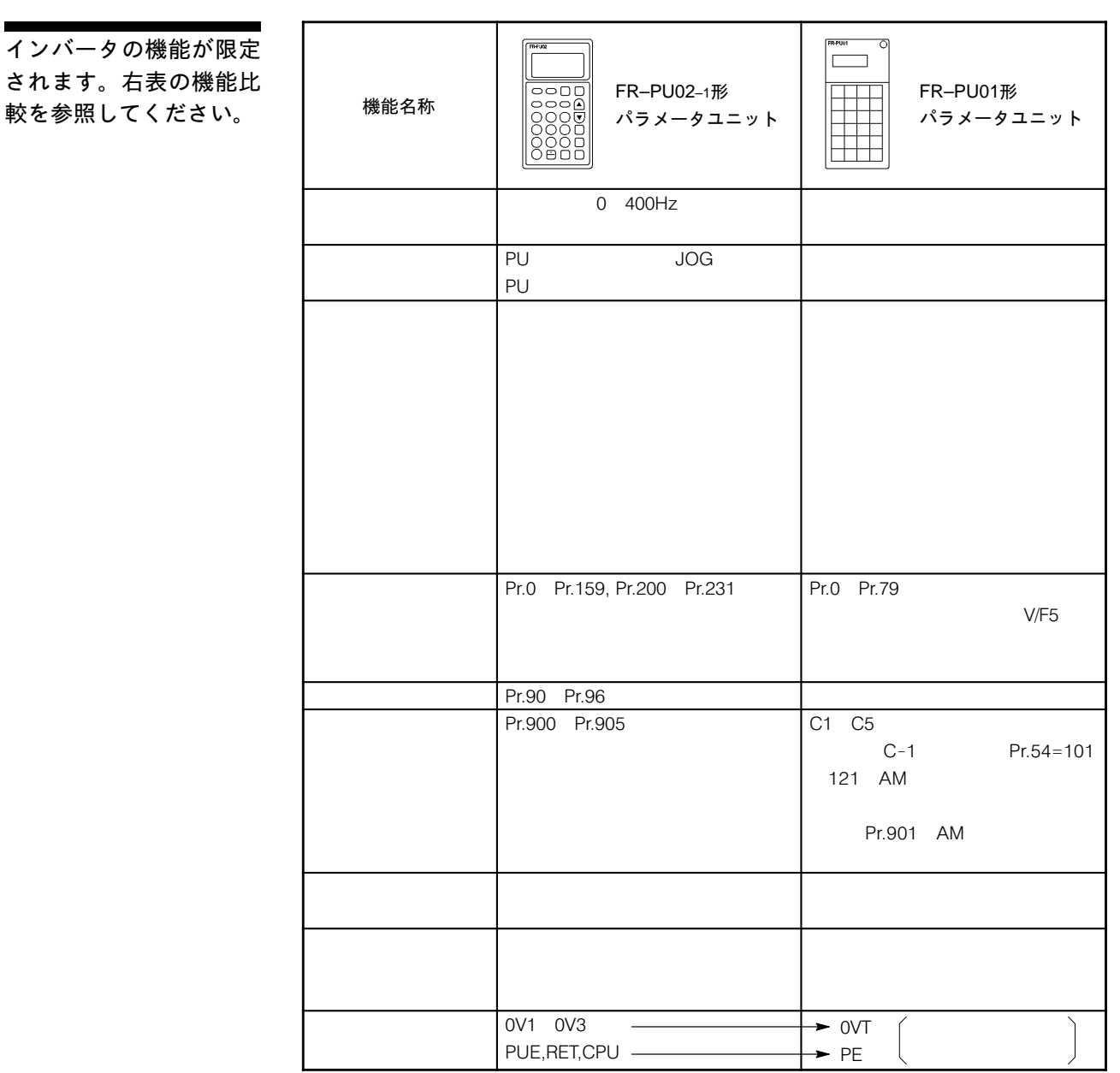

FR-PU01

# 8-4 FR-ZRW形パラメータコピーユニットの取扱い

FR-ZR り、それはインバータ本体によって使用できます。<br>アラメータコピーユニットはインバータ本体によって使用できます。<br>アラメータエピーユニットはインバータ本体によって使用できます。

FR-PU01

# 8-5 FR-ARW-1形パラメータコピーユニットの取扱い

FR-PU02-1  $-$ PU02-1 $-$ 

タの表示を行うことができます。(- $FR-PU02-1$   $QU$ 

FREQROL-A200 FREQROL-A200 <EXCELLENT> FR-ARW FR-ARW-1 パラメーター パラメーター こうしょうしょう -ARW FR-ARW-1

Pr.65,83,84,90 94,96

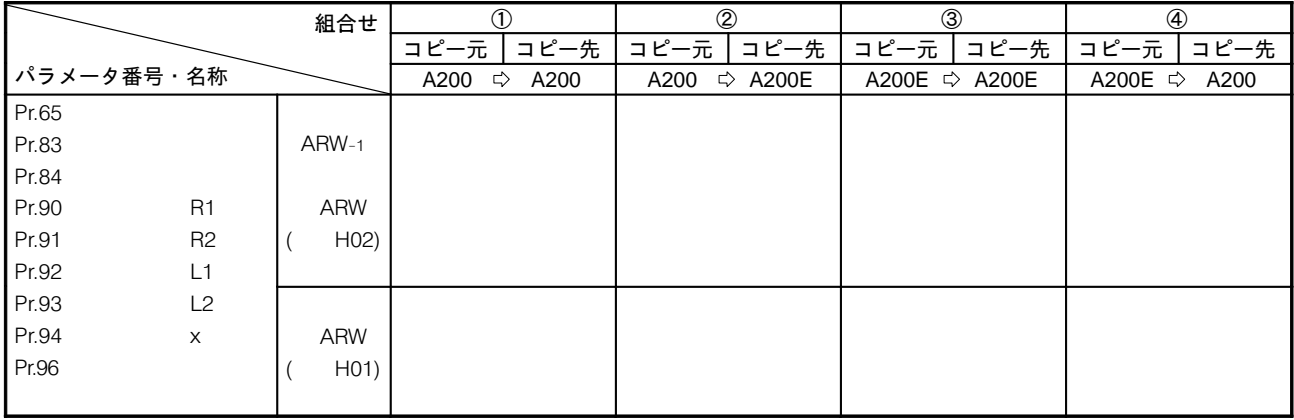

#### 《理由》

Pr.65,83,84,90 94,96 EQROL-A200 FR EQROL-A200 ARW H01 Pr.65,83,84,90 94,96 ることができません。正常にコピーするためには-EQROL-A200 <EXCELLENT>

 $ARW_{-1}$  AR ARW H02

《FR-ARW製品バージョンについて》

また、そのパラメータのパラメーターのパラメーターの  $-ARW_{-1}$ <mark>FR</mark> メリカメーター アメリカメーター アメリカメーター -ARW 2

> H01 H<sub>02</sub>

PU  $\cup$ 運転モードの設定 パラメータの設定 (P142) (P46) ●外部運転モード **REST** ●PU運転モード (PU  $\cup$  $E = 9(P47)$ ーンパンの (Hz) しゅうしょう しょうしょう しょうしょう しょうしょう ●併用運転モード  $(A)$  $PU$  $\mathsf{P}$ 

# 10. 運転モード

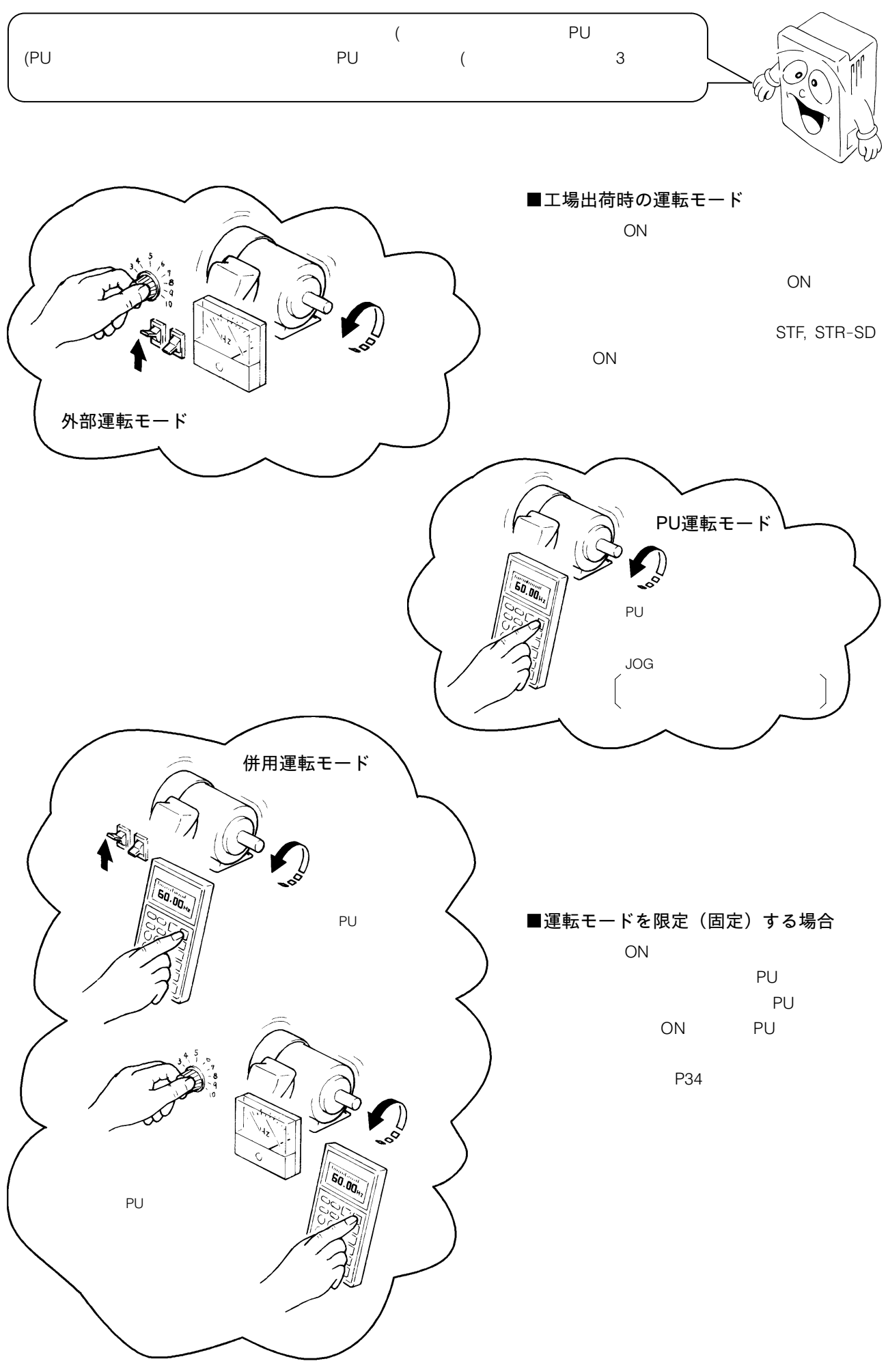

## 10-1 運転モードの選択

 $\overline{a}$ 

 $\mathsf{P}(\mathsf{P})$  $U$  ON りちます。他の運転モードに切換える場合は「--」  $\cup$ 

●外部運転モードからPU運転モー ドに切換える

 〈ダイレクトIN 0.00Hz  $0$  400 P U

●PU運転モードから外部運転モー ドに切換える

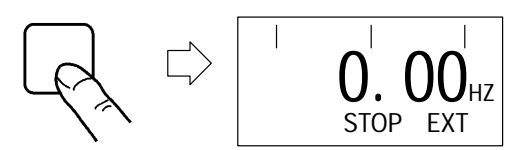

#### - -

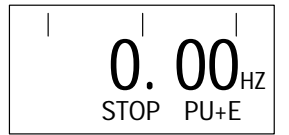

PU<br> OFF STF STR-SD OFF  $\begin{bmatrix} \mathsf{P} \mathsf{U} \end{bmatrix}$  . P PU OFF STF STR-SD OFF なっていること ことになっていること データ・プログラム つぎにモード選択キーのなかの キーを押すと外部運転モー

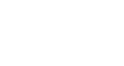

 $r.79$ 

 $EXT$ 

(設定値の変更方法の詳細は-P46  $\mathbb{P}^{\mathbb{P}^{\mathbb$ PU E

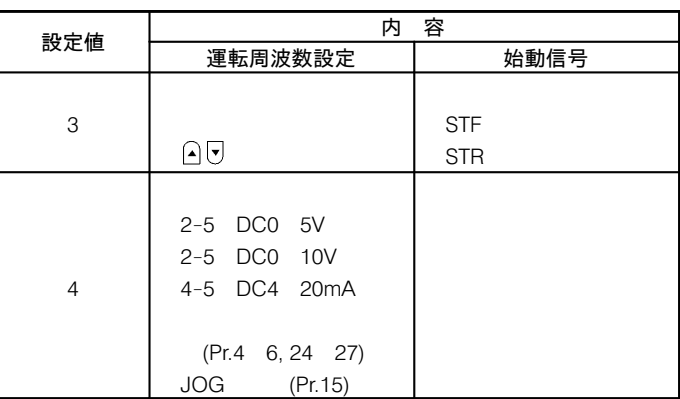

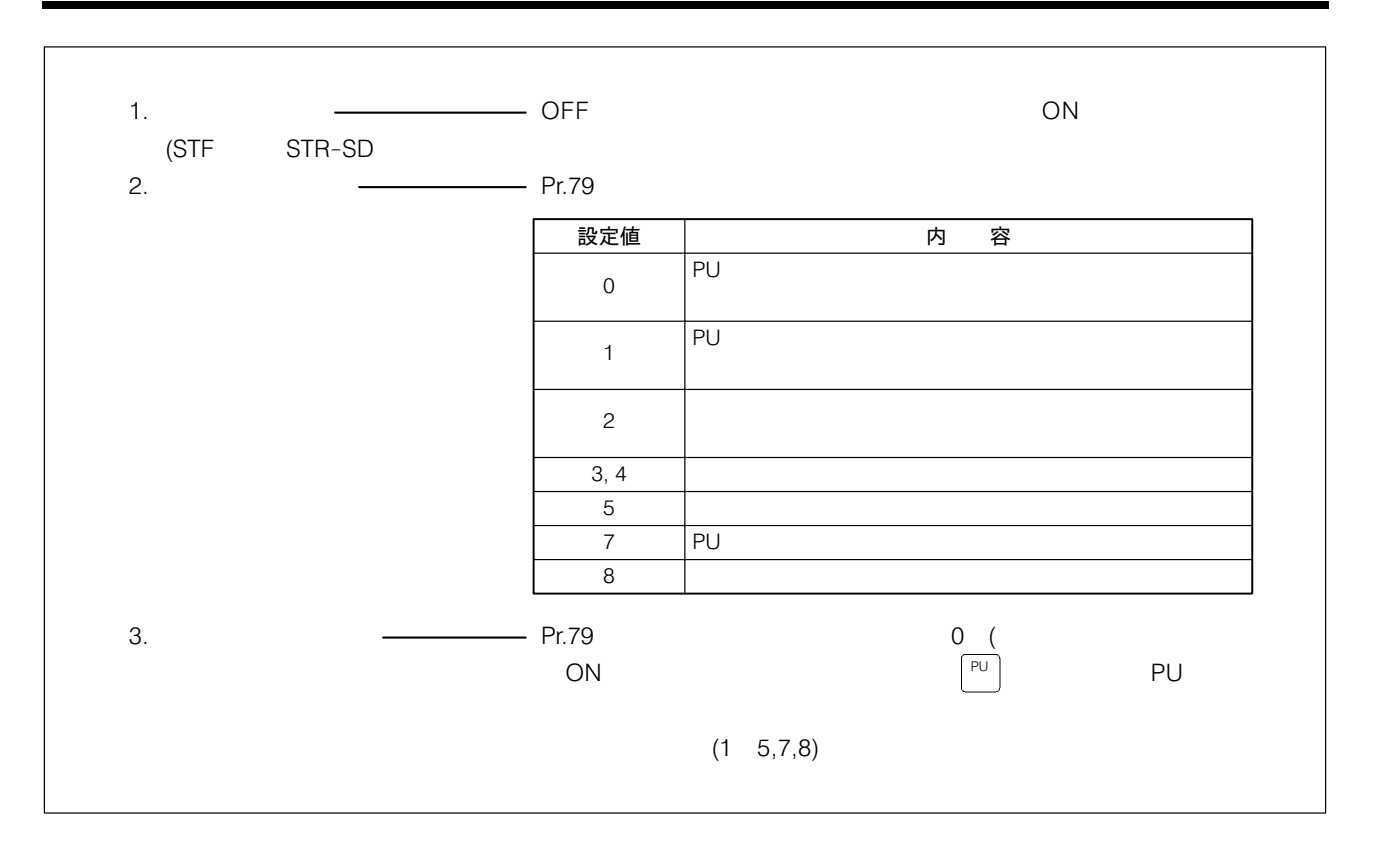

10-2 運転モード表示,運転指令表示および運転状態表示

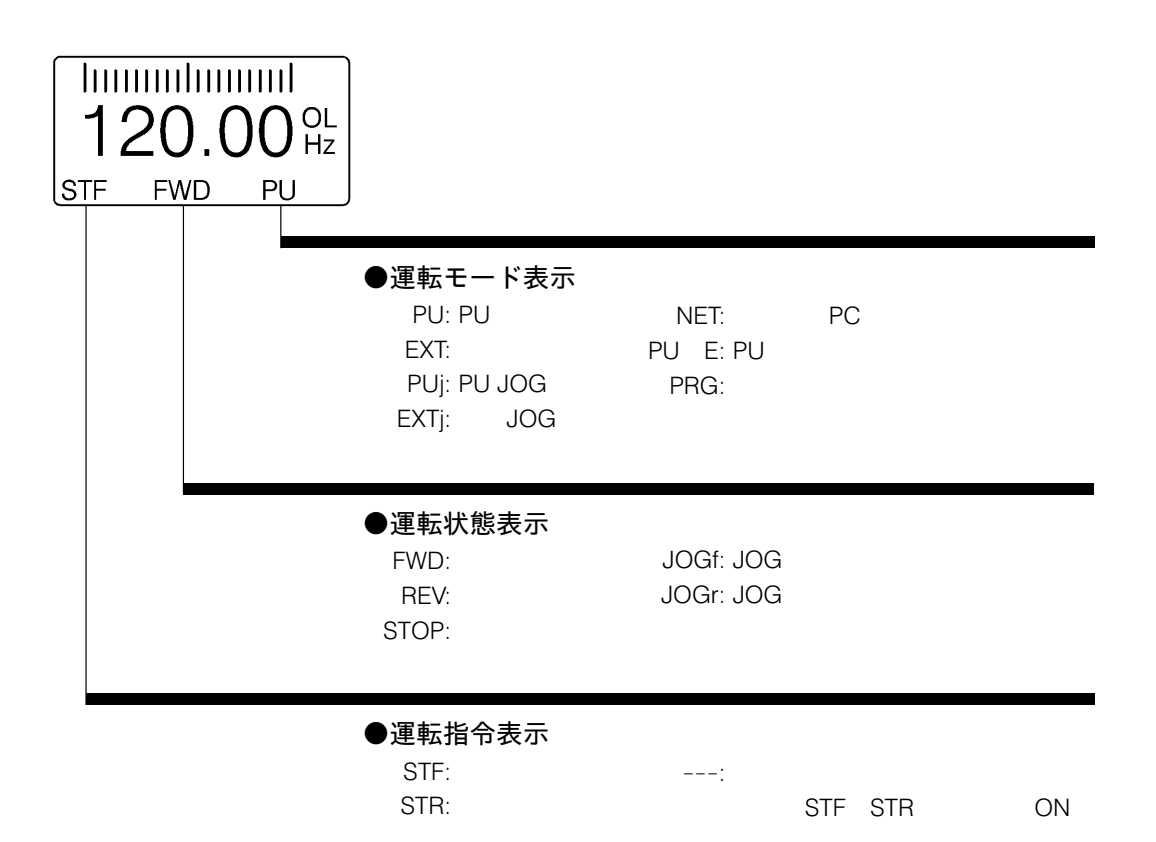

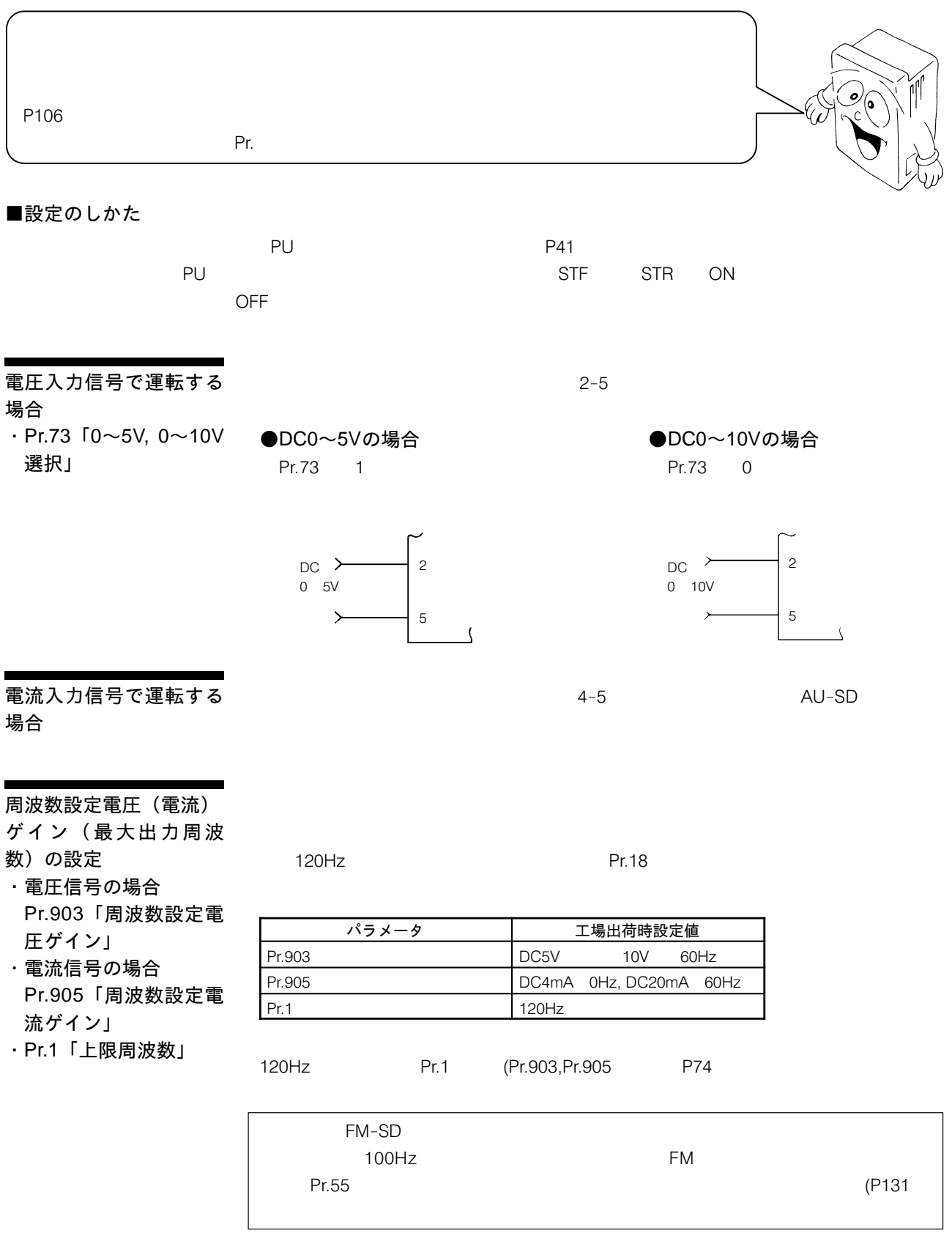

上限周波数の設定

· Pr.1「上限周波数」

 $\mathbf H$ 120Hz

 $\ldots$  120Hz

#### 下限周波数の設定

· Pr.2「下限周波数」

 $\epsilon$  $\dots$  OHz

 $85$ 

## 電子サーマルの設定

· Pr.9「電子サーマル」

OHz ON

#### (
O.4K, 0.75K

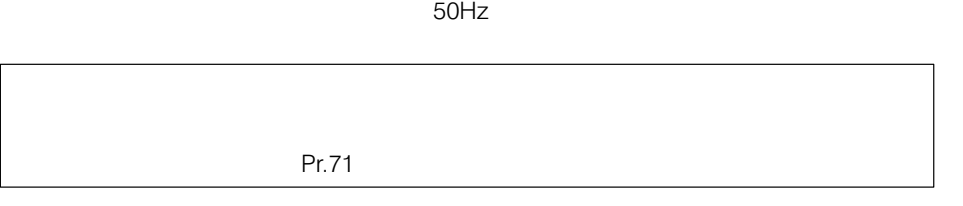

#### 適用負荷の選択

· Pr.14「適用負荷選択」

 $N/F$ 

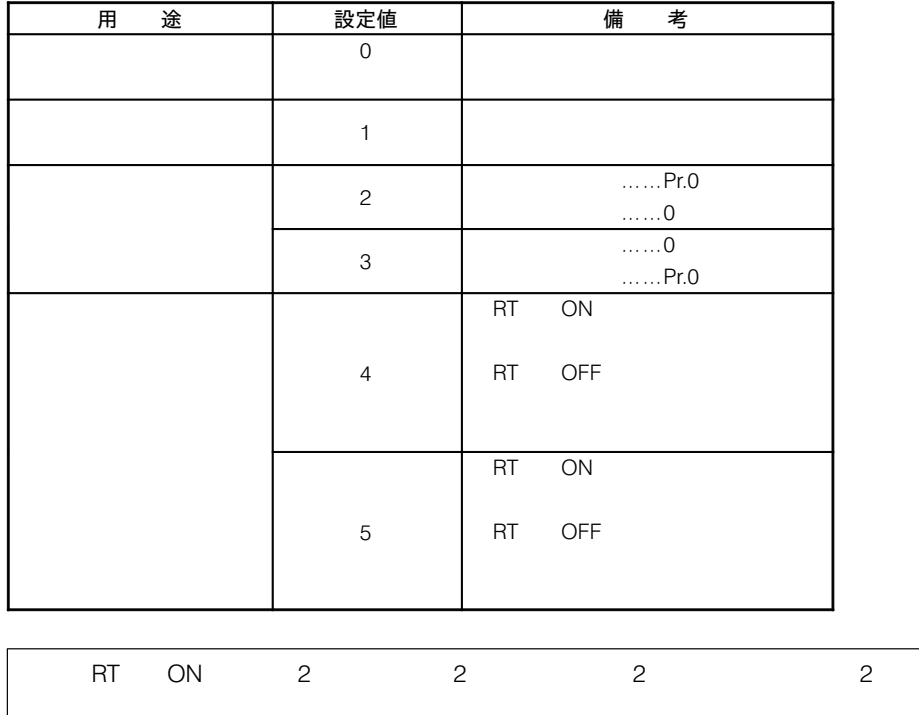

#### 外部サーマルの入力選択

· Pr.17「外部サーマル入 力」

JOG/OH OH

Pr.17 設定値 端子JOG/OHの機能 出力停止信号端子 MRS"EF Pr.409I Pr.17 JOG  $E - K$  $\overline{OH}$ - しい!<br>(外部サーマル入力) 常時開入力 常時閉入力  $\overline{0}$  $\overline{1}$  運転中  $\overline{2}$  $\sqrt{3}$  ゼロ電流検出 P143 参照

### 加減速時間の設定

- · Pr.7「加速時間」
- · Pr.8「減速時間」
- · Pr.44「第2加減速時 間」
- · Pr.45「第2減速時間」

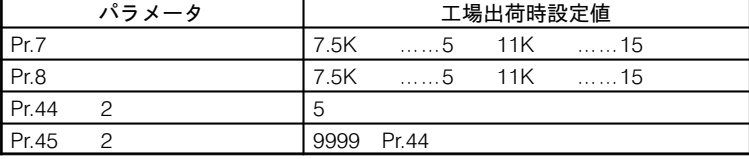

周波数計の目盛校正

P65

## -<br>一度使用したインバータ を再度使用する場合

P<sub>58</sub>

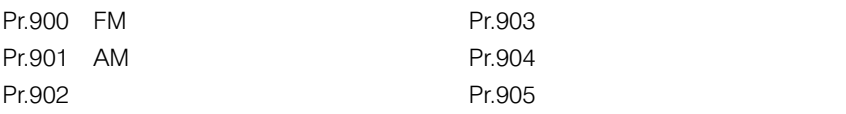

12–1 外部運転モード(外部入力信号による運転)

(1) 通常運転

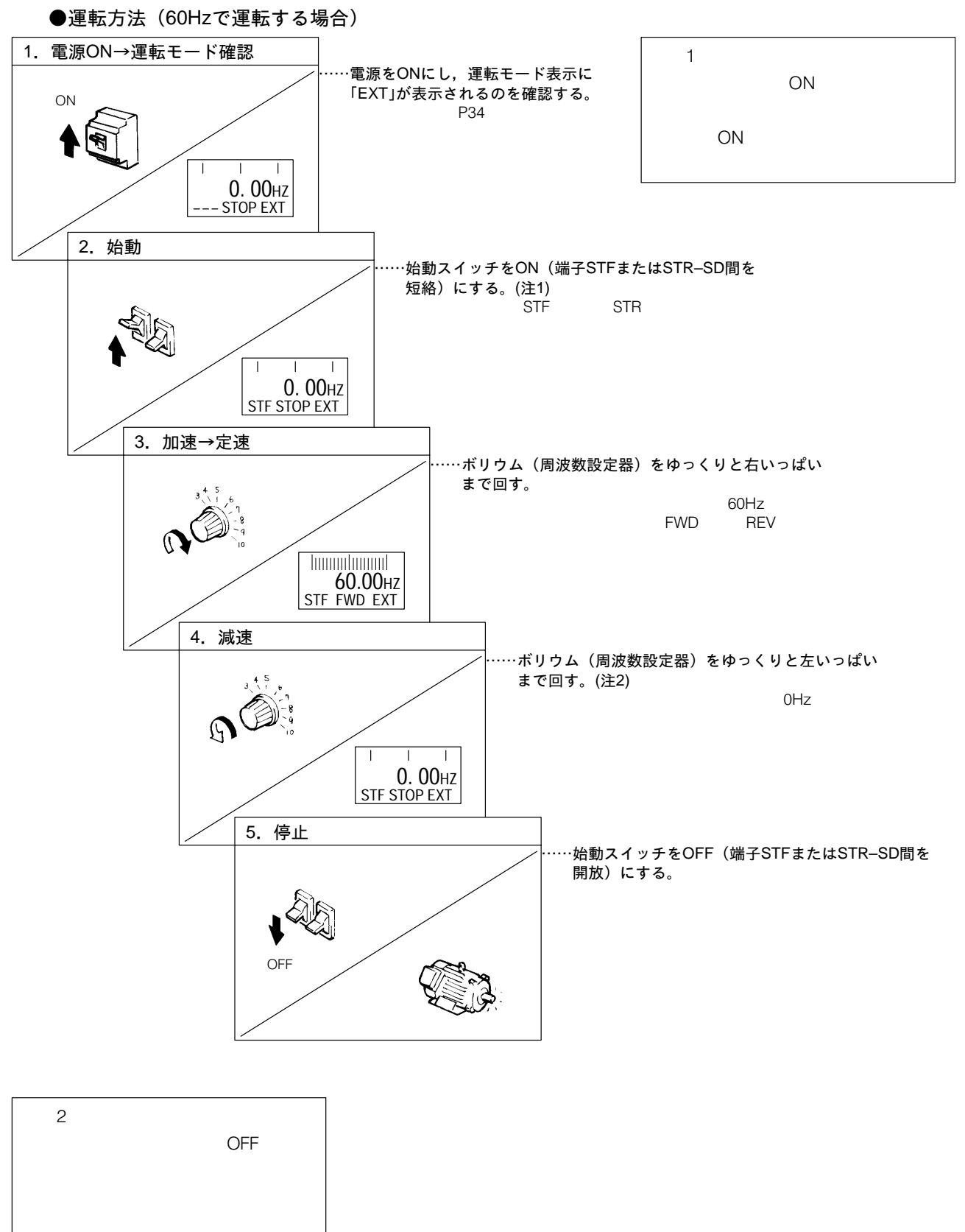

#### (2) 外部JOG運転

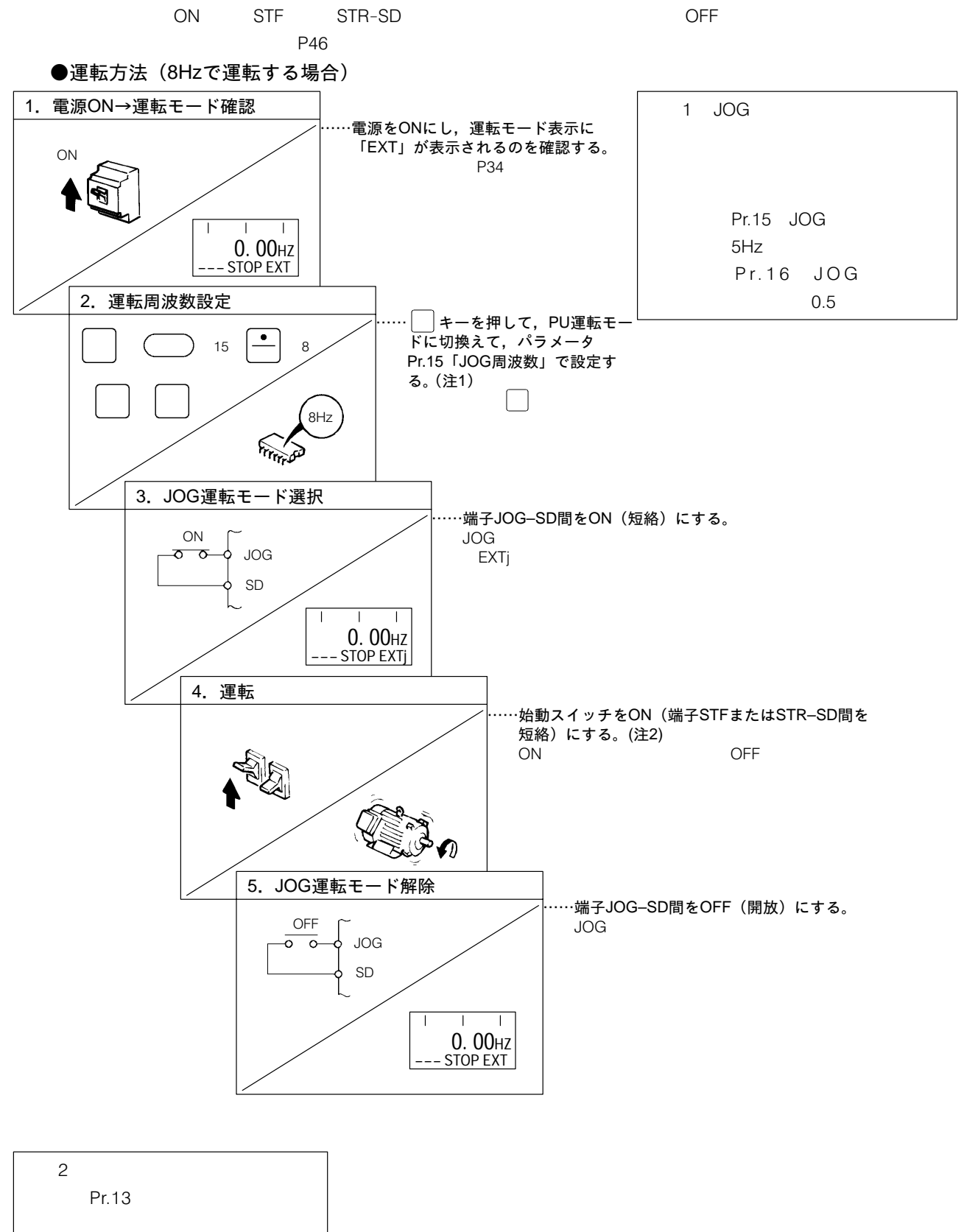

# 12--2 PU運転モード(PUによる運転)

(1) 通常運転

 $2.3$ 

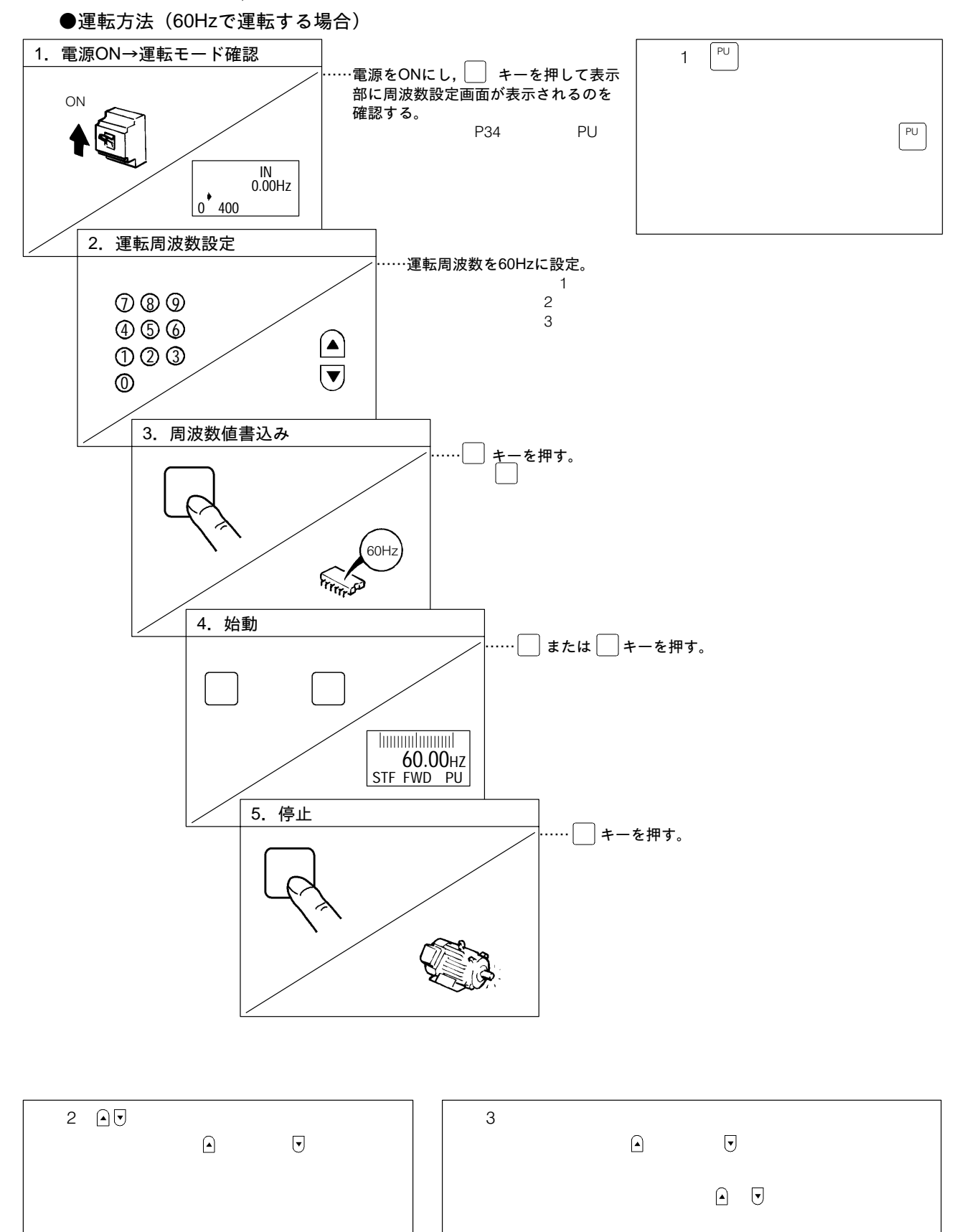

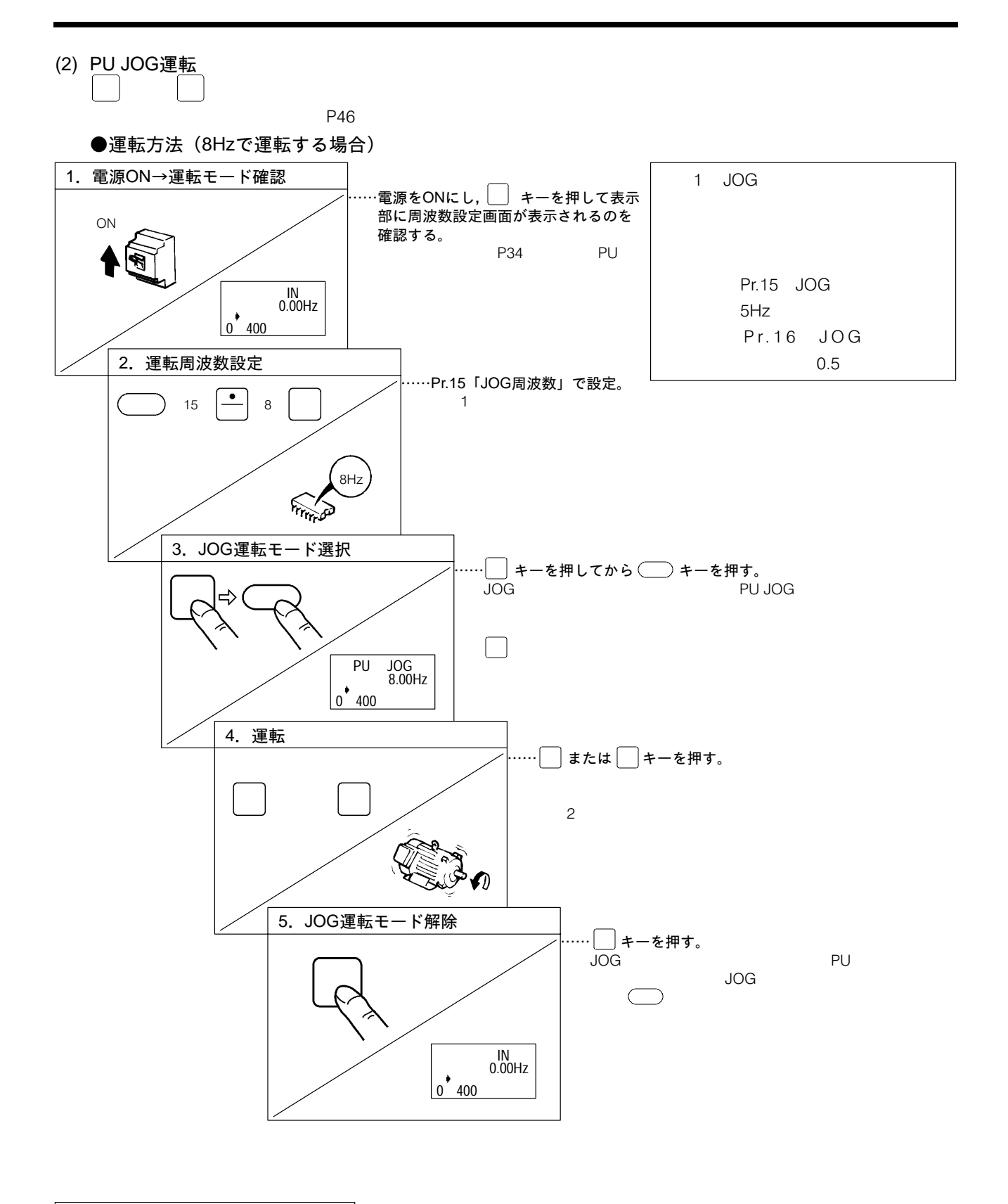

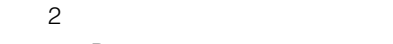

Pr.13

## 12-3 併用運転モード(外部入力信号とPUの併用による運転)

(1) 始動信号を外部, 運転周波数の設定をPUで行う場合(Pr.79=3)

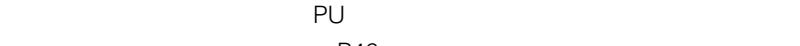

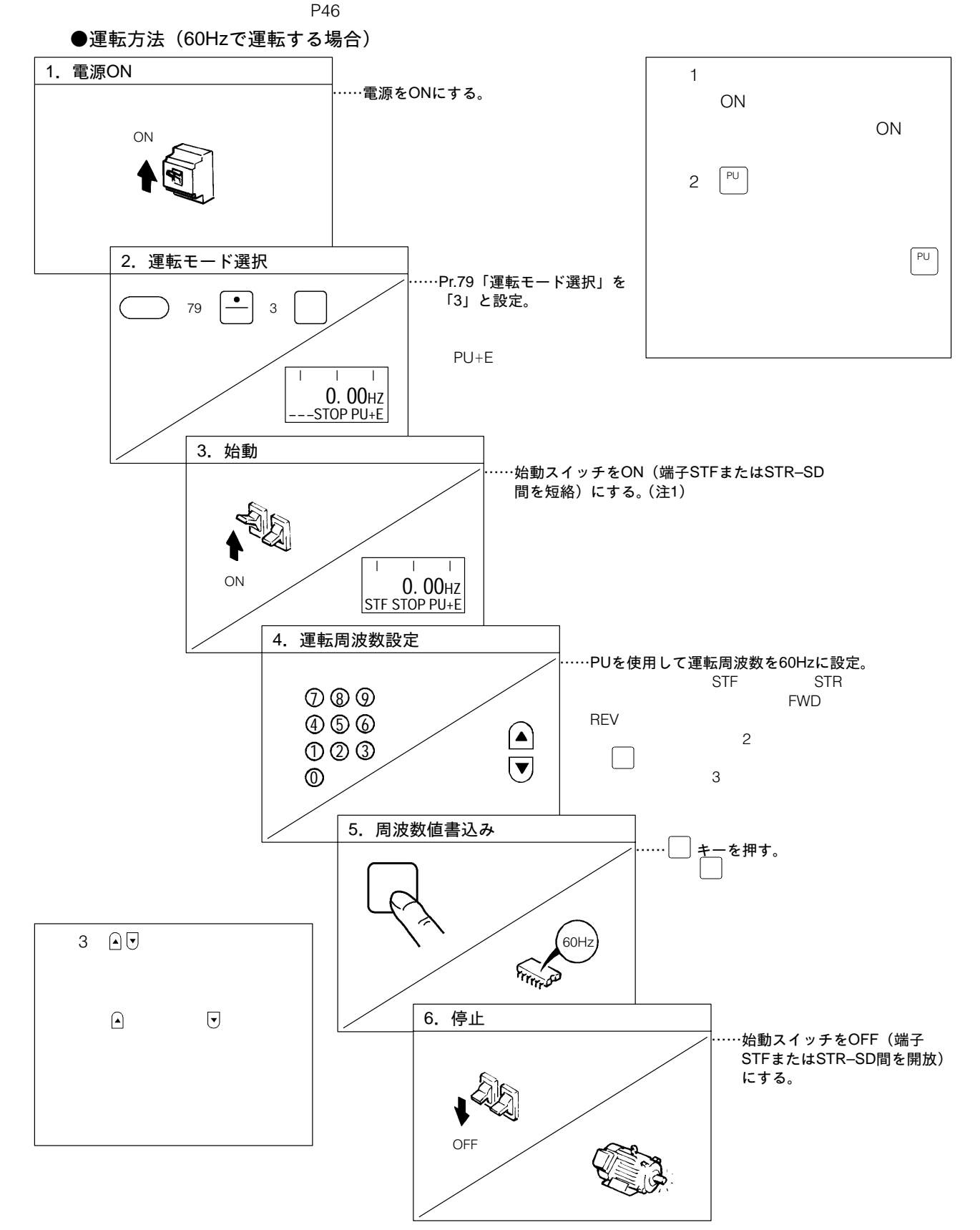

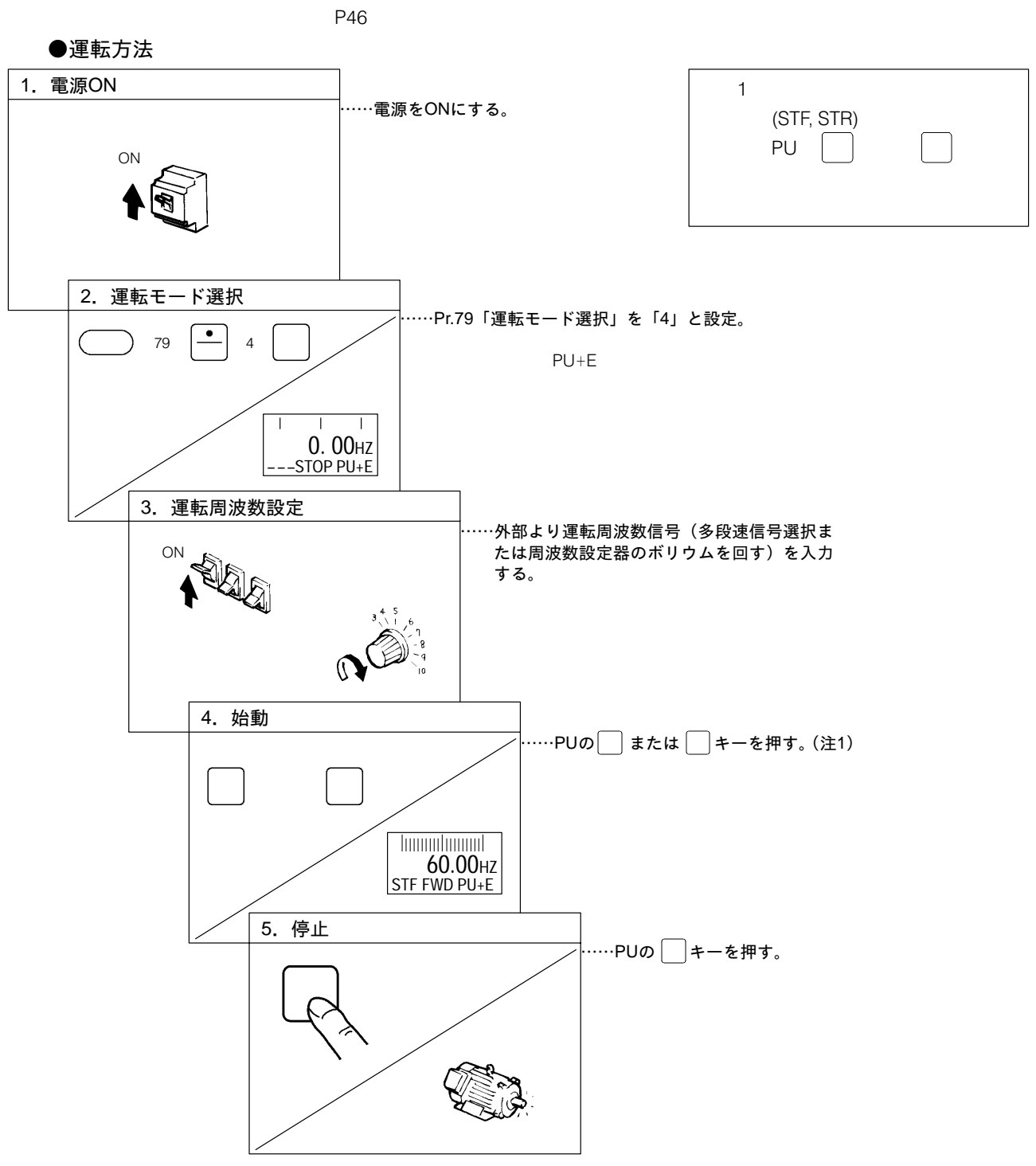

### (2) 運転周波数を外部, 始動·停止をPUで行う場合(Pr.79=4)

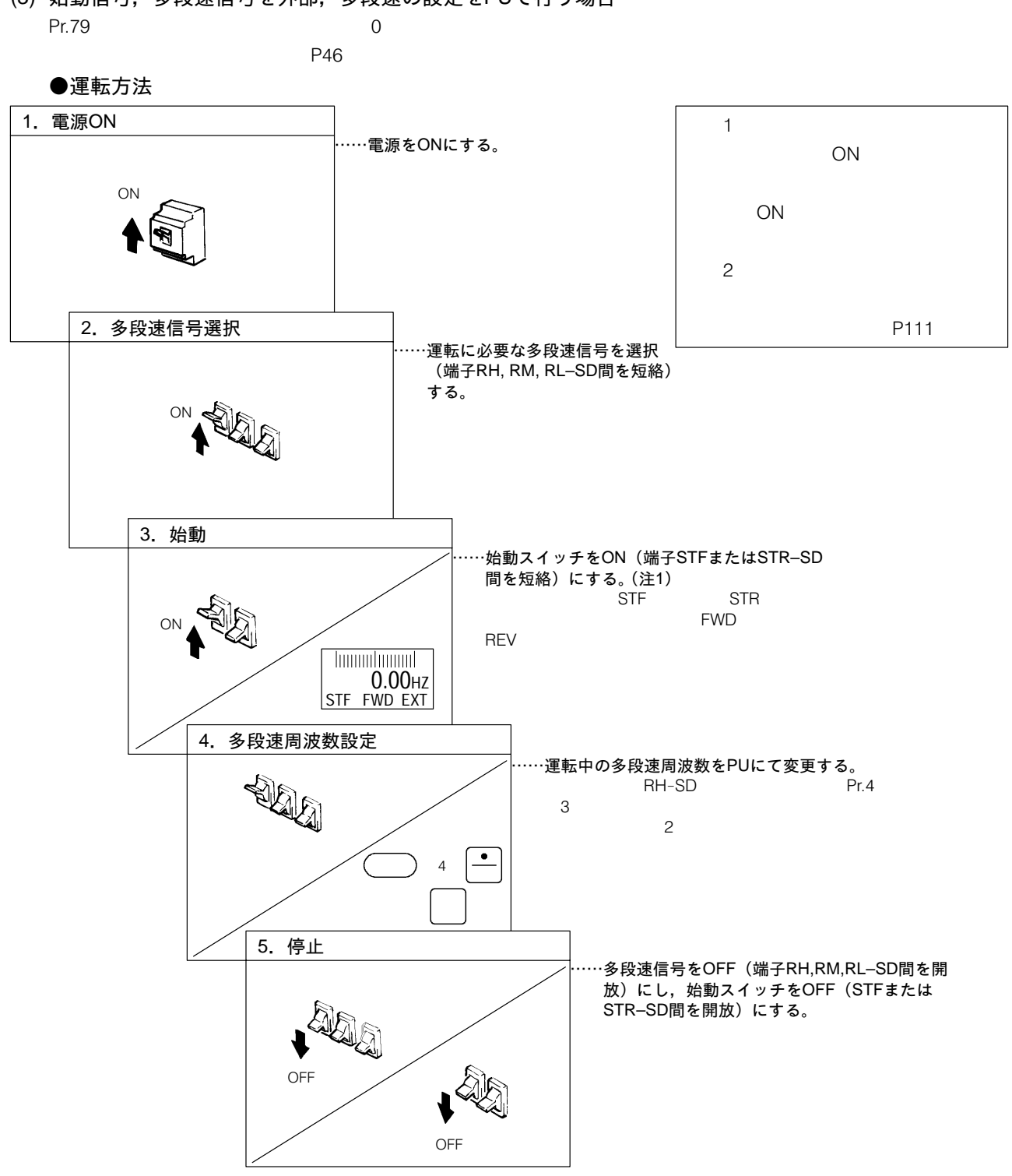

# 13. パラメータの設定·変更

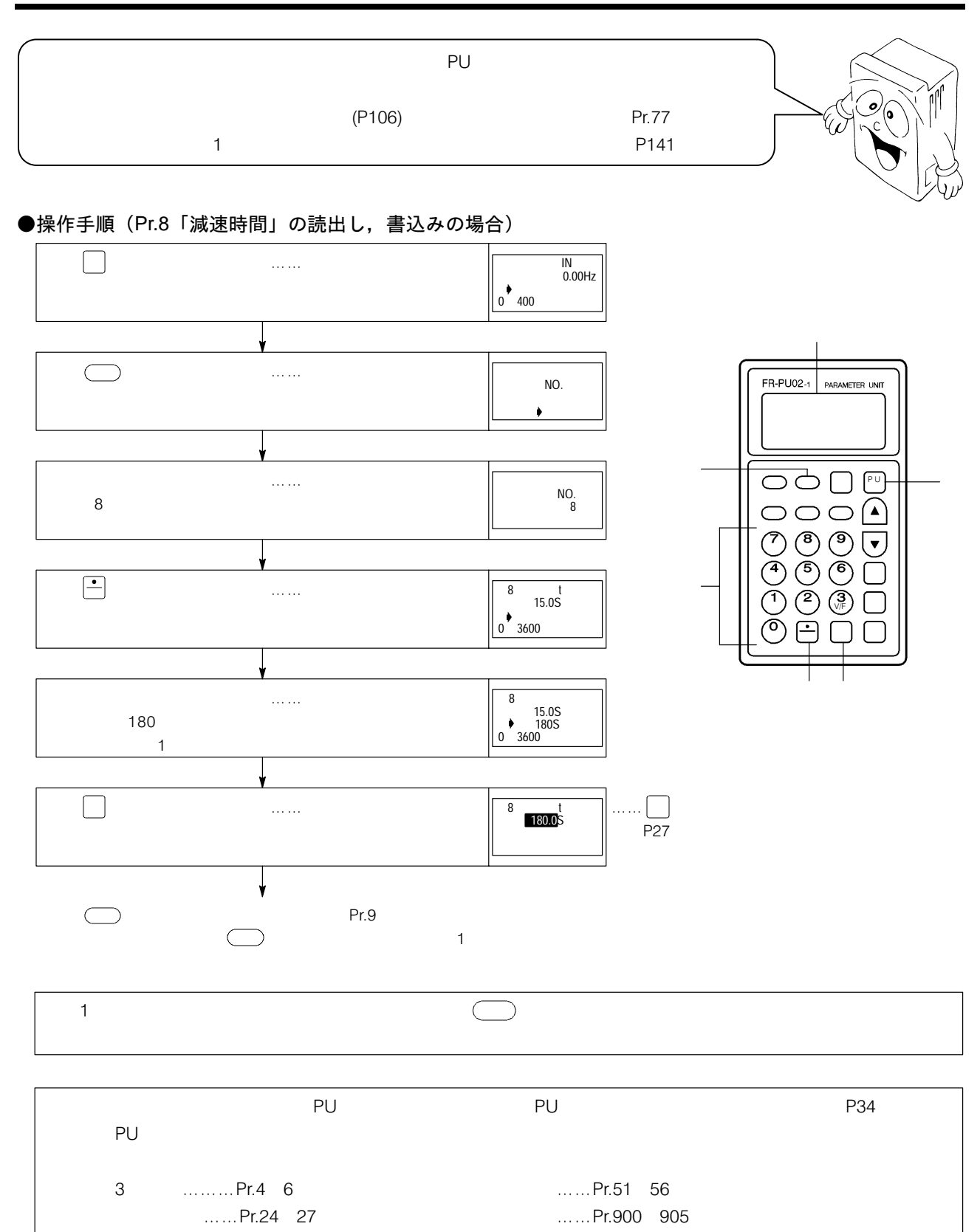

 $\mathsf{P}55$ 

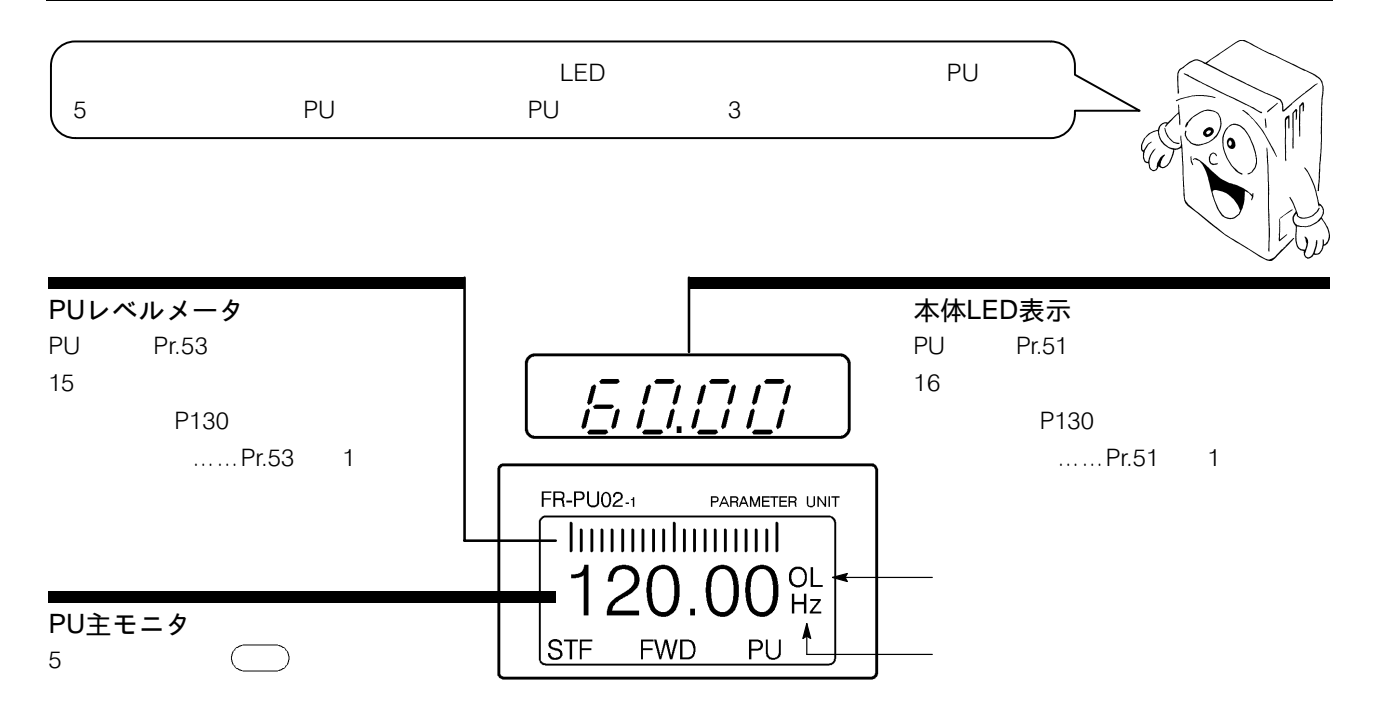

# 14-1 PU主モニタのシフト操作

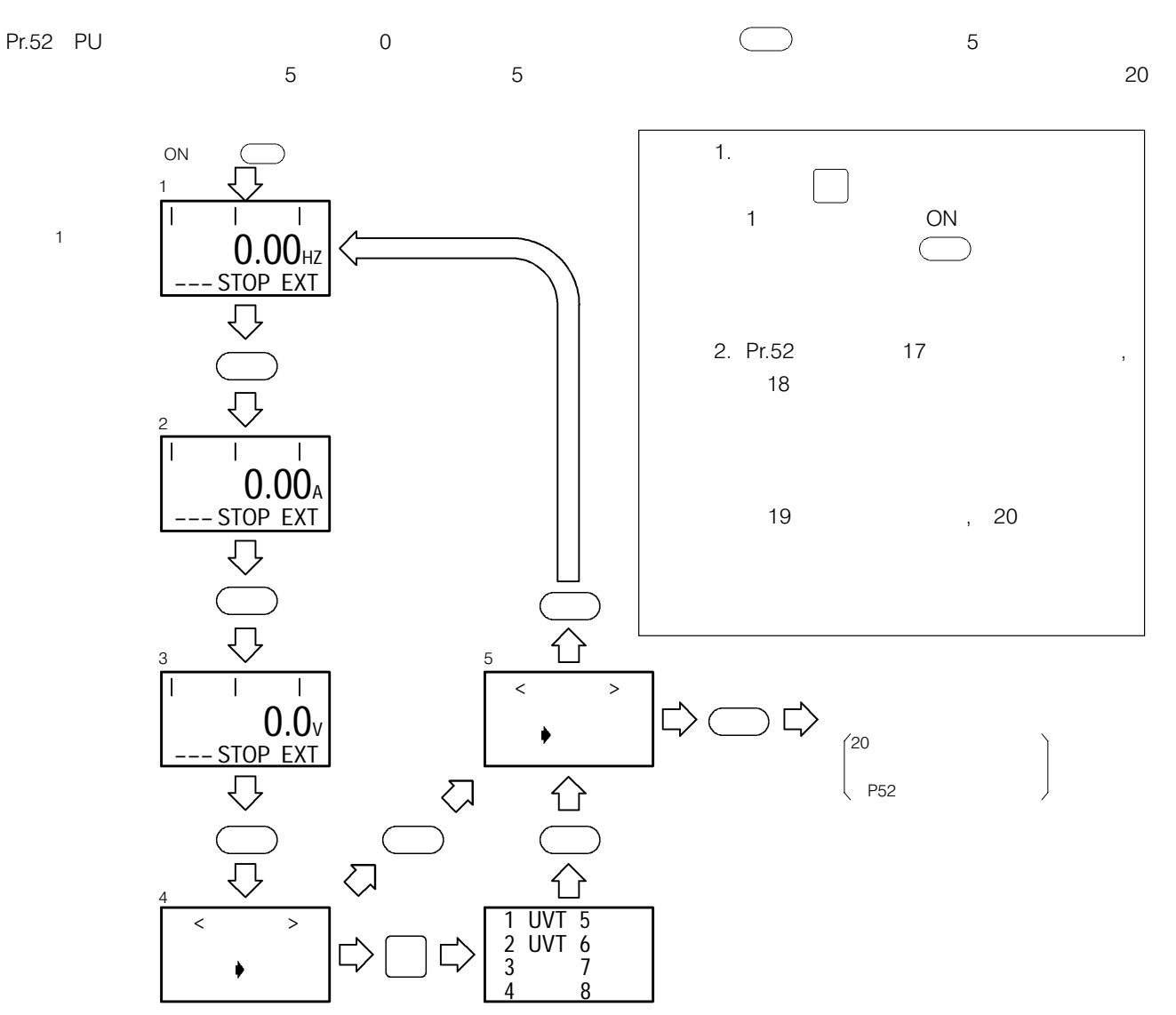

# 14-2 選択モニタモードでその他のモニタ項目を選択する方法

## ●操作手順(例:入力端子状態のモニタを選択する)

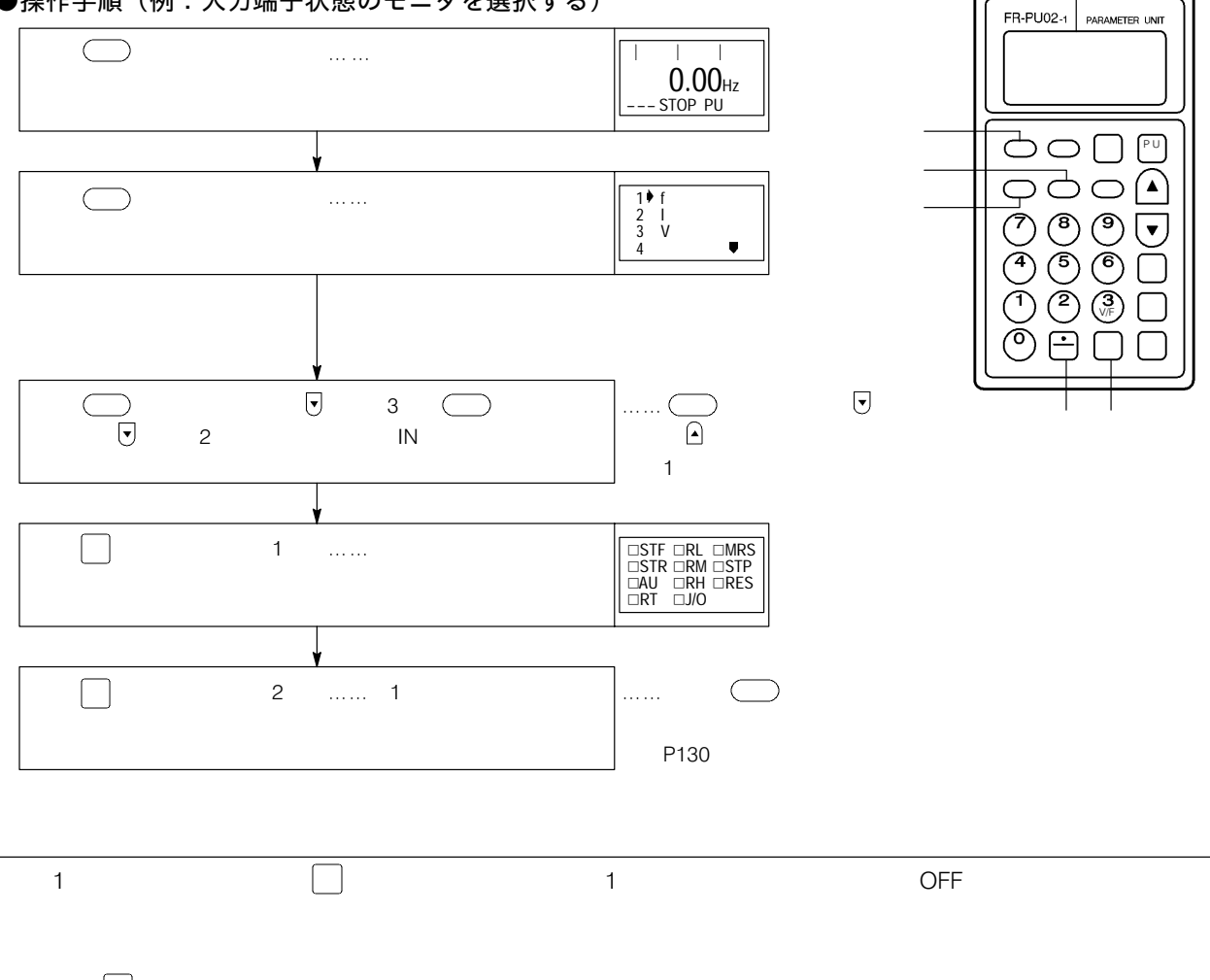

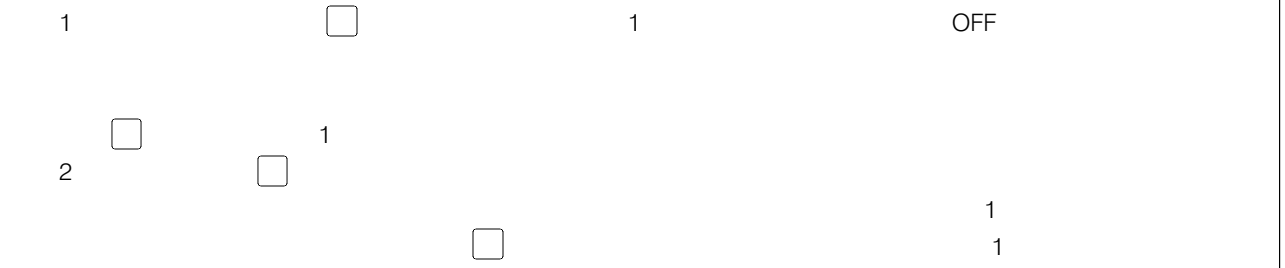

●「ロードメータ」,「モータ励磁電流」,「位置パルス」および「積算通電時間」モニタを選択した場合

表示されます。また「位置パルス」および「積算通電時間」を選択した場合には出力電圧モニタがこれらの項目に切  $\overline{a}$ 

 $\mathbb{R}^n$ 

「位置パルス」「積算通電時間」

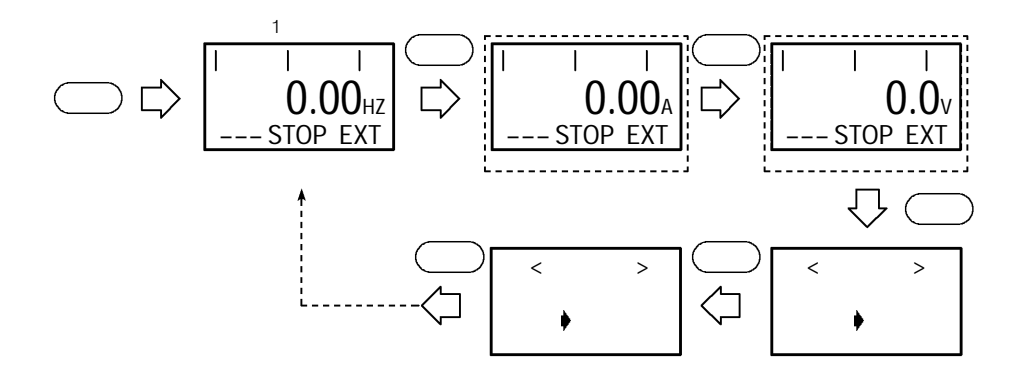

●「電流モニタ」「電力モニタ」を選択した場合

 $5$ 

 $10-55$ KW  $0.4$ KW  $0.4$ KW  $0.4$ 

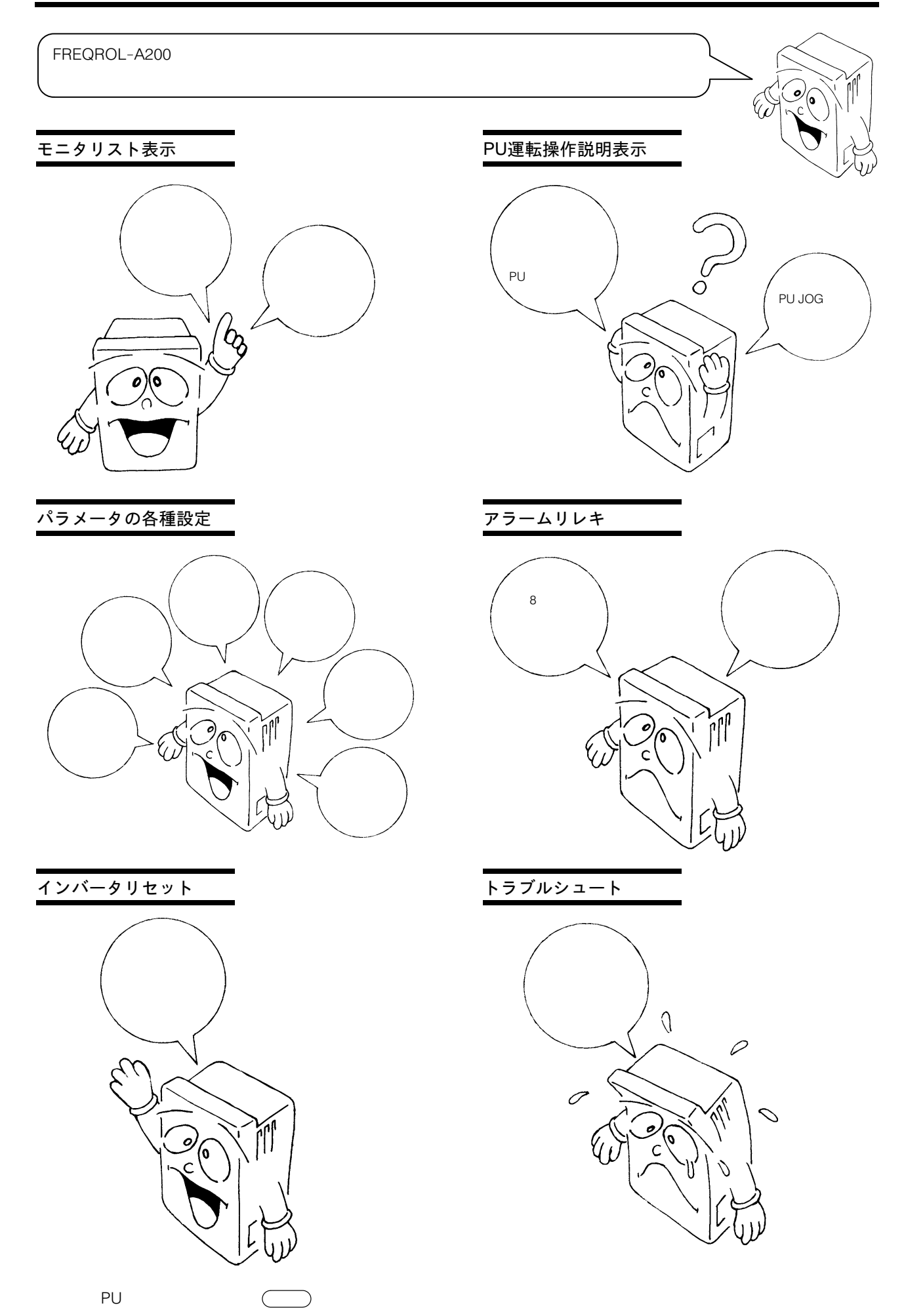

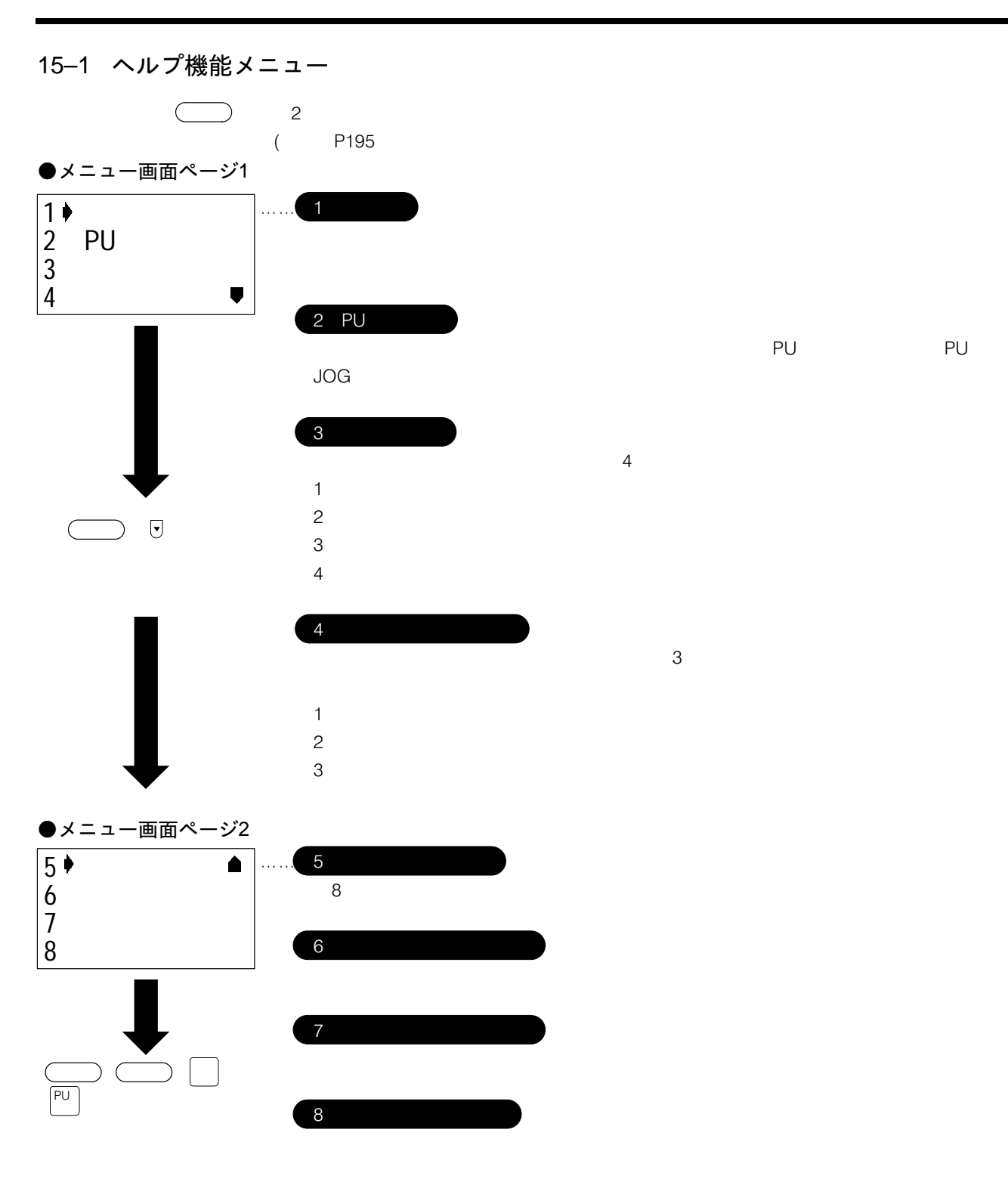

アレクトインプット PU アレクトマング アレクト アレクト アルディー アルディー アルディー アルディー アルディー アルディー アルディー アルディー アルディー・エンド アルディー・エンド こんじょう アルディー・エンド

 $\overline{A}$ 

 $1E=3$ 

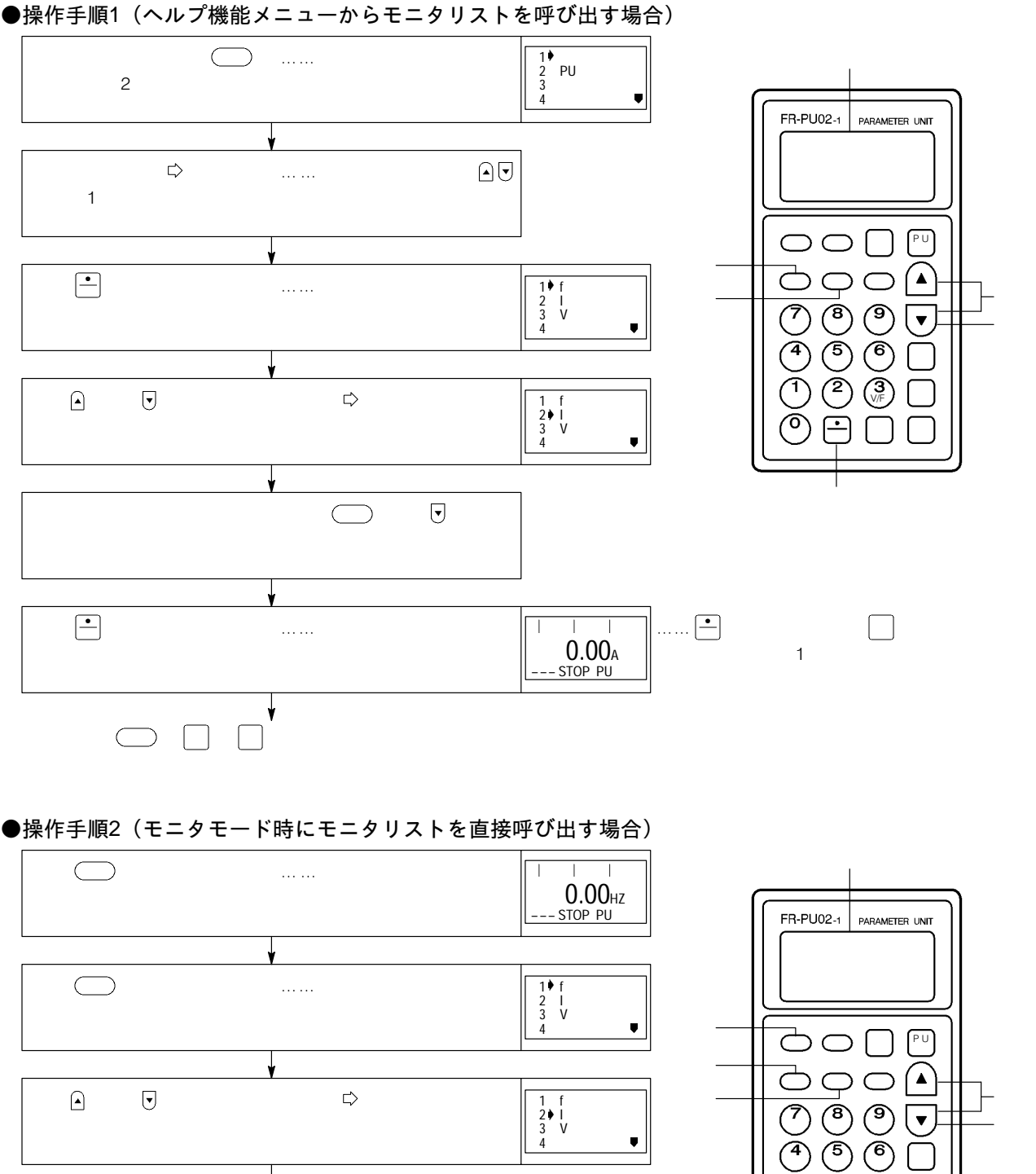

 $\mathbf \mathbf 1$ 

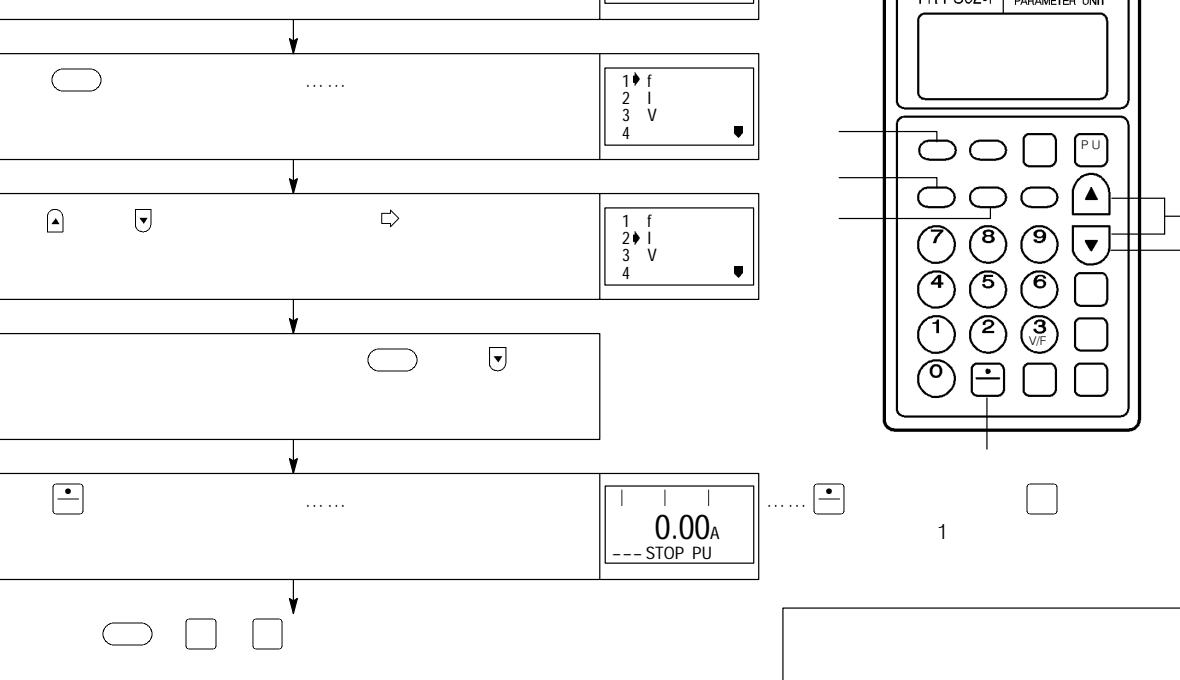

 $2$  PUウンテン

 $P$ U  $P$ U  $P$ U  $J$ OG  $\overline{C}$ 

## ■PU運転モード(ダイレクトインプット)の選択

#### ●操作手順1(ヘルプ機能メニューから呼び出す場合)

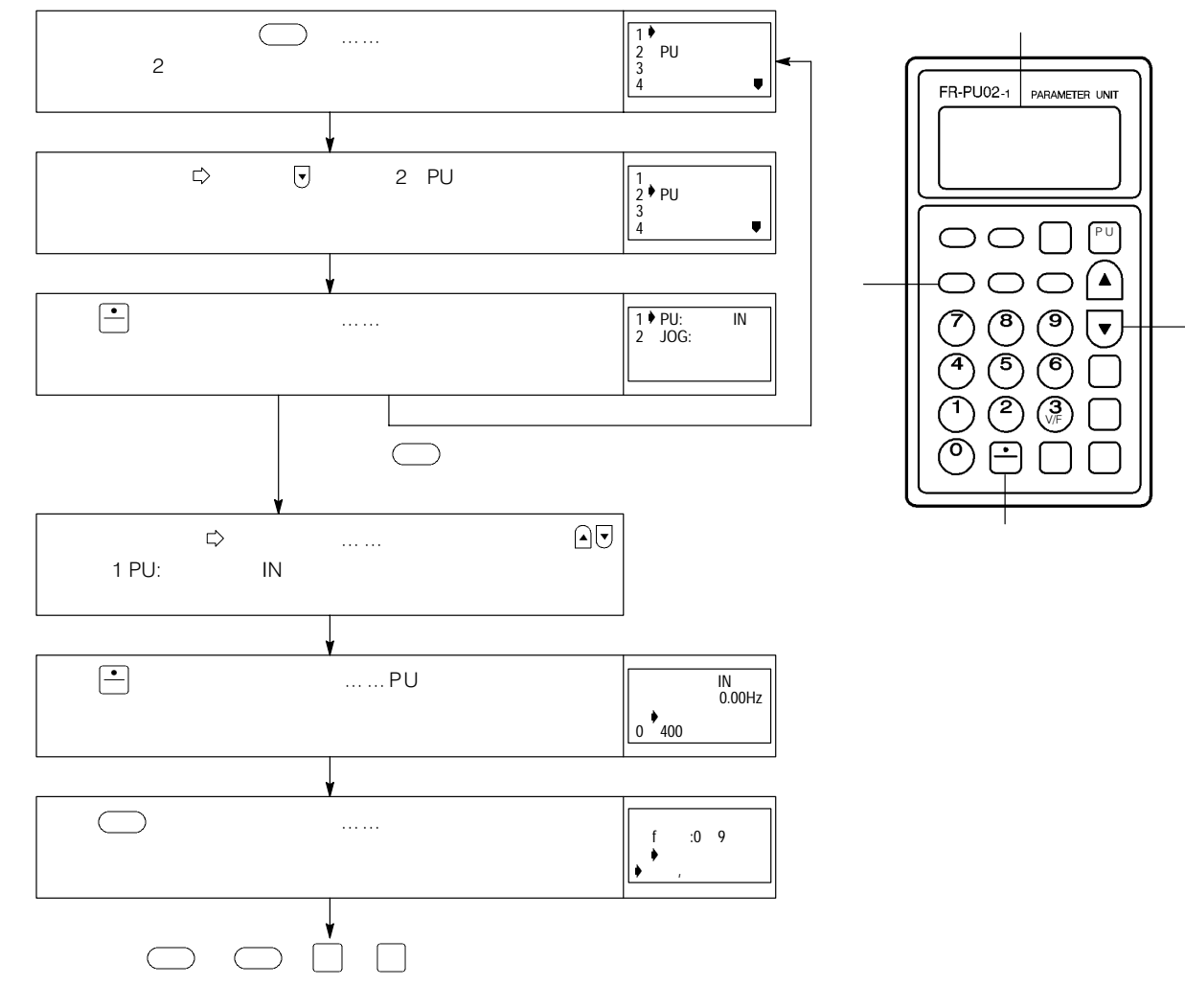

# ●操作手順2 (キー操作説明を直接呼び出す場合) FR-PU02-1 キーを押す。  $\dots$ IN<br>0.00Hz  $\Big|_0 \big\}$  400  $\bigcup$  is a simple set of the set of the set of the set of the set of the set of the set of the set of the set of the set of the set of the set of the set of the set of the set of the set of the set of the set of the set o |<br>|<br>|<br>+  $:0$  9 セイテン,ギャクテン  $\cup$   $\cup$   $\cup$   $\mid$   $\mid$   $\mid$ 読出 ブースト 書込

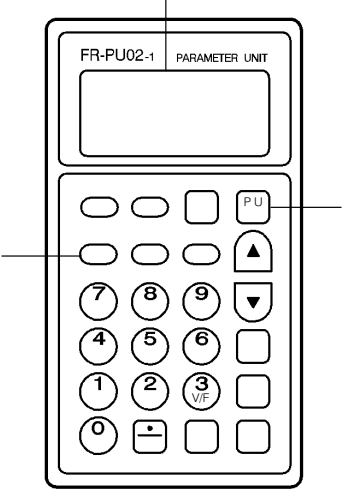

#### ■PU JOG運転モードの選択

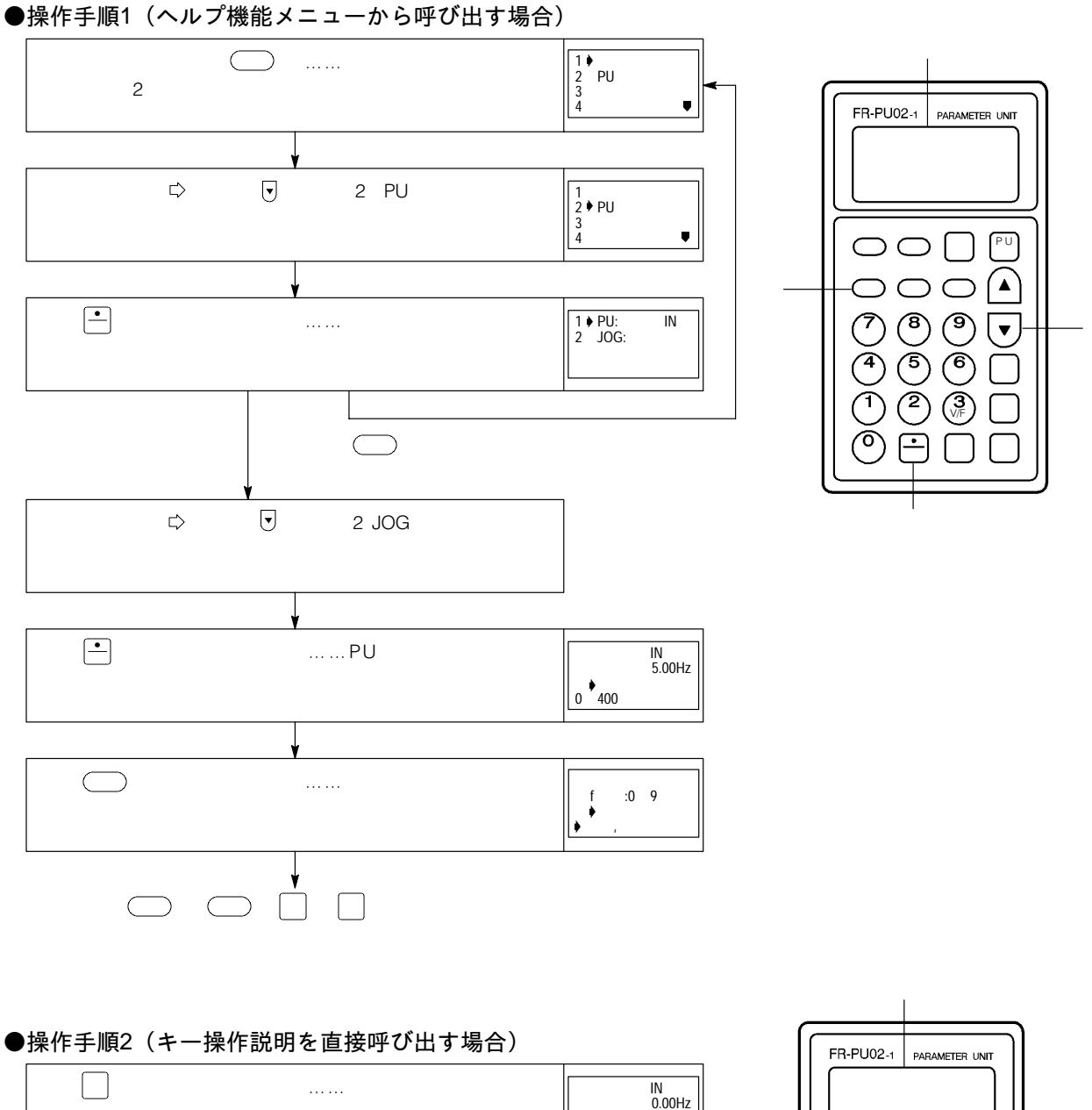

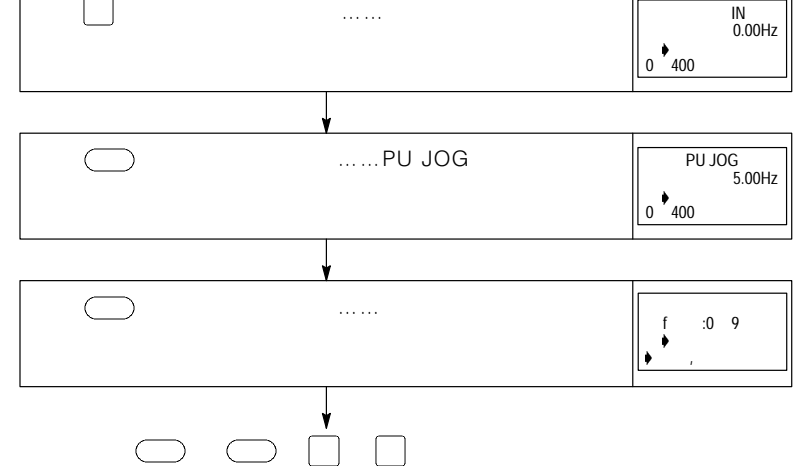

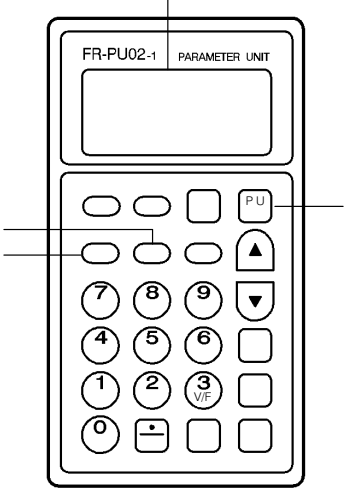

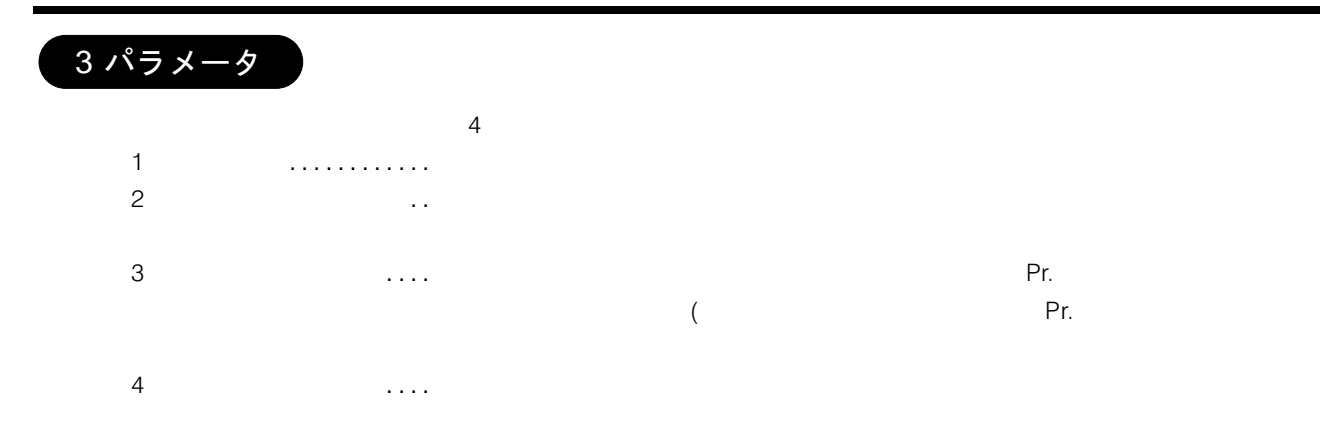

### ●パラメータメニューの表示

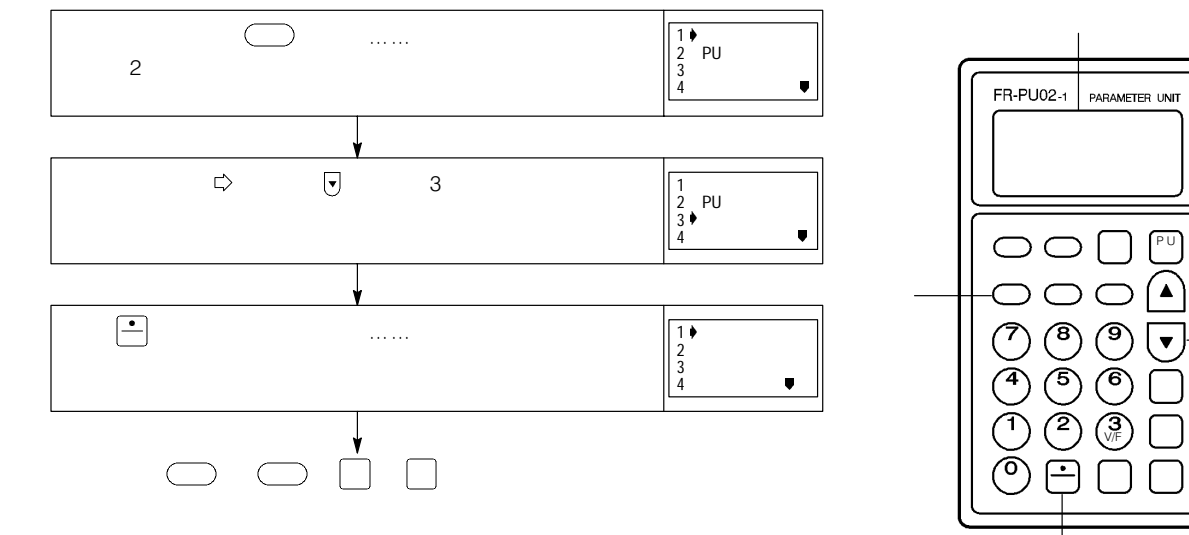

**■「1** セッテイ」の選択,実行

●操作手順

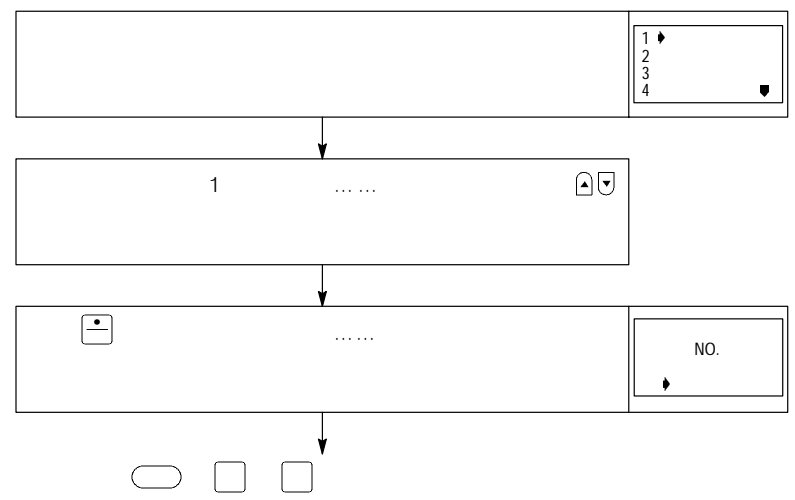

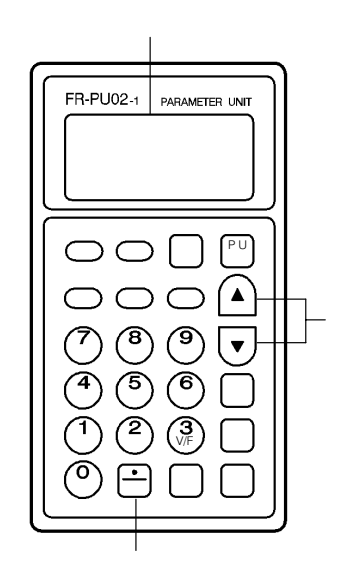

# ■「2 パラメータ リスト」の選択,実行

●操作手順

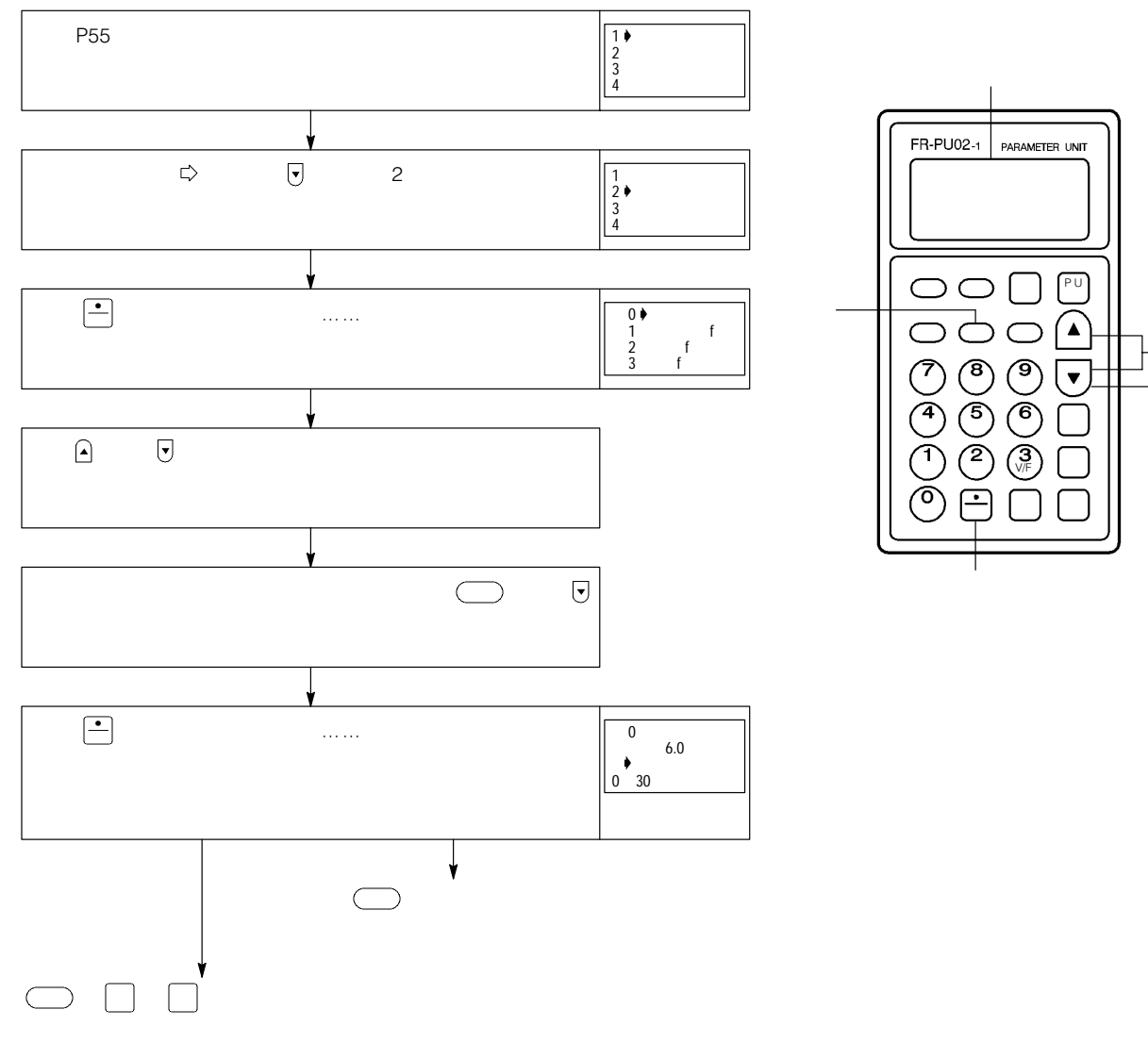

■「3 ヘンコウ リスト」の表示

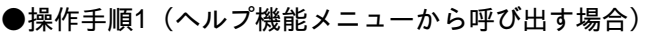

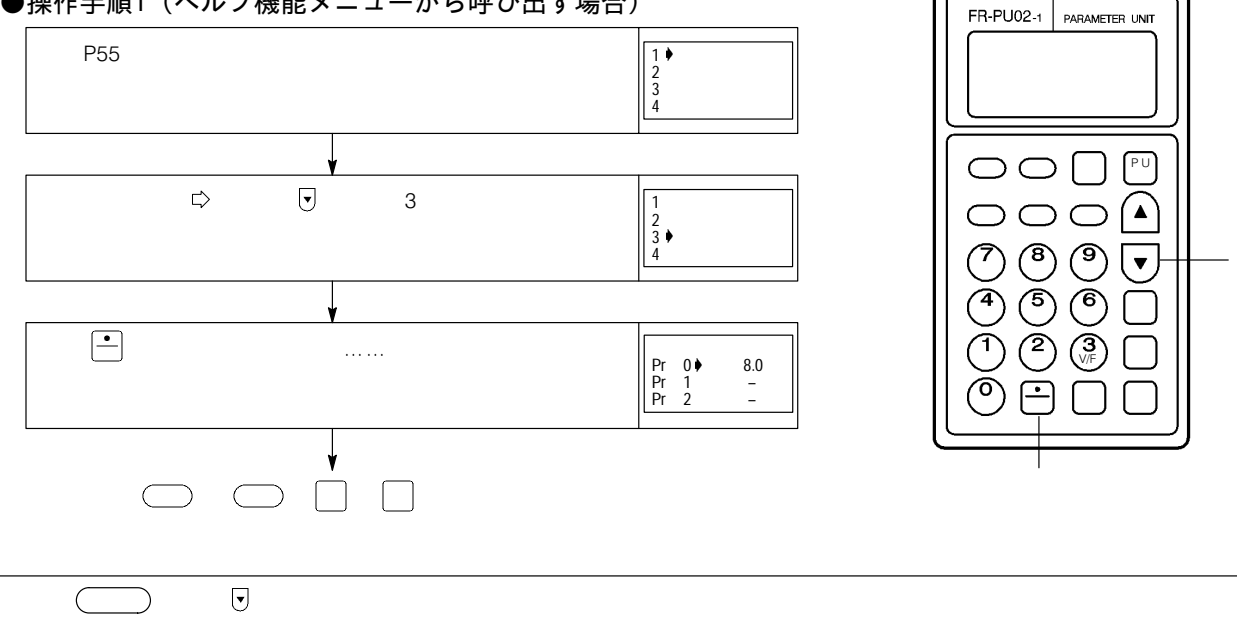

# ■「4 ショキチ リスト」の表示

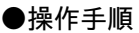

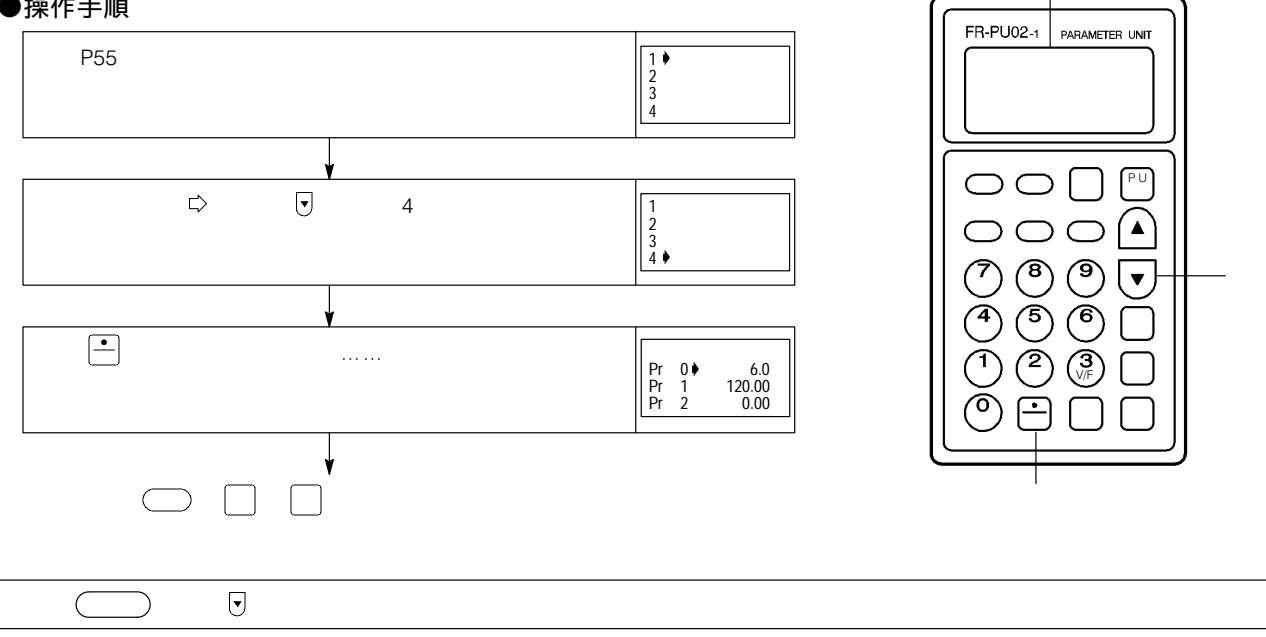

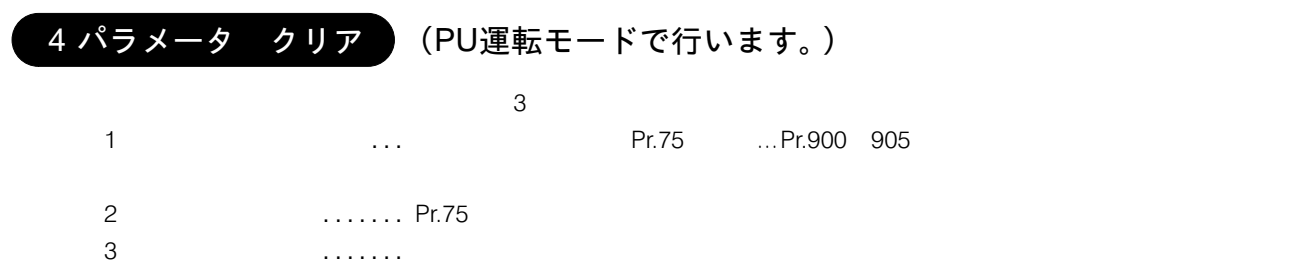

# ●パラメータクリアメニューの表示

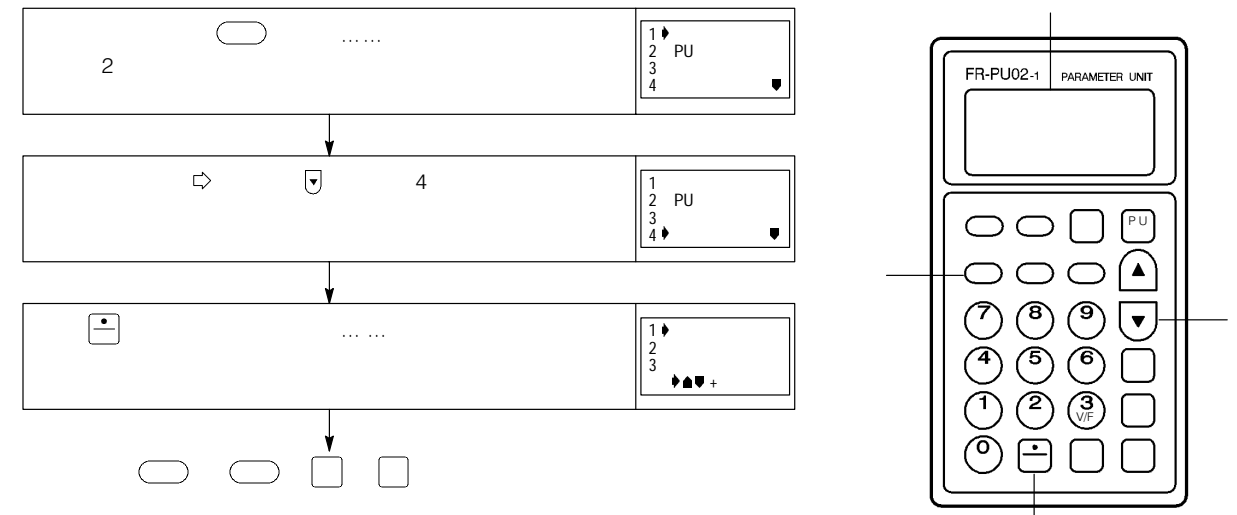

# ■「1 パラメータ クリア」の選択,実行

## ●操作手順

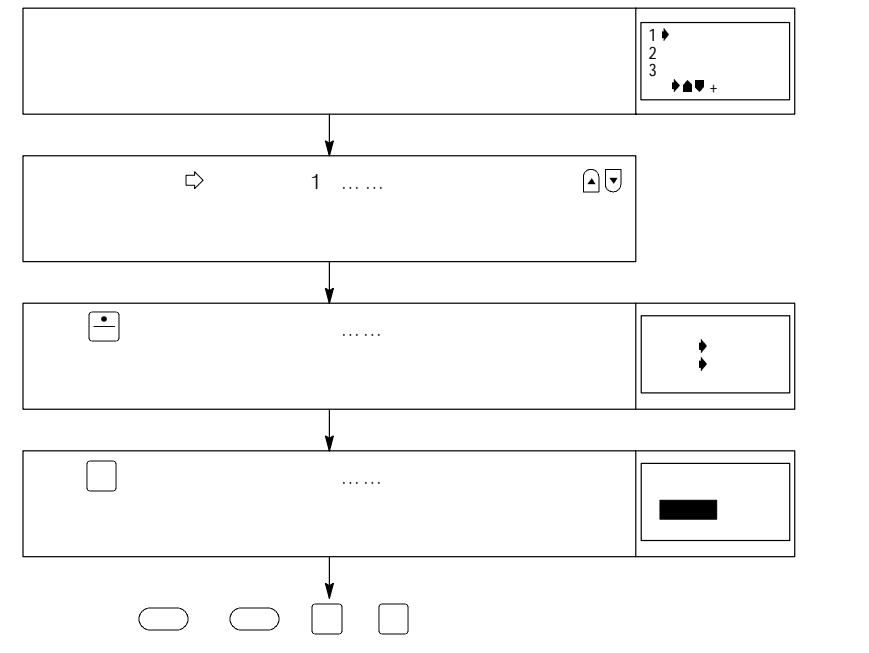

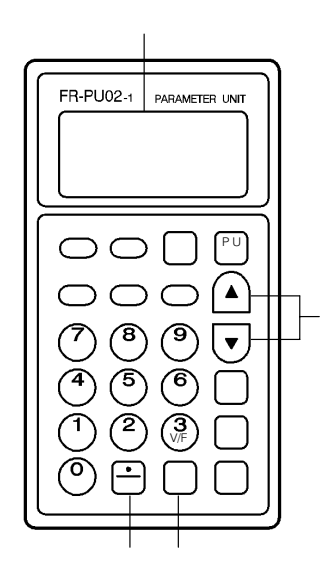

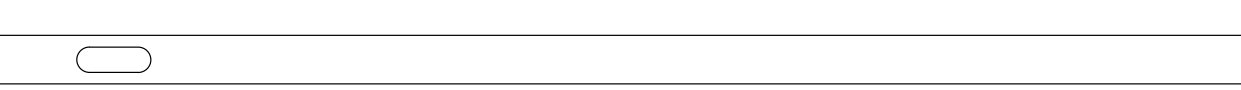

# ■「2 オールクリア」の選択,実行

●操作手順

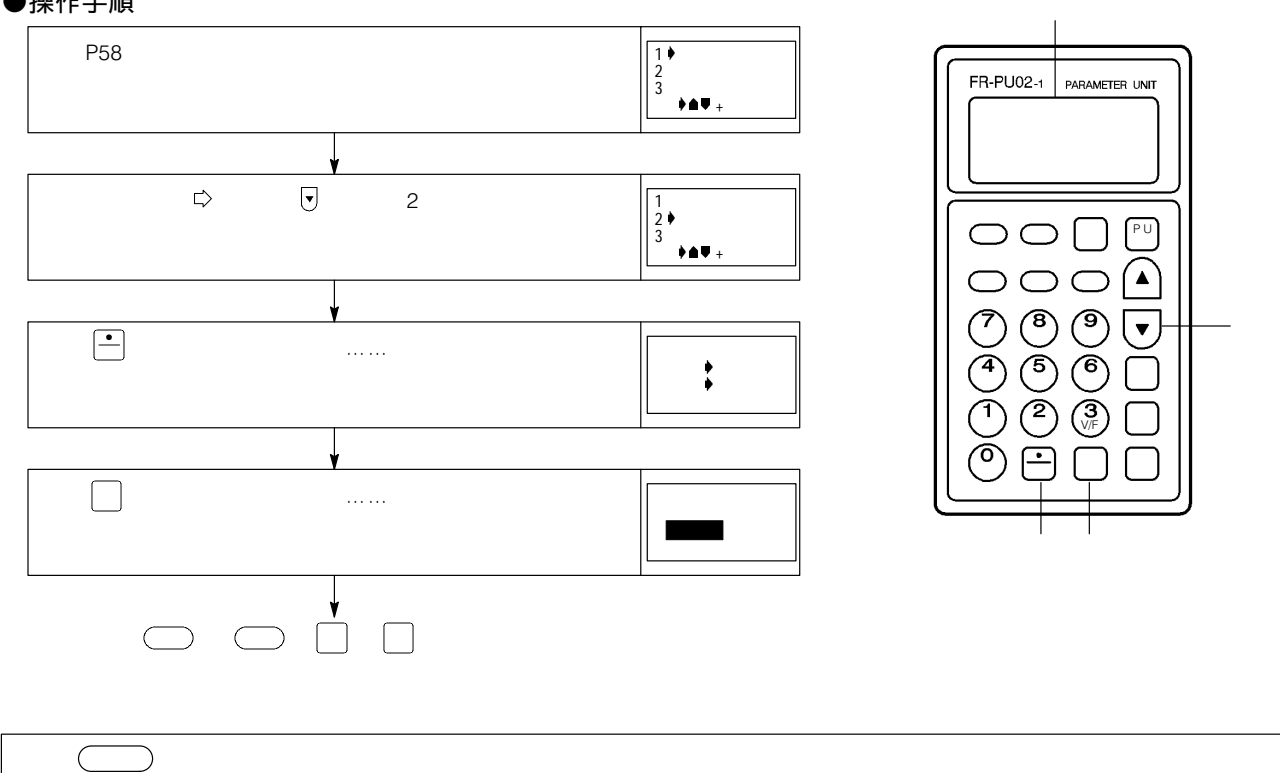

■「3 クリア シナイ」

 $\overline{\mathbf{3}}$ 

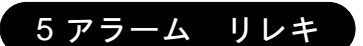

 $8$ 

## ●操作手順

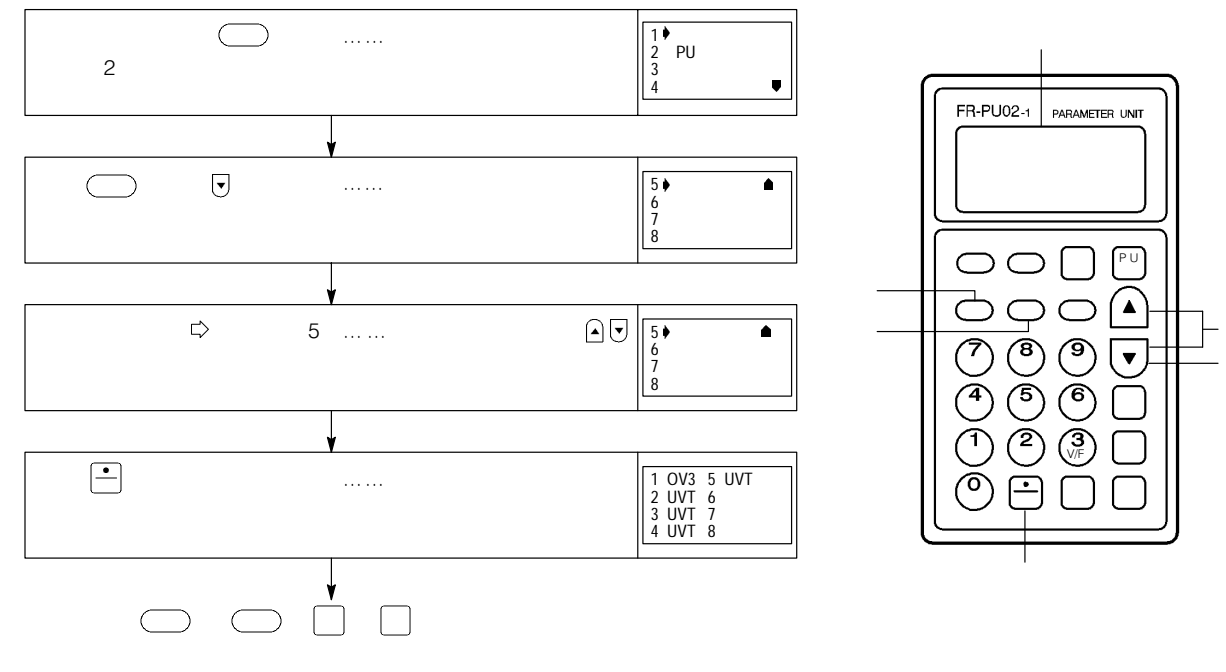

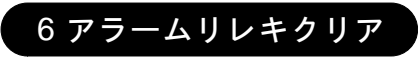

# ●操作手順

 $\bigcirc$ 

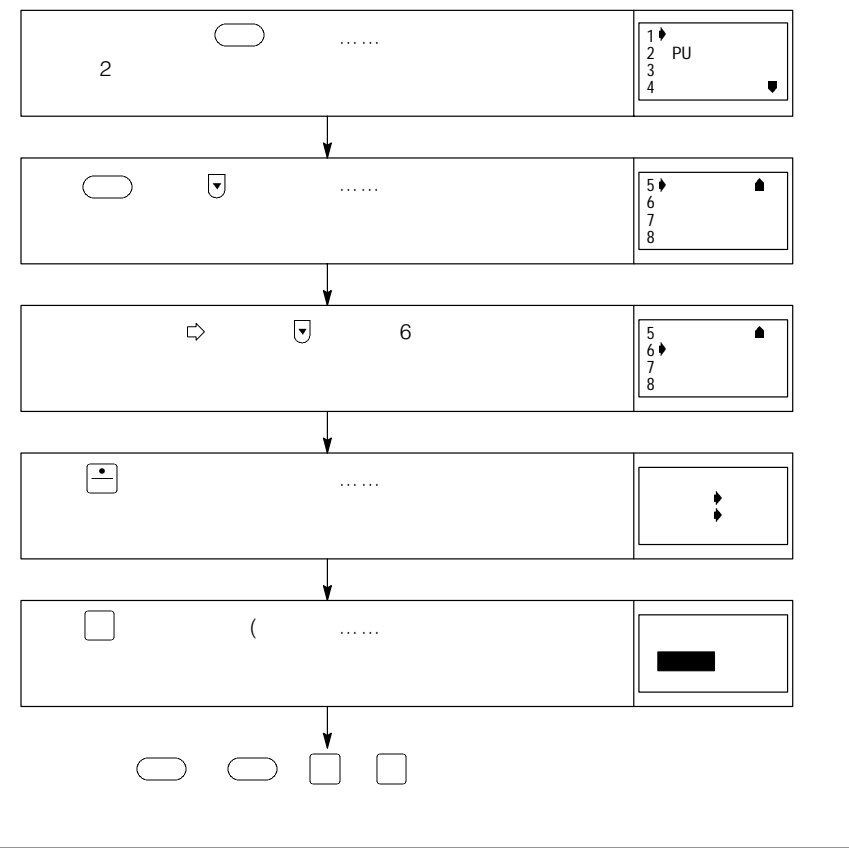

 $\bigcup$ 

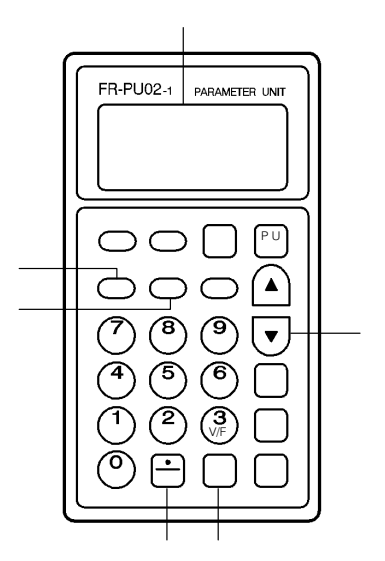

7インバータ リセット

OFF RES-SD  $ES-SD$ 

●操作手順

 $\bigcirc$ 

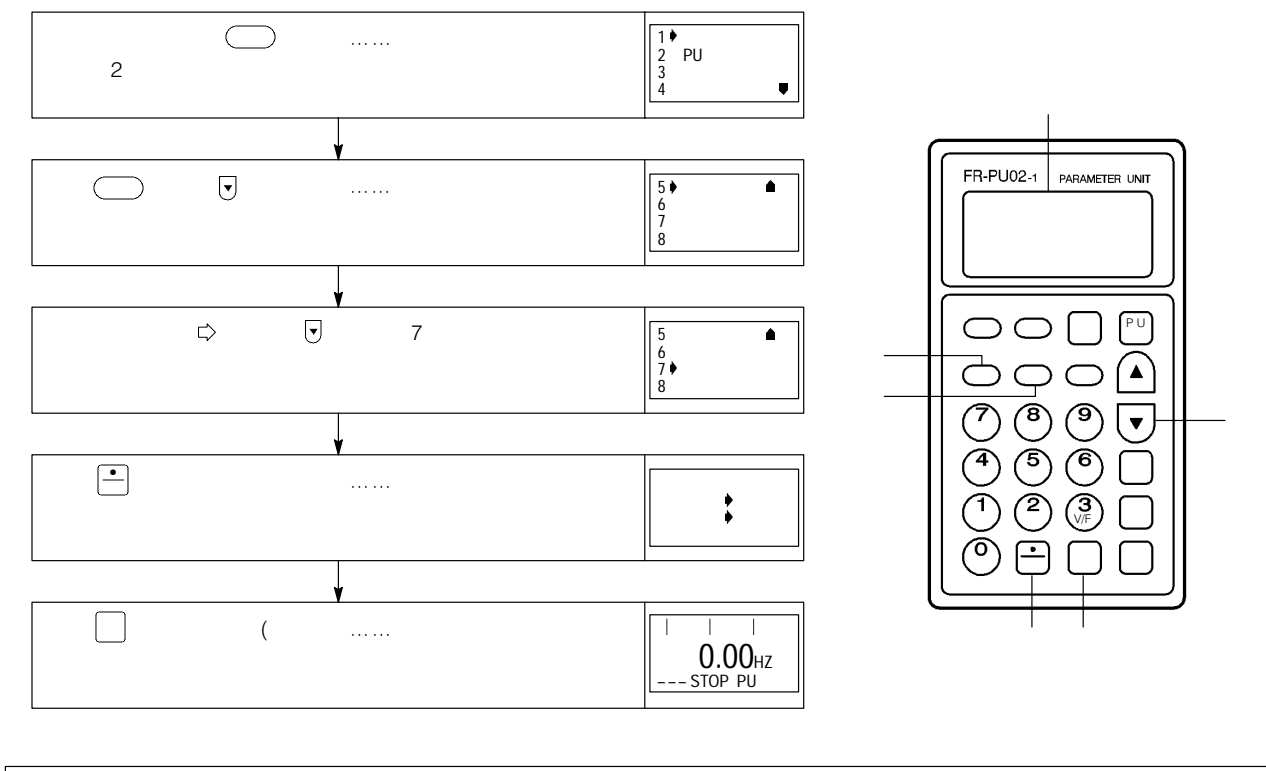

 $\bigcup$ 

8 &-.'(

 $PU$ 

●操作手順

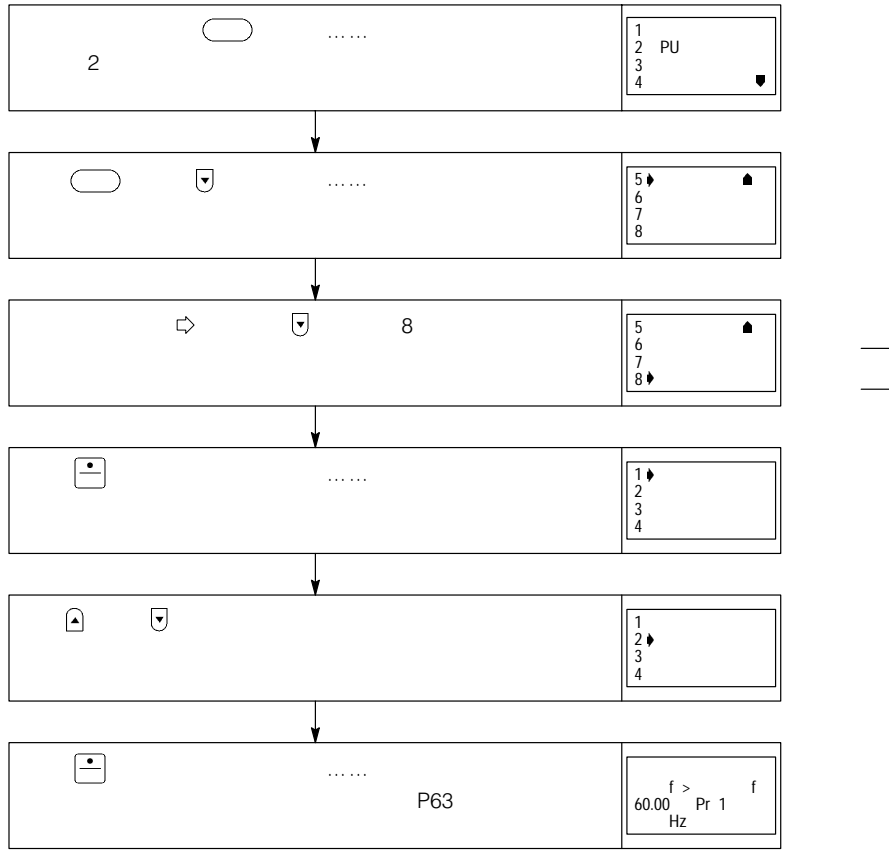

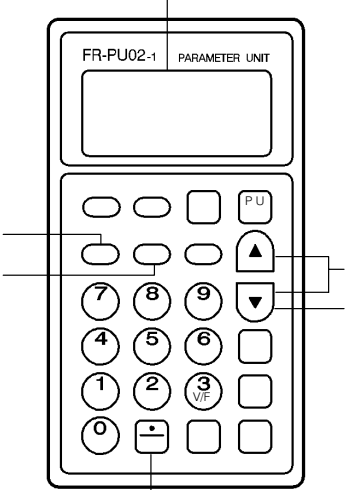

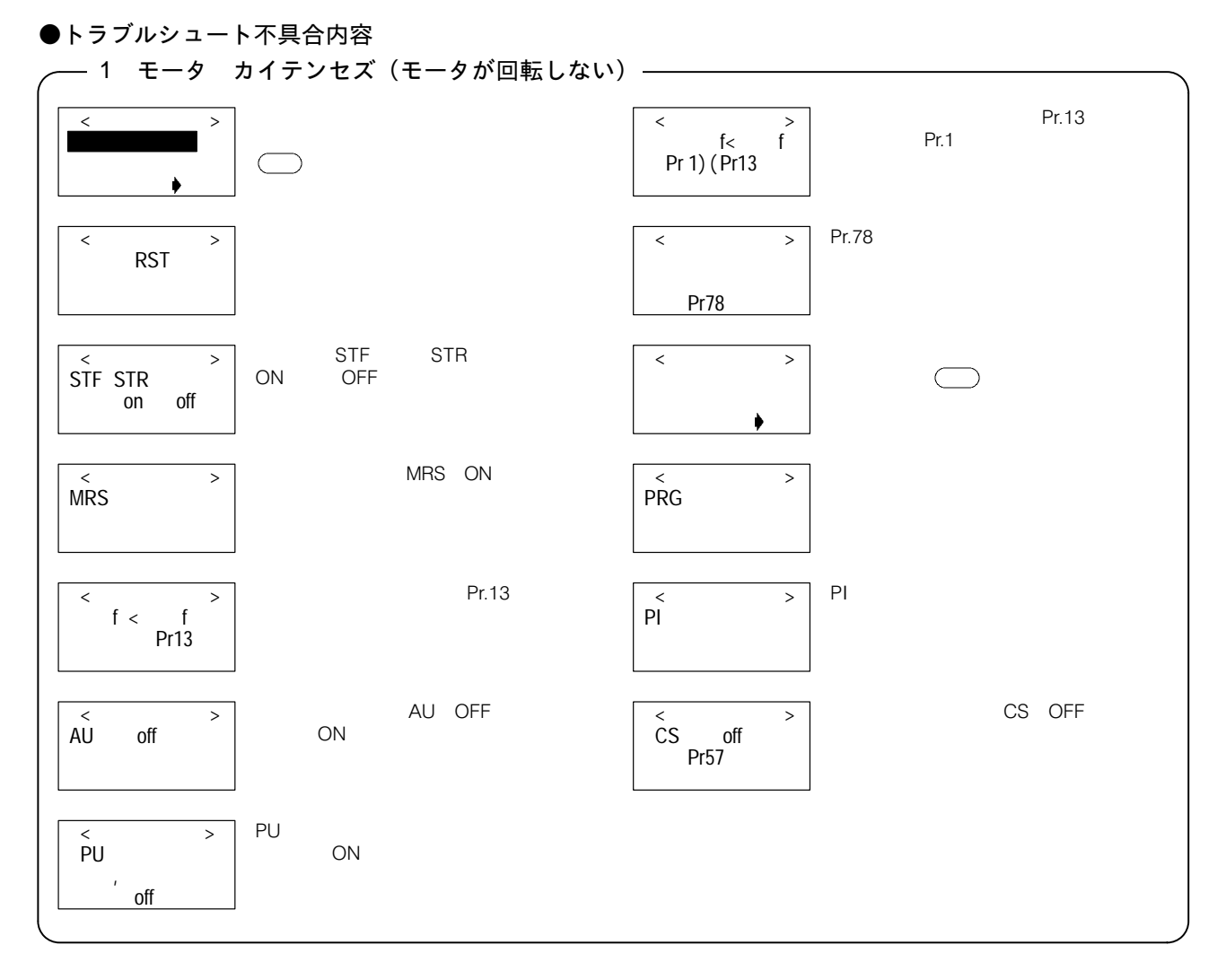

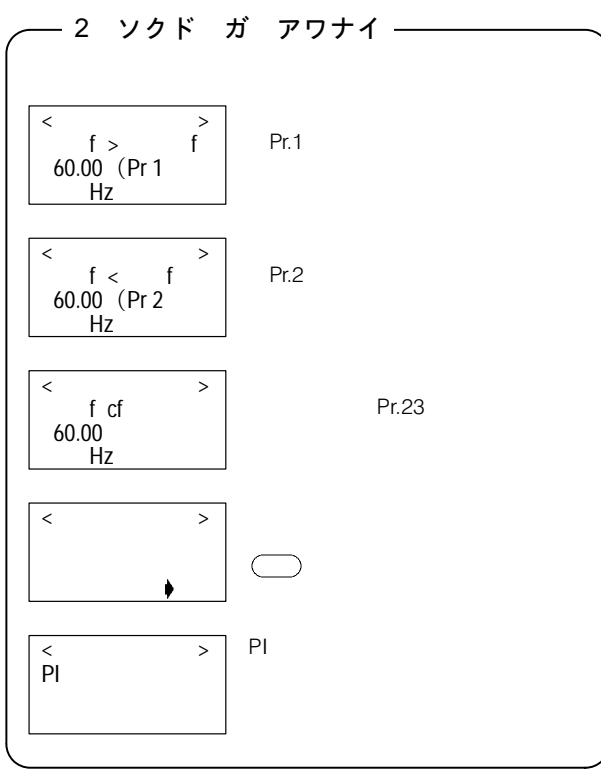

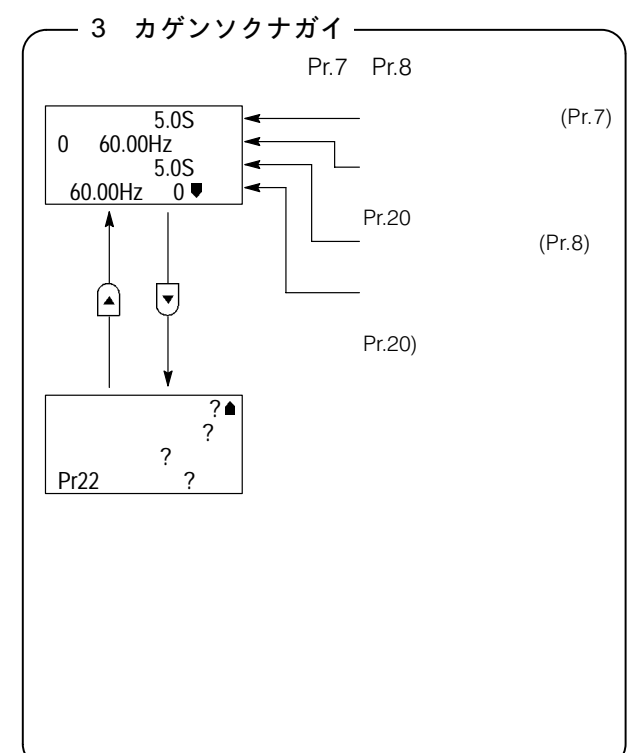
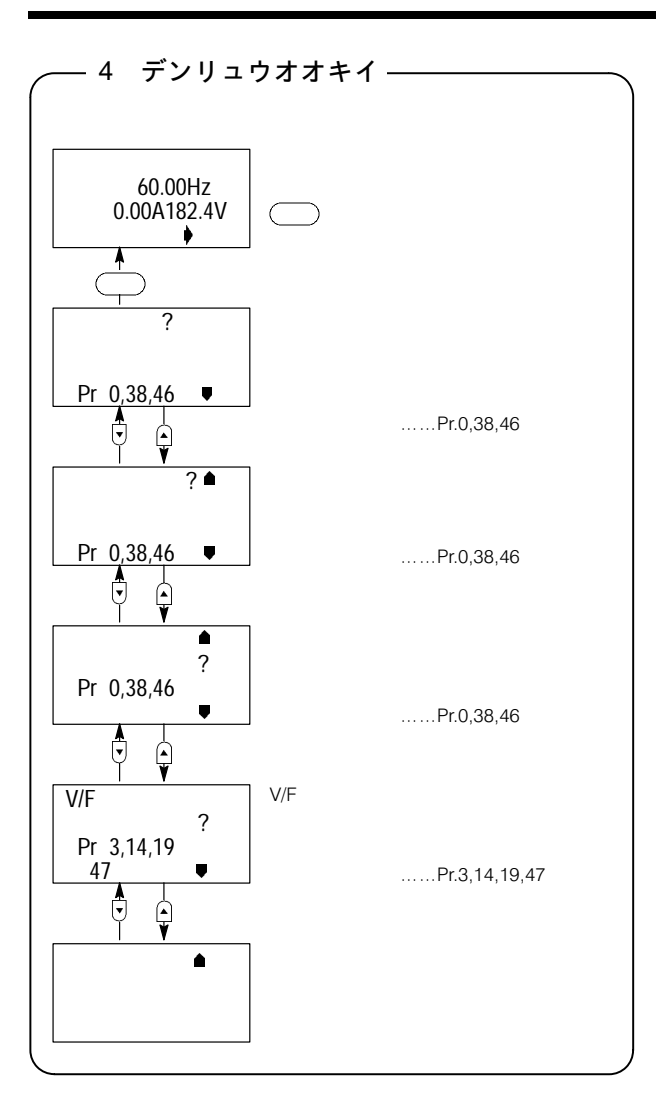

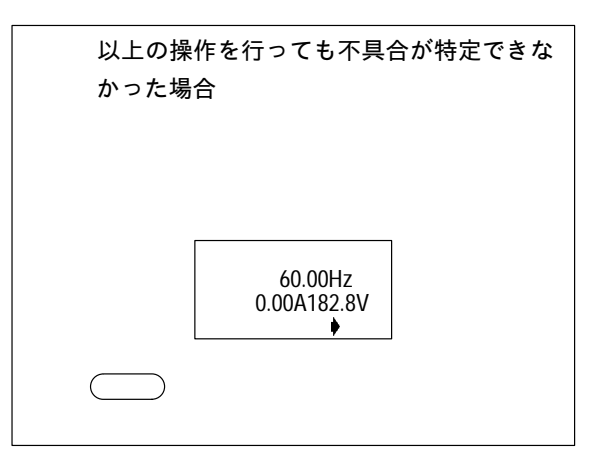

# 15-2 その他のヘルプ機能

■グラフィック機能

 $\mathcal{O}$ 

#### ●操作手順 (例: Pr.3「基底周波数」の場合)

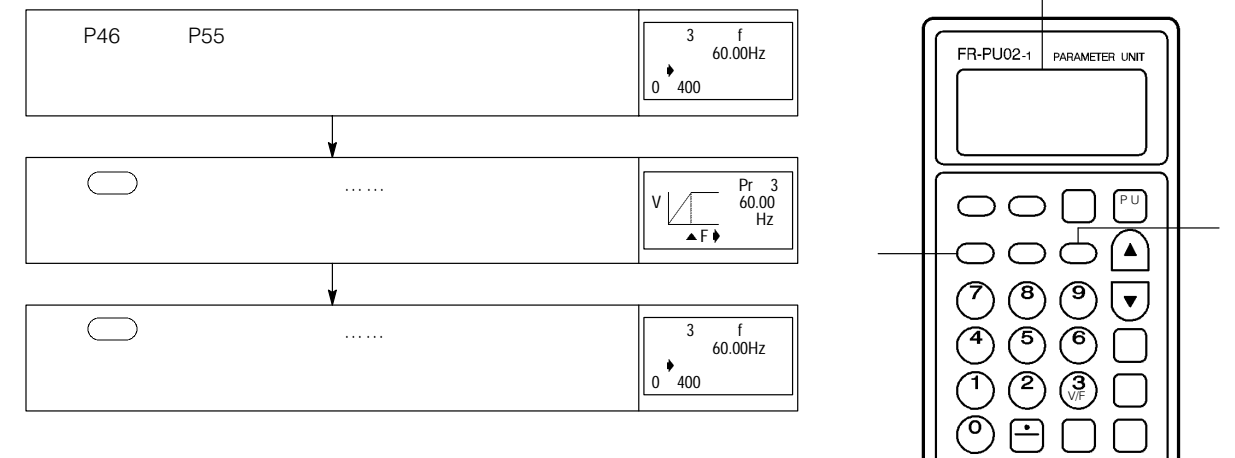

# 16. 表示計 (周波数計)の目盛校正

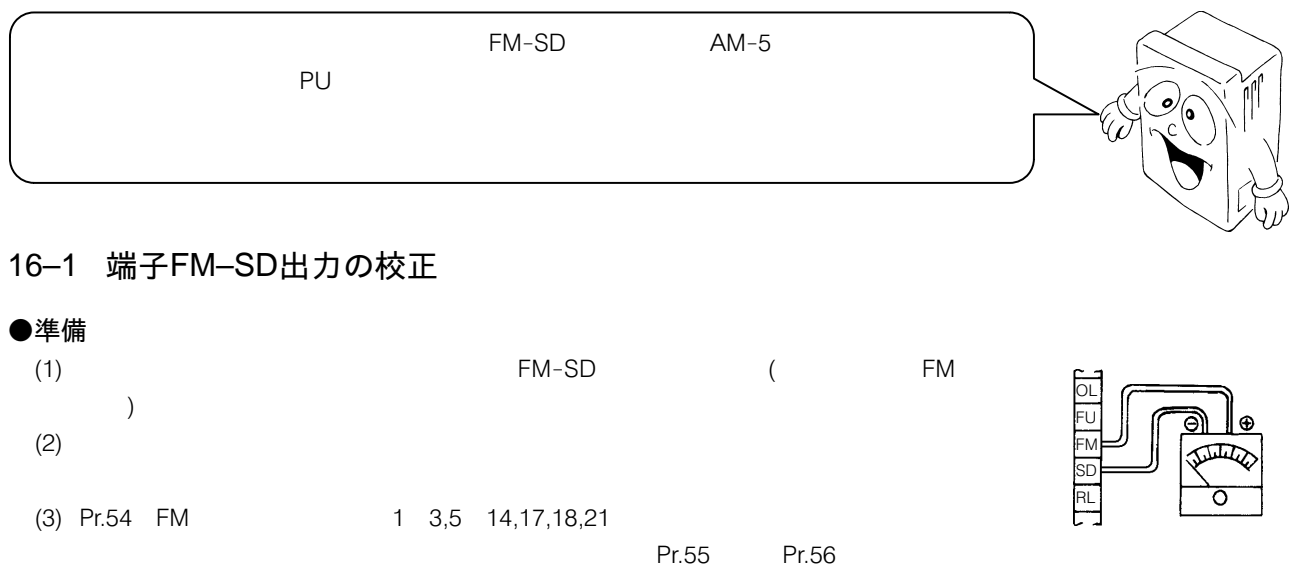

1440Hz 1440Hz

#### ●校正手順(例:60Hzの運転周波数で校正する場合)

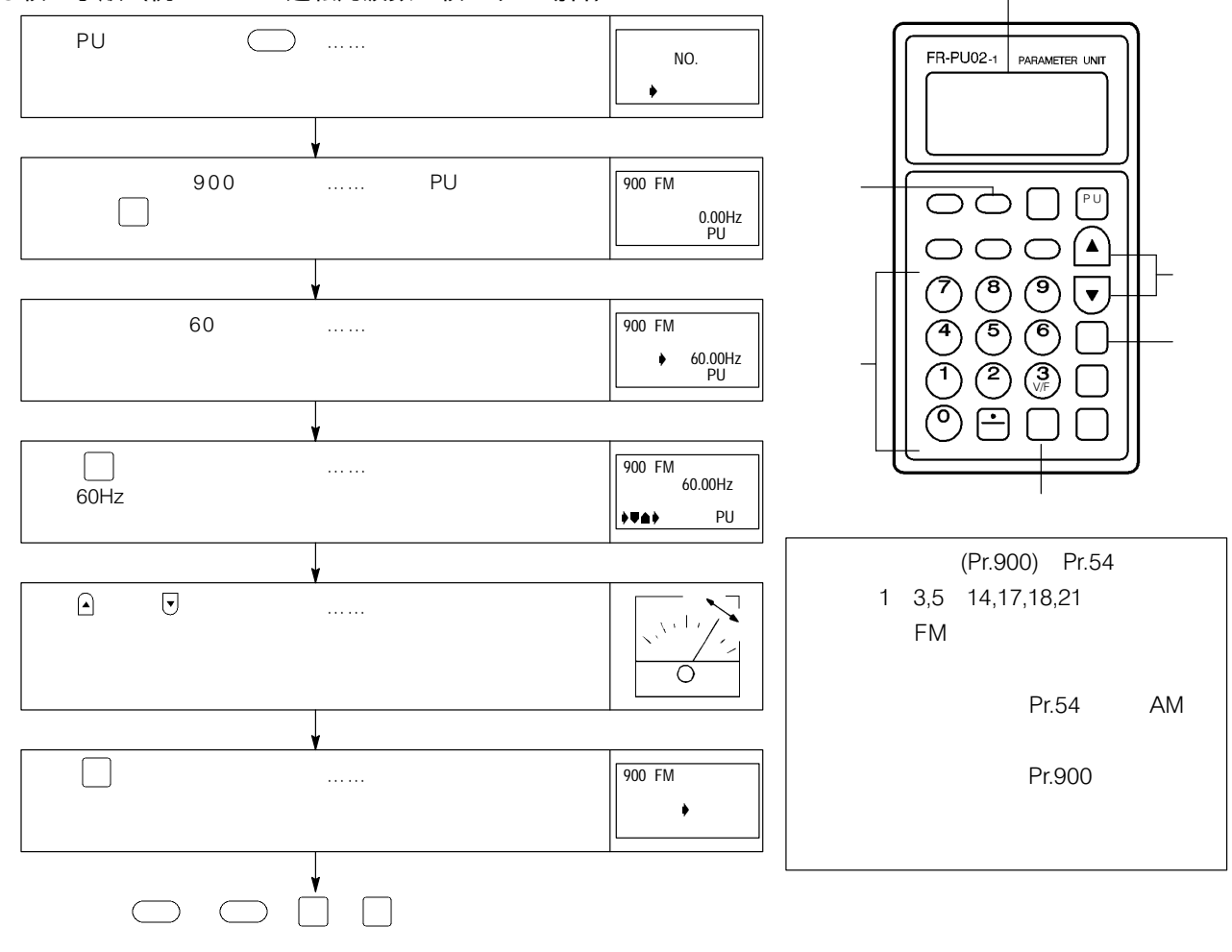

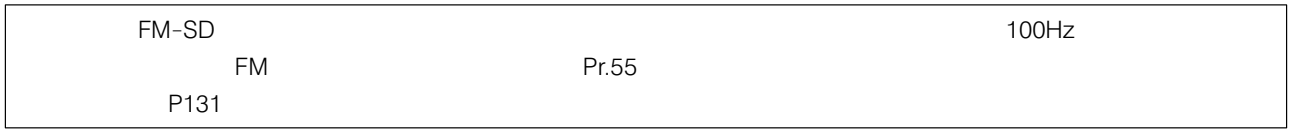

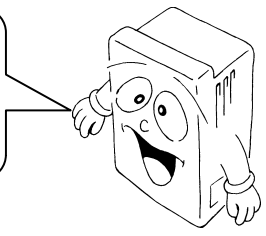

#### 16–2 端子AM–5出力の校正

#### ●準備

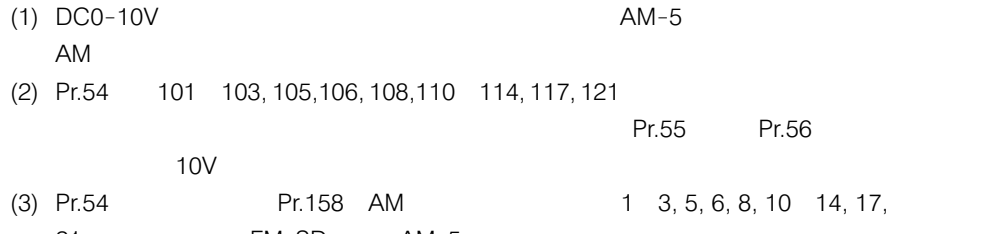

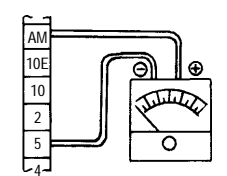

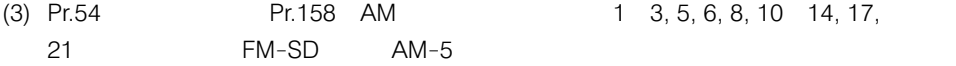

#### ●校正手順1 (例:60Hzの運転周波数で校正する場合)

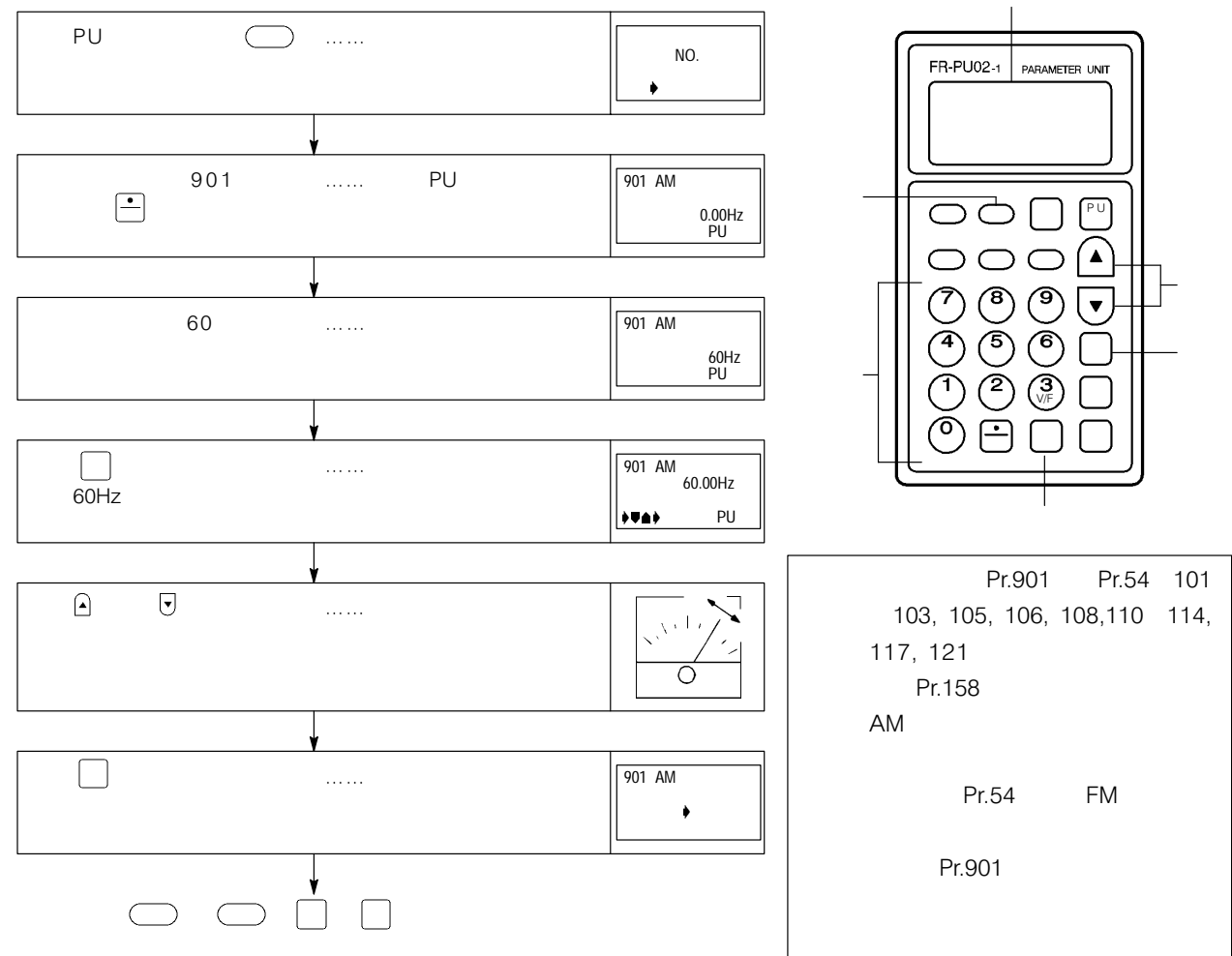

●校正手順2 (例:出力電流の場合)

 $100\%$  extending the latter of the latter state  $\text{Pr.54}$  extending the latter state  $\text{Pr.54}$  extending the latter state  $\text{Pr.54}$  extending to  $\text{Pr.54}$  extending to  $\text{Pr.54}$  extending to  $\text{Pr.54}$  extending to

Pr.54 FM AM

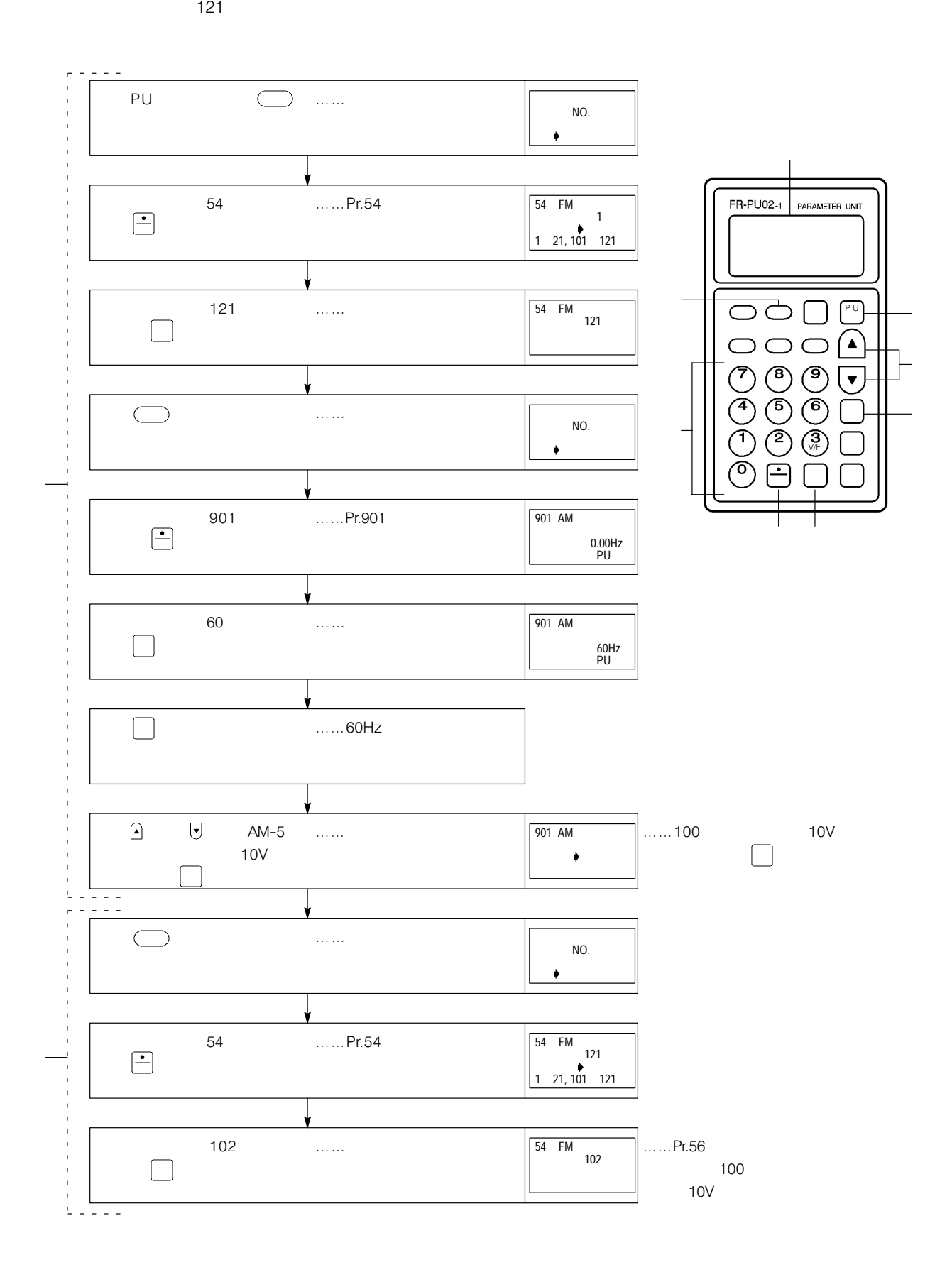

# 17.  $\mp 5 -$

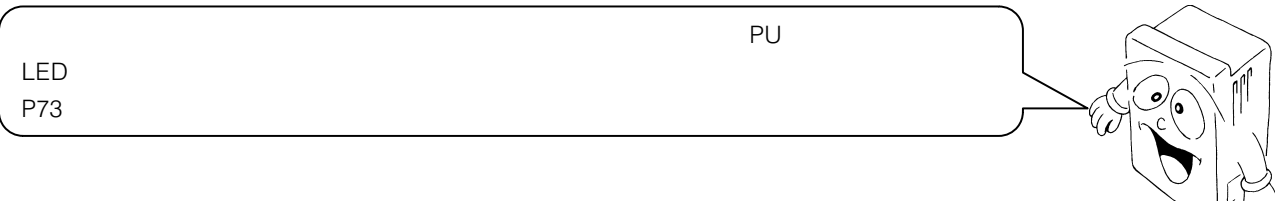

### 17–1 エラー(異常)内容

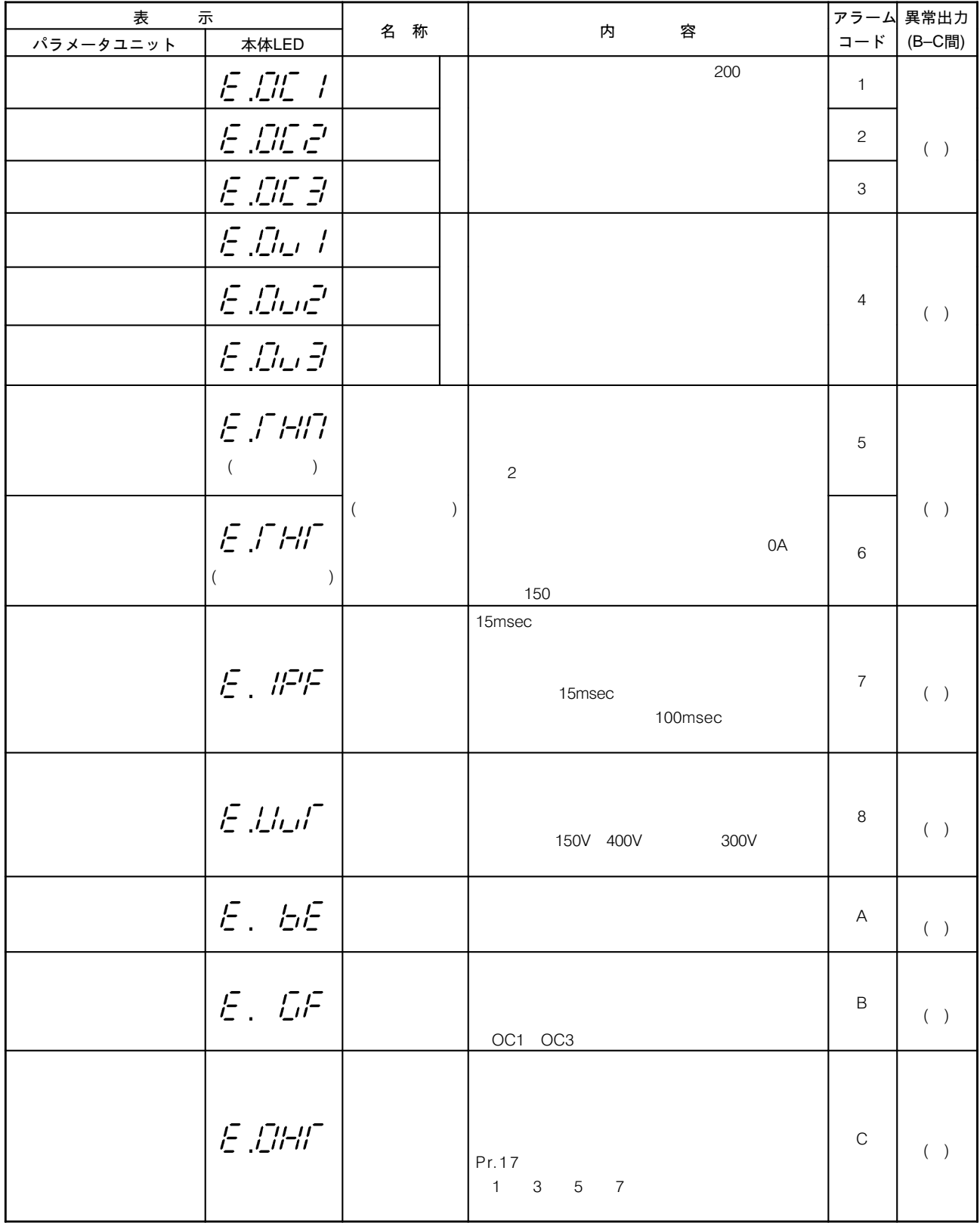

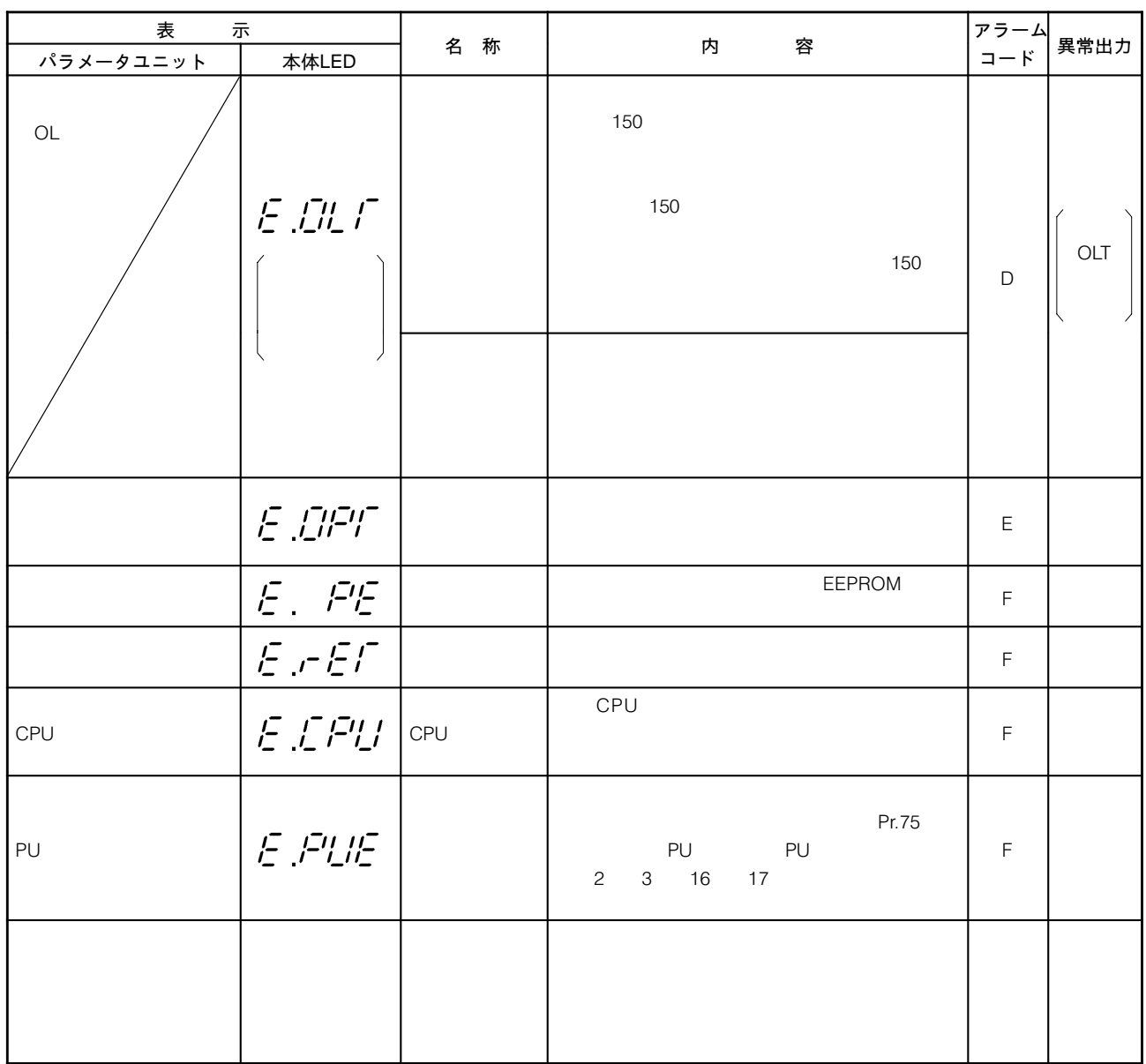

●異常発生直前の運転状態が知りたいとき

 $\subset$  $\mathsf{P}73$  and  $\Box$  17-2 ディジタル表示と実文字との対応

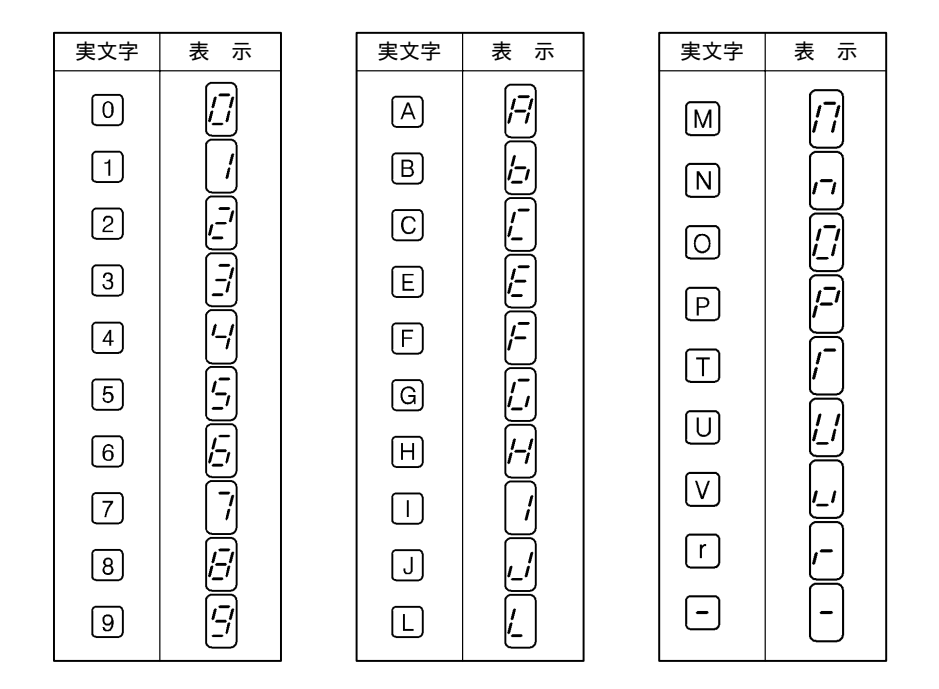

アラーム履歴(異常内容の履歴)は最新のものも含めて回分を記憶しています。その内容を確認する場合はヘルプ機能

17-3 アラーム履歴(異常内容の履歴)

P60 5

17−4 アラーム履歴(異常内容の履歴)の消去

 $P60 \quad 6$ 

# 17-5 アラームコード出力

nde in the set of the set of the set of the set of the set of the set of the set of the set of the set of the s

O OFF 1

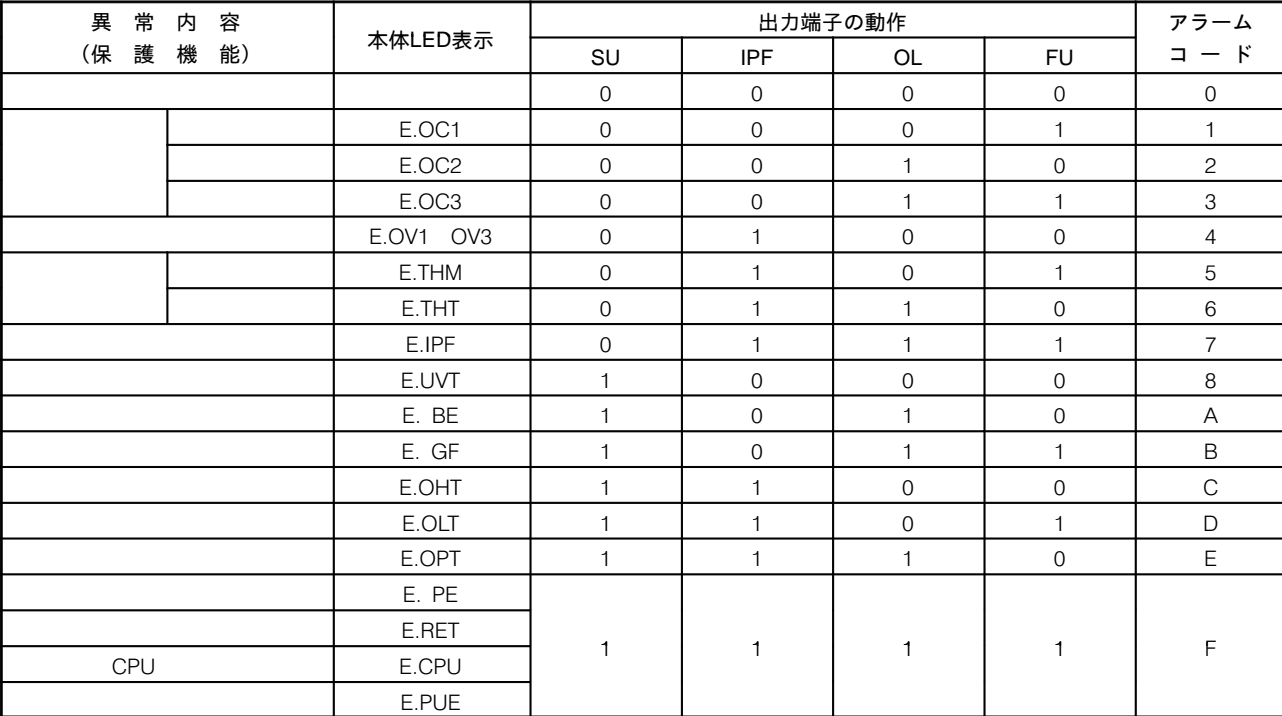

ON SE

# 18. PU抜け検出機能

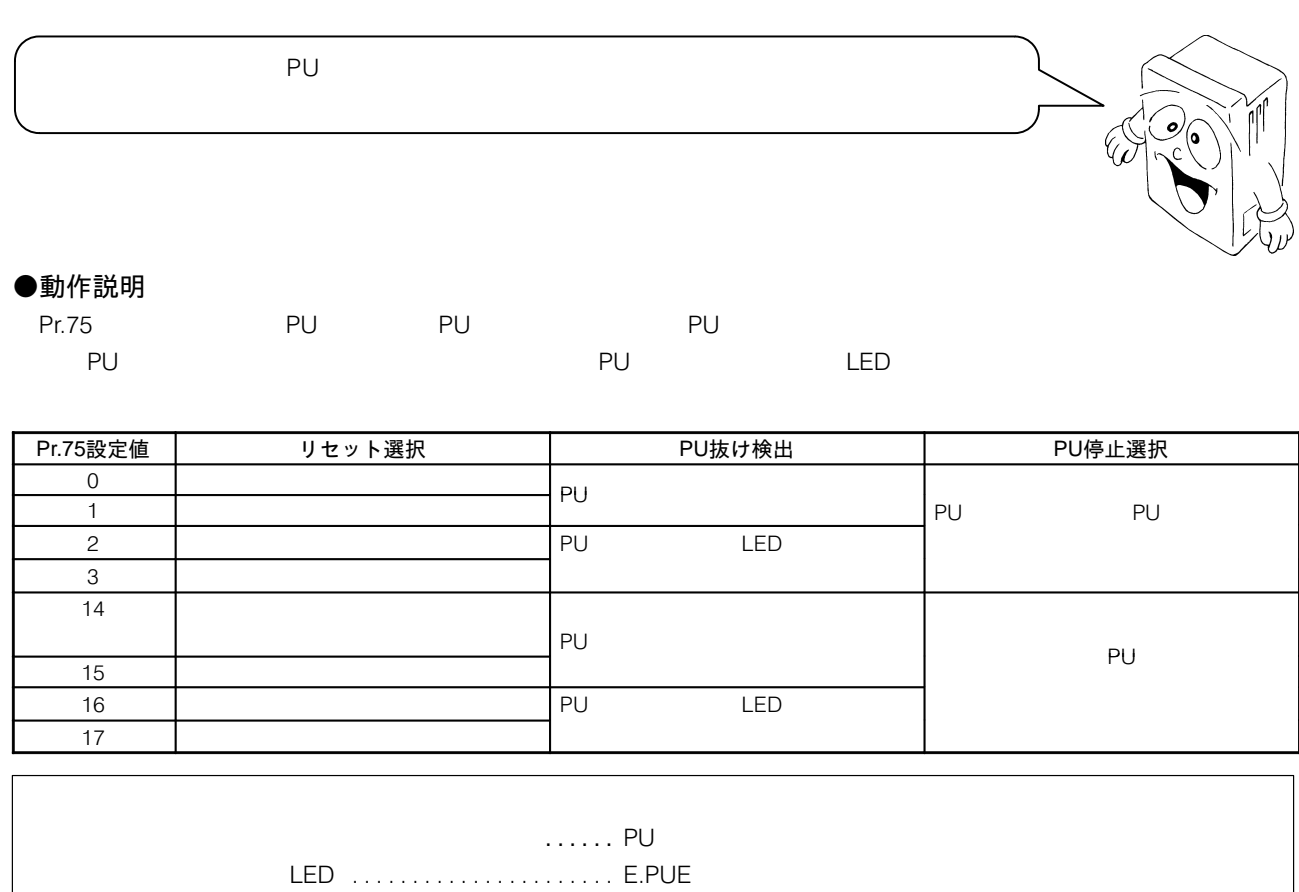

P73

### ●設定するにあたっての注意事項

- $(1)$  PU
- $(2)$  1
- (3) FR-PU0  $\blacksquare$
- $(4)$  PU

19. インバータリセット

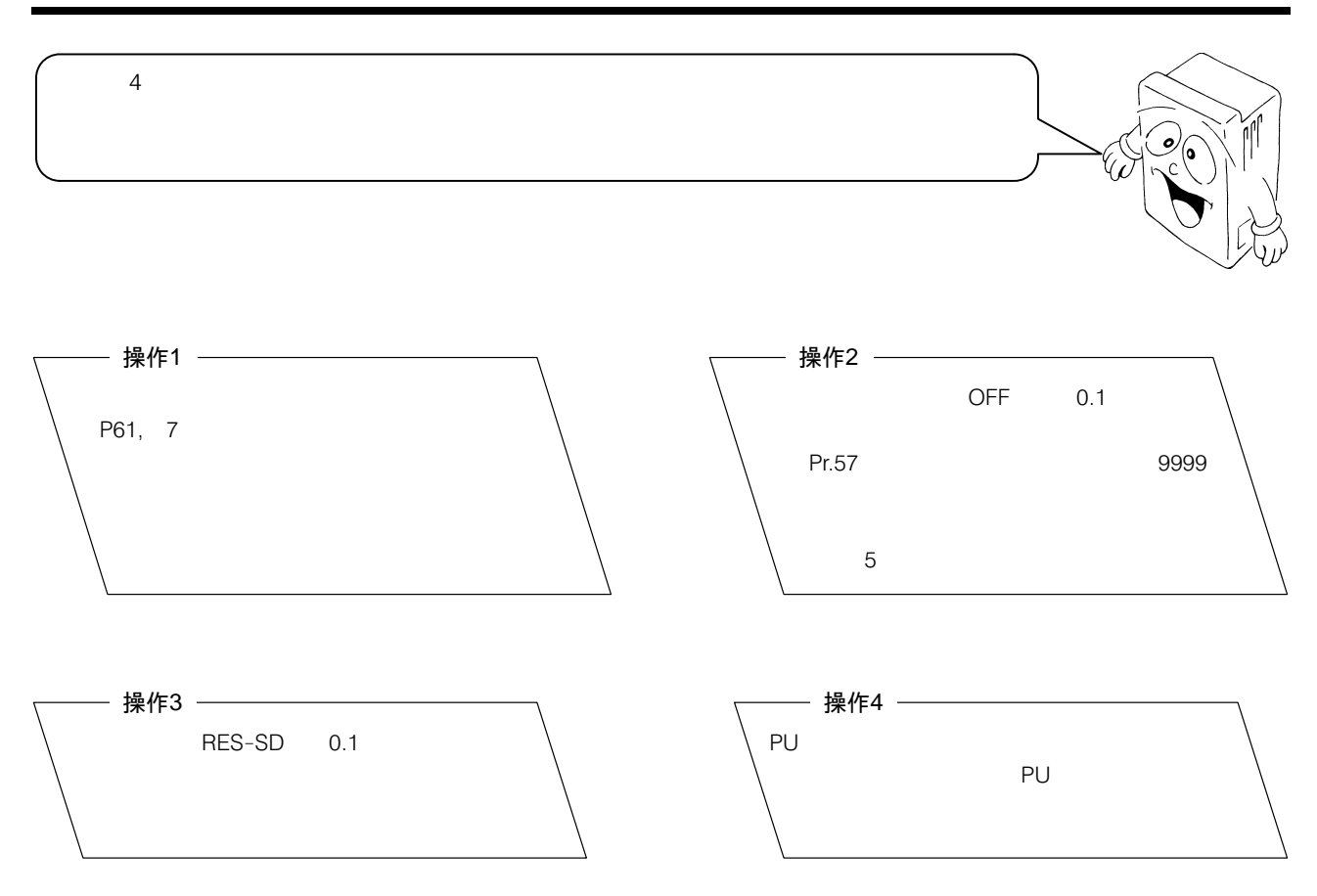

# 20. 周波数設定信号「バイアス」・「ゲイン」の調整

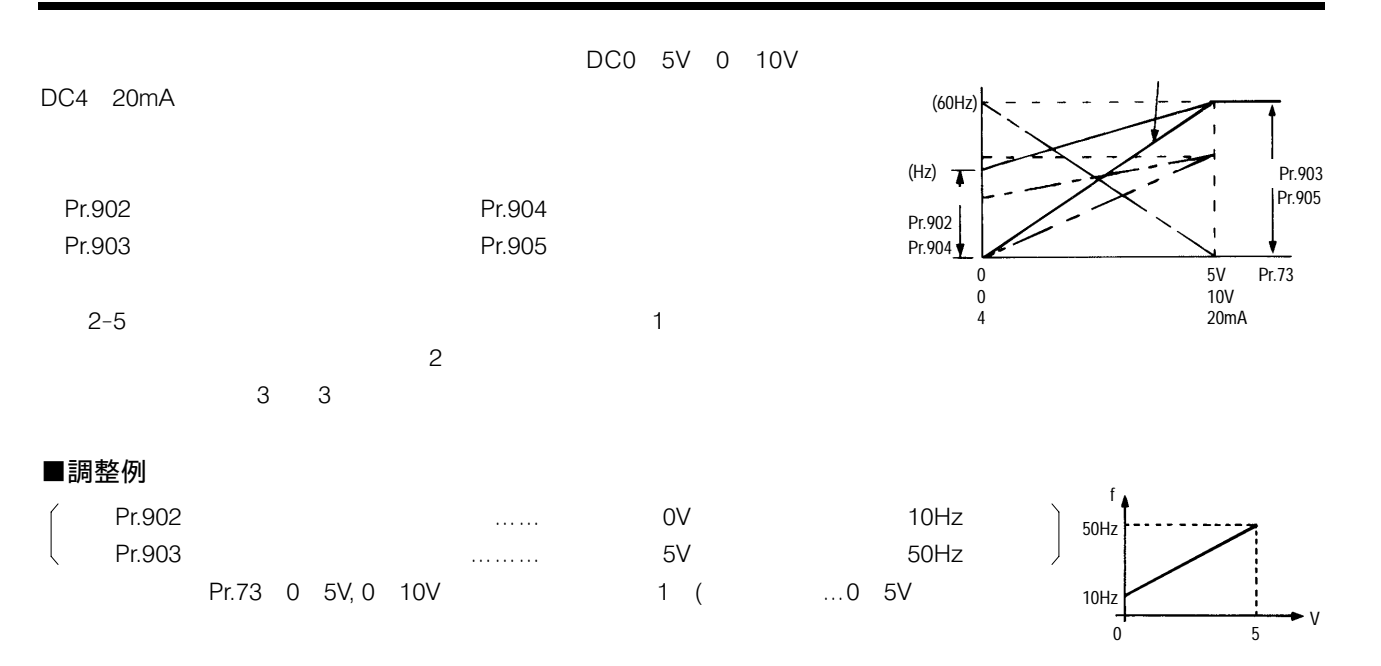

#### ●調整手順1 (端子2-5間に電圧を印加しないで調整する)

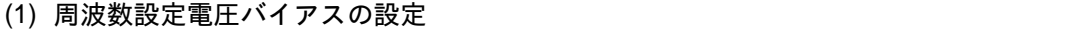

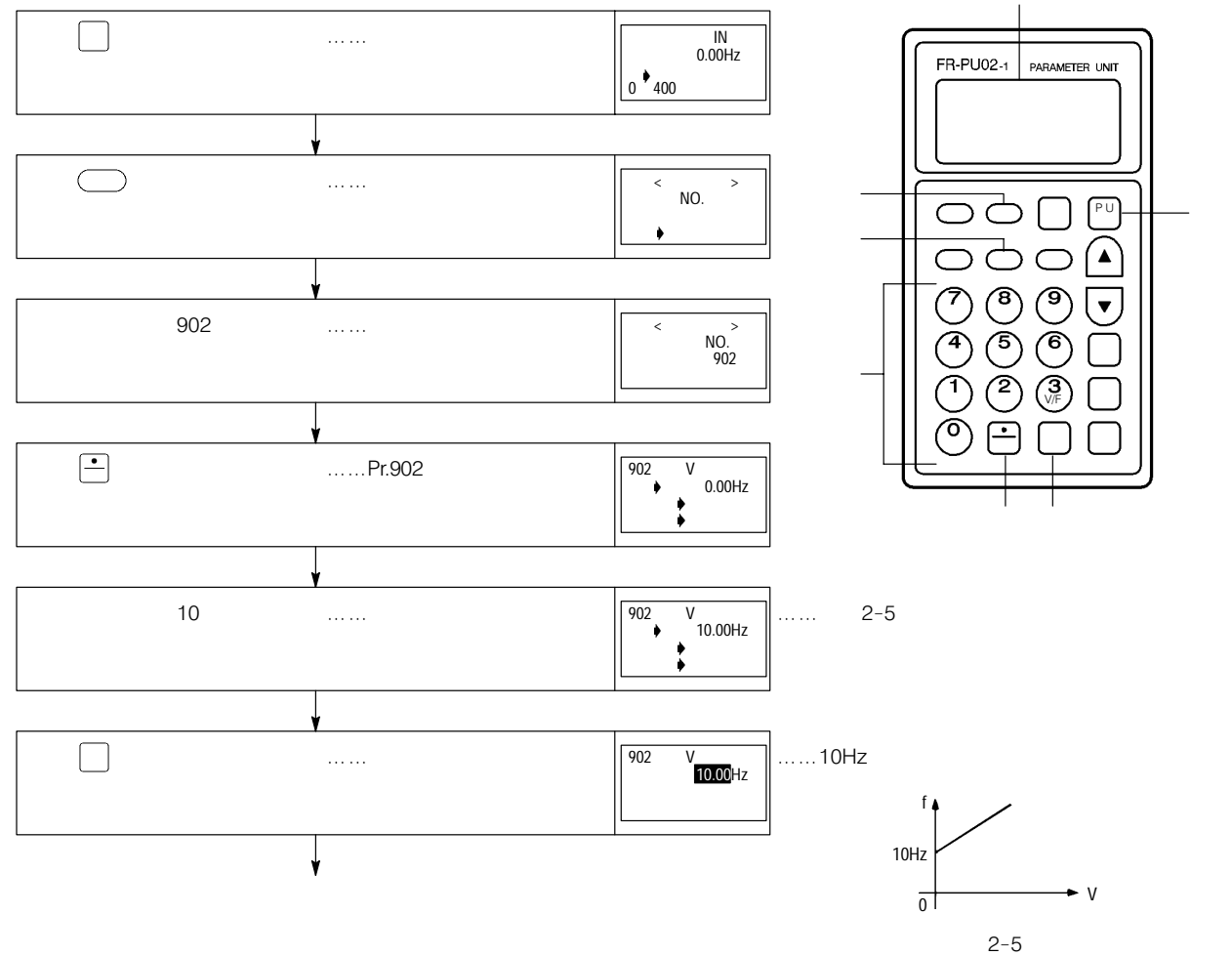

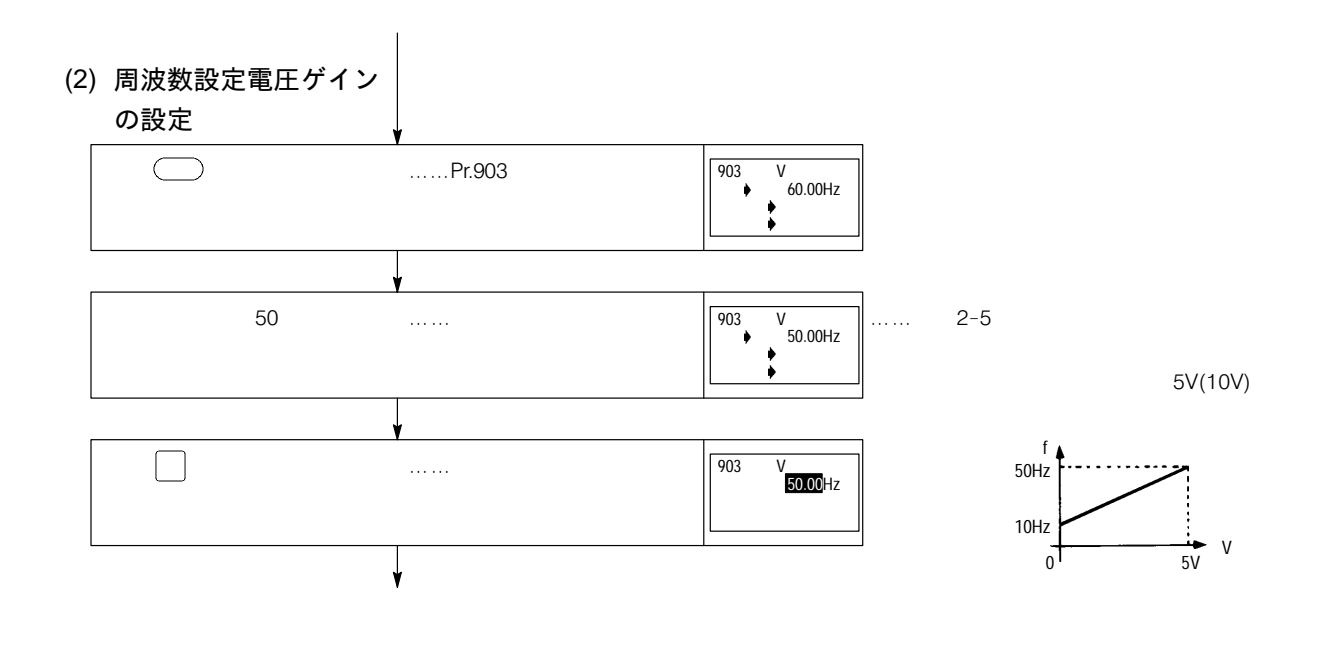

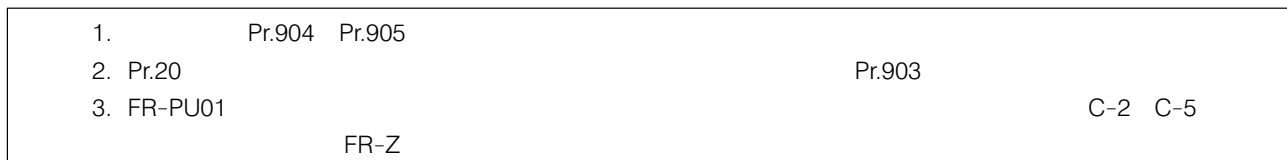

### ●調整手順2 (端子2-5間に電圧を印加して任意の点を調整する)

#### (1) 周波数設定電圧バイアスの設定

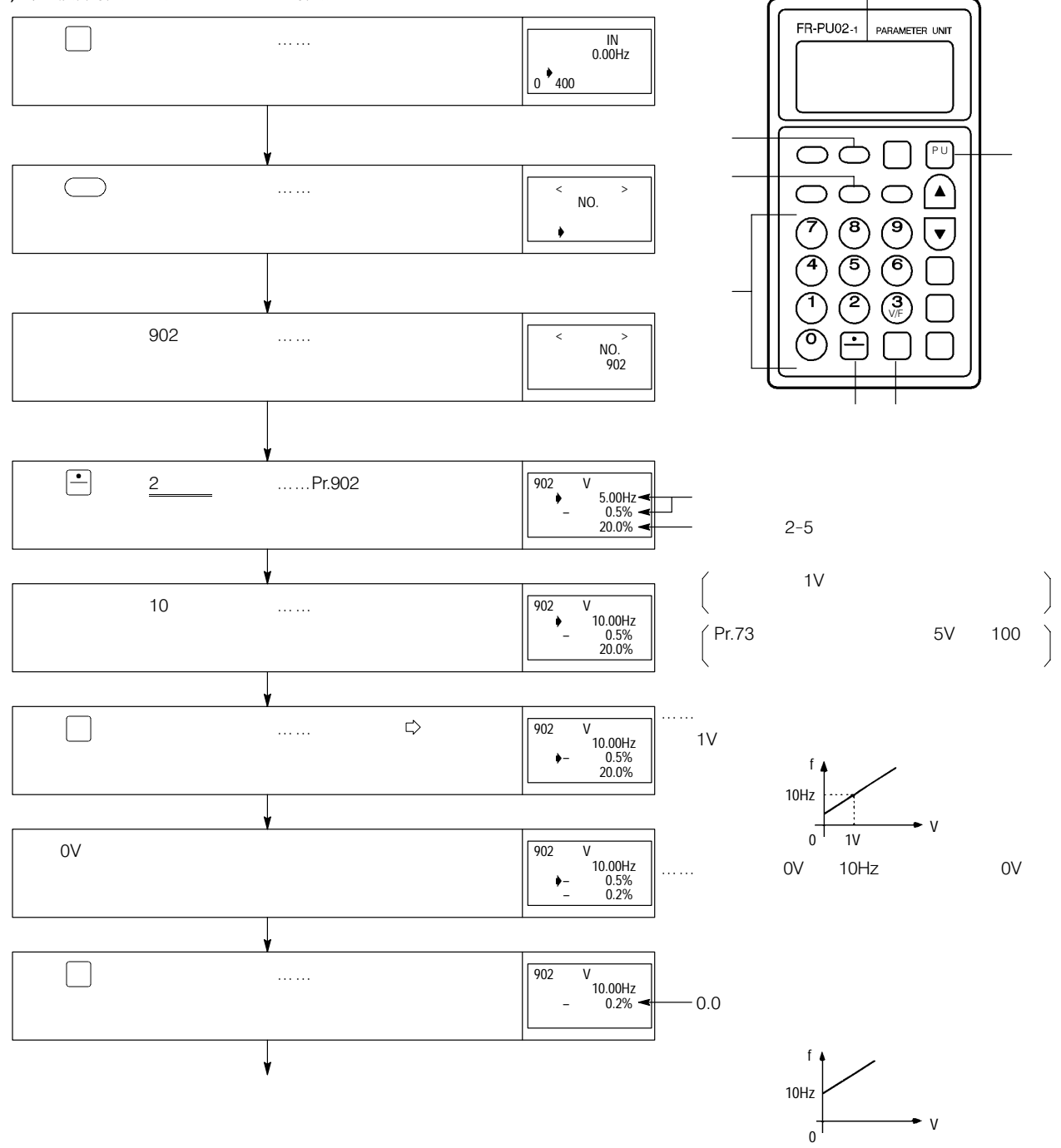

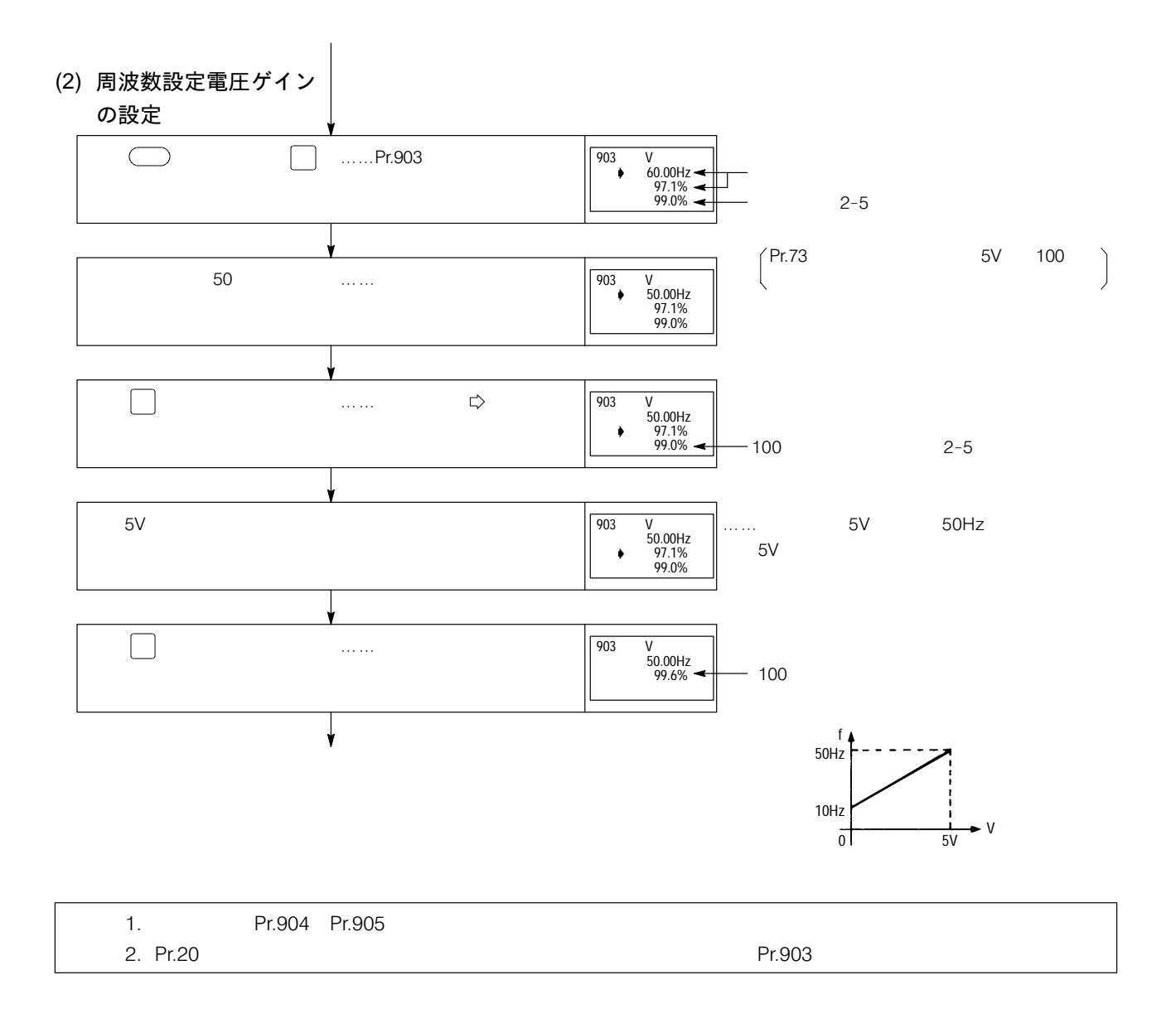

●調整手順3 (端子2-5間に電圧を印加しないで任意の点を調整する)

(1) 周波数設定電圧バイアスの設定

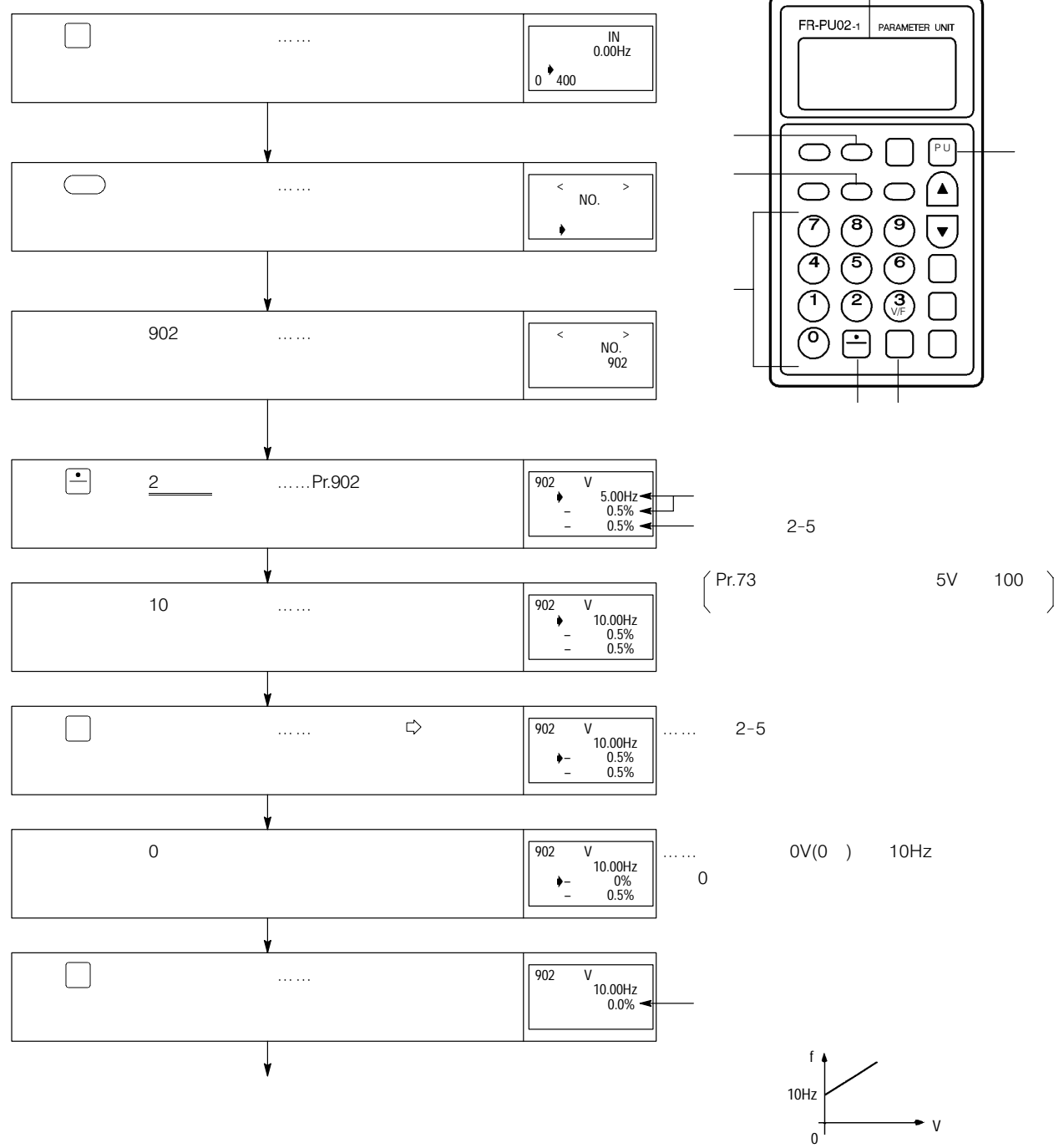

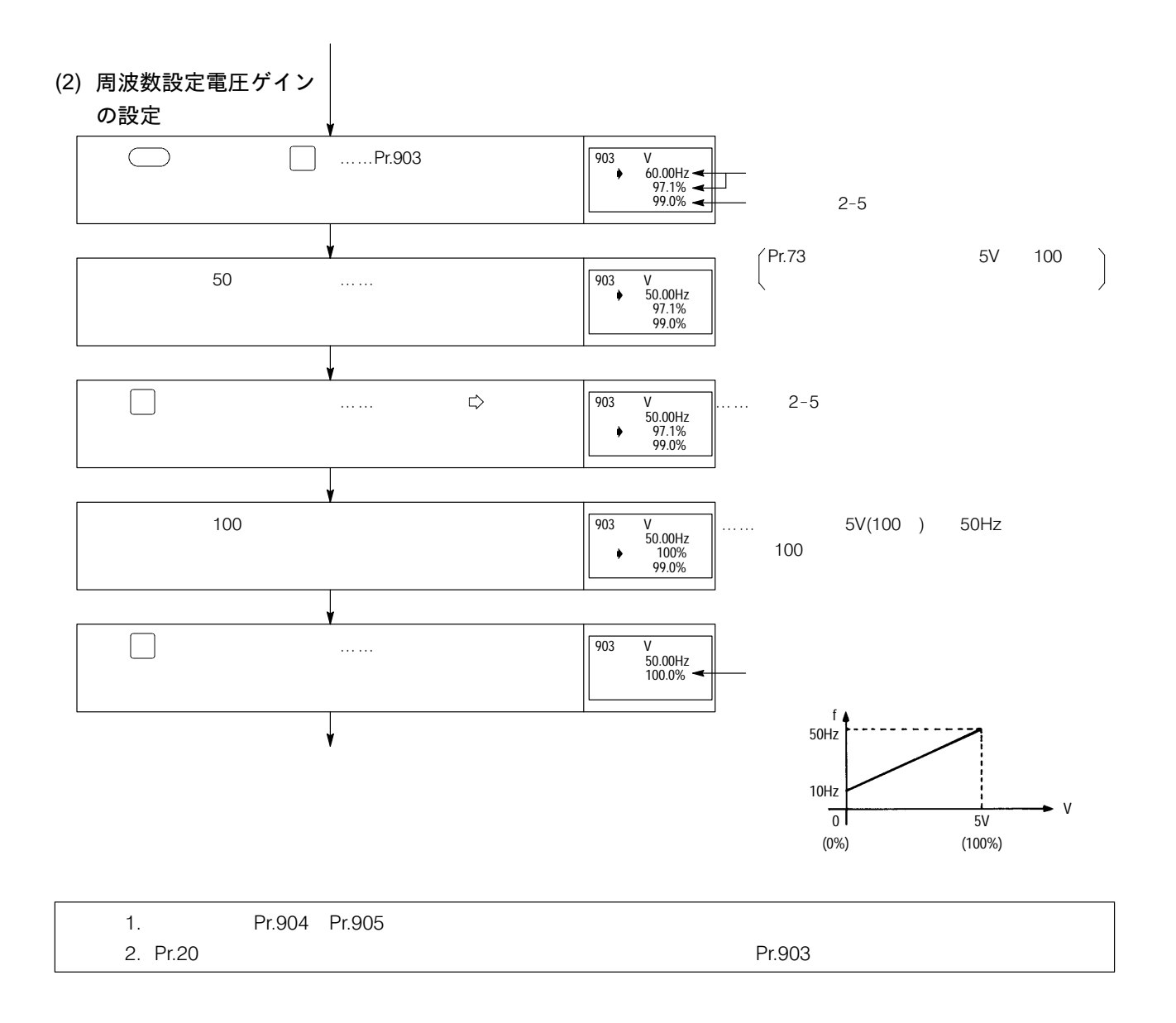

#### 磁束ベクトル制御選択の 条件

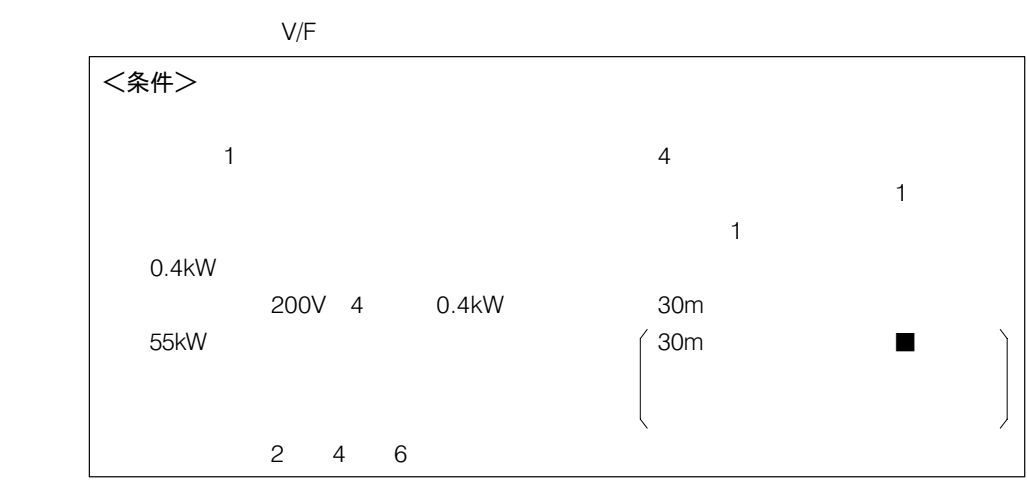

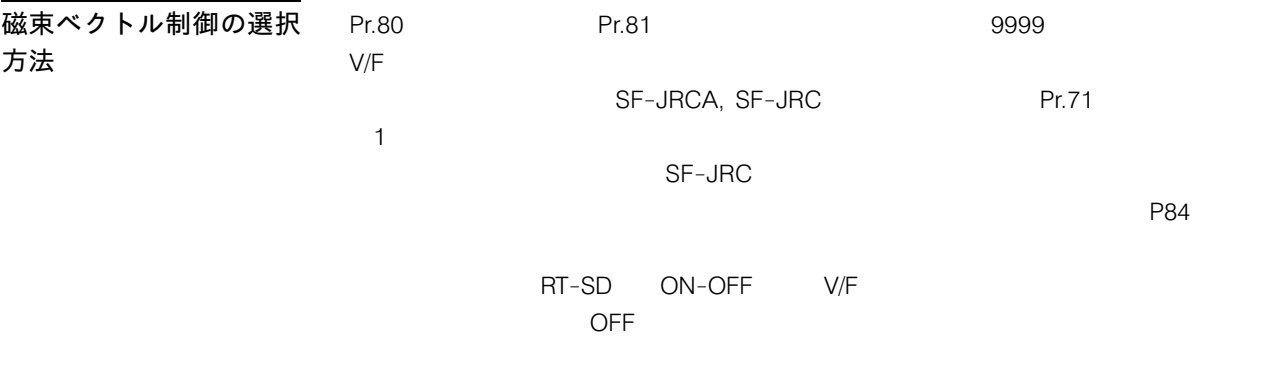

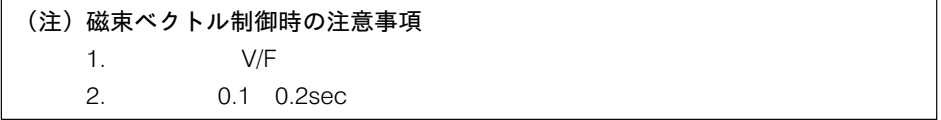

<磁束ベクトル制御の適する用途>

# 磁束ベクトル制御に関連

するパラメータ

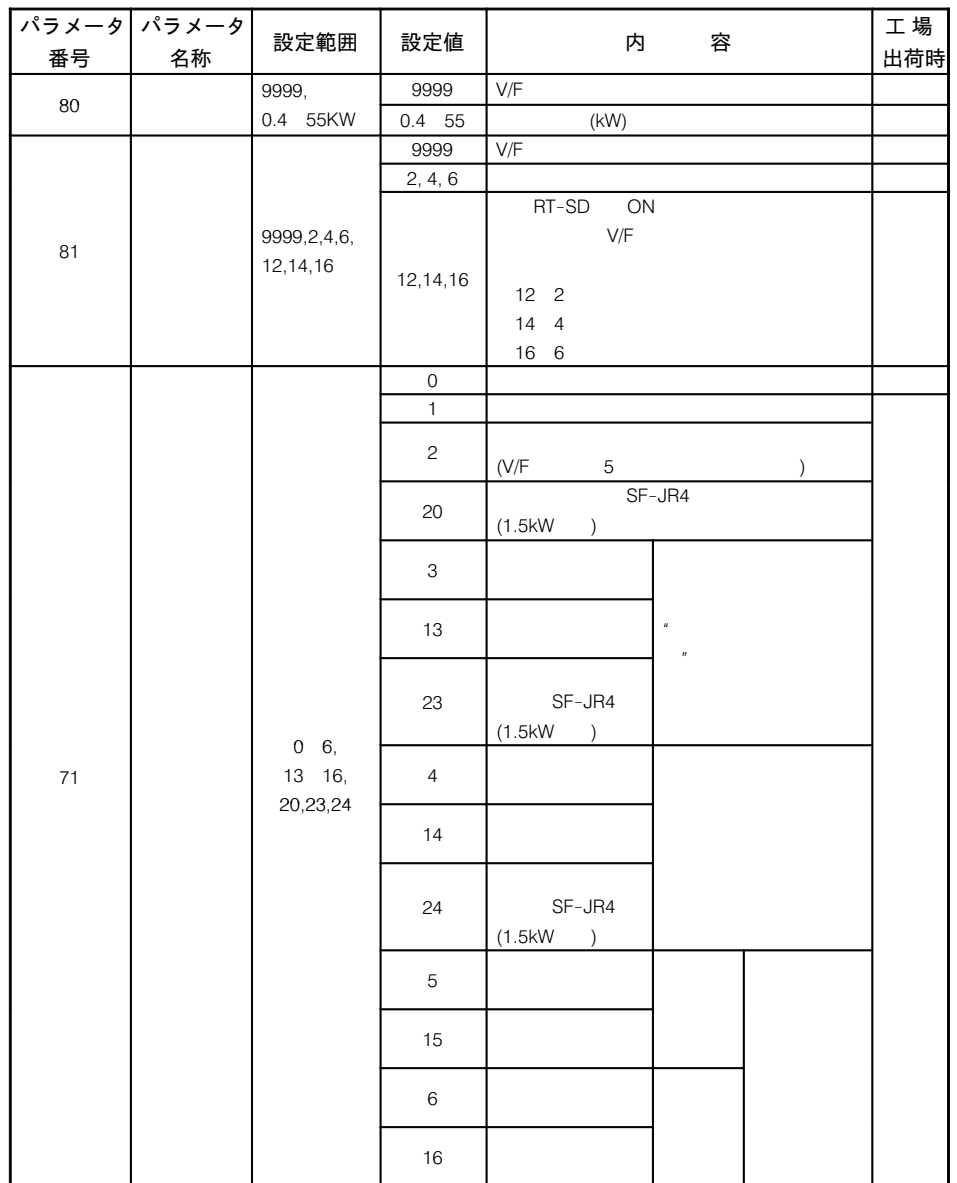

(FR-ASF-H)(P179

### ■ 三菱製定トルクモータへの対応

 $z = \pm \sqrt{2}$ 

 $(SF-JRC)$   $(SF-JRC)$ SUPER LINE THREE PHASE INDUCTION MOTOR  $2 \kappa$  $4 100E$  $SF-JRC$ TYPE 61 FRAME  $\boxed{100L}$ 60<br>220<br><u>9.6<br>1740<br>2.2 kW</u><br>1.2 kg-m  $\overline{200}$ RATING  $\overline{CONT}$ 9 F <u>1740</u>  $\frac{1}{1}$  MS MS CLAS<br>MB TEMP<br>BEARING ASS  $\frac{1}{400}$ ) Hz -61  $\frac{1}{1}$  Hz  $\frac{1004}{1}$ <br> $\frac{1004}{1004}$ MITSUBISHI ELECTRIC CORPORATION. JAPAN

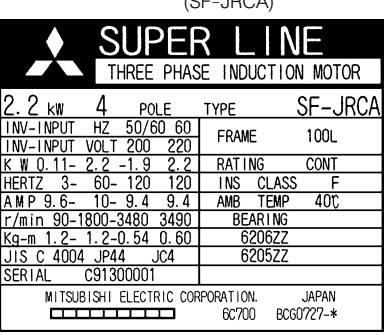

#### (1) 選択方法

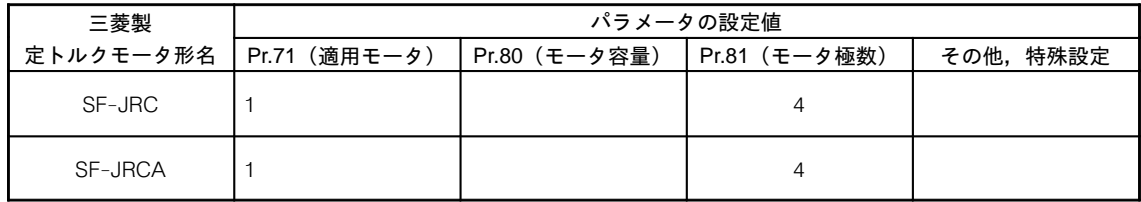

#### (2) FR-JRCA使用時に配線長が30mを越える場合

erty and the set of the set of the set of the set of the set of the set of the set of the set of the set of the set of the set of the set of the set of the set of the set of the set of the set of the set of the set of the

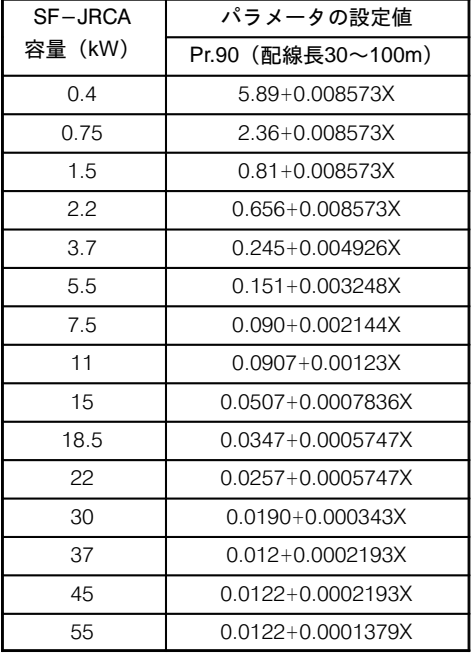

$$
\mathsf{Pr}
$$

(200 MHz 000 MHz 000 MHz 000 MHz 000 MHz 000 MHz 000 MHz 000 MHz 000 MHz 000 MHz 000 MHz 000 MHz 000 MHz 000 M

 $\blacksquare$ 

#### (3) 定トルクモータSF-JRC使用時の特殊パラメータ設定値

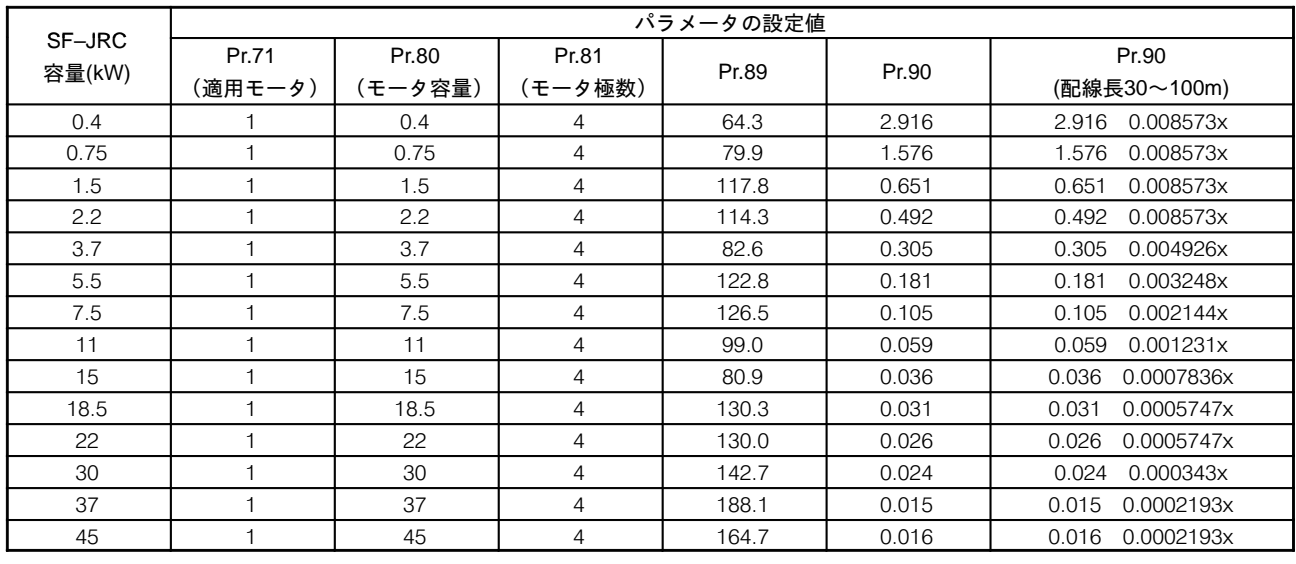

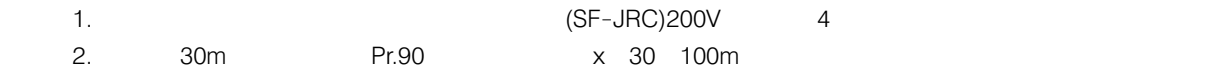

 $\sim$  2013  $\sim$  2013  $\sim$  2013  $\sim$  2013  $\sim$  2013  $\sim$  2013  $\sim$  2013  $\sim$  2013  $\sim$ P192

(4) 特殊パラメータの設定方法

Pr.77 801  $(2)$  $)$ Pr.77 0 1 Pr.77 801 Pr.82 99  $\sim$  99

Pr.86 Pr.90

#### 注意事項

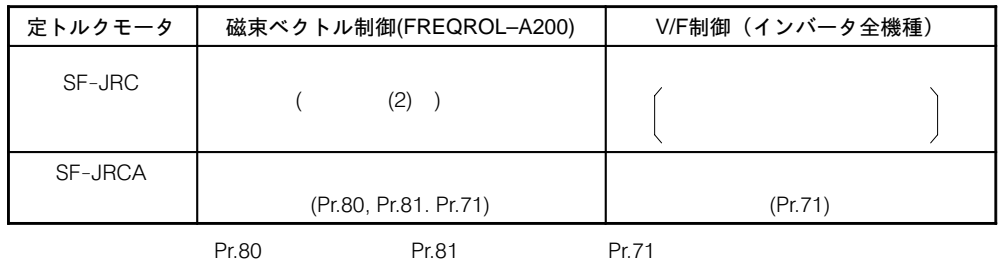

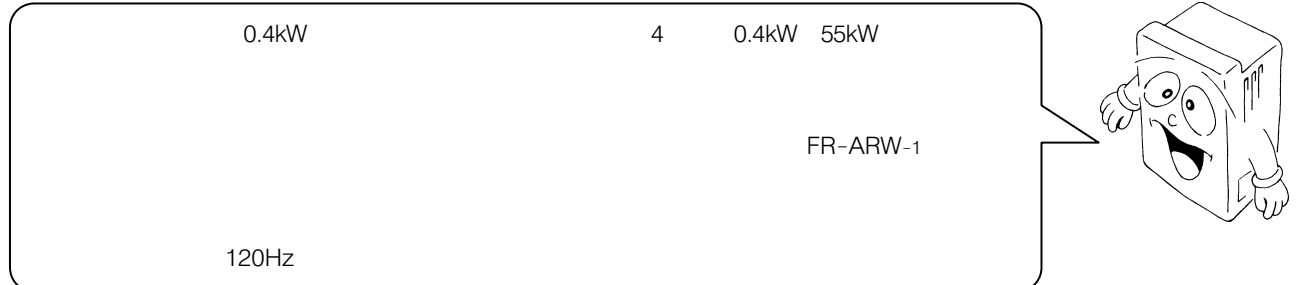

#### <操作手順>

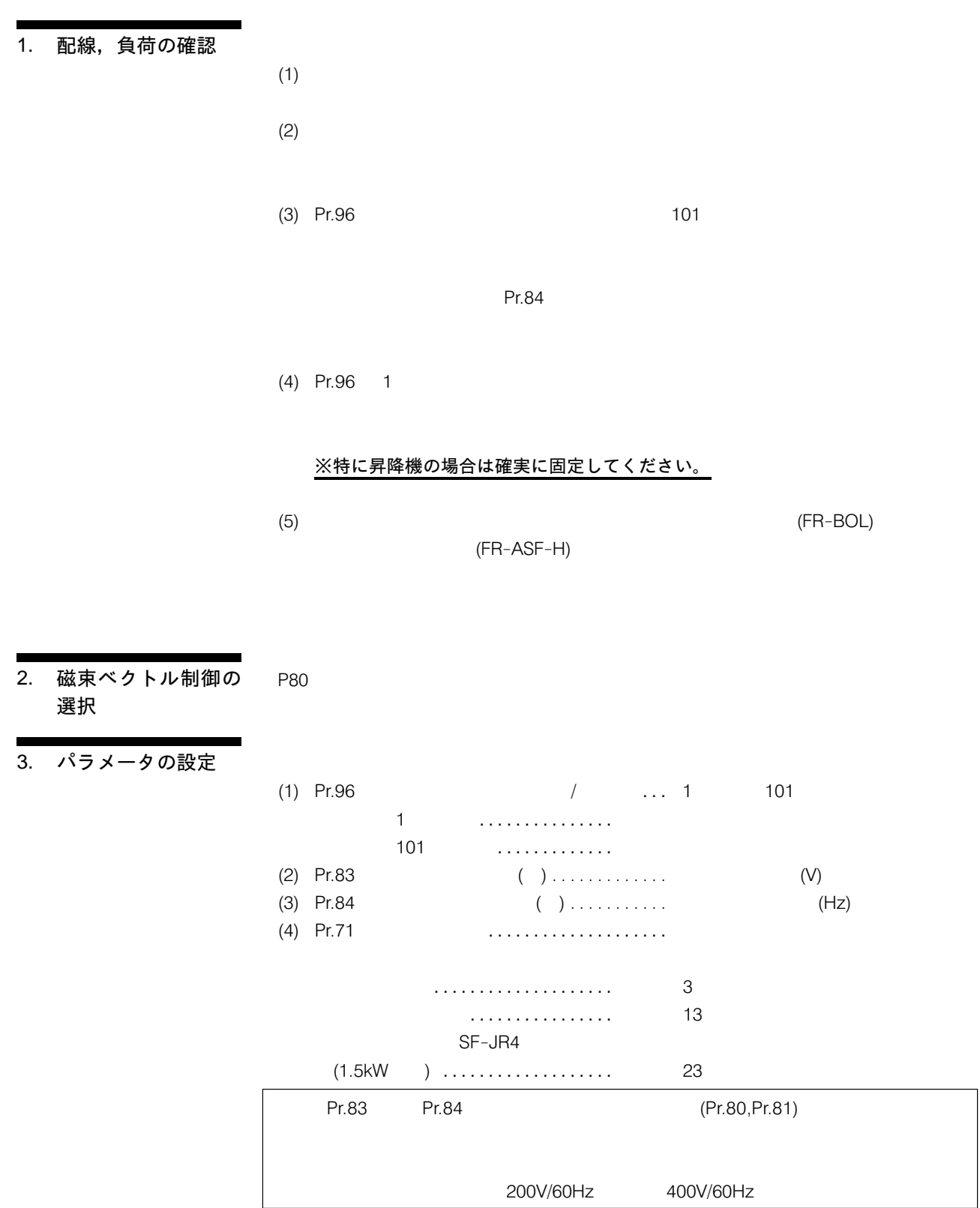

84

|              | パラメータ<br>番号              | 名 称                       | 設定範囲                          | 設定値                                     | 内                           | 容                | 工 場<br>出荷時 |  |
|--------------|--------------------------|---------------------------|-------------------------------|-----------------------------------------|-----------------------------|------------------|------------|--|
|              |                          |                           |                               | $\boldsymbol{0}$                        |                             |                  |            |  |
|              |                          |                           |                               | $\mathbf 1$                             |                             |                  |            |  |
|              |                          |                           |                               | $\overline{c}$                          | V/F5                        |                  |            |  |
|              |                          |                           |                               | 20                                      | SF-JR4                      | 1.5kW            |            |  |
|              |                          |                           |                               | $\ensuremath{\mathsf{3}}$               |                             |                  |            |  |
|              |                          |                           |                               | 13                                      | SF-JR4                      |                  |            |  |
|              | 71                       | $\overline{1}$            | $0\quad 6,$<br>13 16,20,23,24 | 23                                      | 1.5kW                       |                  |            |  |
|              |                          |                           |                               | $\sqrt{4}$<br>14                        |                             |                  |            |  |
|              |                          |                           |                               |                                         | SF-JR4                      | $\,$             |            |  |
|              |                          |                           |                               | 24                                      | 1.5kW                       |                  |            |  |
|              |                          |                           |                               | $\mathbf 5$<br>15                       |                             |                  |            |  |
|              |                          |                           |                               | $\,6\,$                                 |                             |                  |            |  |
|              |                          |                           |                               | 16                                      |                             |                  |            |  |
|              | 83                       |                           | 0 1000V                       | $0 - 1000V$                             | $(\vee)$                    |                  | 200V 4     |  |
|              | 84                       |                           | 50 120Hz                      | 50 120Hz                                | (Hz)                        |                  | 60Hz       |  |
|              | 90                       |                           | 9999,                         | 9999                                    |                             |                  |            |  |
|              |                          | R <sub>1</sub>            | 0 10.000<br>9999,             | 0 10.000<br>9999                        |                             |                  |            |  |
|              | 91                       | R <sub>2</sub>            | 0 10.000<br>9999,             | 0 10.000                                |                             |                  |            |  |
|              | 92                       |                           |                               | 9999                                    | $\mathbf 2$                 |                  |            |  |
|              |                          | L1                        | 0 1000.0mH                    | 0 1000.0mH                              |                             |                  |            |  |
|              | 93                       | L2                        | 9999,<br>0 1000.0mH           | 9999<br>$0 - 1000.0mH$                  |                             |                  |            |  |
|              | 94                       |                           | 9999,0 100                    | 9999                                    | $\mathsf{2}\,$              |                  |            |  |
|              | 96                       | $\boldsymbol{\mathsf{x}}$ | $0,1,101$ 3                   | 0 100                                   | $\boldsymbol{u}$            | $\,$             |            |  |
|              |                          |                           |                               | $\mathbf 0$<br>$\mathbf{1}$             |                             |                  |            |  |
|              |                          |                           |                               | $\sqrt{3}$<br>101                       |                             |                  |            |  |
|              | $\mathbf 1$              |                           |                               |                                         |                             |                  |            |  |
|              | $\overline{c}$           |                           |                               |                                         |                             |                  |            |  |
|              | $\mathsf 3$              | 101                       |                               |                                         |                             |                  |            |  |
|              |                          | 4 FR-A240E(400V)          |                               | 400V                                    |                             |                  |            |  |
|              |                          |                           |                               |                                         |                             |                  |            |  |
| 4. オートチューニング | PU                       |                           |                               |                                         |                             |                  |            |  |
| 指令ON         |                          |                           |                               | $\mathsf{ON}$                           | <b>STF</b><br>STR-SD        |                  |            |  |
|              | 1. Pr.96<br>101          |                           |                               |                                         |                             |                  |            |  |
|              | 2.                       |                           |                               |                                         |                             |                  |            |  |
|              |                          |                           | 有効端子                          | 無効端子                                    | 有効端子                        | 無効端子             |            |  |
|              |                          |                           | <b>STOP</b>                   | $\mathsf{RH}, \mathsf{RM}, \mathsf{RL}$ | <b>RUN</b>                  | $\mathbb{S}\cup$ |            |  |
|              |                          |                           | $\mathsf{OH}$                 | 2,1,4                                   | $\mathsf{OL}%$              | FU               |            |  |
|              |                          |                           | <b>MRS</b>                    | AU                                      | $\ensuremath{\mathsf{IPF}}$ |                  |            |  |
|              |                          |                           | RT, JOG, CS                   |                                         | FM,AM                       |                  |            |  |
|              |                          |                           | RES                           |                                         | A,B,C                       |                  |            |  |
|              |                          |                           | STF/STR                       |                                         |                             |                  |            |  |
|              | <b>MRS</b><br><b>RES</b> |                           |                               |                                         |                             |                  |            |  |
|              |                          |                           |                               |                                         |                             |                  |            |  |
|              | 3. RUN                   |                           |                               |                                         |                             |                  |            |  |
|              |                          |                           |                               |                                         |                             |                  |            |  |

■パラメータ内容詳細

### 5. チューニング状態

モニタ

 $Pr.96$  PU  $\Box$ LED PU 1,2,3,9,91,92,93,102,103

インバータトリップ

 $\overline{\phantom{a}}$ 

Pr.51 1

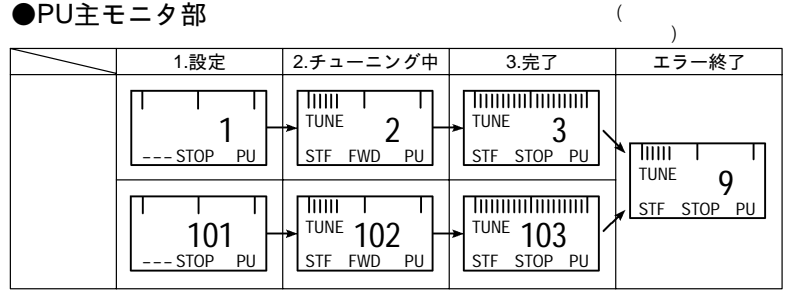

●PUレベルメータ部

%(開始)~フルスケール%(終了)で進行状態を表示します。

#### ●本体LED  $\overline{2}$ 1.設定 2.チューニング中 3.完了 エラー終了

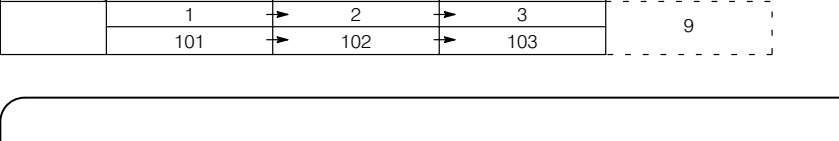

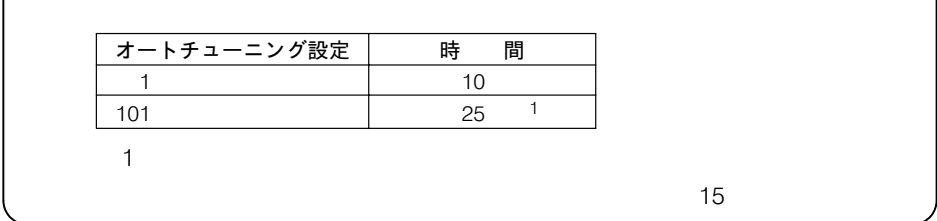

6. オートチューニング 終了

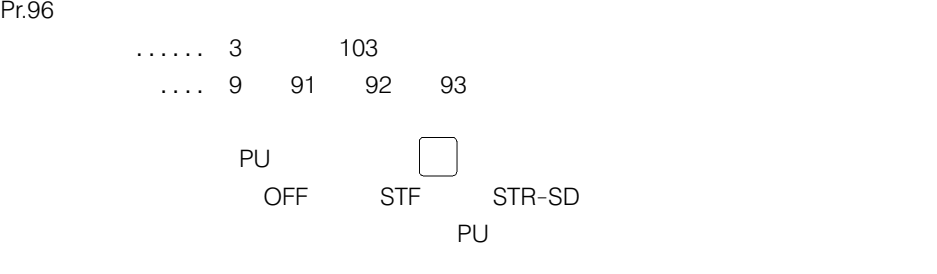

 $P73 \hspace{1.5cm} 1$ 

#### ●エラー終了時の表示内容

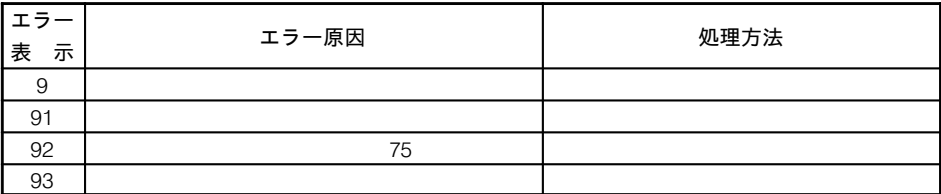

### [モータ定数の任意設定]

 $(Pr.90 94)$  $\left(90-94\right)$ 

 $\overline{a}$ 

#### ■オートチューニングデータを流用、変更して使用する方法

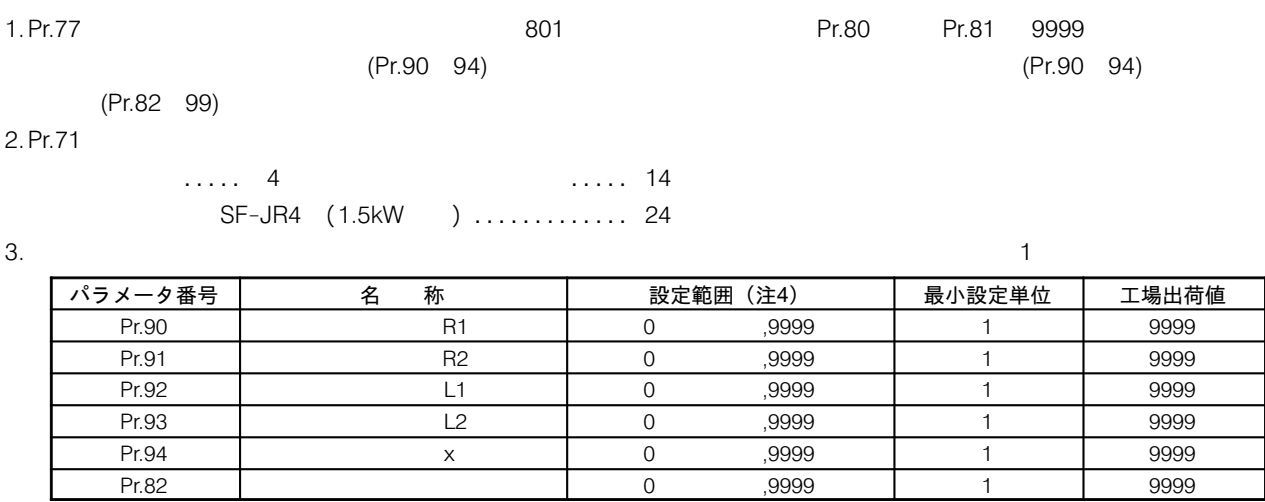

4. Pr.  $77$ 

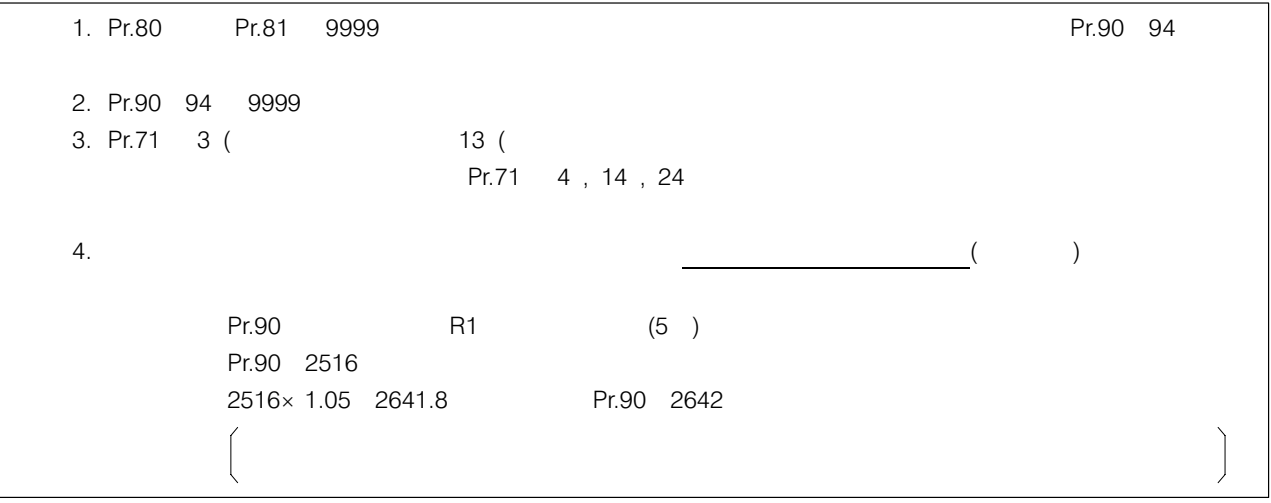

■オートチューニングデータを使用しないでモータ定数を設定する方法

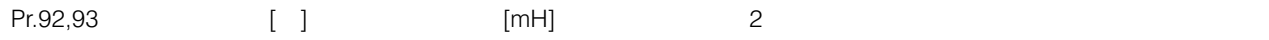

#### ●Pr.92,93のモータ定数を[Ω]で入力する場合

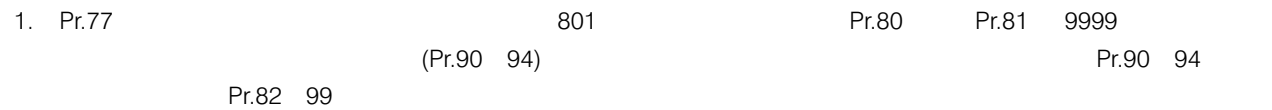

2. Pr.  $71$ 

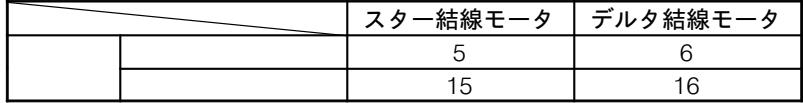

3. パラメータ設定モードで下表のパラメータを読み出して任意の数値を設定してください。

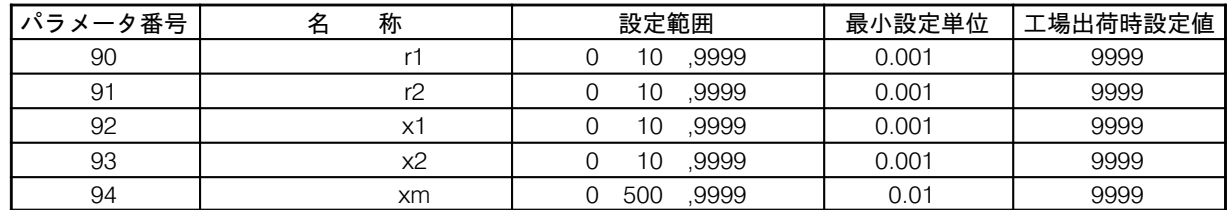

4. Pr.  $84$ 

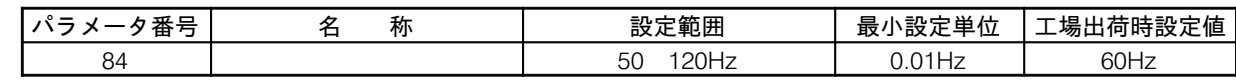

5. Pr.  $77$ 

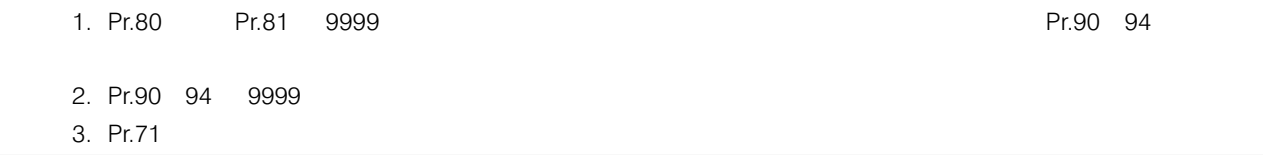

# ●Pr.92,93のモータ定数を[mH]で入力する場合

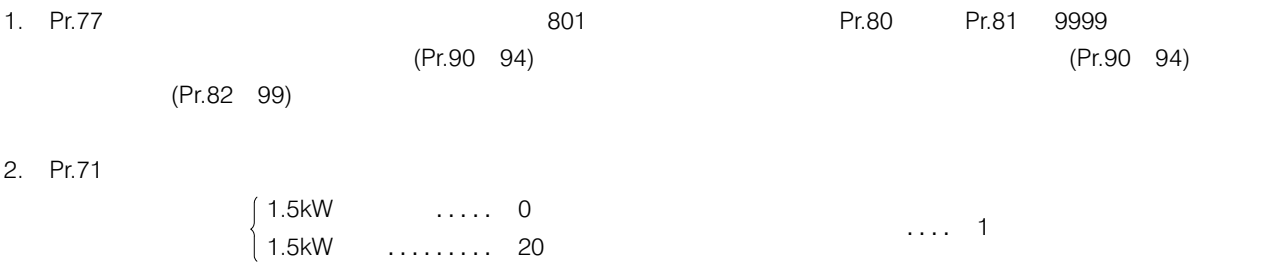

 $3.$ パラメータ設定モードで下表のパラメータを読み出して,任意の数値を設定してください。

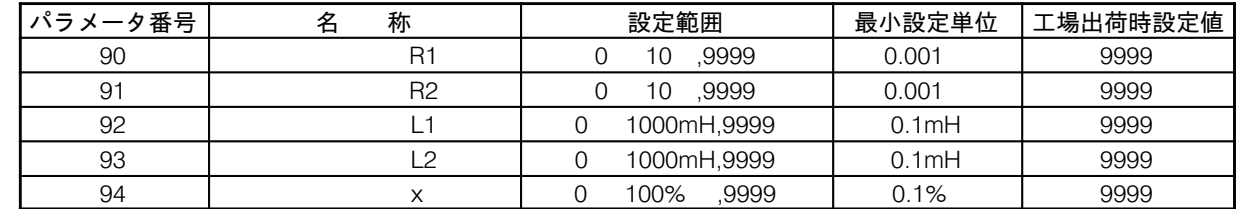

4. Pr.  $84$ 

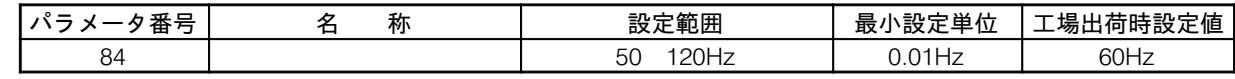

5. Pr.  $77$ 

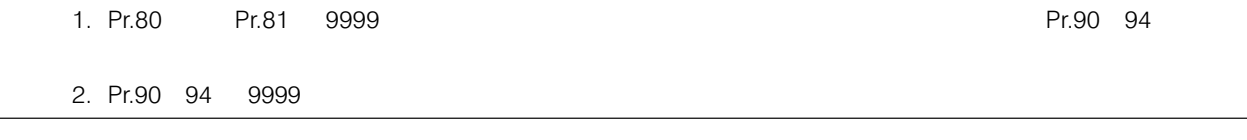

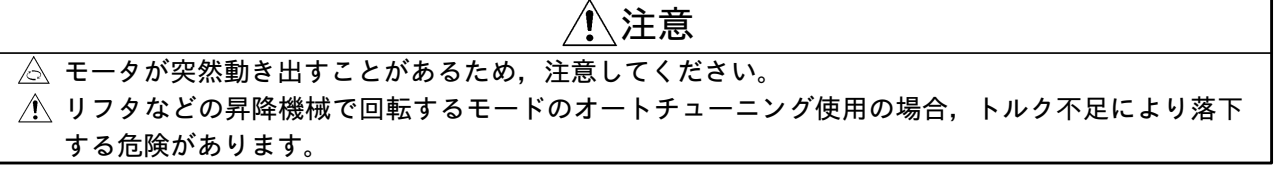

運転モード、出力端子の 設定(Pr.79,Pr.76) 23-1 準備 Pr.79  $9 \hspace{2.5cm} 5$ Pr.76  $6 \hspace{2.5cm} 3$ 

結 線

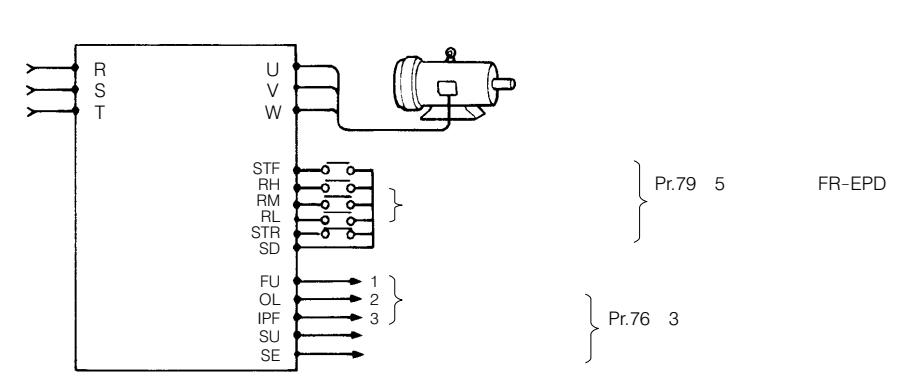

Pr.79 5  $9 \quad 5$ 

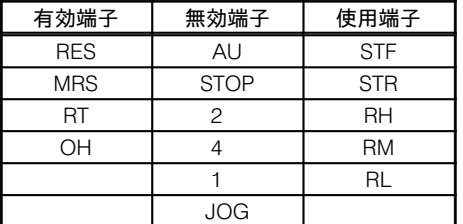

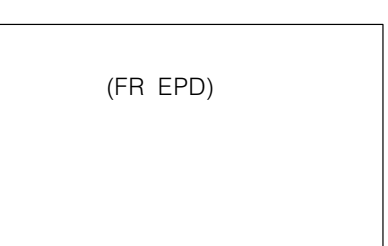

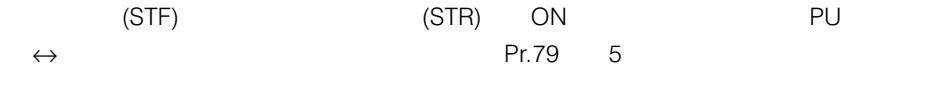

 $(1)$  $(2)$  12

 $(3)$  PI

89

# プログラム運転、時間単 位選択(Pr.200)  $\mathsf{Pr.200}$ 設定値 | 内 容  $\begin{array}{c|c} 0 & \cdots & \cdots \end{array}$  時・分単位(電圧モニタ表示) 2  $\parallel$  時・分単位(経過時間モニタ表示)  $\Pr$ . 200 2 3 3

——<br>経過時間の設定(Pr.231) edia - ER-A200E (RAM) - Pr.231 Pr.231 Pr.231 Pr.231 Pr.231 Pr.231 Pr.231 Pr.231 Pr.231 Pr.231 Pr.231 Pr.231 Pr.231 Pr.231 Pr.231 Pr.231 Pr.231 Pr.231 Pr.231 Pr.231 Pr.231 Pr.231 Pr.231 Pr.231 Pr.231 Pr.231 Pr.231 Pr.231 Pr

#### (1) 設定範囲

Pr.200

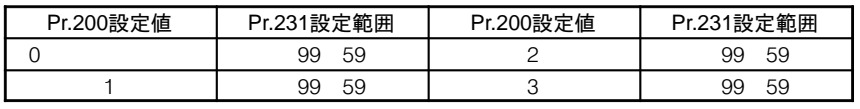

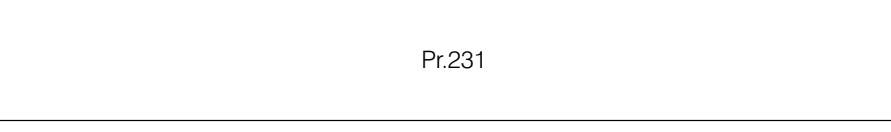

(2) 経過時間のリセット

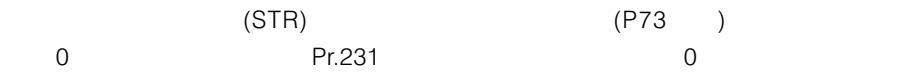

(3) タイマ精度

 $± 0.16S$ 

 $± 50$ ppm FR-A200E  $\dots$ 1 4.5S  $(24Hr \times 60 \times 60 \times 50$ ppm 4.32S

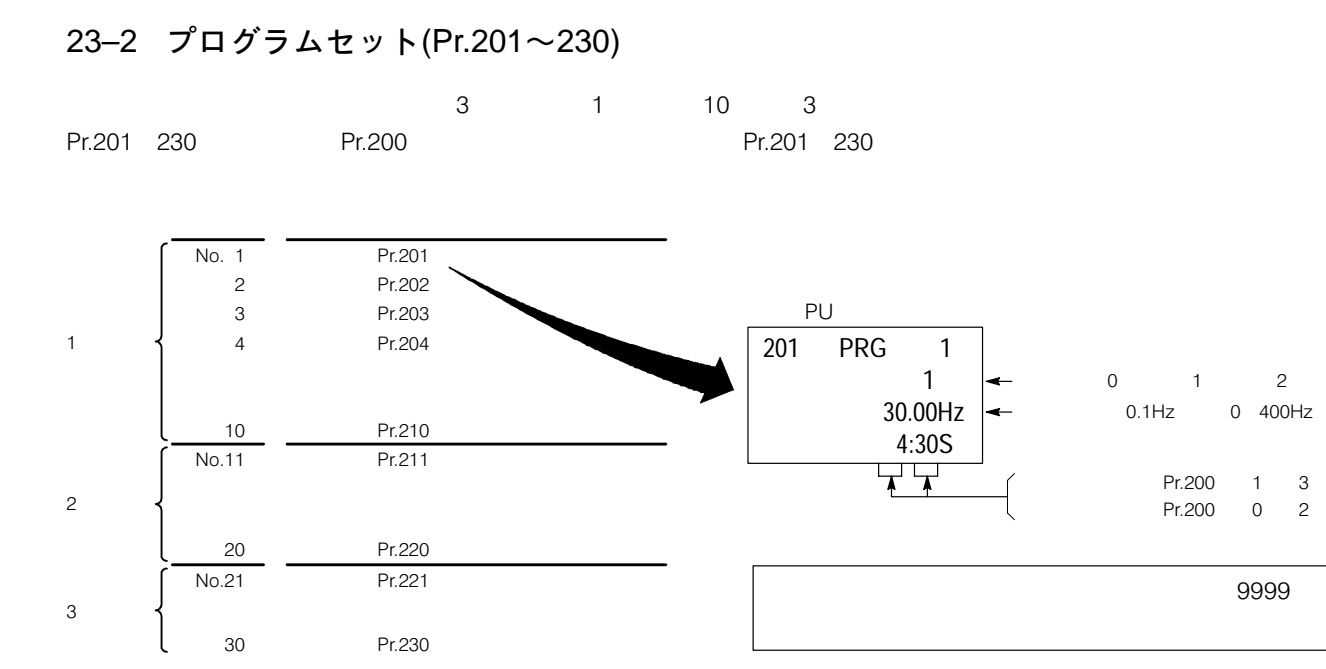

●設定手順(例:設定点No.1,正転,30Hz,4時30分の場合)

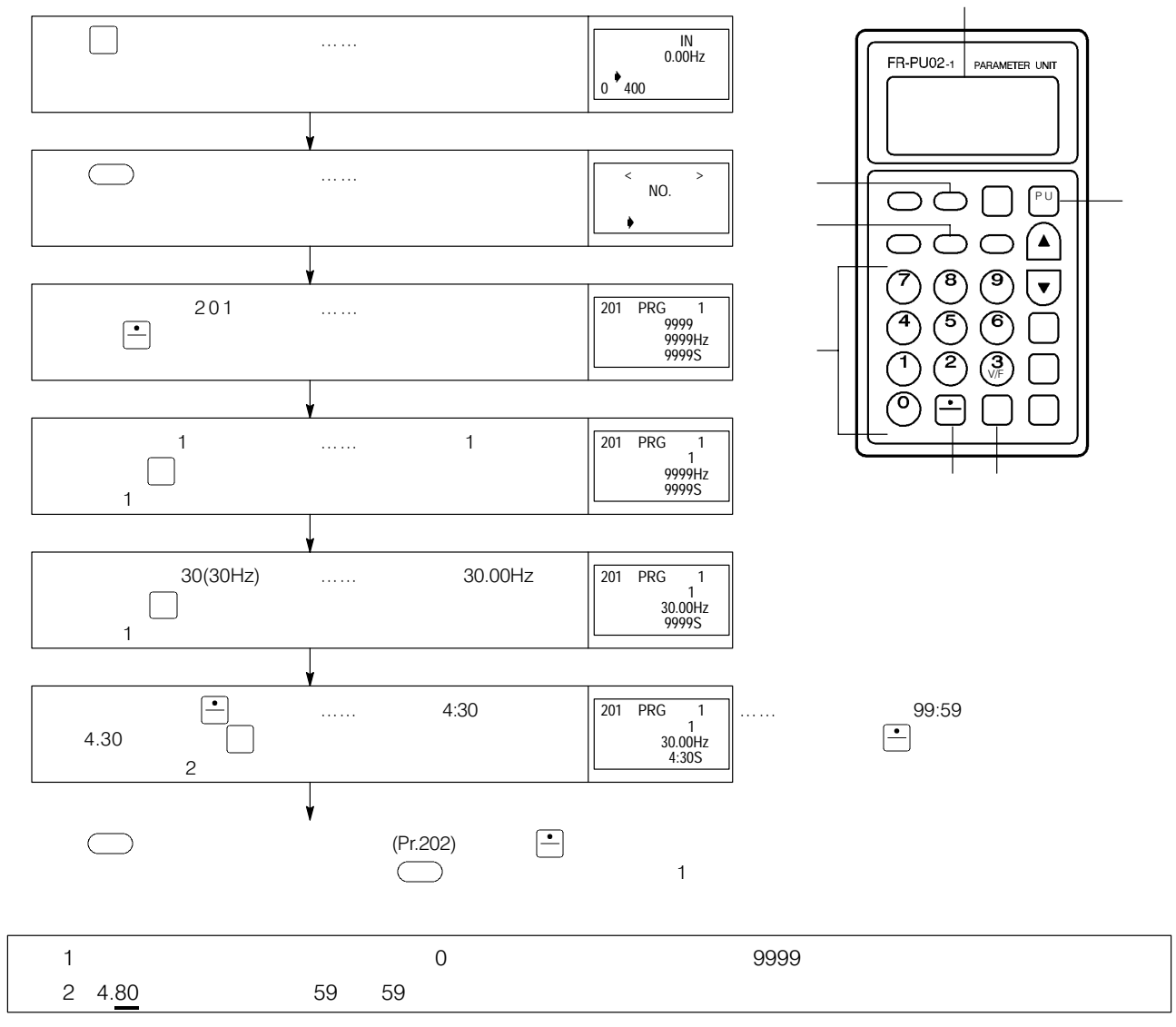

#### 運転パターン

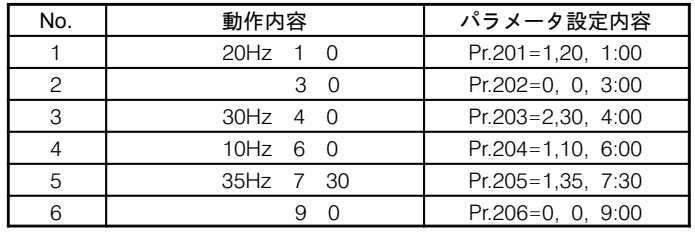

<運転パターン>

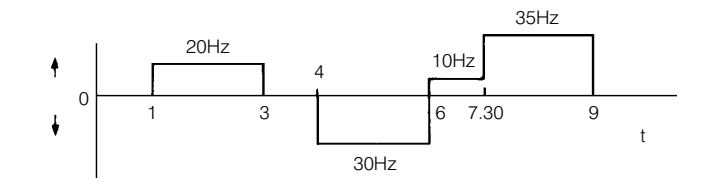

### 23-3 機能詳細

使用パラメータ

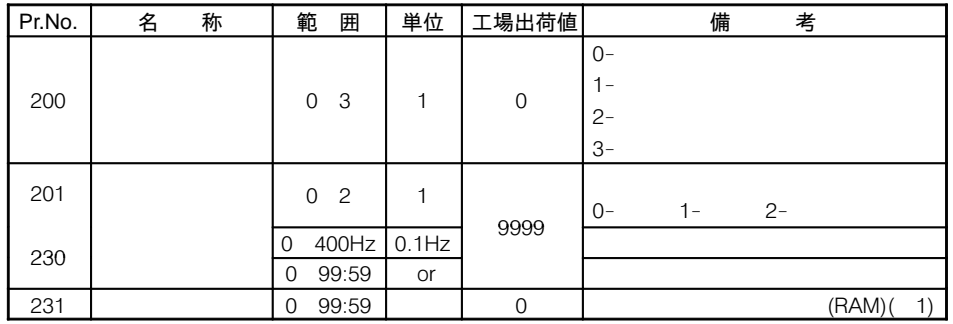

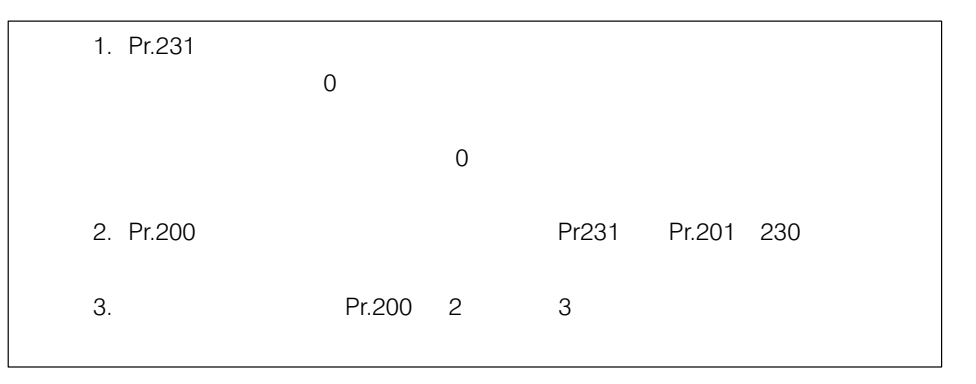

入力信号

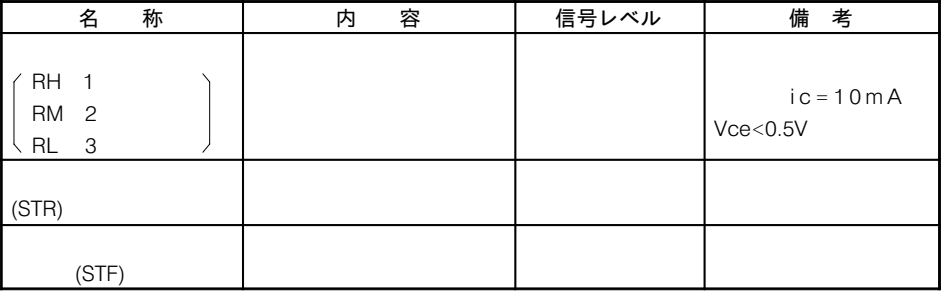

# 出力信号

ı

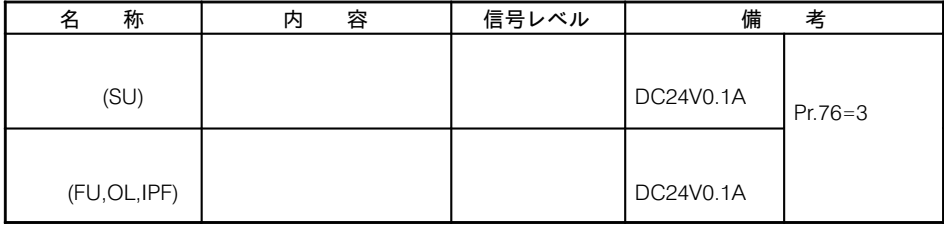

#### 23–4 運 転

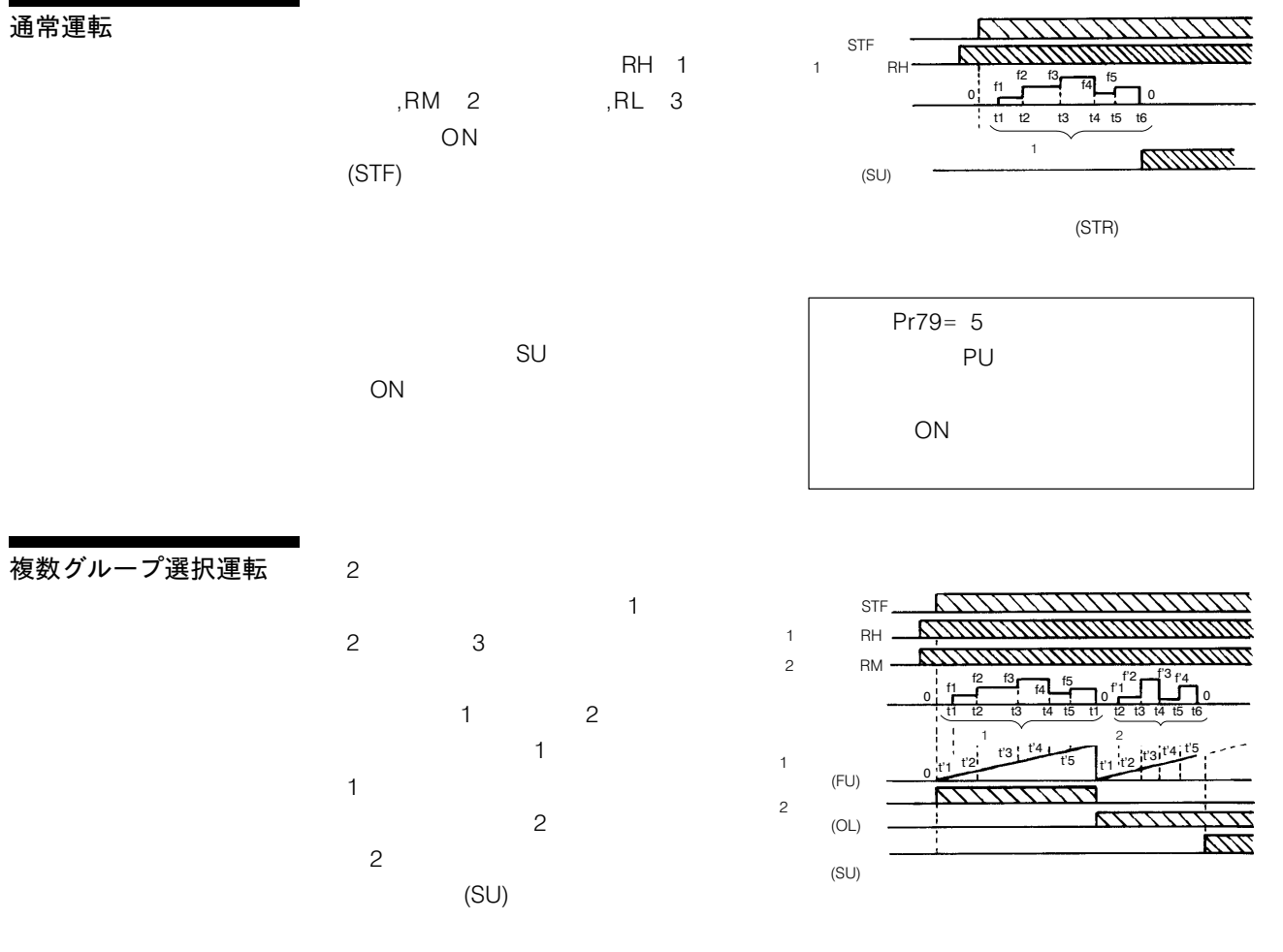

くり返し運転

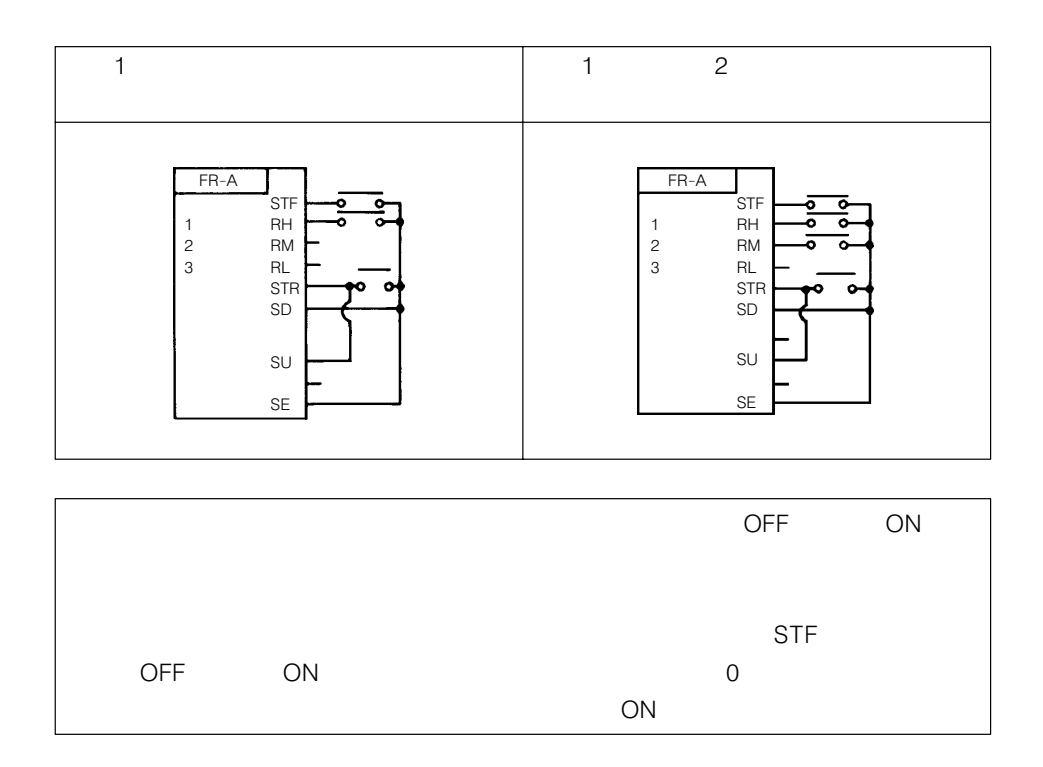

23–5 プログラム運転用電池バックアップ(オプションFR–EPD)

(FR-EPD)  $R$ –EPD) states of the state of the state of the state  $R$  –EPD  $\bar{R}$ 

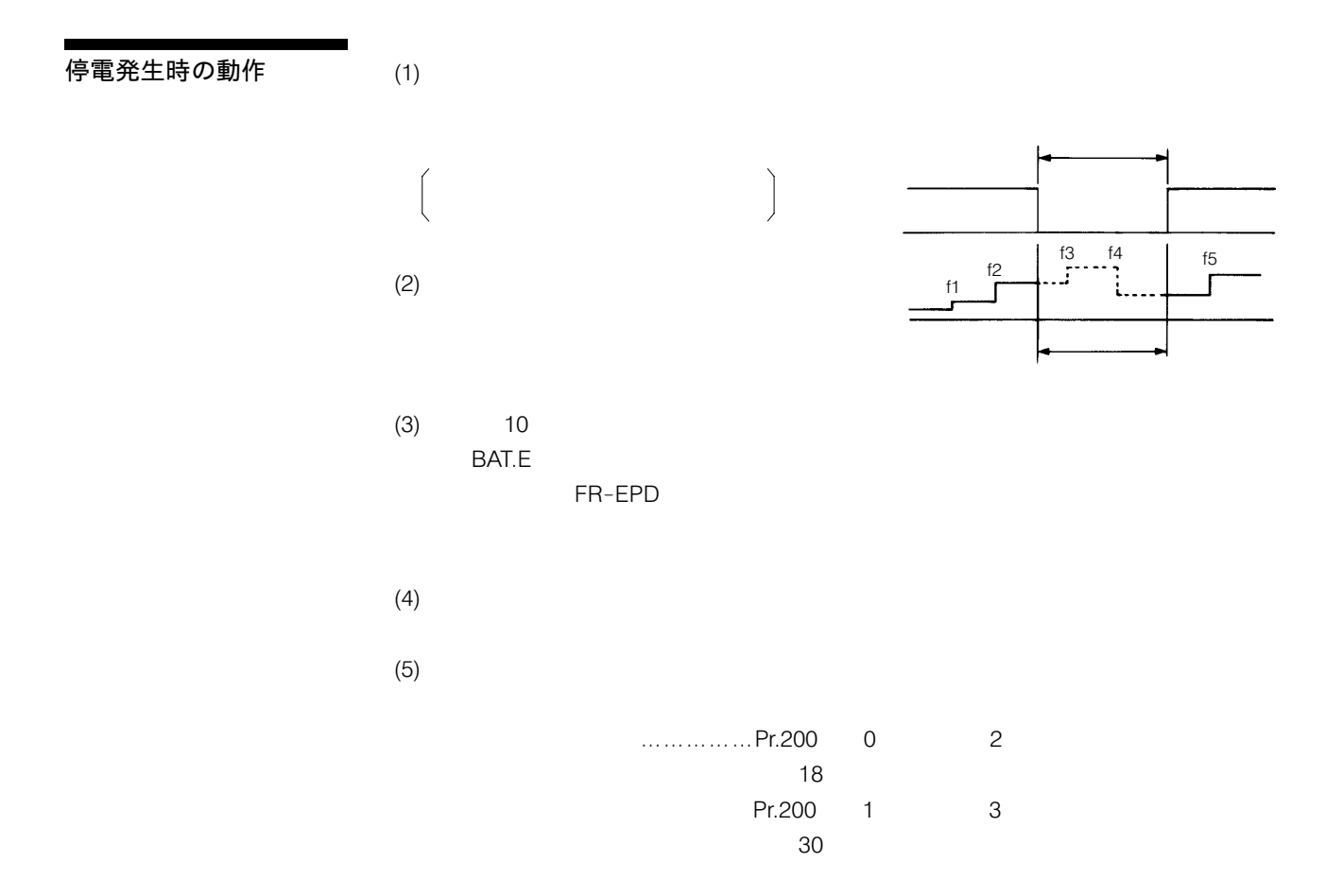

# 24. V/F5点アジャスタブル特性

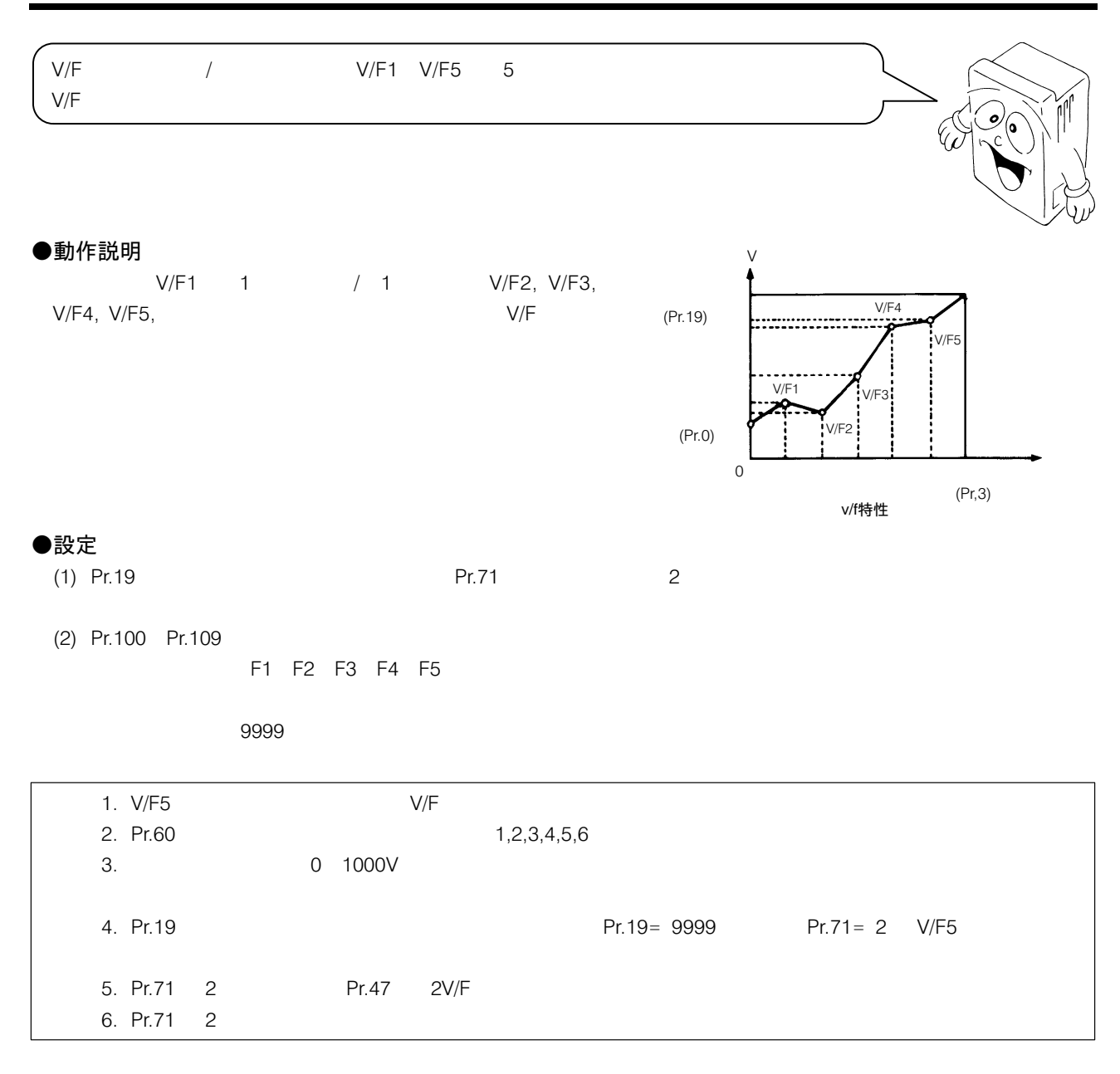

#### ●V/F1~V/F5の設定範囲

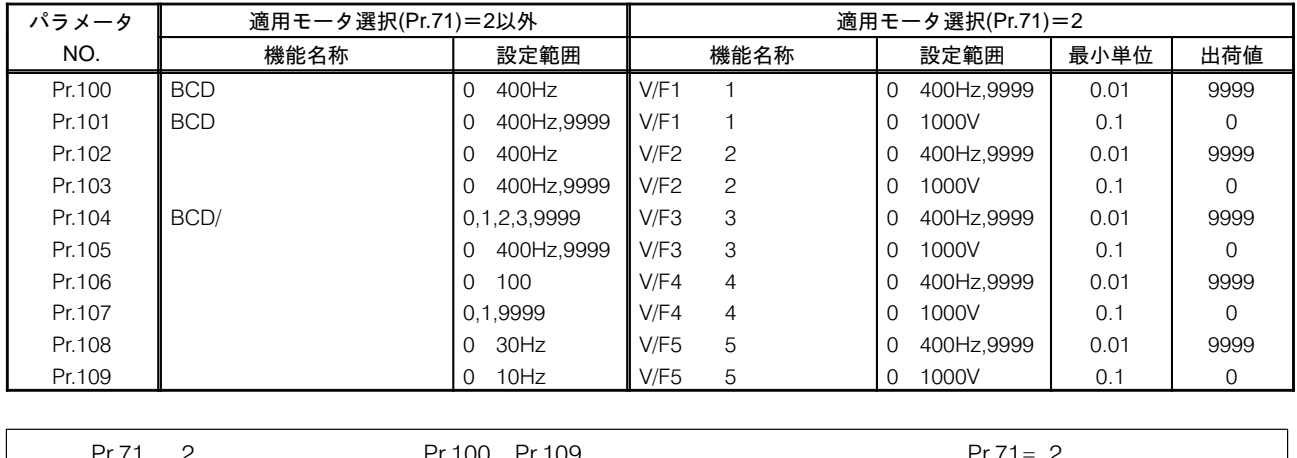

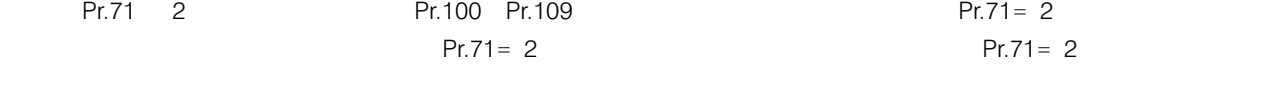

# 25. PU運転インターロック/運転モード外部信号切換機能

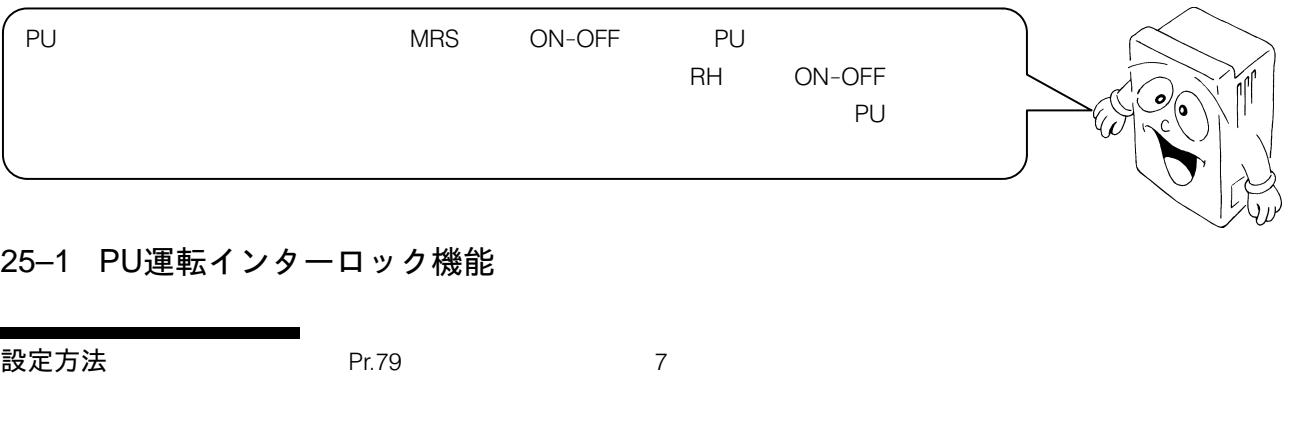

PU運転インターロック信 号 MRS Pr.79= 7 PU 運転インターロック

機 能

PU

 $\blacksquare$ 

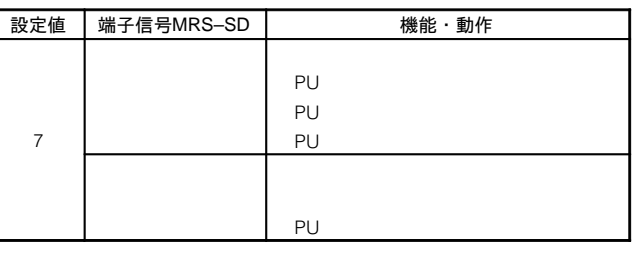

 $MRS$  ON OFF

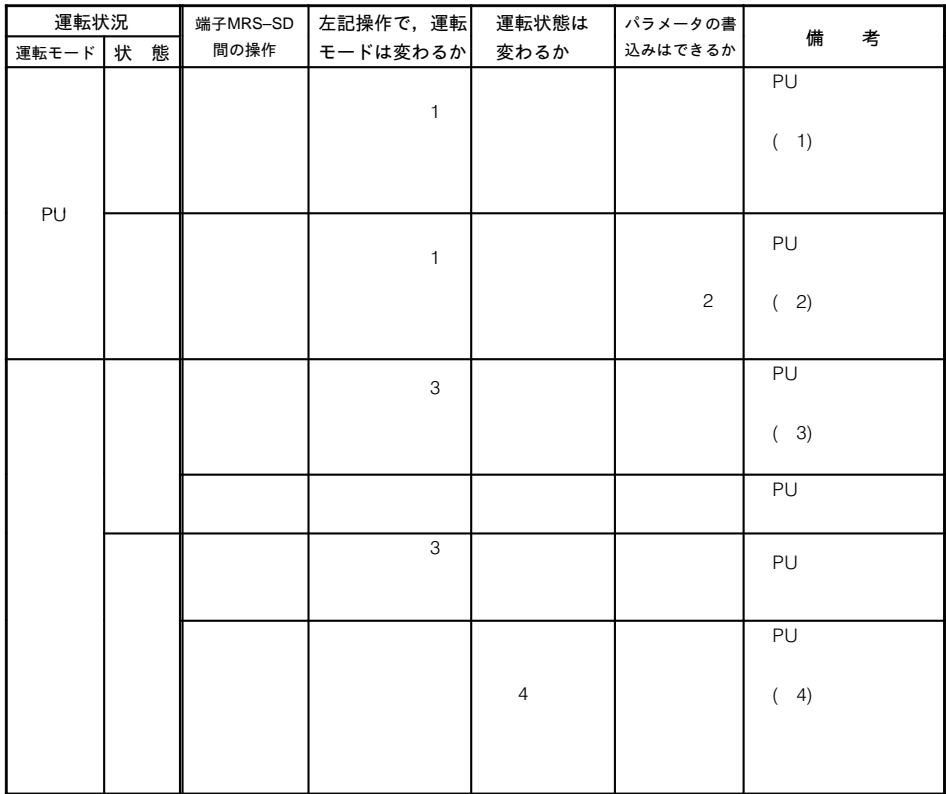

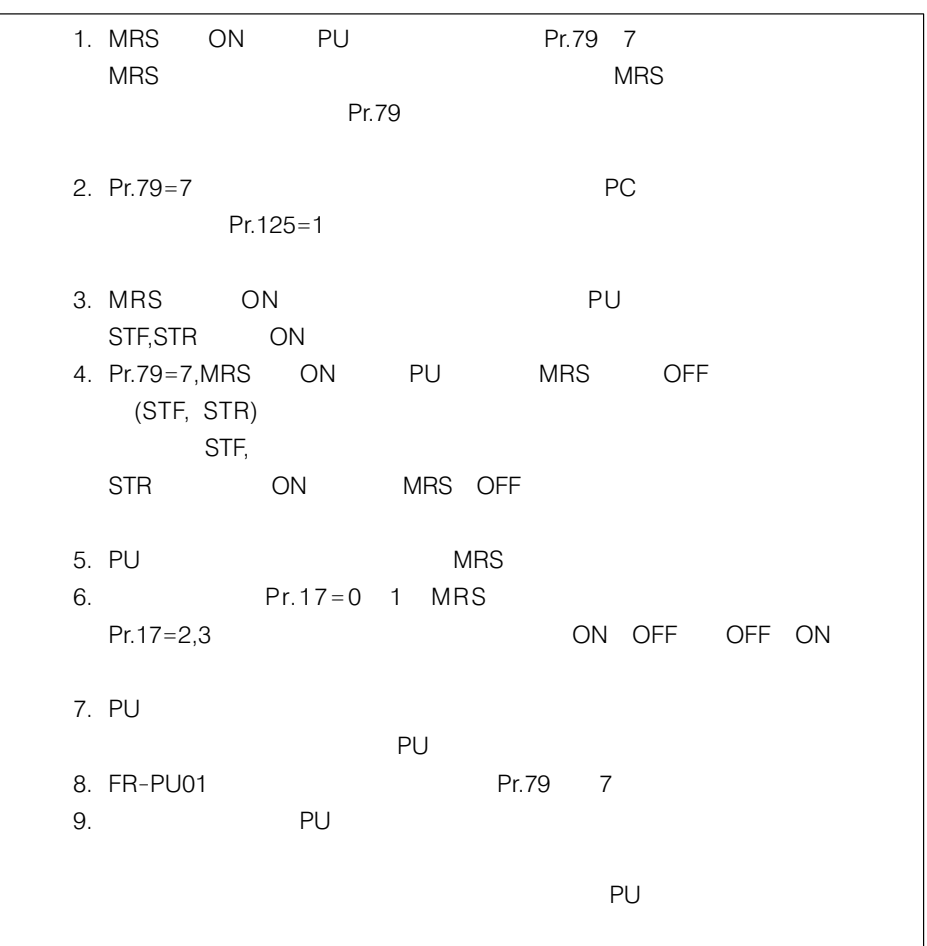

#### 25−2 運転モード外部信号切換機能

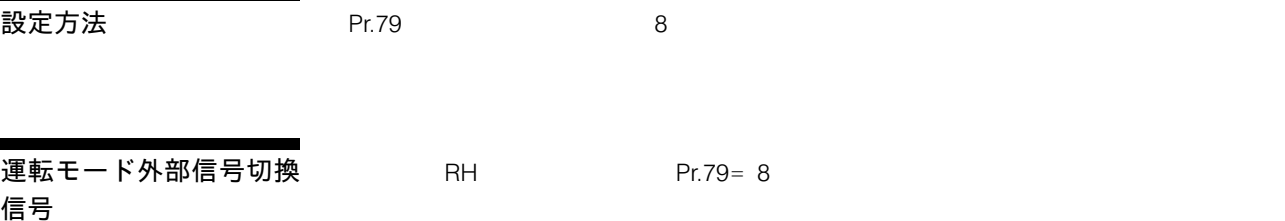

機 能

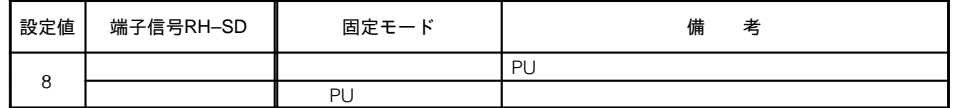

PU RH-SD  $-SD$ RH-SD PU

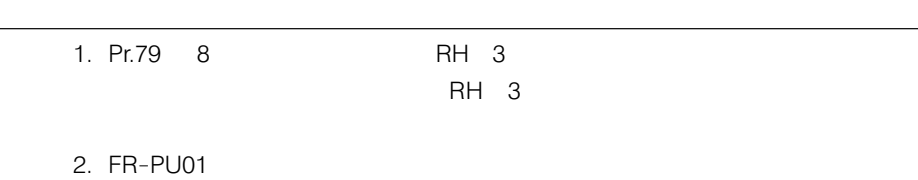

# 26. 第3機能

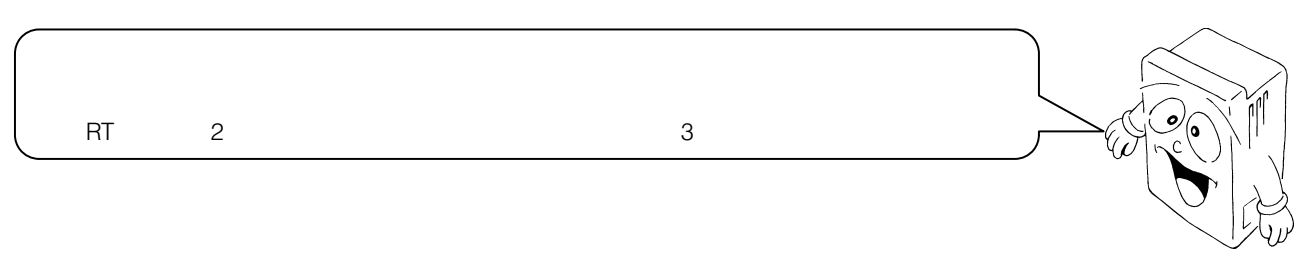

#### ●動作説明

 $3 \hspace{1.5cm} \text{AU-SD}$  $3\,$ 

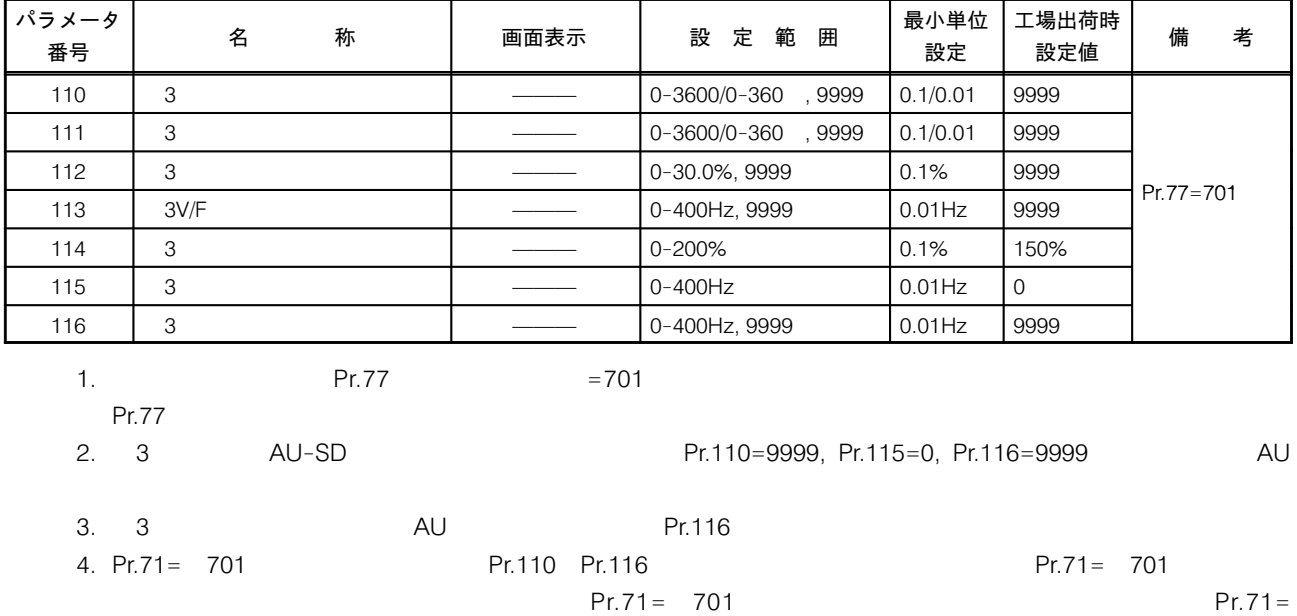

701

#### 26–1 第3加減速機能

 $\mathsf{A}\mathsf{U}\text{-}\mathsf{SD}$ 

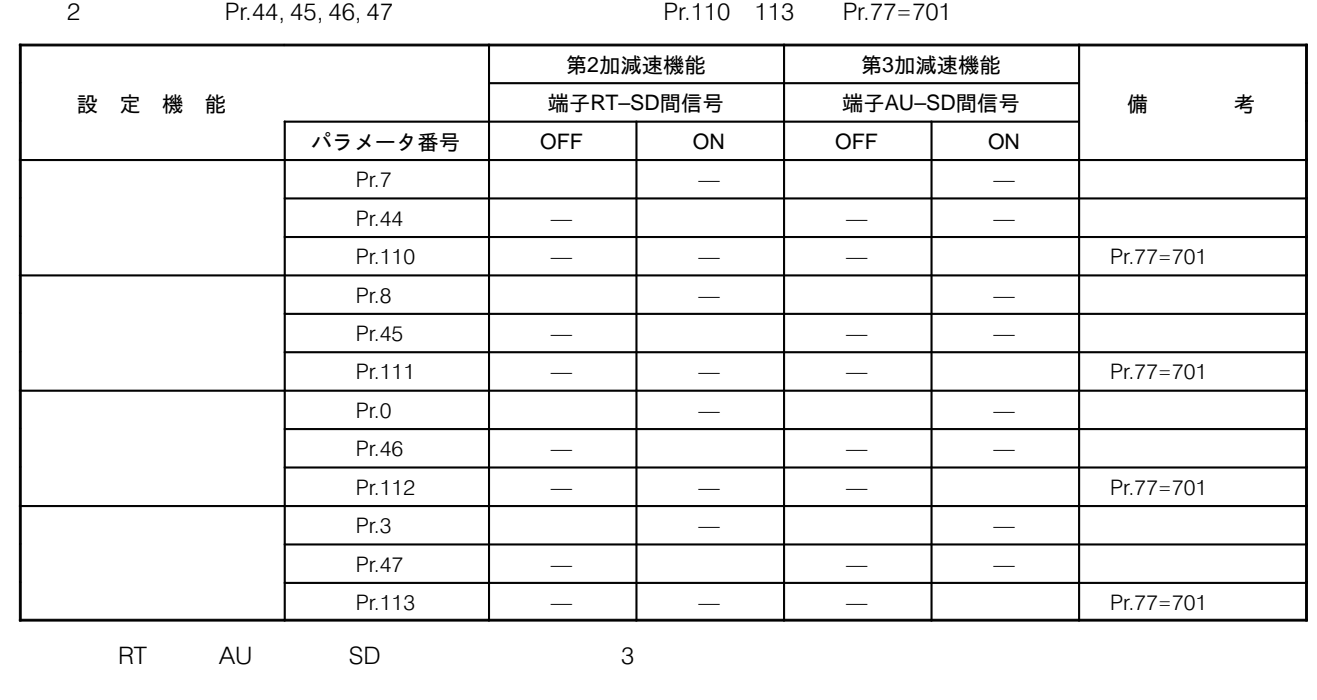

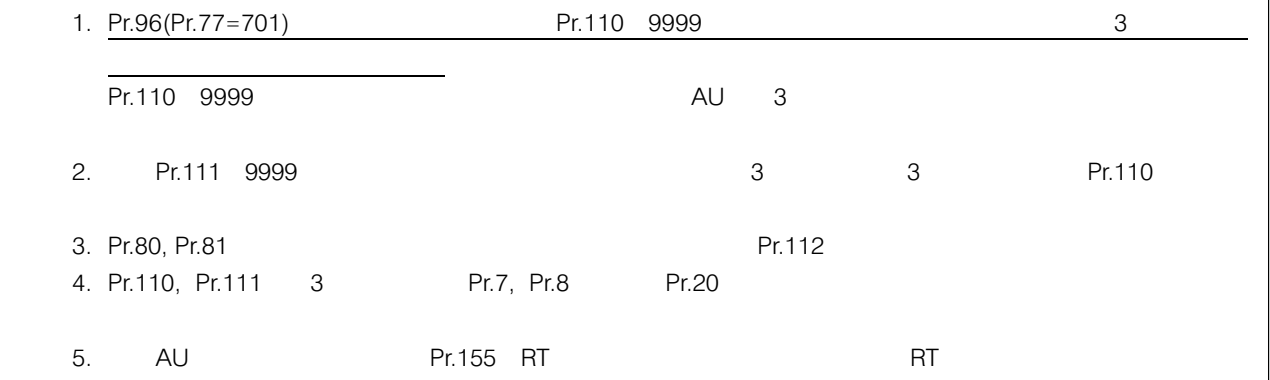
#### 減速/定速時 Pr.114 Pr.115 26–2 第3ストール防止機能 AU-SD Pr.114 Pr.11  $5<sub>5</sub>$ OHz Pr.11  $5<sub>5</sub>$ Pr.11  $5$

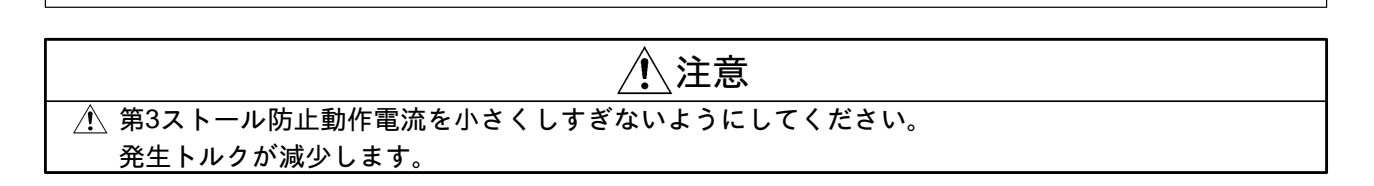

#### 26–3 第3周波数検出機能

Pr.42, Pr.43, Pr.50

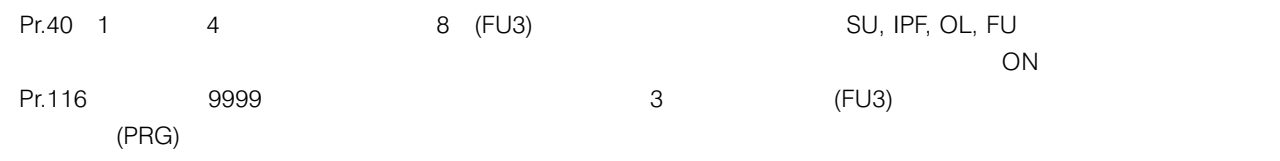

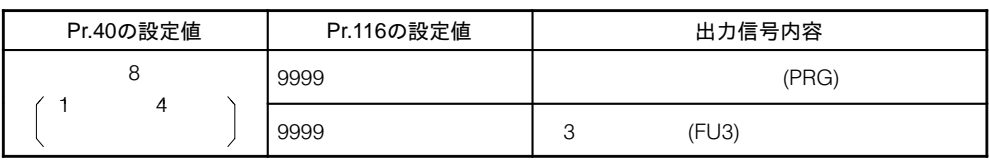

 $\%$ 

#### 27. PU停止キー入力機能について

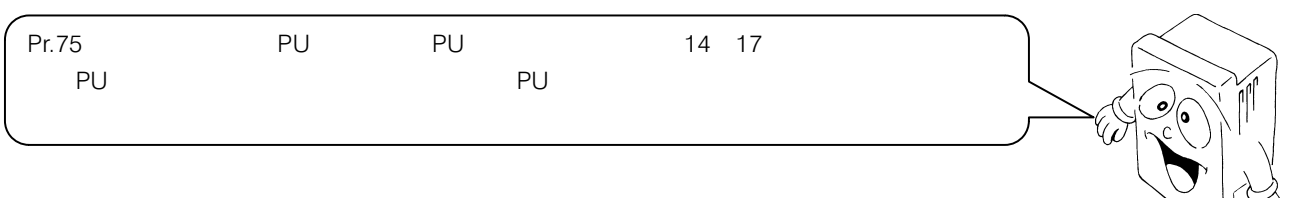

#### 27-1 動作説明

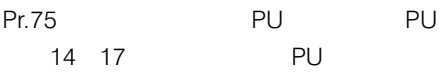

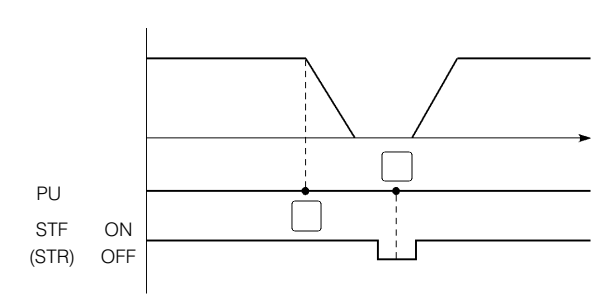

外部運転の場合の停止例

#### 27-2 設定

#### (1) Pr.75「リセット選択/PU抜け検出/PU停止選択」の設定

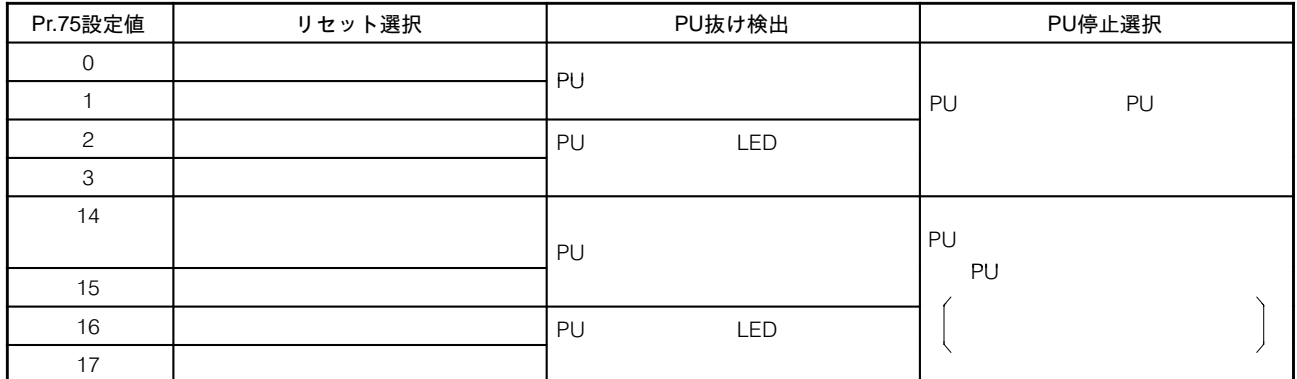

#### (2) 再始動設定

OFF STF STR-SD

 $ON$ 

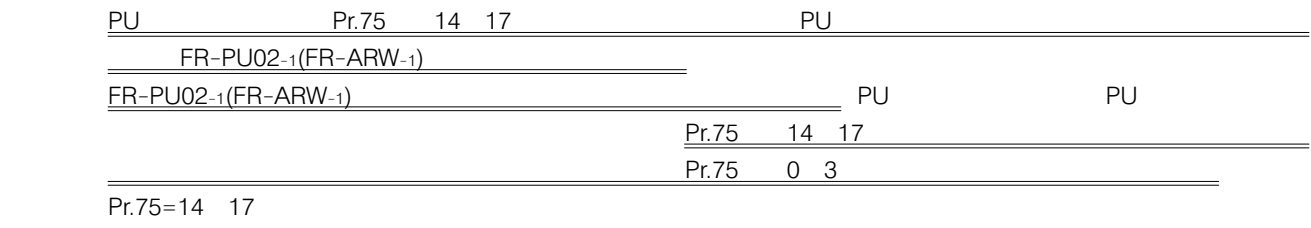

 $FR-PUO2-1(FR-ARW-1)$ </u>

<u>FR-PU02-1</u>(FR-ARW-1) 1 FR-PU  $ARW-1)$ 

FR-PU02-1(FR-

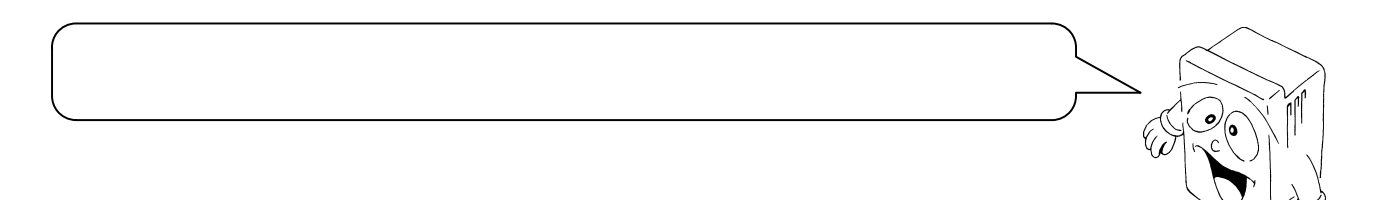

〈あて止め制御なし時〉

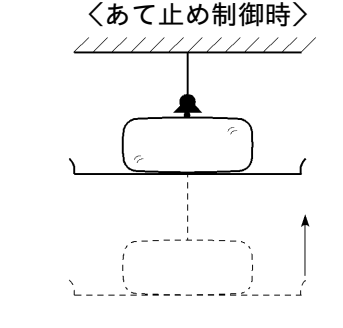

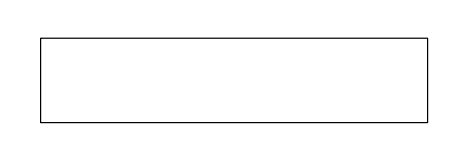

28-1 結線例

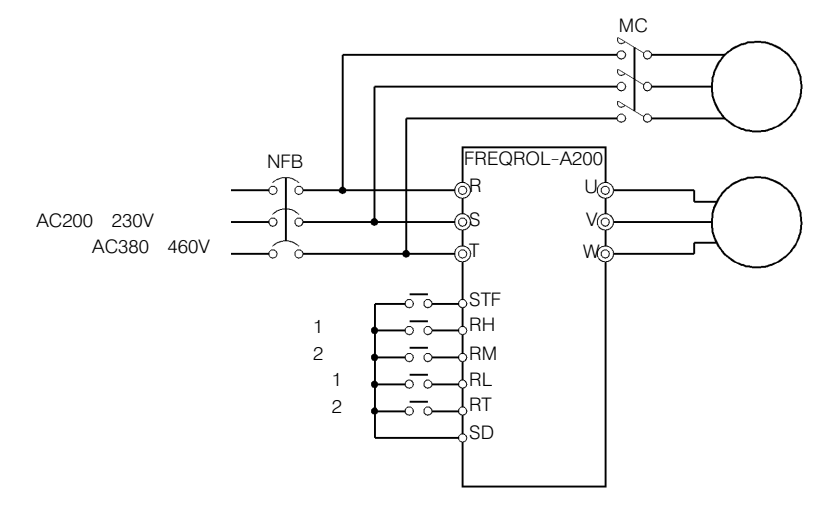

 $\Rightarrow$ 

#### 28-2 動作例 (外部モード, 多段速 (3速))

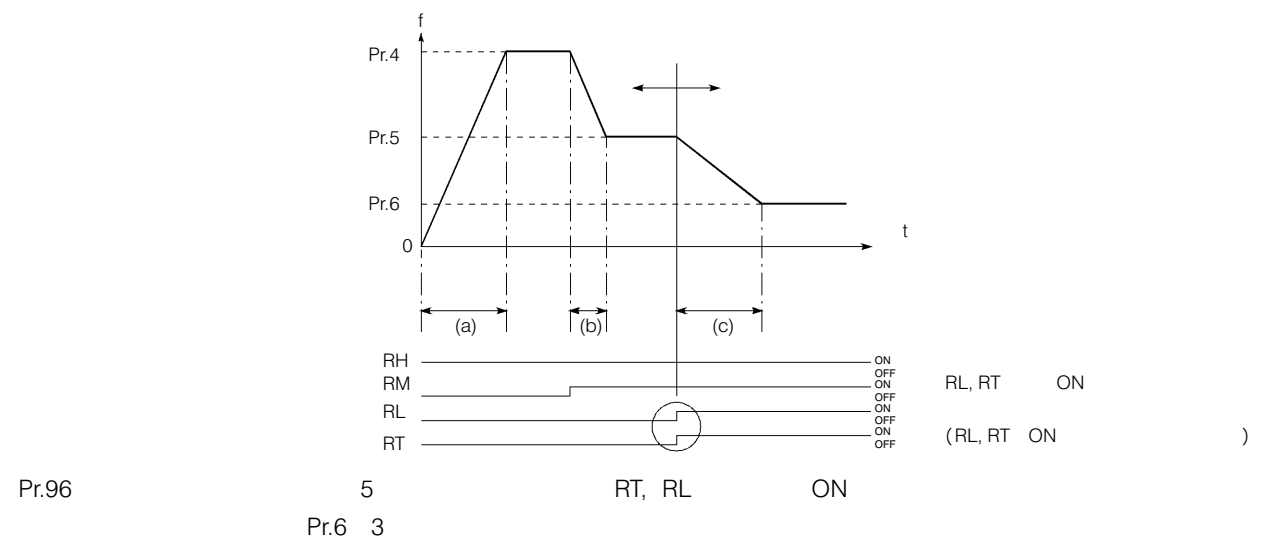

 $Pr.96 = 5$ 

#### 28-3 設定

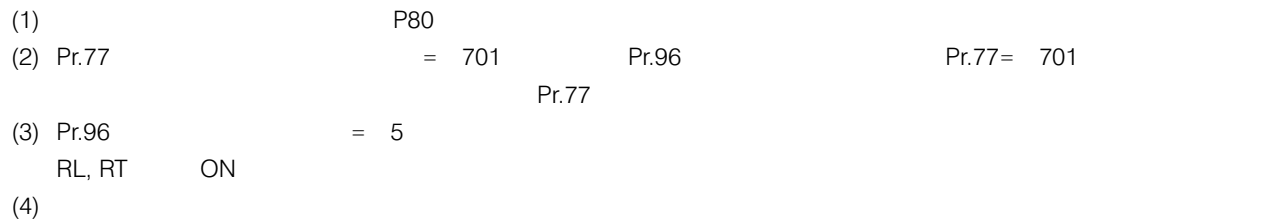

●パラメータ設定

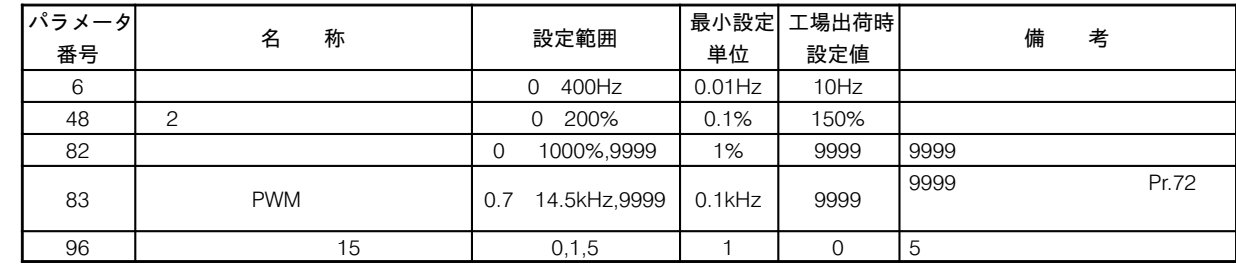

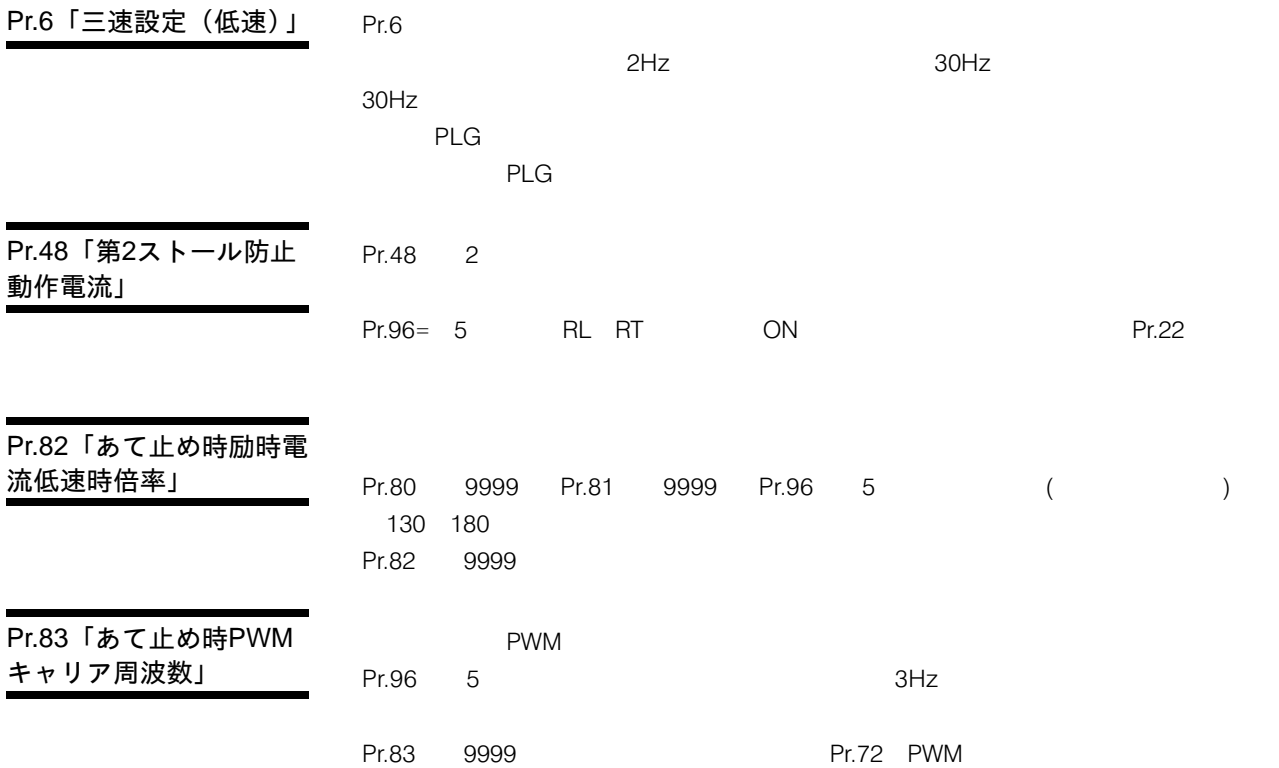

 $\overline{O}$  $5<sub>5</sub>$ 

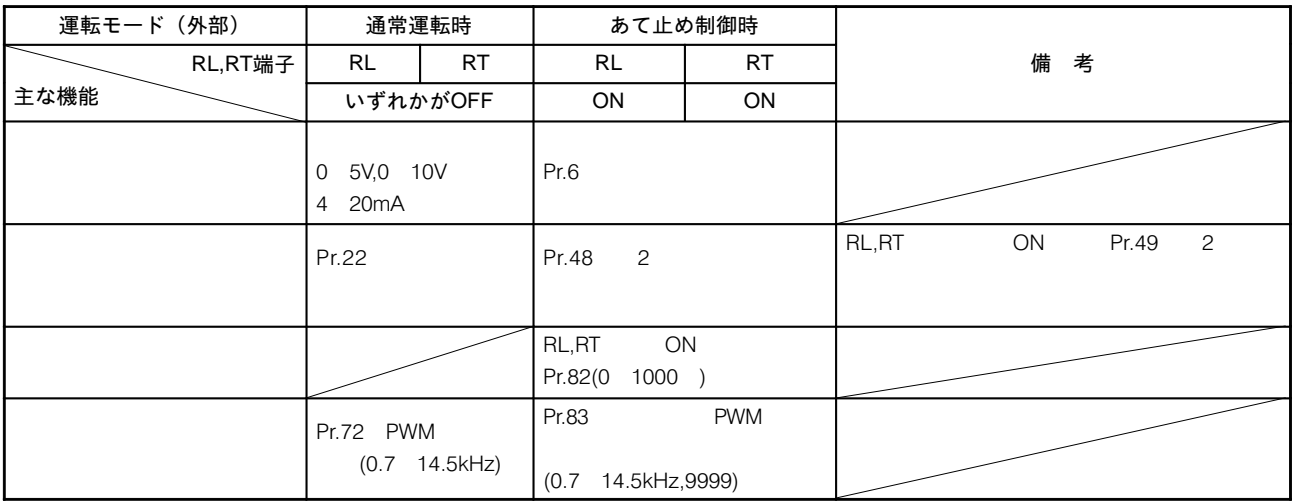

#### $(Pr.96 \t 5)$  ( (RH, RM, RL, RT, JOG/OH)

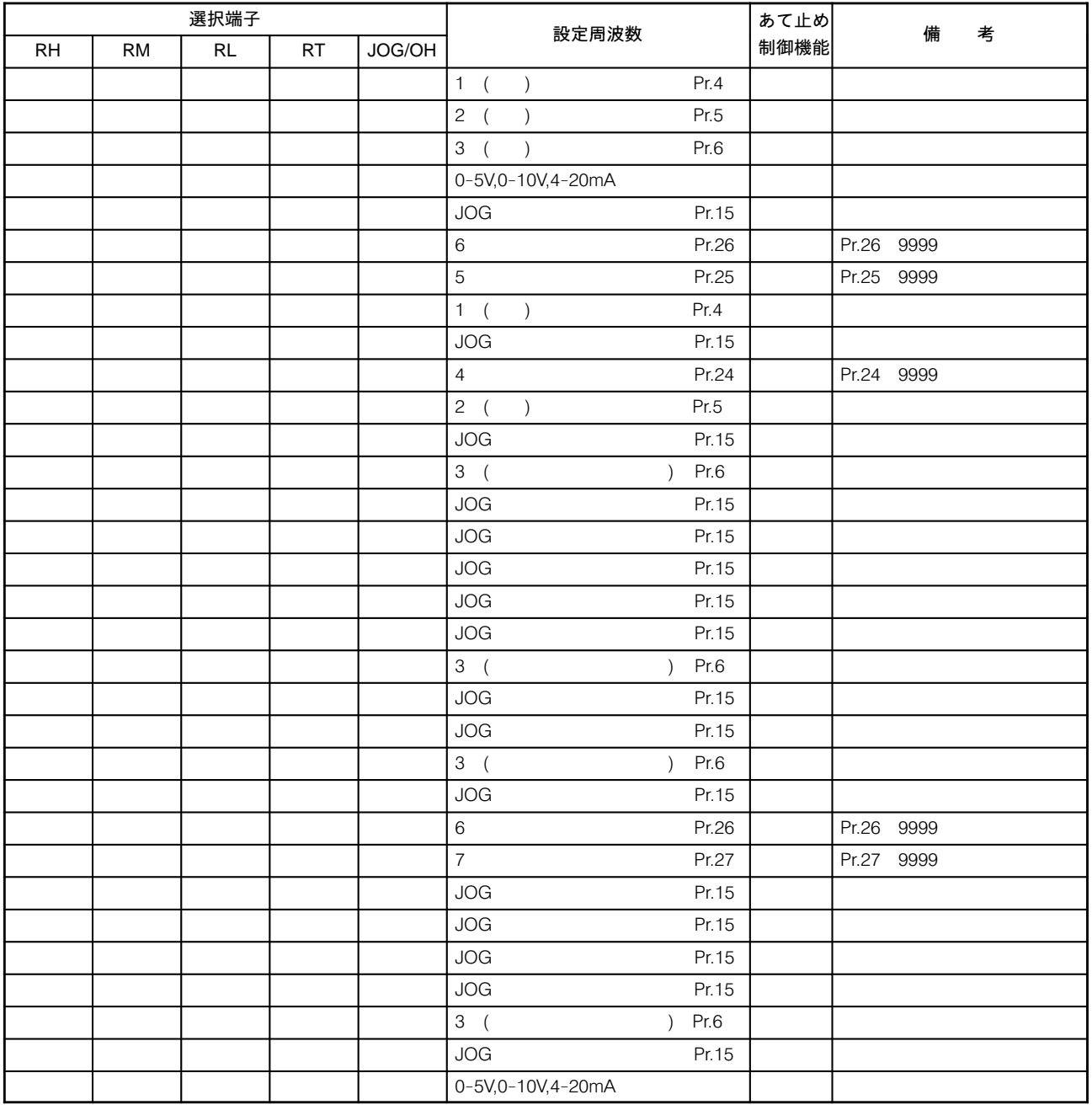

 $1.$  ON

 $\overline{a}$ 

3. 12 (FR-EPA,EPE)

ただし,&がともにならば,設定周波数=となり,あて止め制御をします。

4. JOG/OH JOG (Pr.17 0,2 )

- Pr.17 1,3 JOG/OH OFF
- 5. JOG

#### ●注意事項

- 1. Pr.96 Pr.77 701
- 

 $3.$ 

<u>4.</u> 4. 15

105

 $2.$ 

#### 29–1 パラメーター覧表

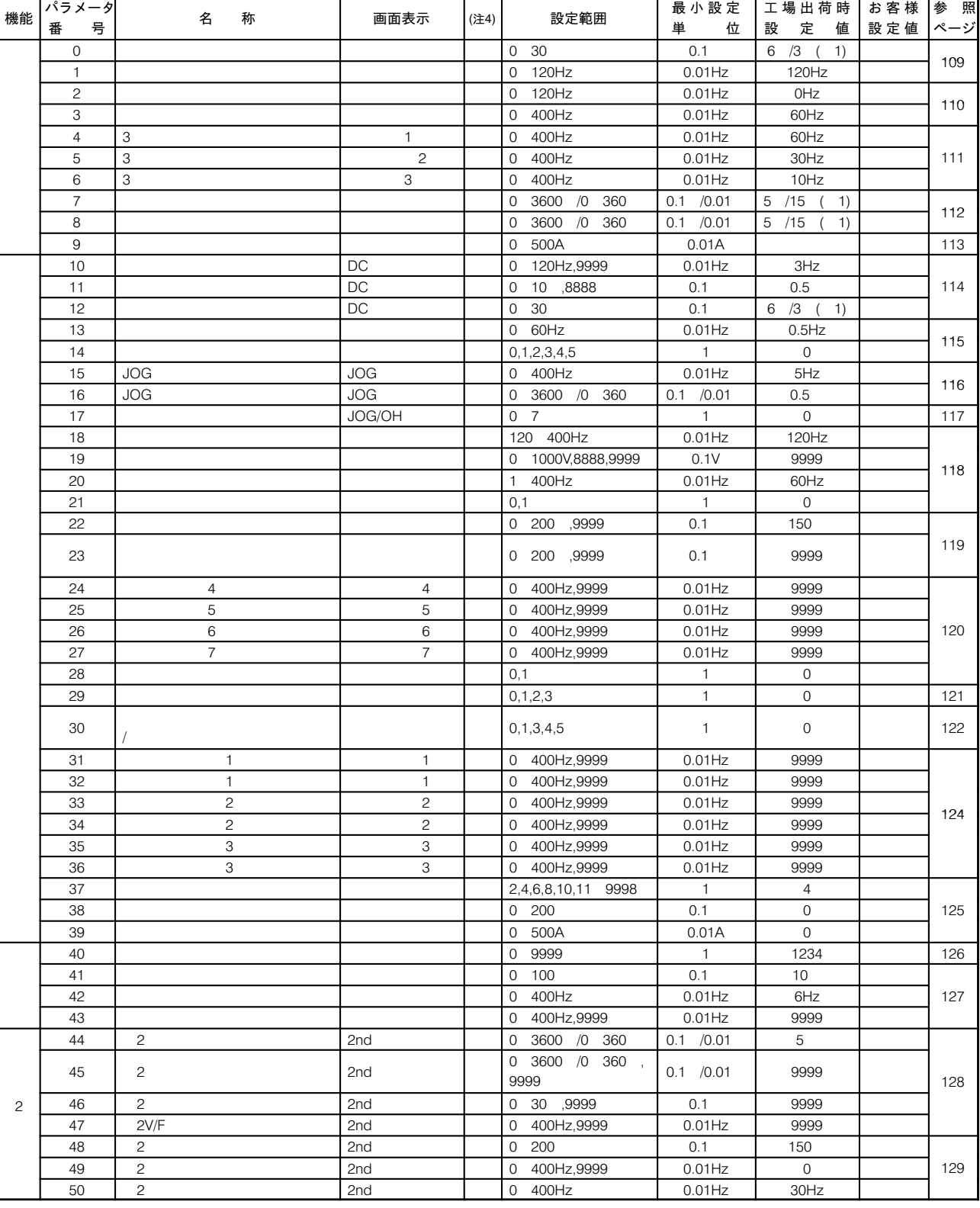

(注

 $(7.5K)$   $)/(11K)$ 

)画面表示のうち,は周波数,は電圧,は電流,は時間を意味します。

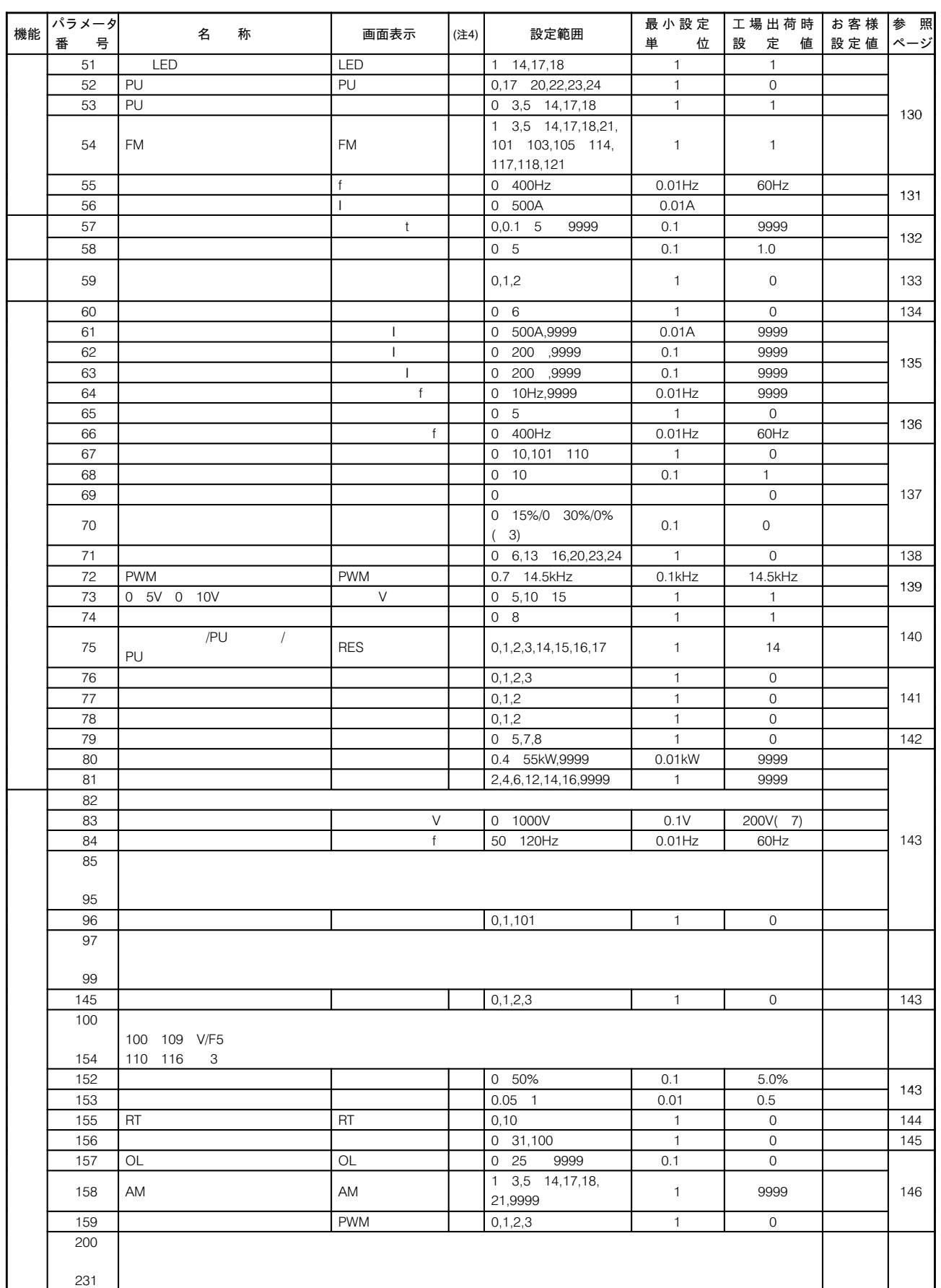

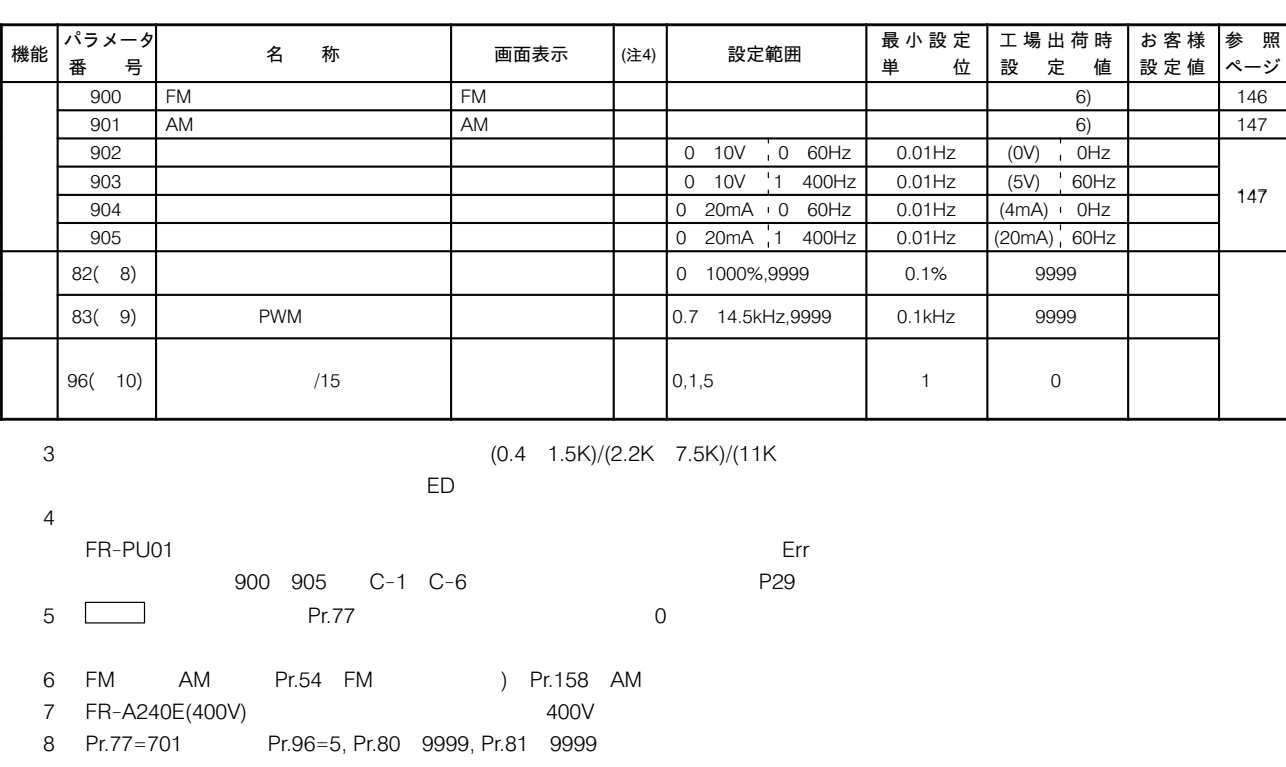

9 Pr.77=701 Pr.96=5

 $(10)$   $Pr.77 = 701$ 

#### 29-2 パラメータの設定による運転機能の向上

昇降装置など大きな始動 トルクが必要 □ Pr.0「トルクブースト (手動)」

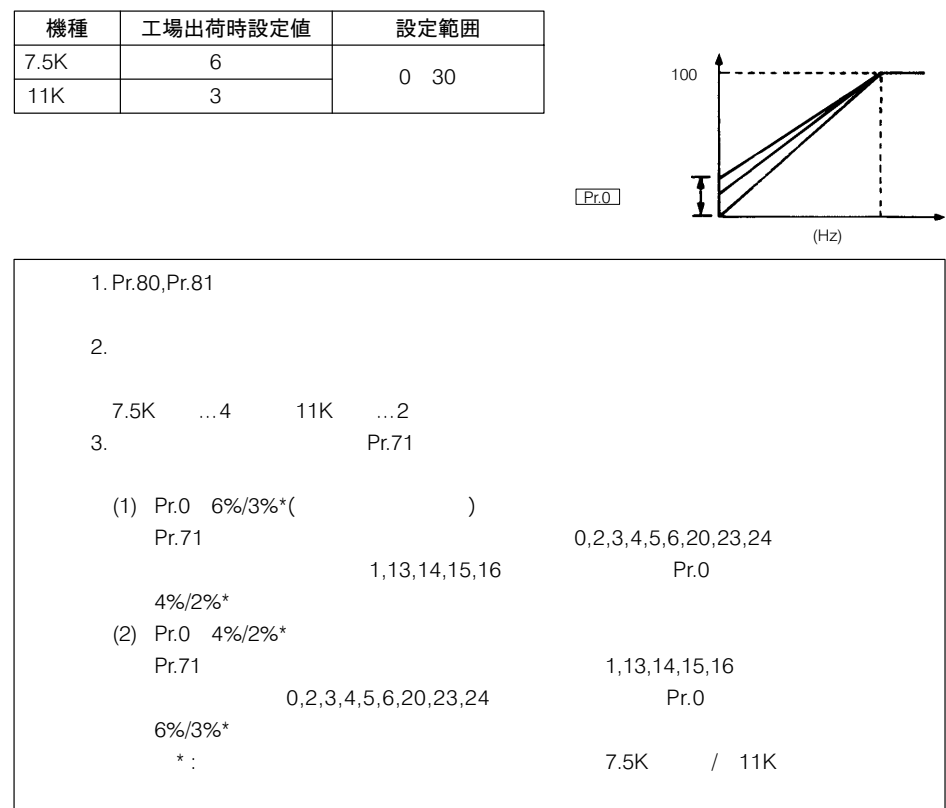

機械の設定周波数以上に にしたい

#### 回転数が上がらないよう 二〉 Pr.1「上限周波数」またはPr.18「高速上限周波数」

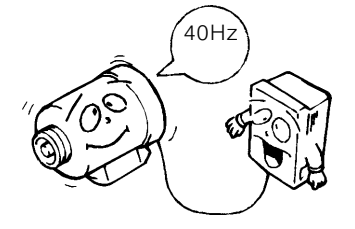

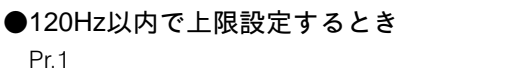

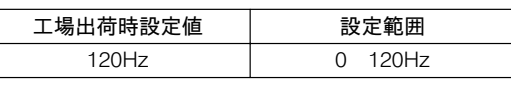

#### ●120Hz以上で上限設定するとき

Pr. 18

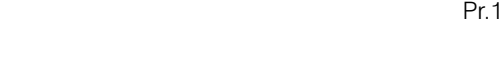

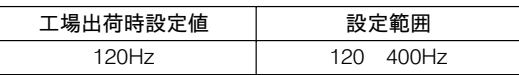

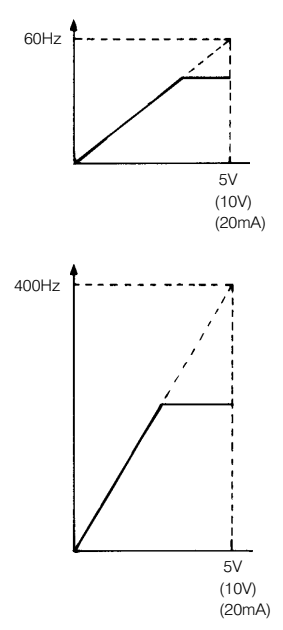

 $\overline{5}$  $(10V)$  $(20mA)$ 

#### 周波数設定を省いて始動信 号ONと同時に運転したい

ON p 0Hz

モータ定格に合わせて, モータ定格トルク時の基 準周波数 (基底周波数) を設定したい

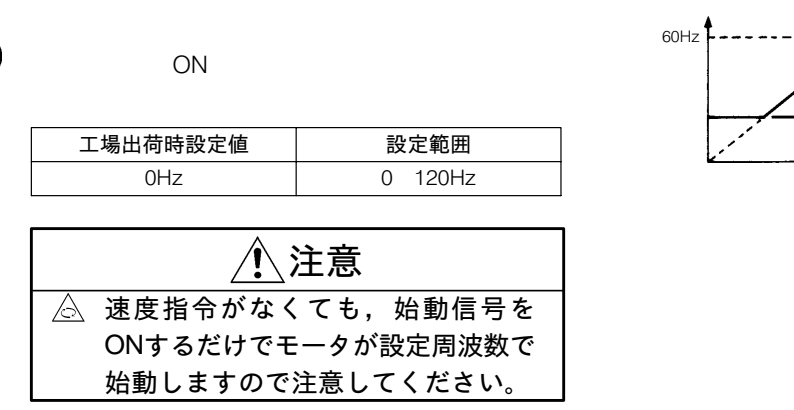

 $\Box$  Pr.2 「下限周波数」

 $\Box$  Pr.3 「基底周波数」, Pr.19「基底周波数電圧」

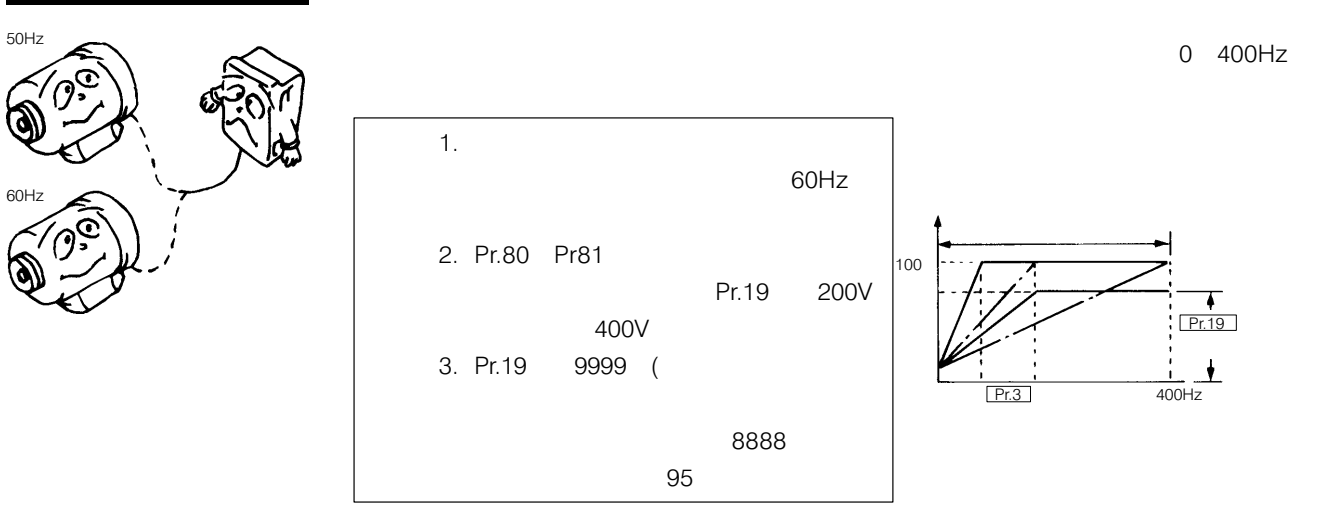

## 110

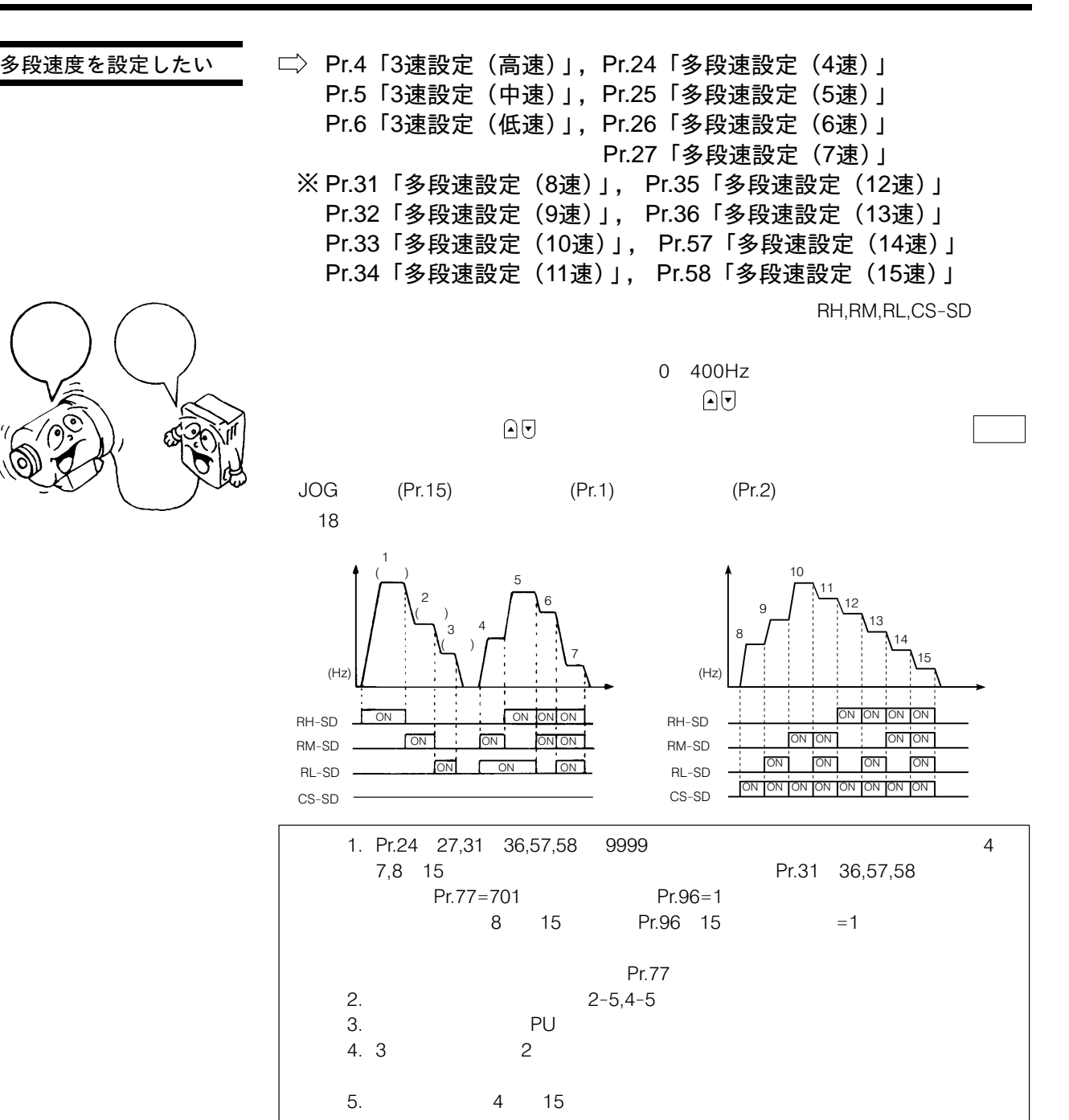

111

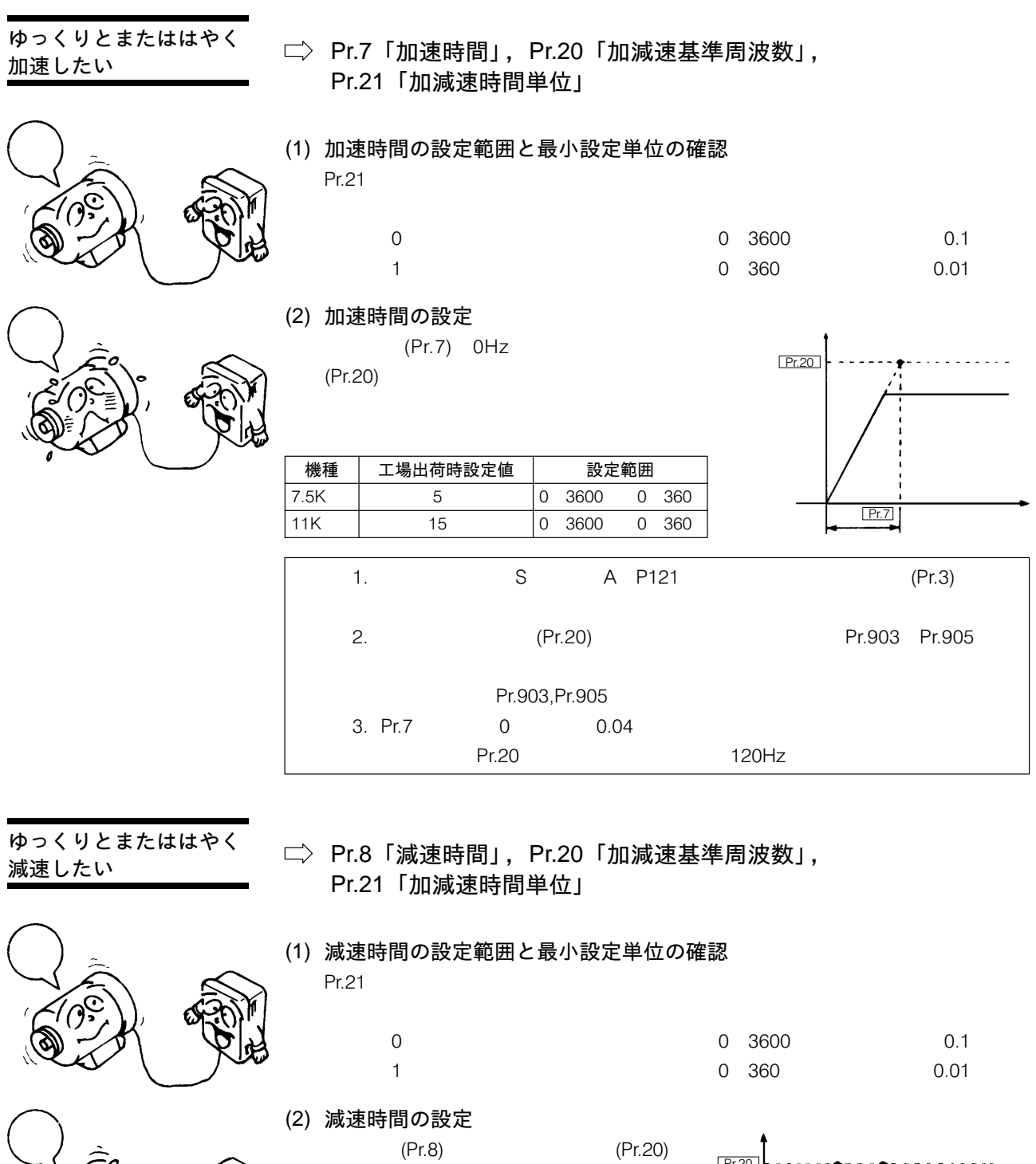

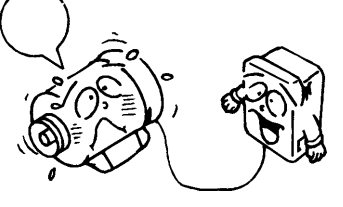

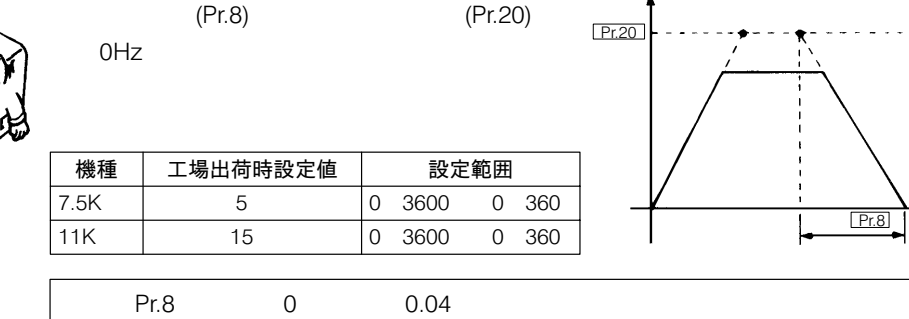

#### モータ加熱保護について

Š  $\langle$ 

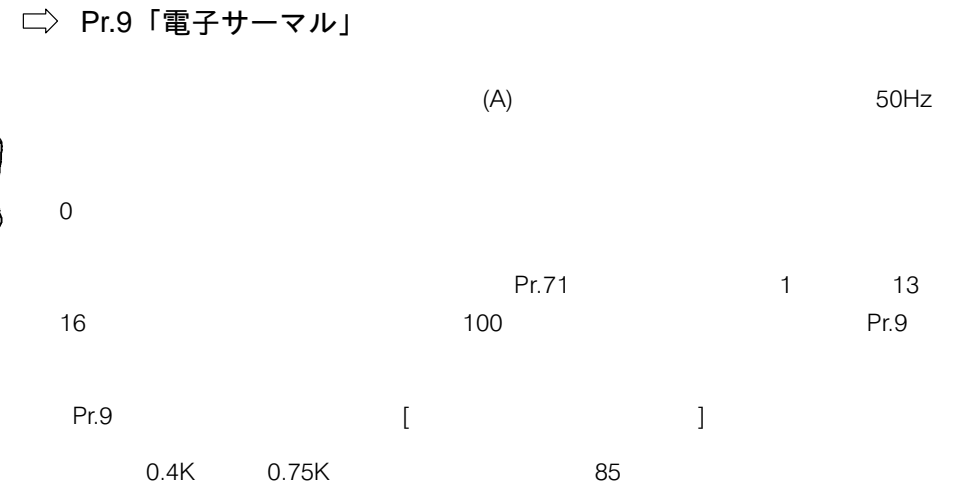

——<br>位置決め運転などの停止 精度を負荷に合わせて調 整したい

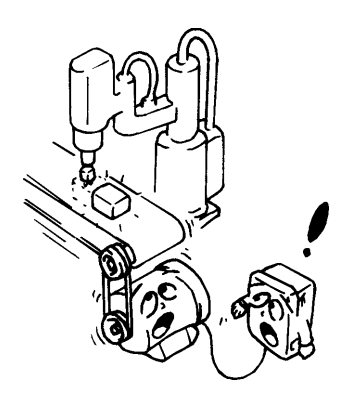

#### $\Box$  Pr.10 「直流制動動作周波数」, Pr.11 「直流制動動作時間」, Pr.12「直流制動電圧」

〈負荷が大きい場合〉 Pr.11

〈負荷が小さい場合〉

Pr.11

Pr.12 「直流動電圧」を小さく、

Pr.12

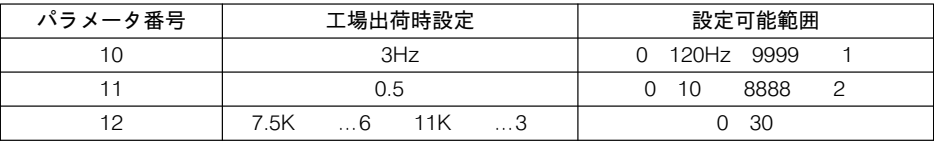

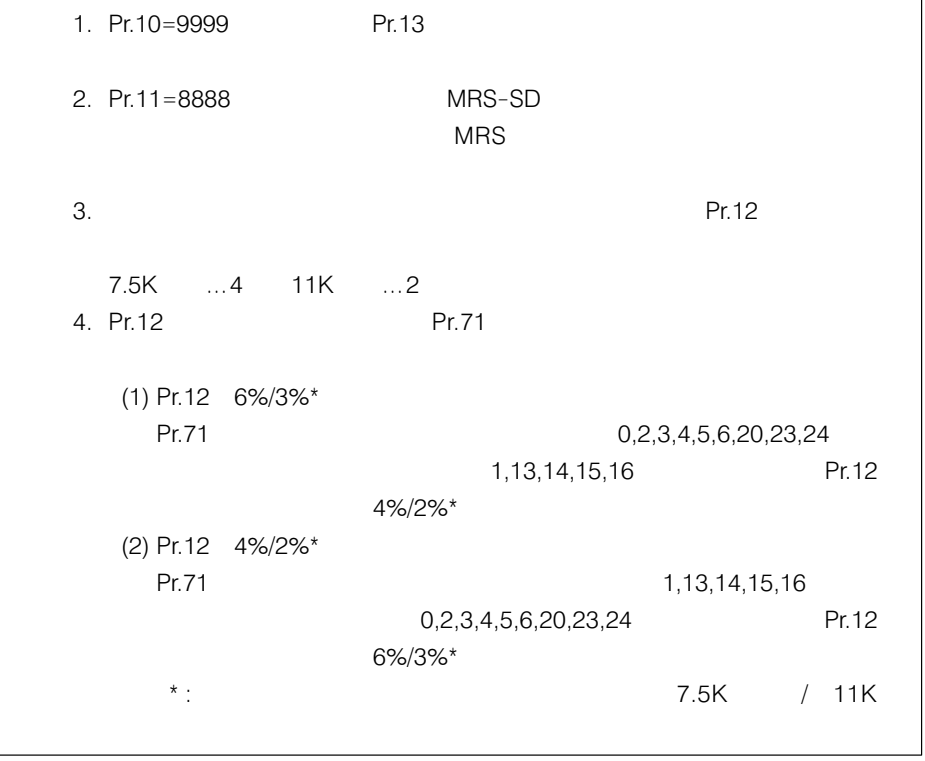

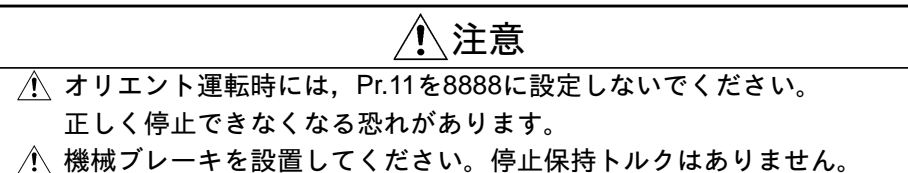

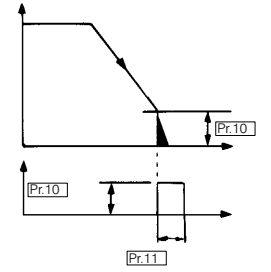

### 始動時の運転周波数を限 定したい 5Hz

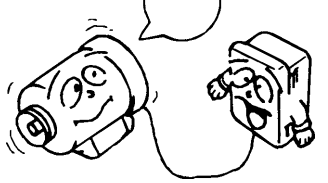

用途や負荷特性に最適な 出力特性 (V/F特性) を選 択したい

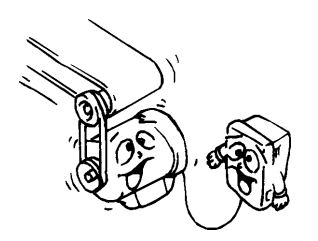

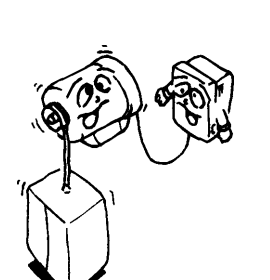

 $\Rightarrow$  Pr.13 「始動周波数」

 $0 60$ Hz

 $5Hz$ 

 $5Hz$ 

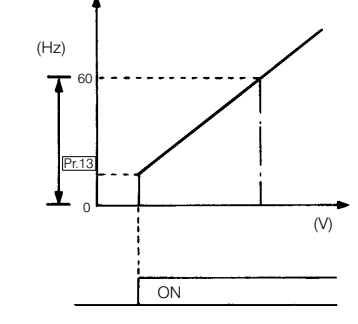

□ Pr.14 「適用負荷選択」

●コンベヤ、台車など(定トルク負荷用)  $\overline{0}$ 

●ファン・ポンプ(低減トルク負荷用)  $\sim$  1

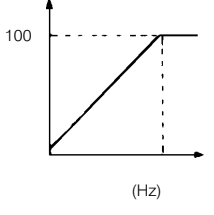

100  $(Hz)$ 

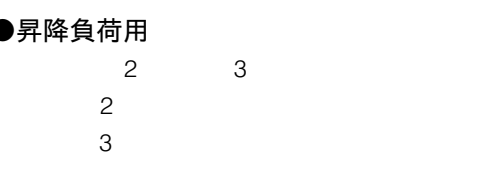

●RT端子による適用負荷選択切換え機能 Pr.14 4 5 RT

 $\overline{2}$ ON.OFF

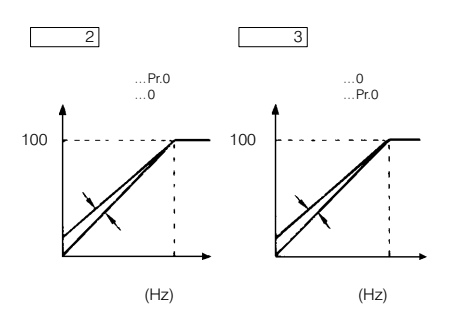

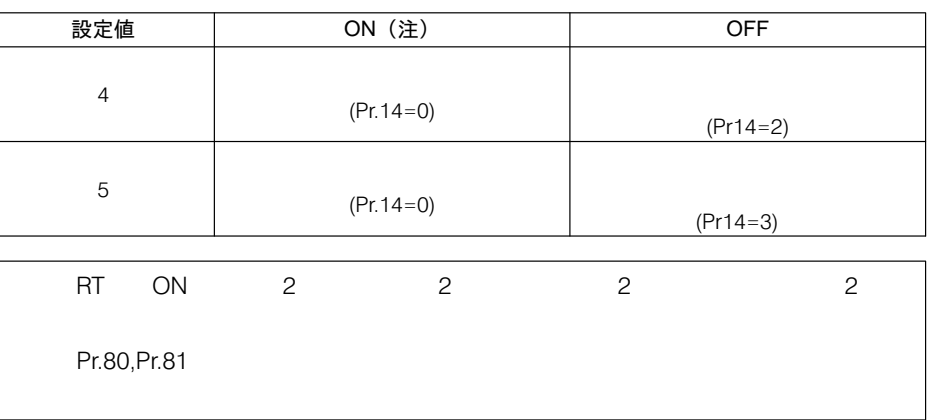

#### JOG運転時の周波数と加 減速時間を設定したい

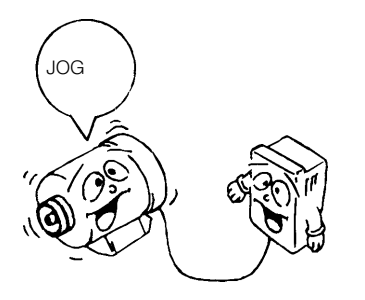

#### $\Box$  Pr.15 「JOG周波数」, Pr.16 「JOG加減速時間」 Pr.20 「加減速基準周波数」, Pr.21 「加減速時間単位」

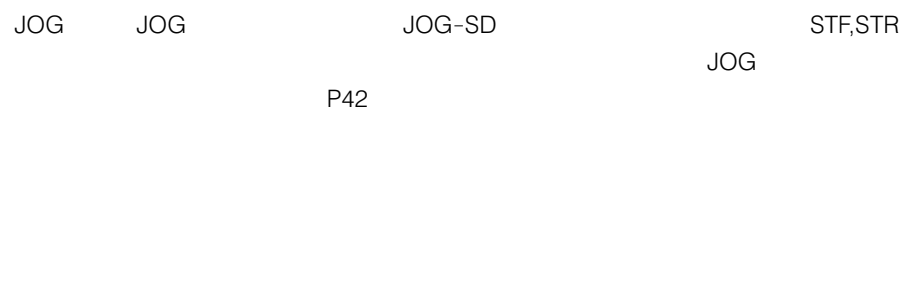

#### (1) 加減速時間の設定範囲と最小設定単位の確認 Pr.21  $1$

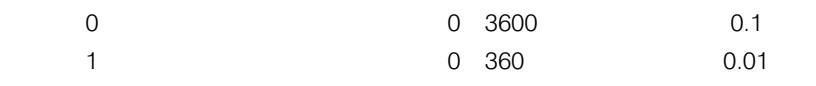

#### (2) 加減速時間の設定

Pr.16 JOG JOG  $\begin{array}{cc}\n\text{OHz} & \frac{\text{p}_{\text{r.15}}}{\text{p}_{\text{r.15}}}\n\end{array}$  $(Pr.20)$ 

 $(Pr.20)$ 0Hz

Pr.20 Pr. 16  $\overline{ON}$ JOG-SD  $\overline{O}$ STF-SD  $\mathbf{I}$  $\overline{ON}$ STR-SD-

 $(Hz)$ 

 $(1,2)$ 

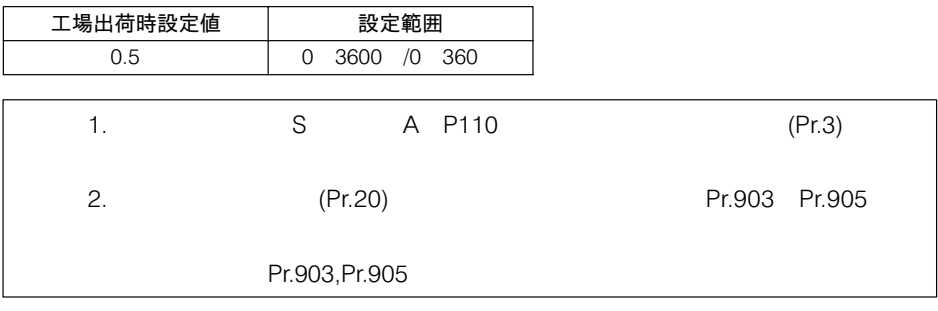

#### (3) 周波数の設定

Pr.15 JOG JOG

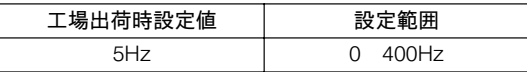

□ Pr.17「外部サーマル入力」

#### インバータ外部にサーマ ルリレーを選択する場合

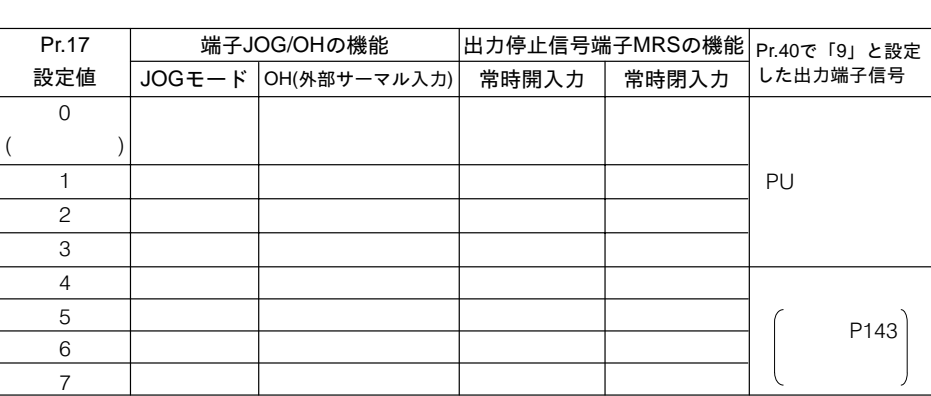

 $\overline{J}$  denote the  $\overline{J}$  denote the  $J$  denote the  $J$  denote the  $J$  denote the  $J$ 

 $\blacksquare$  3)「3」にする機能を行われる場合を「2」にすると論じている。  $Pr.40$ 

端子の機能を(外部サーマル入力)に切換えます。はインバータ外部

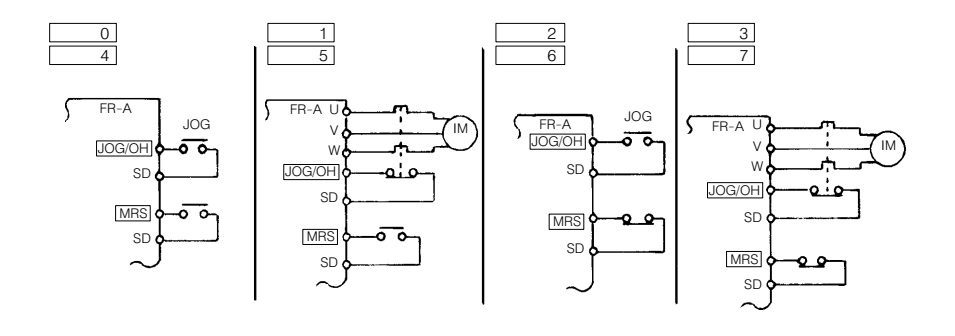

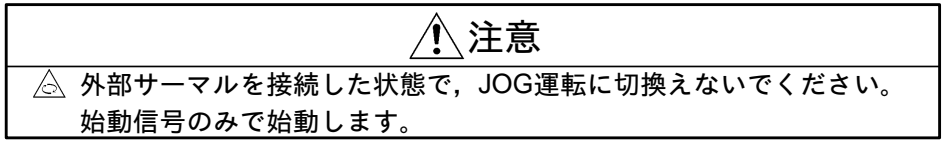

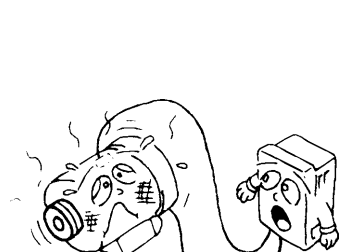

120Hzをこえた周波数で 運転したい

#### $\Box$  Pr.18 「高速上限周波数」

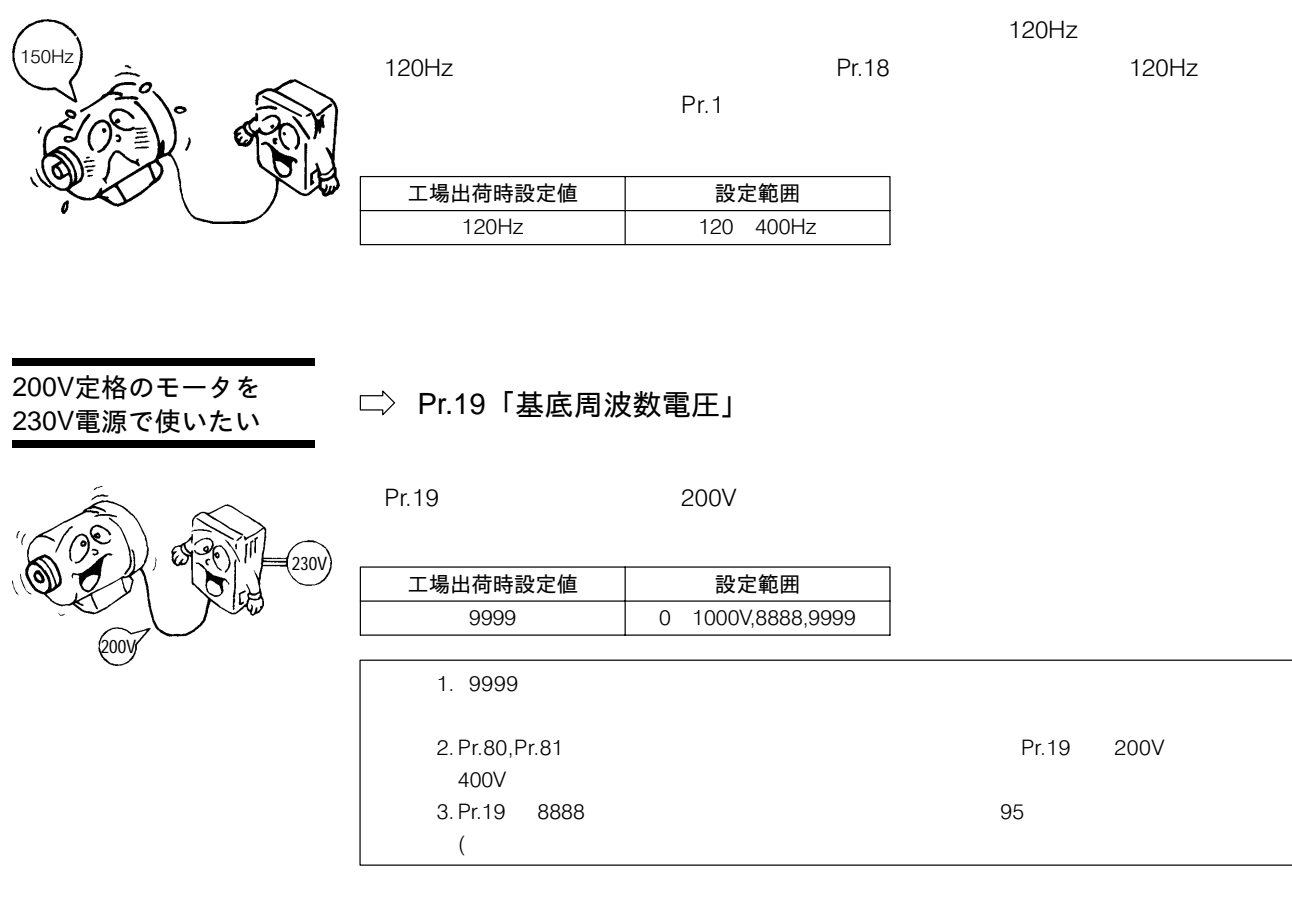

■ 〈Pr.20,Pr.21 二〉 Pr.7の項参照〉

Pr.23 9999

Pr.23

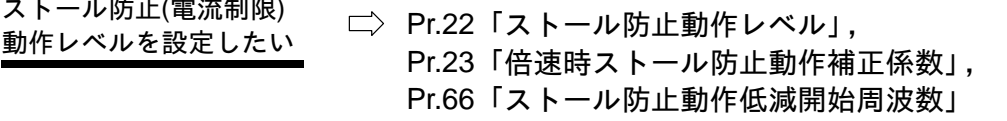

「ストール防止動作レベル」によりストー

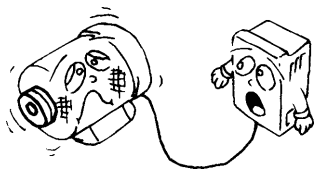

Pr.22

ストール防止(電流制限)

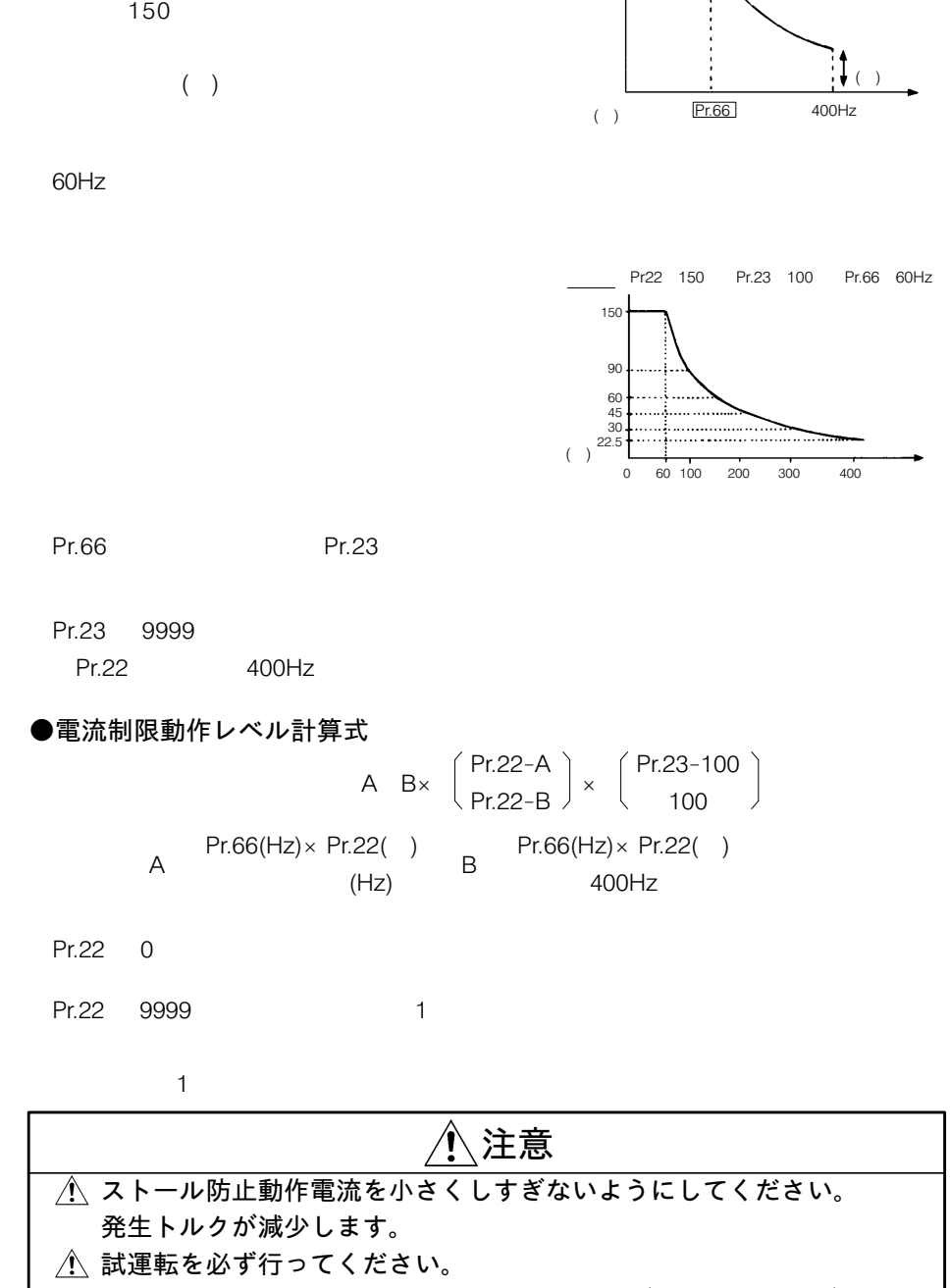

Pr.22

加速中のストール防止動作によって加速時間が長くなることがありま す。 定速中のストール防止動作によって速度が急変することがあります。

減速中のストール防止動作によって減速時間が長くなり減速距離が延 びることがあります。

#### Pr.24 – Pr.28

設定方法 Pr.22  $\sim$  19999  $\sim$  19999  $\sim$  19999  $\sim$  19999  $\sim$  19999

ストール防止動作レベル 信号

1 0 5V 0 10V Pr.22  $9999$ 

機能

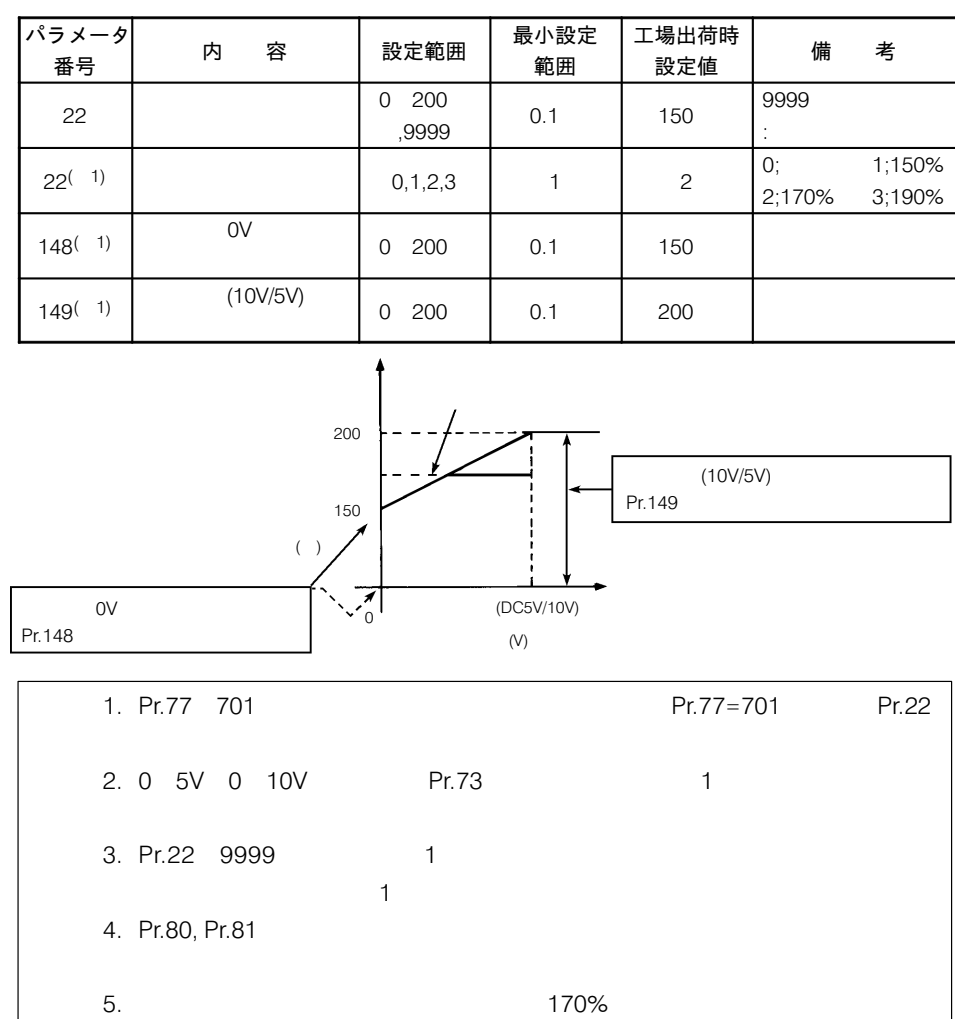

#### ■ 〈Pr.24,Pr.25,Pr.26,Pr.27 □ Pr.4の項参照〉

多段速運転中に速度の補 正をしたい

 $\Rightarrow$  Pr.28 「多段速入力補正」

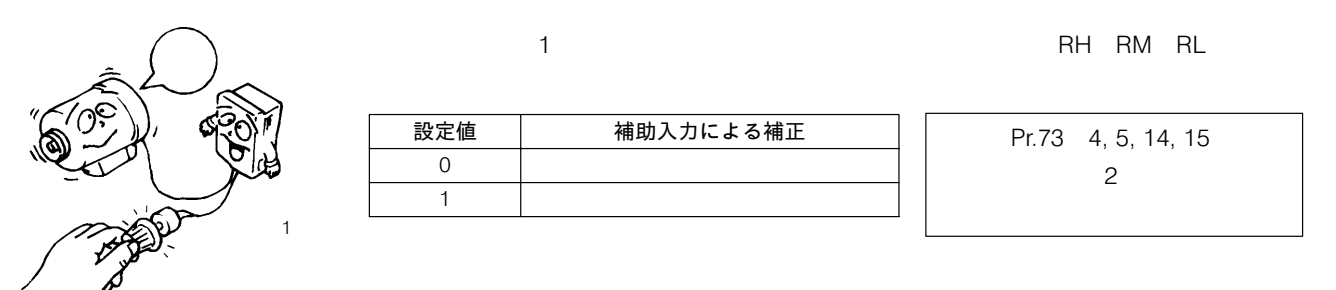

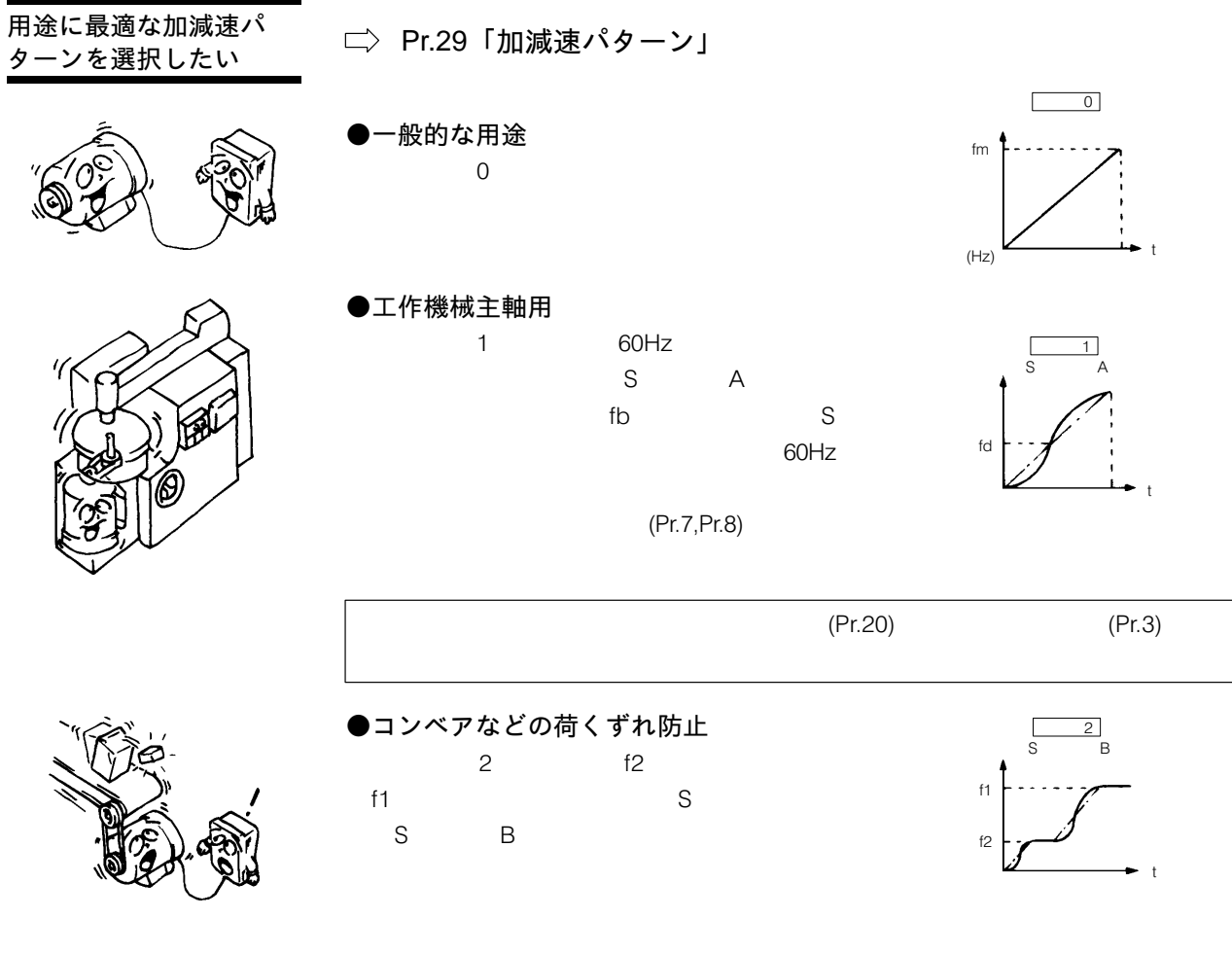

ターンを選択

●減速機などのバックラッシュ対策  $\overline{3}$ 

**Pr.33 36** 

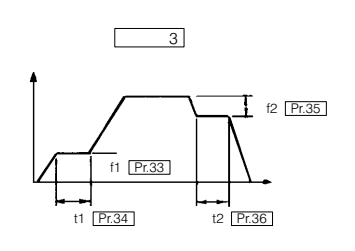

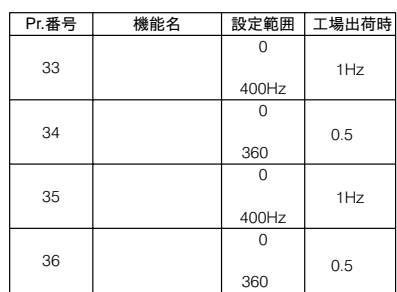

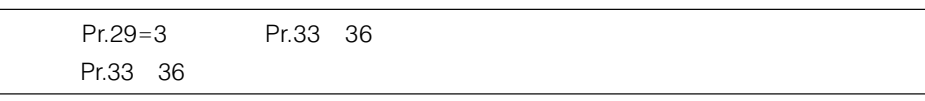

□ Pr.30「回生ブレーキ使用率変更選択」/ 「高力率コンバータ接続選択」, Pr.70「特殊回生ブレーキ使用率」

て、頻繁に始動・停止を 行いたい

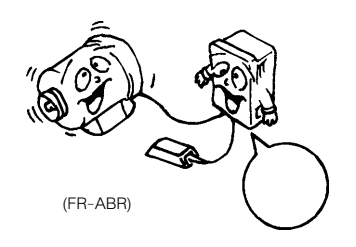

<del>高力率コンバータ (FR</del>–

HC) を使用する

»ô¡\*]eªC レーキ抵抗器を使用し

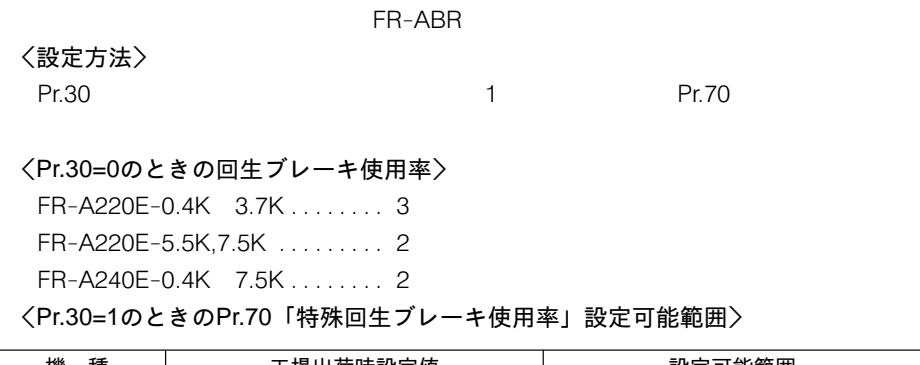

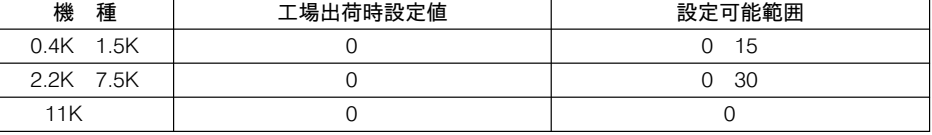

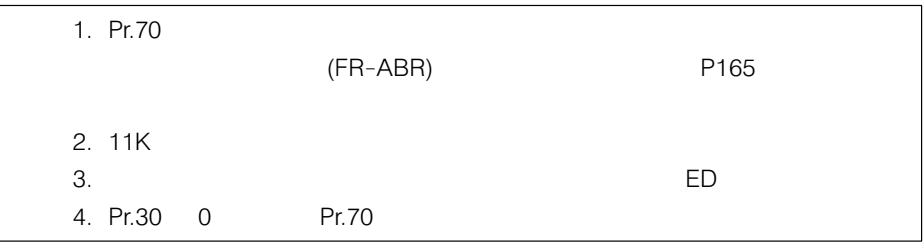

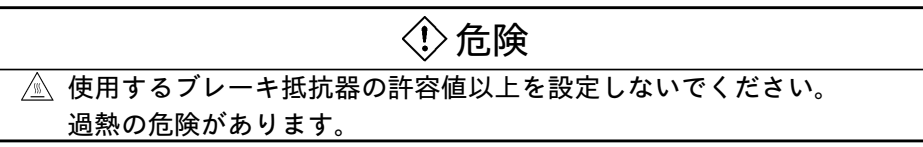

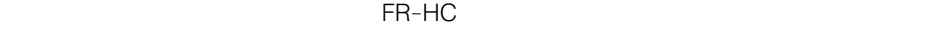

```
Pr.30 3
\lambda,4,5
```
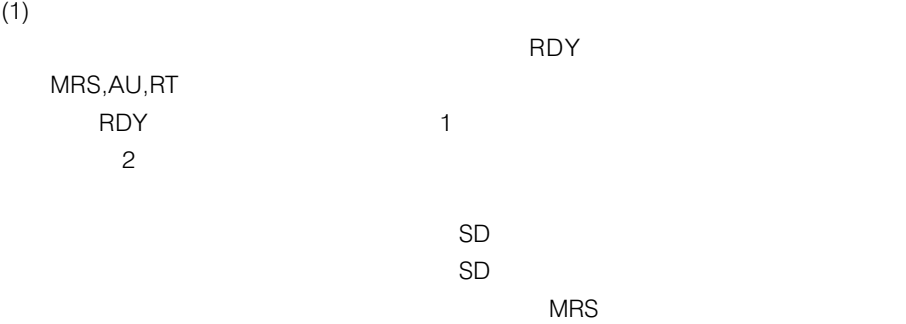

 $(2)$  $)$ 

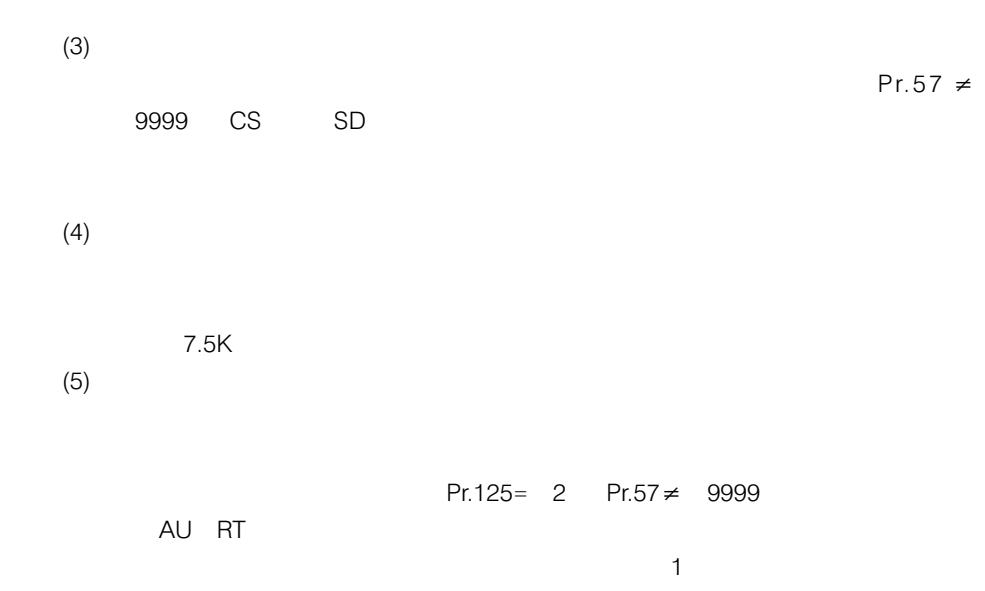

SD ON

1 Pr.30  $0$ 

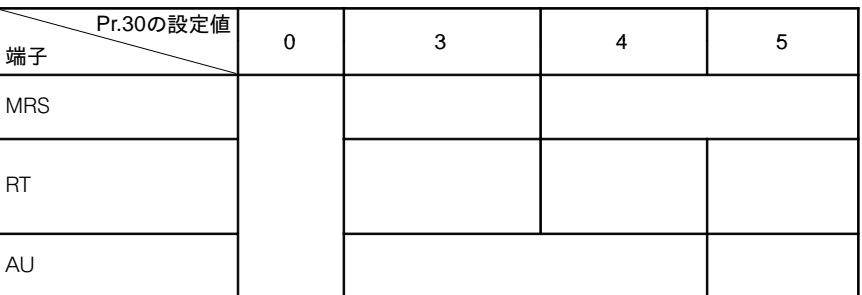

 $\sim$ 

2 Pr.3

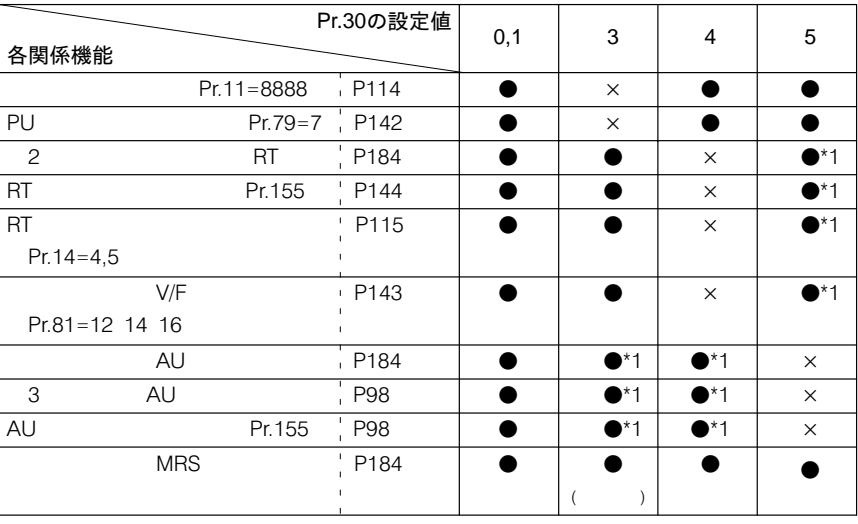

 $*$ 1

Pr.30  $0 = 3$ , 4, 5

 $Pr.57$   $\neq$  9999

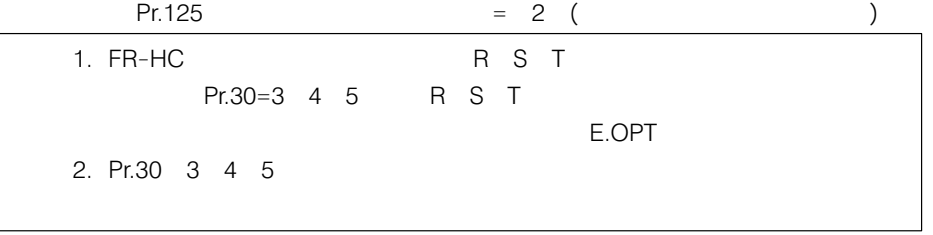

## 機械の固有振動数による

 $Q$  $\sim$  $\boldsymbol{o}$ 

機械の固有振動致による □〉 Pr.31「周波数ジャンプ1A」,Pr.32「周波数ジャンプ1B」<br>共振を避けたい Dr.33「甲波数ジャンプ2A」、Dr.34「甲波数ジャンプ2P」 Pr.33「周波数ジャンプ2A」, Pr.34「周波数ジャンプ2B」 Pr.35「周波数ジャンプ3A」, Pr.36「周波数ジャンプ3B」

プさせることができます。ジャンプ箇所は-

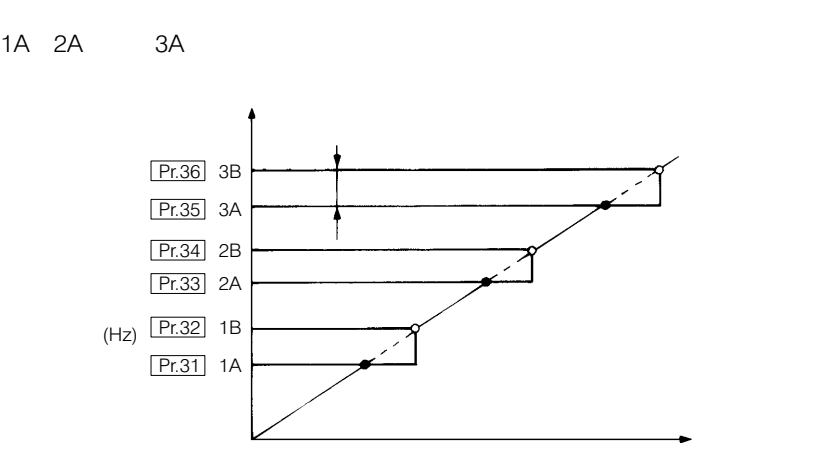

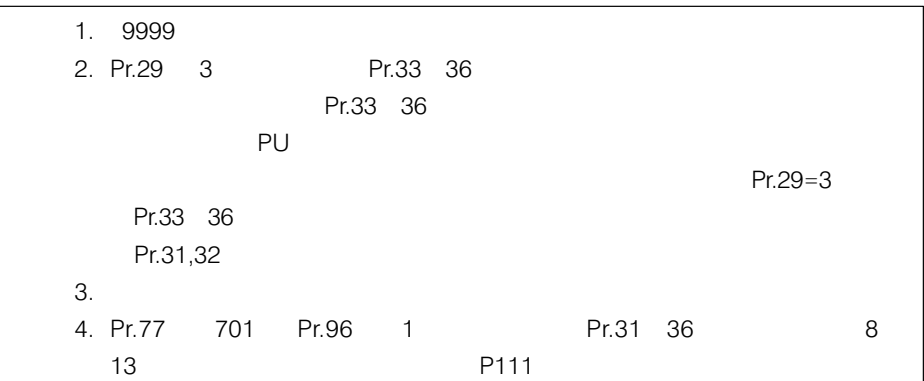

速度表示を回転速度表示 (r/min)または機械の速度 表示(m/min)に変えたい

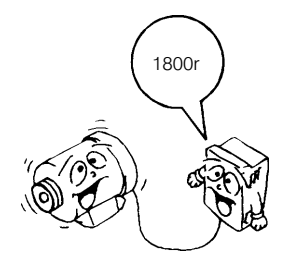

- Pr.37「回転速度表示」,Pr.51「本体LED表示データ選択」 Pr.52「PUメイン表示データ選択」, Pr.53「PUレベル表示データ選択」
- ●本体LED表示を変えたい場合
- (1) Pr.51 LED 6 (2) Pr.3  $7$

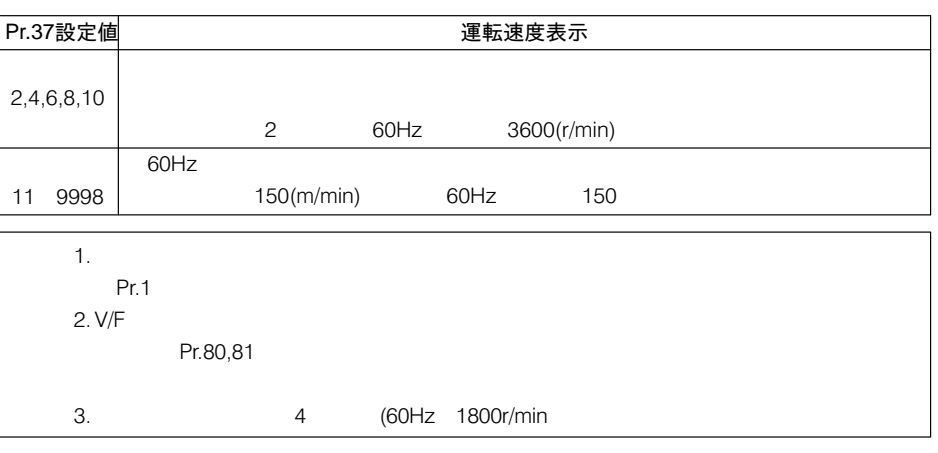

- ●PUレベルメータ(PUレベル表示)を変えたい場合
	- (1) Pr.53 PU 6 (2) Pr.3  $7$
- ●PU主モニタ(PUメイン表示)を変えたい場合

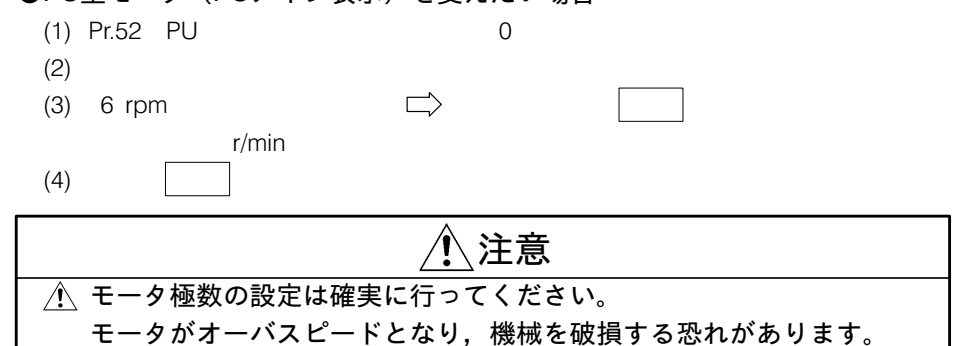

- 負荷に応じて出力電圧 (トルク)を自動的に制 御したい
- $\Box$  Pr.38 「自動トルクブースト」, Pr.39「自動トルクブースト動作開始電流」

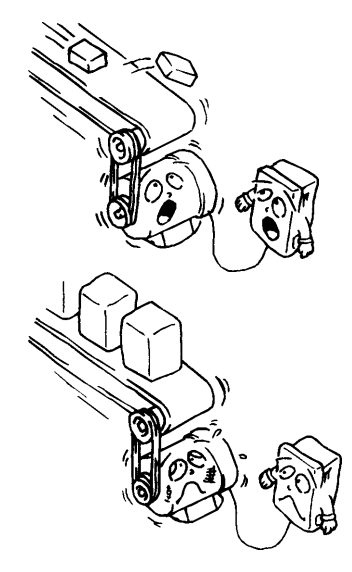

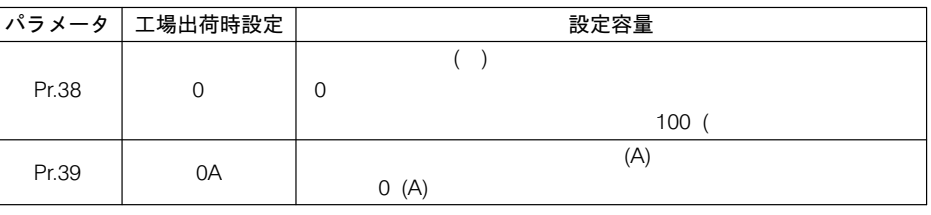

 $Pr.80,81$ 

## 出刀<sub>师</sub>+>∪,iPF,∪L,F∪*∪* □〉 Pr.40「出力端子割付」<br>機能を変更したい

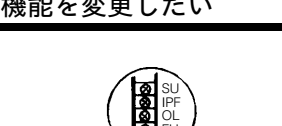

出力端子SU,IPF,OL,FUの

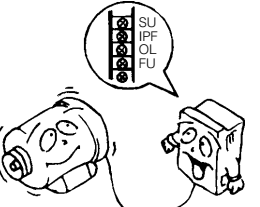

SU, IPF, OL, FU #847 10

Pr.40 4

SU IPF OL FU

 $\Pr 40: \begin{vmatrix} 1 \\ 1 \end{vmatrix} = \begin{vmatrix} 2 \\ 3 \end{vmatrix} = \begin{vmatrix} 4 \\ 1 \end{vmatrix}$ 

・工場出荷時設定・・・「1234」  $SU$   $SU$ IPF IPF/UVT

> OL OL FU FU1

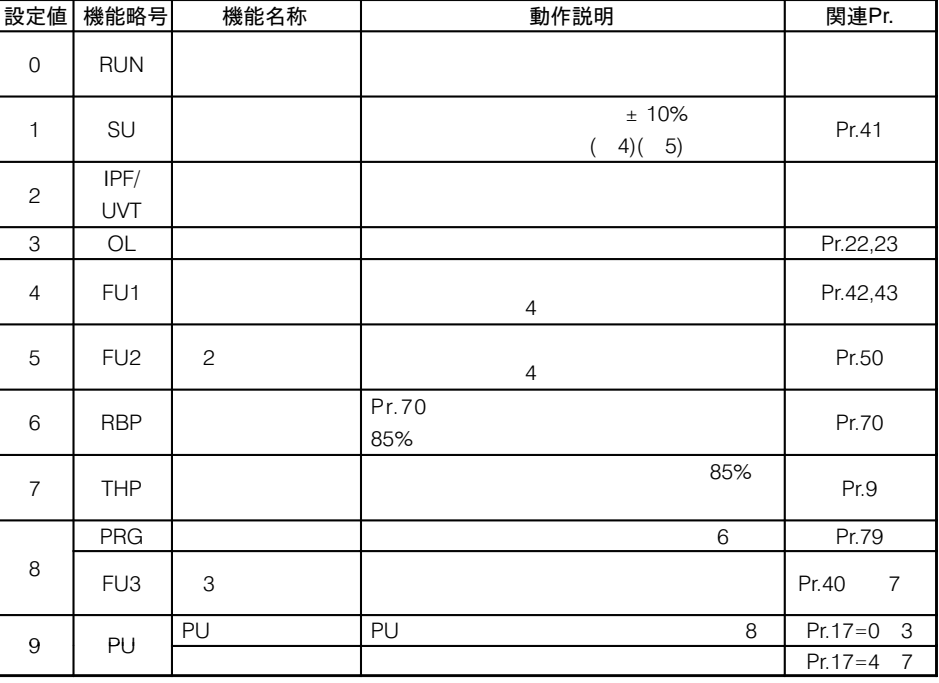

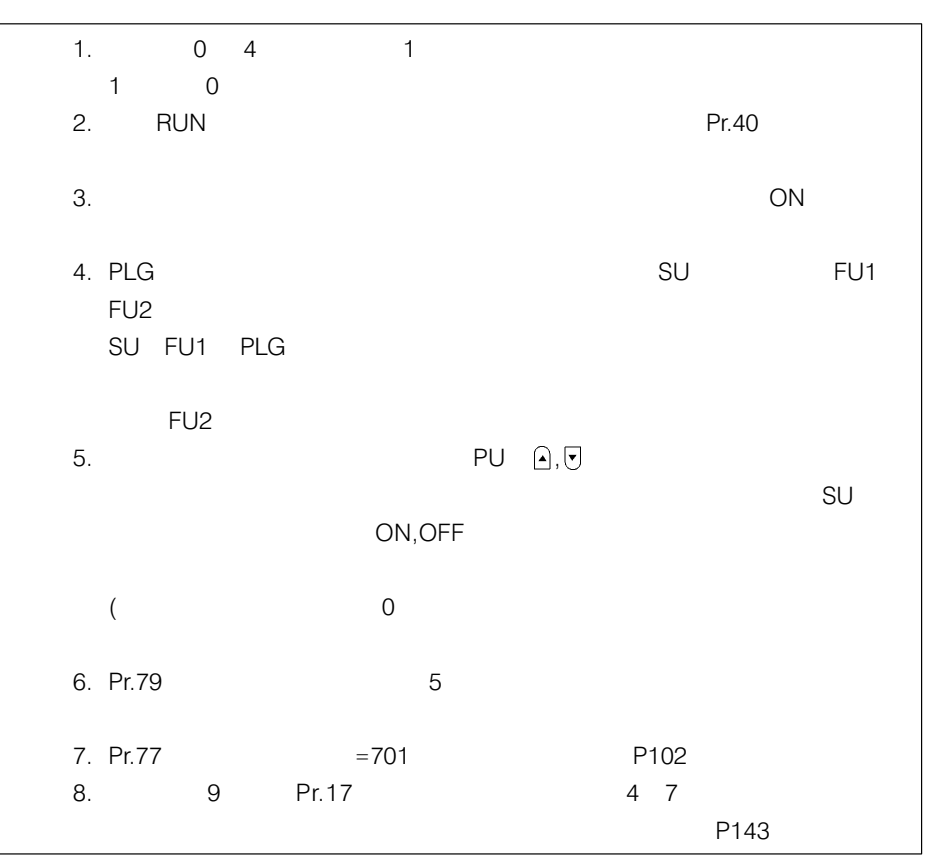

周波数到達信号の動作幅 \_STQ Pr.41BKLM\$%;&H  $0 \pm 100$ 54 66Hz

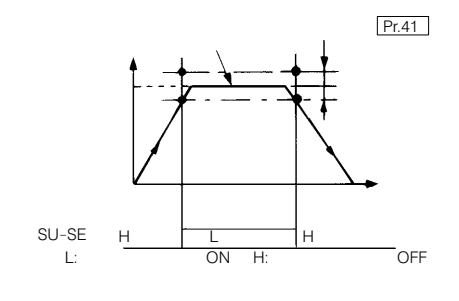

電磁フレーキなとの動作 ・ □〉 Pr.42「出力周波数検出」,Pr.43「逆転時出力周波数検出」<br>解放信号を設定したい

Pr.42

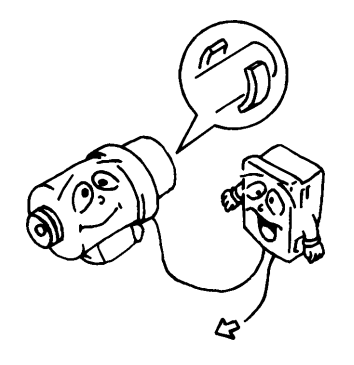

電磁ブレーキなどの動作·

 $\mathcal{L}$ 

Pr.42 「出力風」では、「出力風」では、「出力風」では、「出力風」では、「出力風」では、「出力風」では、「出力風」では、「出力風」では、「出力風」では、「出力風」では、「出力風」では、「出力風」では、「出力風」では、「出力風」で しんしん ストレート せいしんしょう

Pr.43

9999 **Systems** and the state of the state of the state of the state of the state of the state of the state of the state of the state of the state of the state of the state of the state of the state of the state of the stat

Pr.42

PLG RUN FU(  $\qquad \qquad \text{ ) }$ 

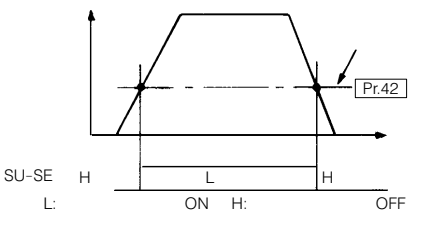

Pr.43 Pr.42

127

## 条件の異なる2台のモータ

条件の異なる2台のモータ Pr.44「第2加減速時間」, Pr.45「第2減速時間」<br>を切換えて使いたい Dr.46「笠2トリゟゴ、スト」 Dr.47「笠2V/E( Pr.46「第2トルクブースト」, Pr.47「第2V/F (基底周波数)」

> ●外部よりの接点信号(端子- $-SD$

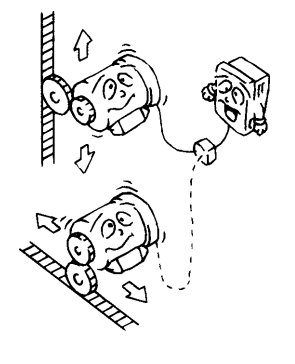

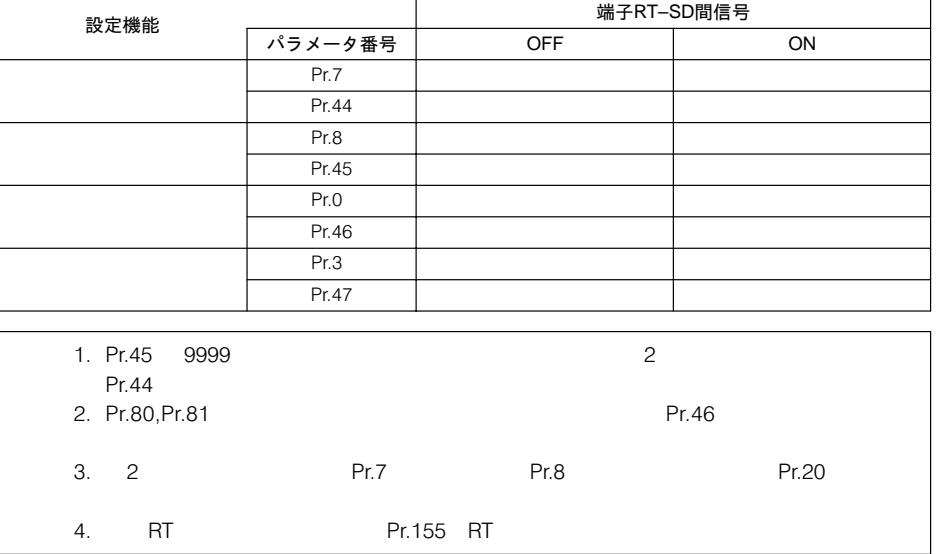

## 台車などであて止めを行

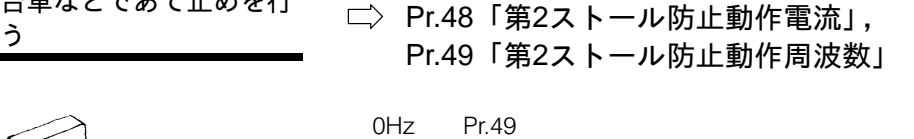

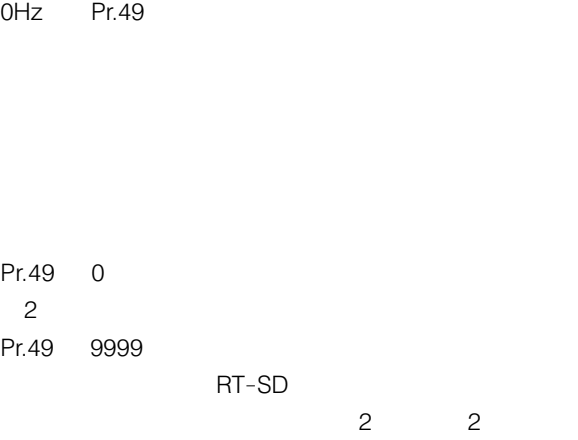

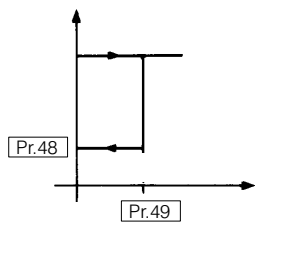

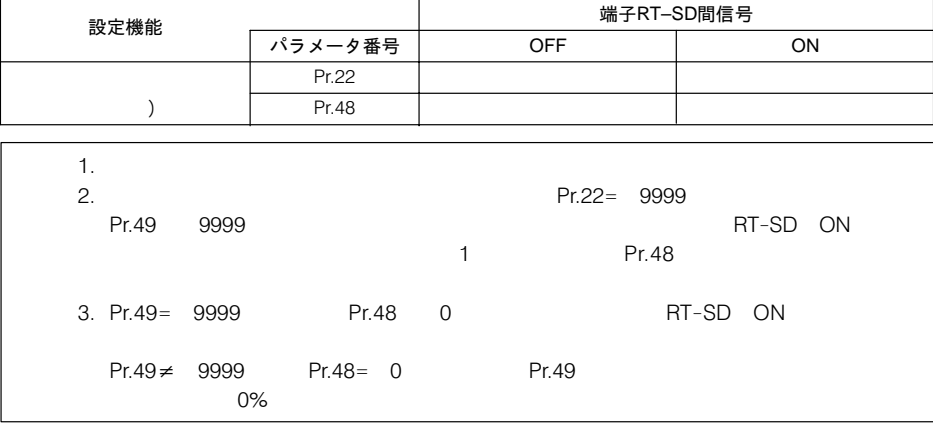

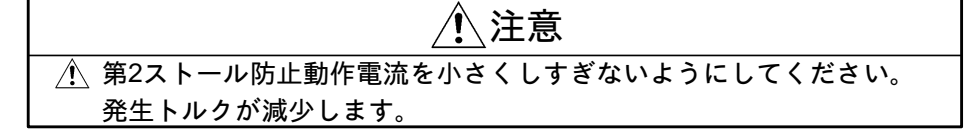

 $\sim$ 

 $\overline{\mathbf{3}}$ 

#### ー<br>第2出力周波数検出の設定 第2出力周波数検出の設定 □〉 Pr.50「第2出力周波数検出」<br>をしたい

#### Pr.42, Pr.4

Pr.49

Pr.49

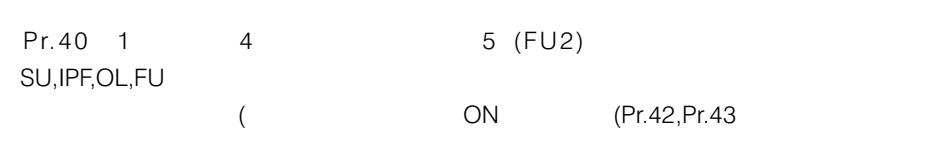

 $\overline{c}$ FU2

モニタ·出力信号の選択 二〉Pr.51「本体LED表示データ選択」, Pr.52「PUメイン表示データ選択」, Pr.53「PUレベル表示データ選択」, Pr.54「FM端子機能選択」, Pr.158「AM端子機能選択」

 $\sim$  21

9999

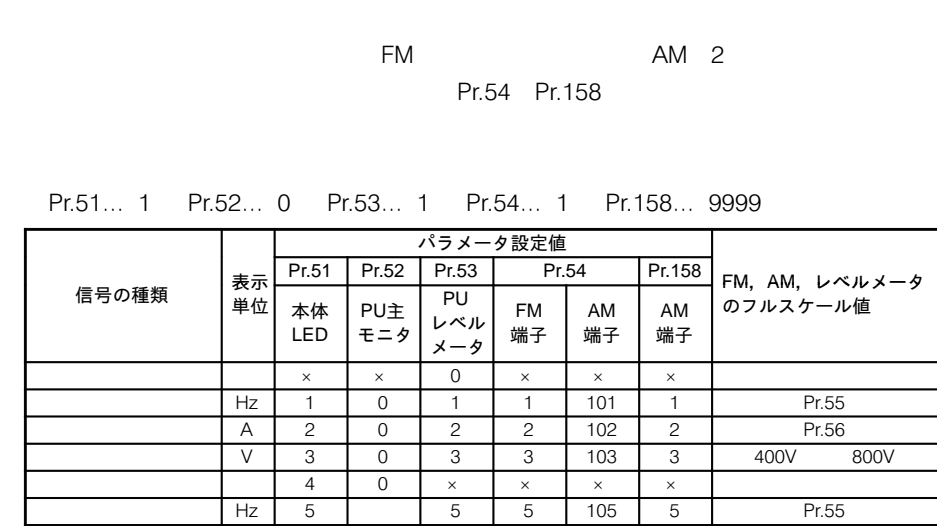

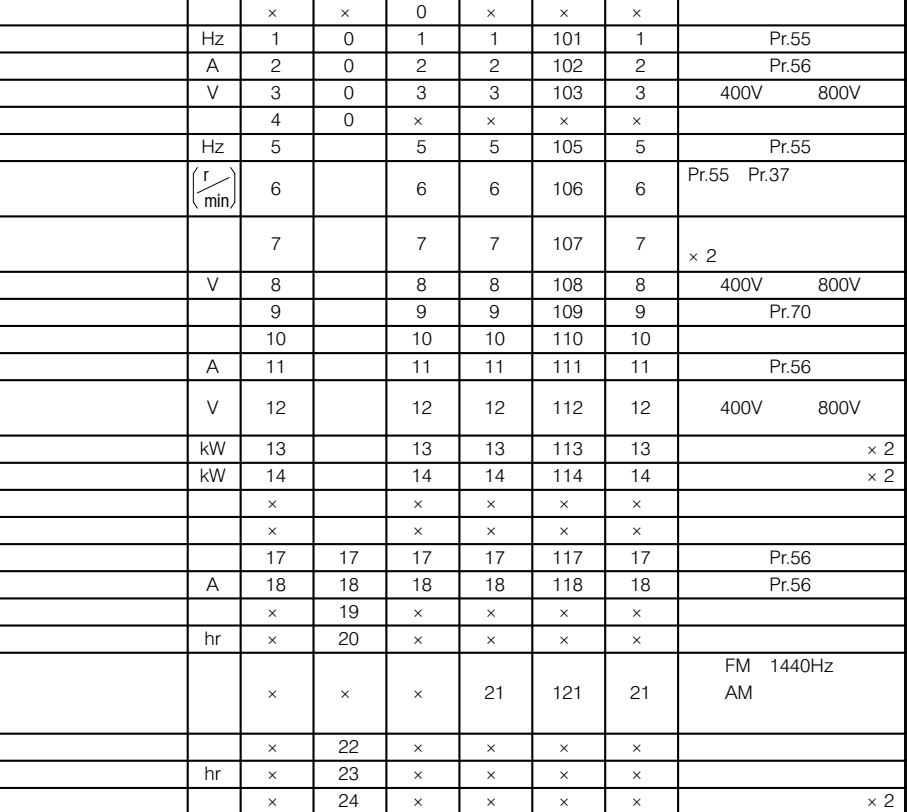

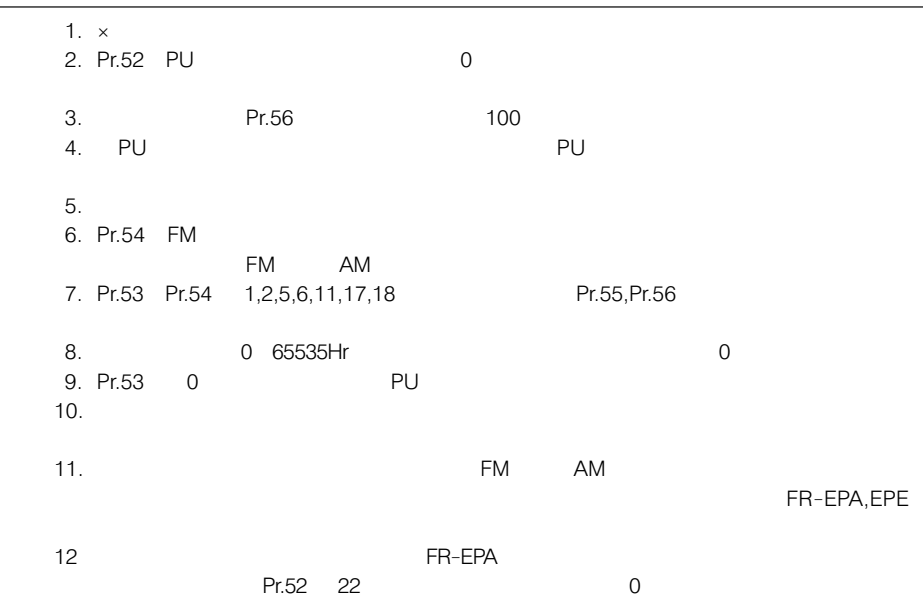

130

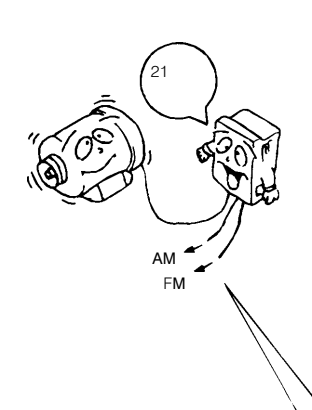

Pr.51... 1

#### Pr.55 – Pr.56

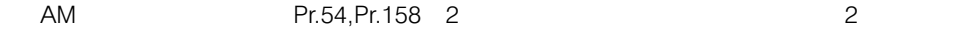

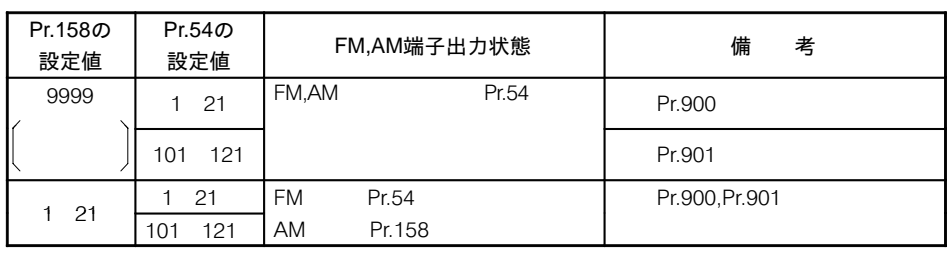

Pr.158 1 21 Pr.54 1 21 101 121

 $FM$ 

#### 〈設定例〉

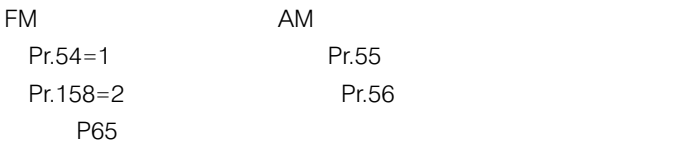

FM AM PU

#### レベルメータの表示の基 準となる周波数, 電流値 を設定したい

#### Pr.55「周波数モニタ基準」, Pr.56「電流モニタ基準」

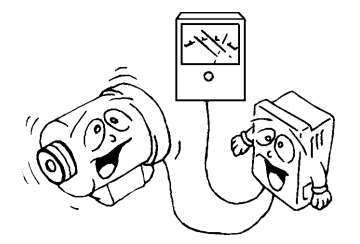

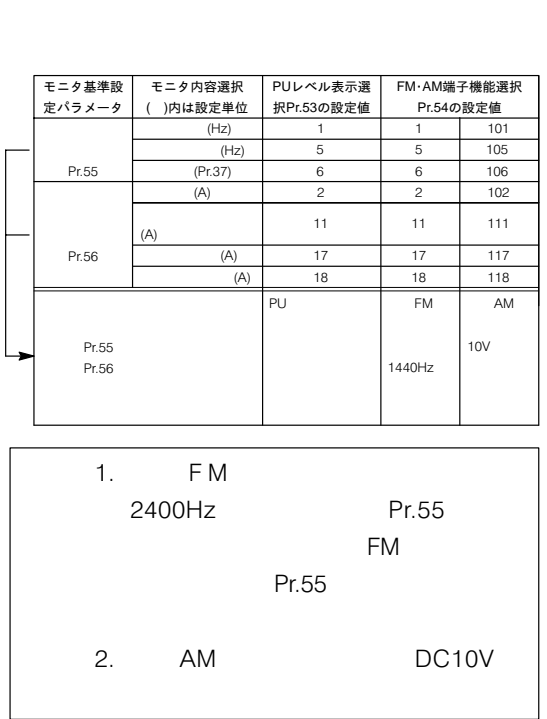

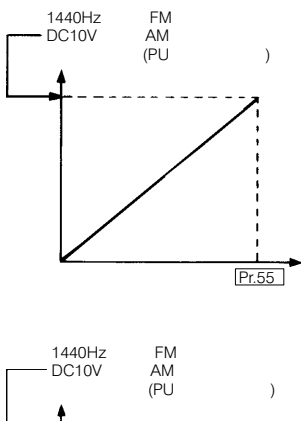

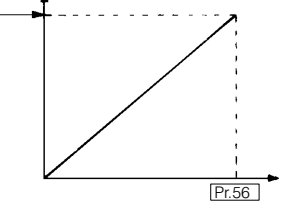

#### 瞬停・商用切換時の再始 動運転を行いたい

□ Pr.57「再始動フリーラン時間」, Pr.58「再始動立上り時間」

 $(GD<sup>2</sup>)$ 

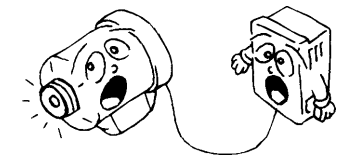

転を可と設定すると,瞬停発生時は異常出力信号の内,"-UVT IPF

●Pr.57「再始動フリーラン時間」

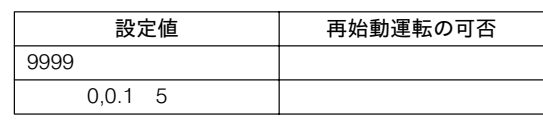

Pr.57 0

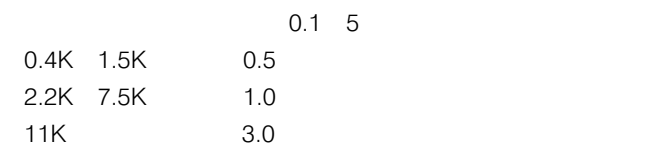

 $0.1\quad 5$ 

インバータ cs-SD またい ●Pr.58「再始動立上り時間」の設定  $1.0$ MC<sup></sup>  $\sum_{n=1}^{NFB}$  MC2 **STF** CS SD CS SD  $MC$ 

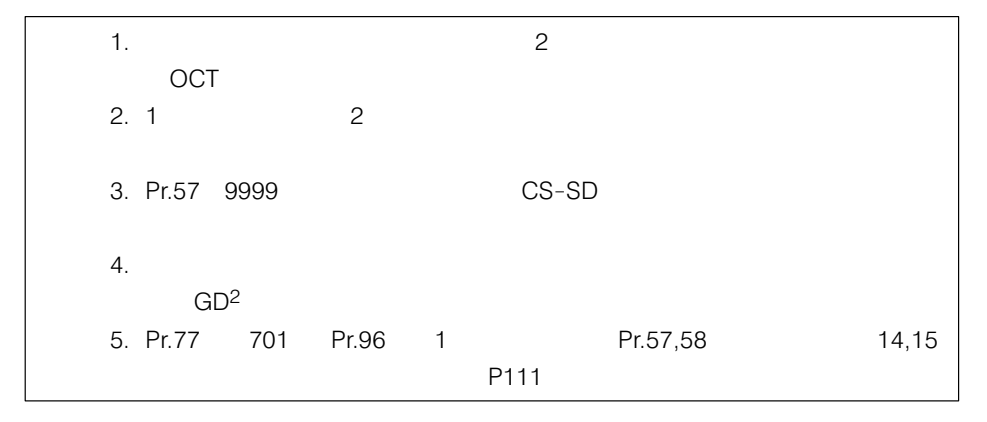

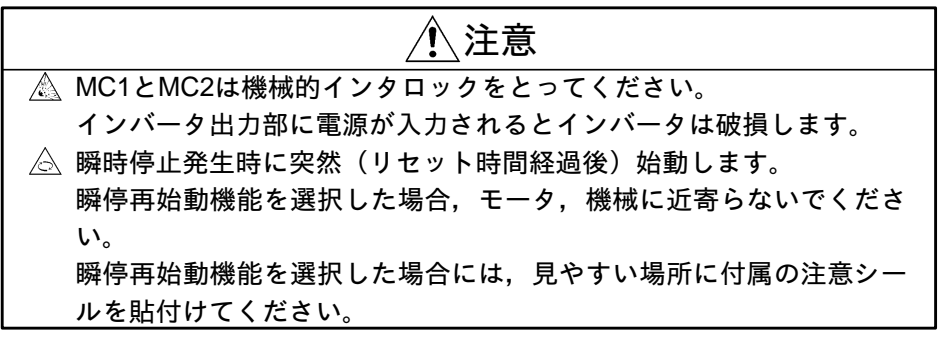

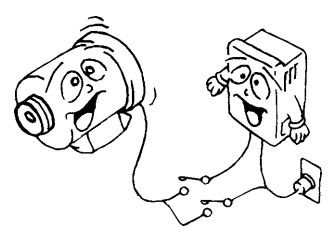

#### 遠隔設定を行いたい

# É.

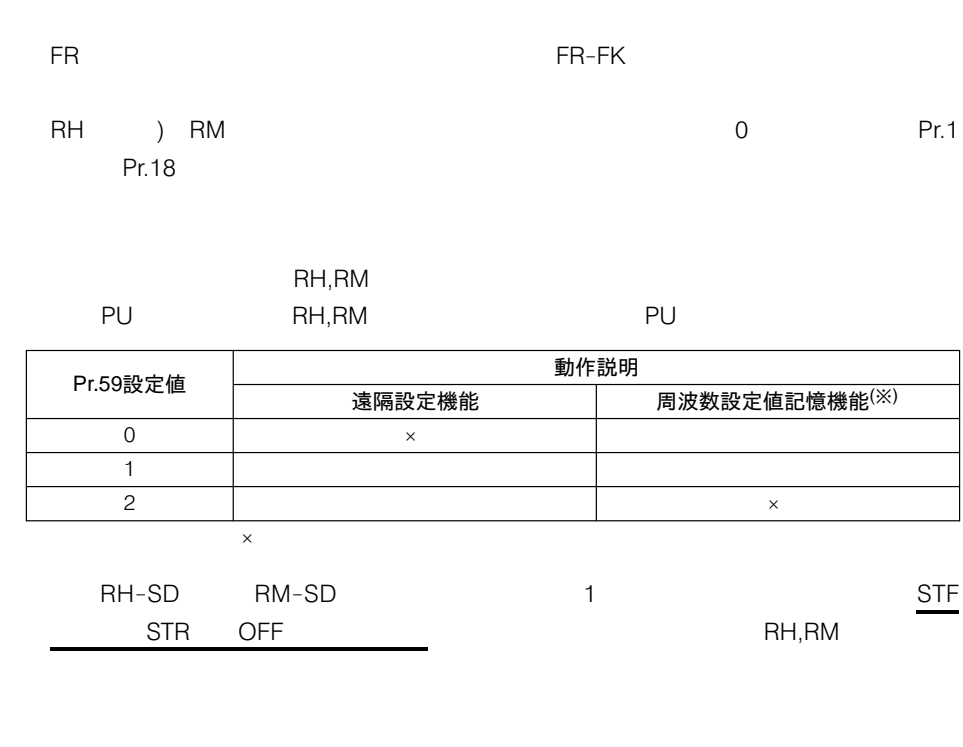

Pr.59 1 2 RH,RM,RL

□ Pr.59 「遠隔設定機能選択」

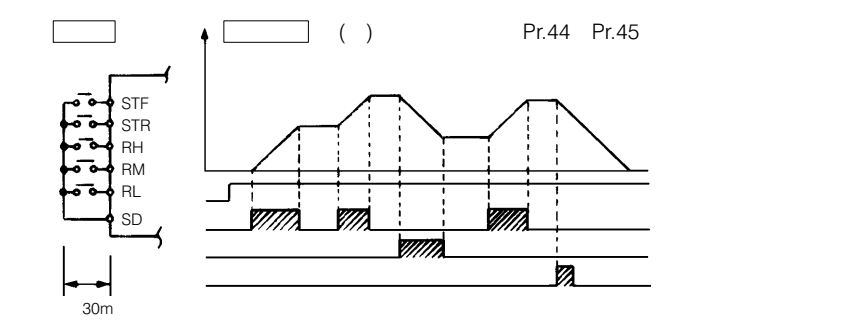

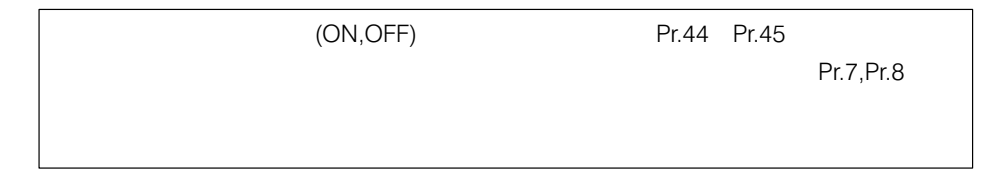

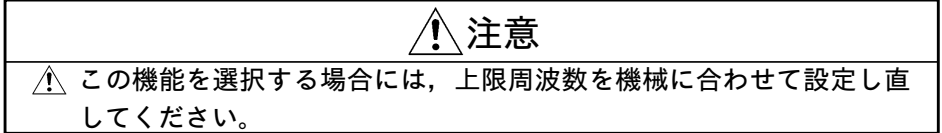

# インテリジェントモード<br>運転を行いたい

□ Pr.60「インテリジェントモード選択」

便利な運転モードです。(注

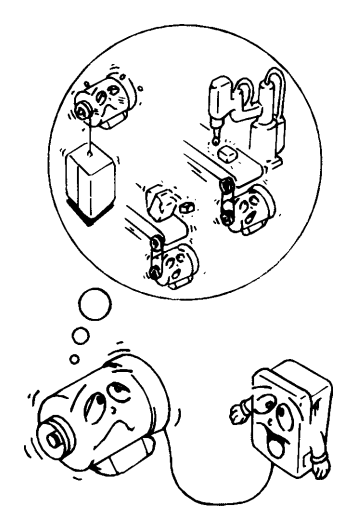

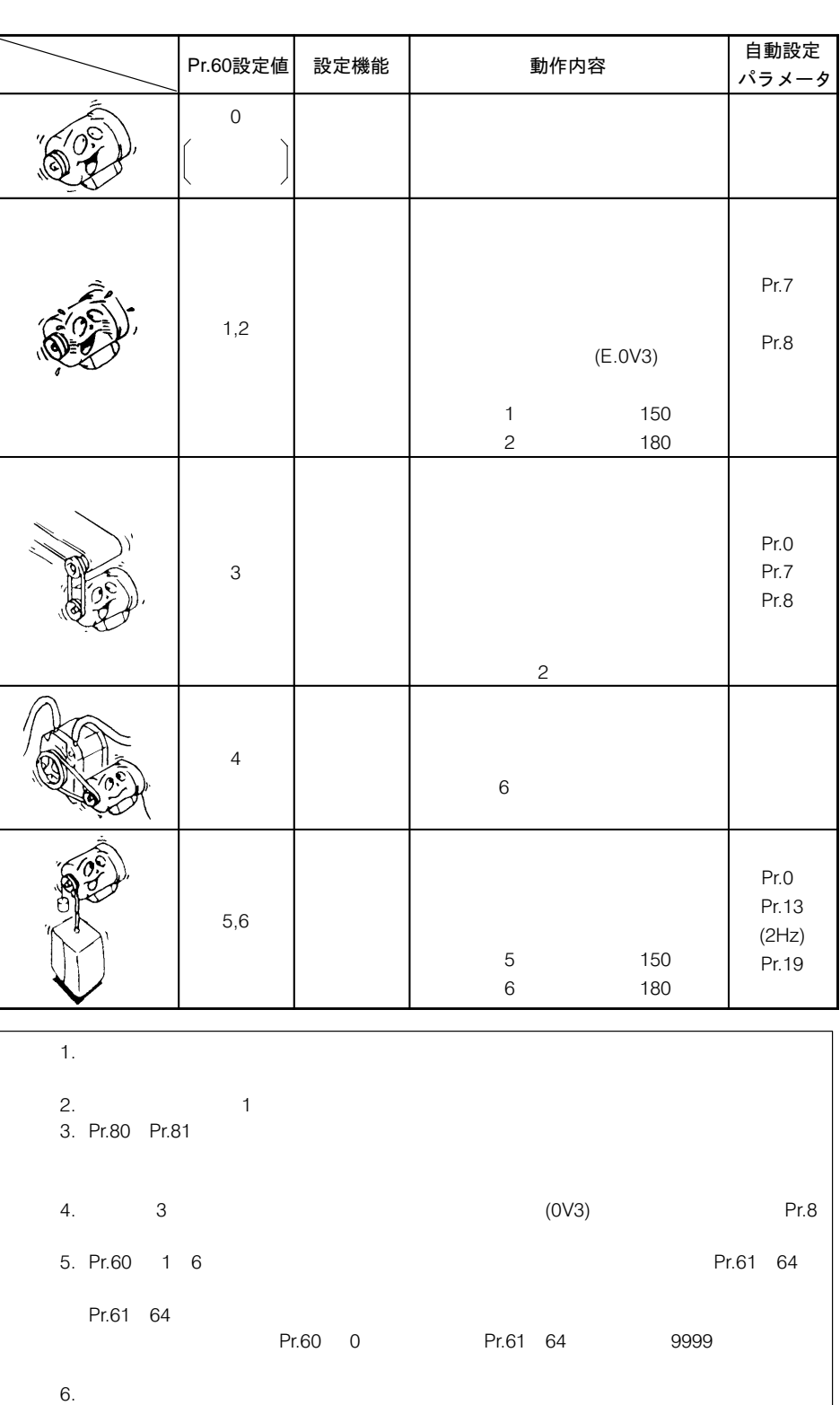

 $\vee$ /F

 $7.$   $30.01$ Hz

 $\overline{1}$ たい

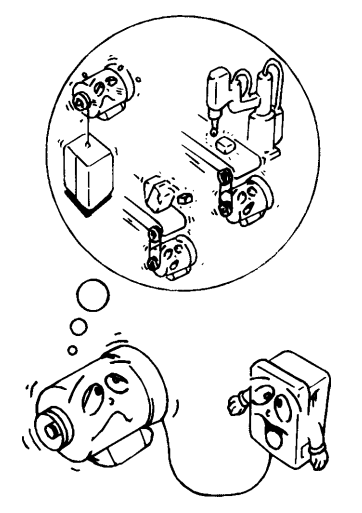

運転をより高性能で行い──□〉 Pr.61「基準電流」,Pr.62「加速時電流基準値」

Pr.63「減速時電流基準値」, Pr.64「昇降機モード始動周波数」

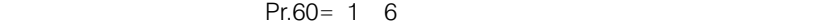

 $\boxed{\text{Pr.61}}$  基準電流 $(A)$ 

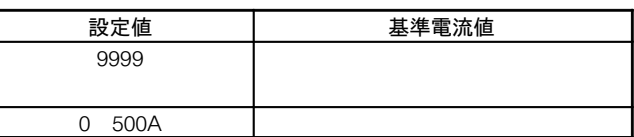

Pr.62 加速時電流基準値 (%)

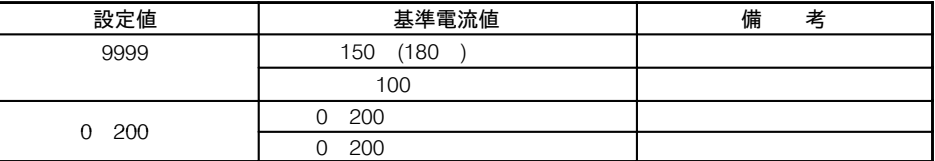

Pr.63 減速時電流基準値 (%)

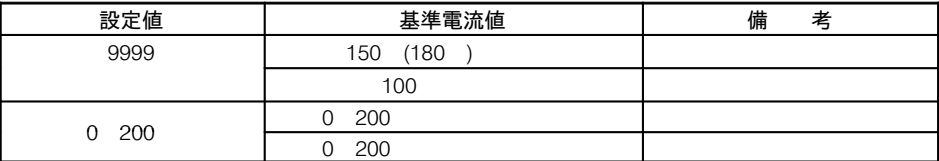

 $\boxed{\text{Pr.64}}$  昇降機モード始動周波数

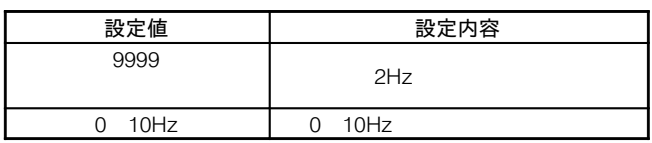
## リトライするエラー内容 リトライするエラー内容 <del> </del> Pr.65「リトライ選択」<br><u>を限定したい </u>

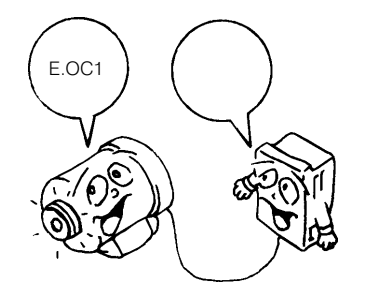

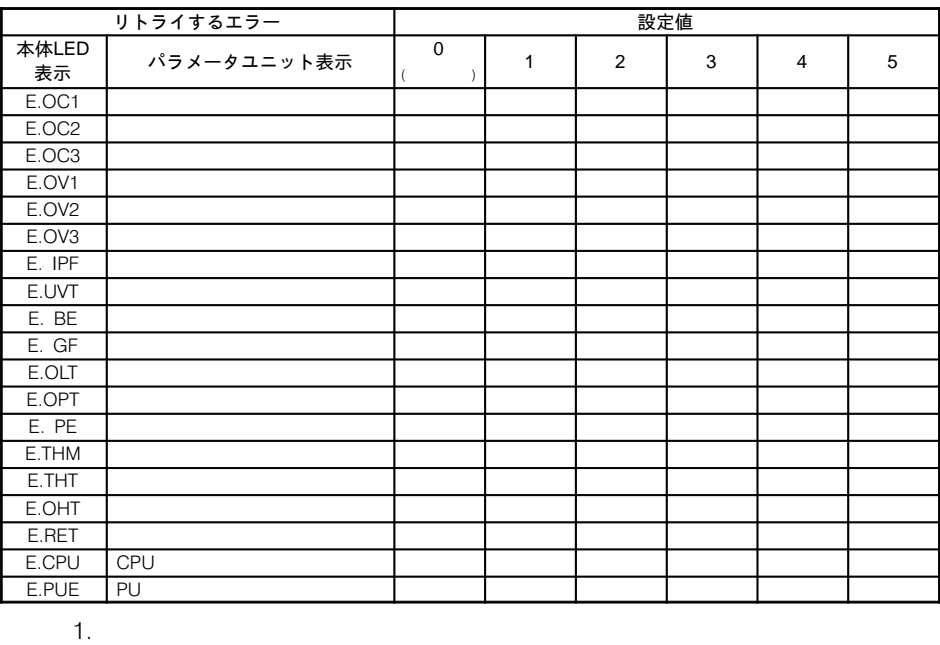

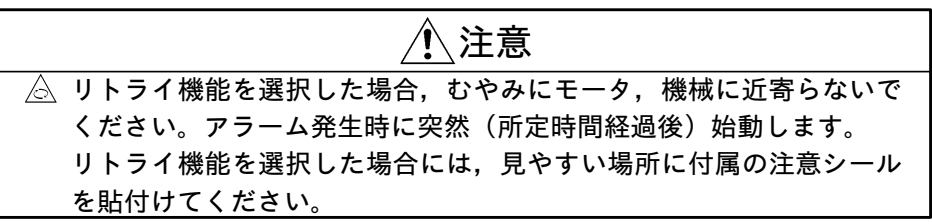

■ 〈Pr.66 二〉 Pr.22の項参照〉

-<br>リトライ機能を使いたい □ ☆ Pr.67「アラーム発生時リトライ回数」 Pr.68「リトライ実行待ち時間」 Pr.69「リトライ実行回数表示消去」

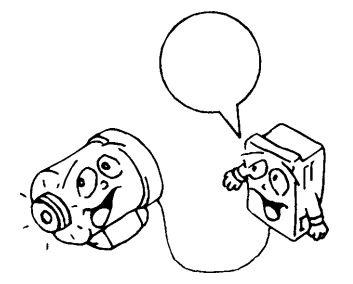

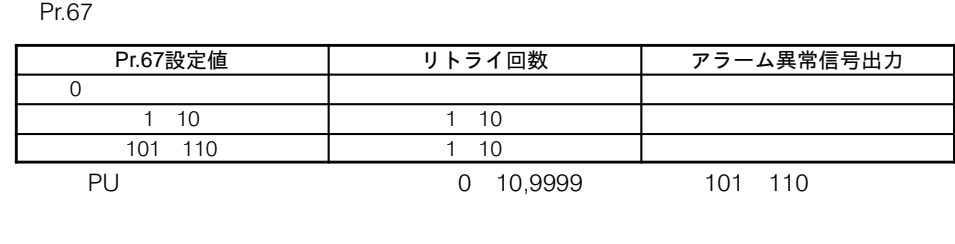

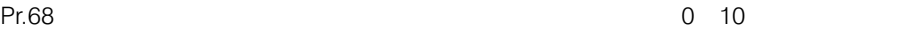

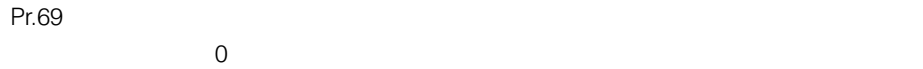

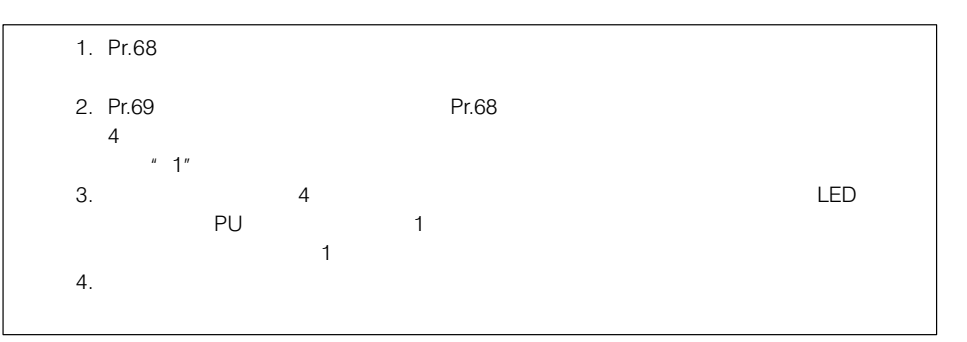

A20TME216A ÃoPr.70 Pr.30ÄÅÆq

## ニ<sub>変</sub>毀定トルクモータを □〉 Pr.0「トルクブースト(手動)」,Pr.3「基底周波数」<br>使用したい Pr.9「電子サーマル」, Pr.71「適用モータ」

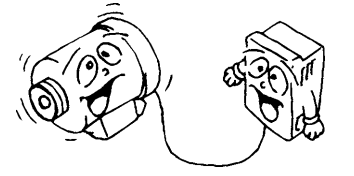

三菱製定トルクモータを

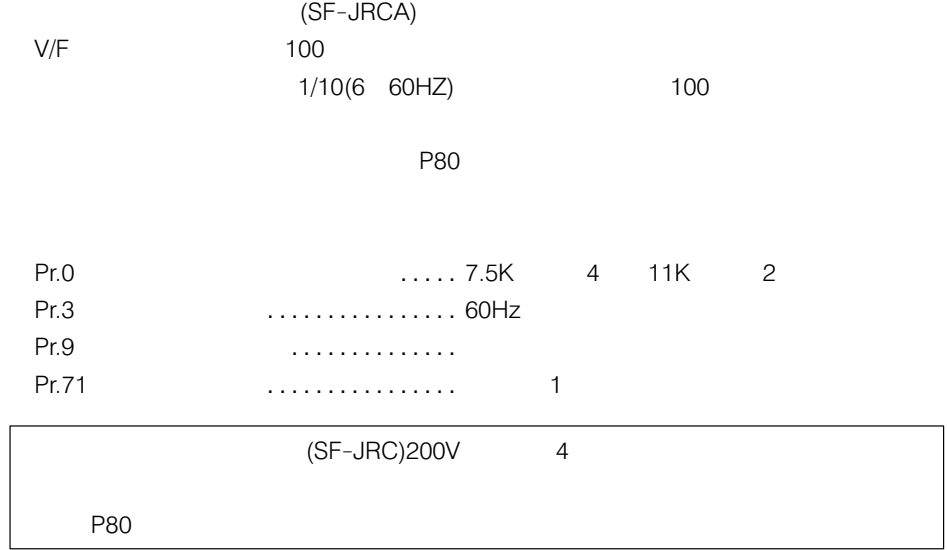

電子サーマルの熱特性を {E H¯° Pr.71Ó{ たい

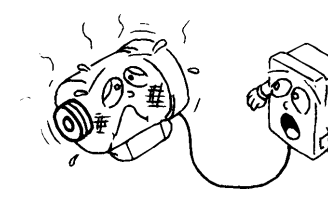

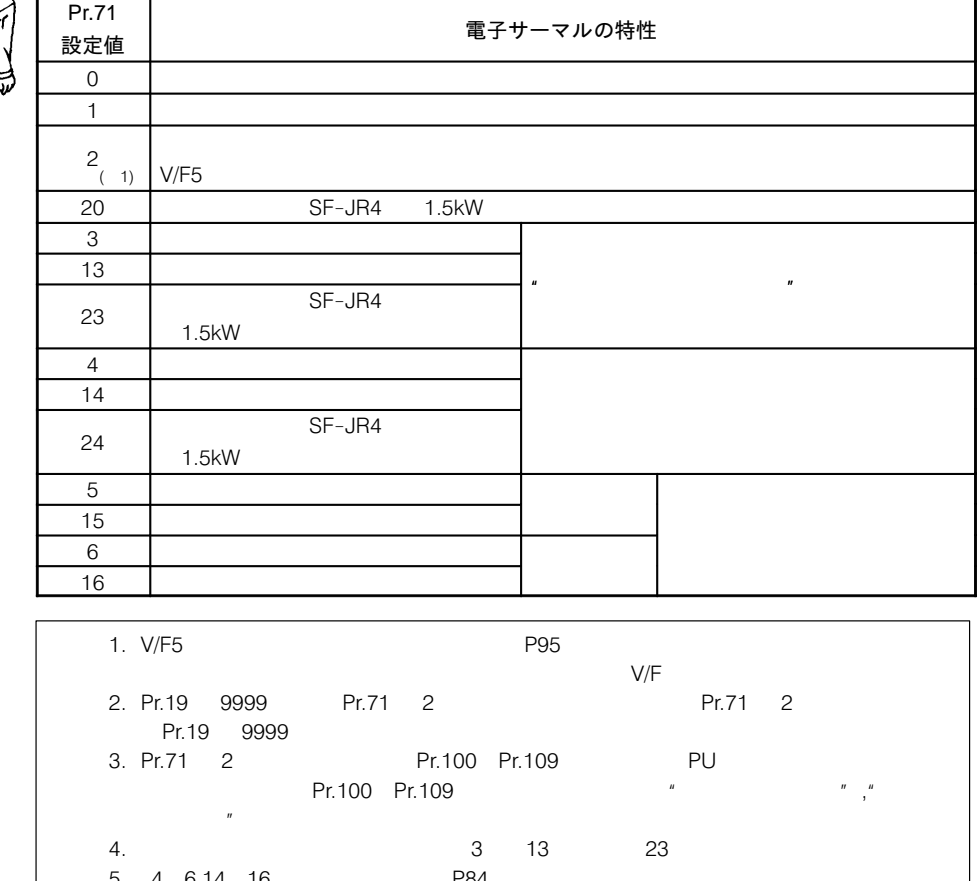

 $5.46,14$ 4 16 P84  $n = \frac{1}{2}$  **Solution**  $n = \frac{1}{2}$  **Pr.12 Example 1 Pr.71 Pr.71**  $Pr.0, Pr.12$  $(1)$  Pr.0, Pr.12 6%/3%\* Pr.71 0,2,3,4,5,6,20,23,24 )から定トルク 1, 13, 14, 15, 16 Pr.0, Pr.12  $4\%/2\%$  \* (2) Pr.0, Pr.12 4%/2%\*

 の設定値を定トルクモータを選択する値( )から汎用モータを  $0, 2, 3, 4, 5, 6, 20, 23, 24$ Pr.0, Pr.12  $6\%/3\%$ \*  $*$ :  $*$  / 11K

使用するモータに合わせて正しく設定してください。 間違った設定をしますと、過熱焼損する恐れがあります。  $\overline{\bigwedge}$ 注意

PWMキャリア周波数を低 くして、ノイズや漏洩電 流を減らしたい

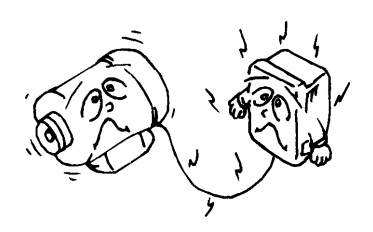

□ Pr.72「PWM周波数選択」

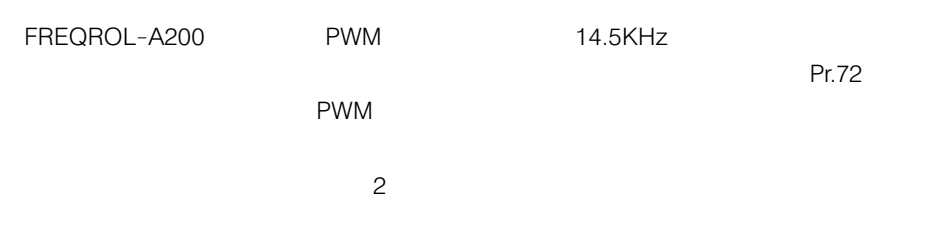

 $\overline{a}$ 

- (1) 0.7kHz 2.0kHz
- (2) 2.1kHz 14.5kHz

 $(1)$  (2)

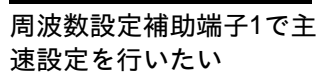

□ Pr.73 「0~5V, 0~10V選択」

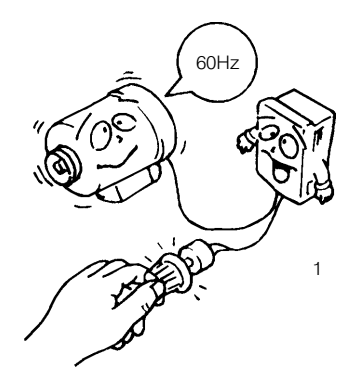

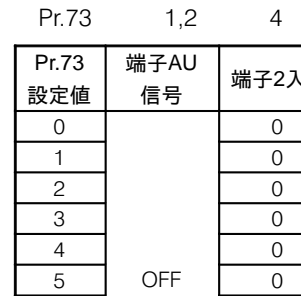

./ ,-2S?å ,-1S?å <sup>¬</sup><sup>1</sup> ,-4S  $4 \sim 20$ mA  $\overline{t-x}$ 機能 ※2 極性 可逆  $10V$   $0 \pm 10V$  $\begin{array}{c|c|c|c|c|c|c|c|c} \hline 1 & 0 & 5\vee & 0 & \pm & 10\vee \\ \hline 2 & 0 & 10\vee & 0 & \pm & 5\vee \end{array}$  x  $\mathbf{3}$  $5V$  0  $\pm 5V$  $\begin{array}{|c|c|c|c|}\n\hline\n10V & 0 & \pm & 10V\n\end{array}$  $\begin{array}{c|c|c|c|c|c|c|c|c} \hline 5 & \text{OFF} & & 0 & 5\text{V} & & 0 & \pm 5\text{V} & & & \times \ \hline & 0 & 10\text{V} & & 0 & \pm 10\text{V} & & & \times \end{array}$  $\begin{array}{c|c|c|c|c|c|c|c|c} \hline 11 & 0 & 5\vee & 0 & \pm 10\vee \\ \hline 12 & 0 & 10\vee & 0 & \pm 5\vee \\ \hline \end{array}$  x  $\overline{13}$   $\overline{0}$   $\overline{5V}$   $\overline{0}$   $\pm$   $\overline{5V}$  $\overline{14}$  $\begin{array}{c|c|c|c|c|c} \hline 14 & 0 & 10 \lor & 0 & \pm 10 \lor \\ \hline 15 & 0 & 5 \lor & 0 & \pm 5 \lor \end{array}$  $\begin{array}{|c|c|c|c|}\n\hline\n15 & 0 & 5\sqrt{2} & 0 & \pm 5\sqrt{2} \\
0 & 0 & \pm 10\sqrt{2} & 0 & \pm 10\sqrt{2} \\
\hline\n\end{array}$  $\frac{0 \pm 10V}{0 \pm 10V}$  $\begin{array}{c|c|c|c|c|c} \hline 1 & & & \times & \text{O} & \pm 10\text{V} \\ \hline 2 & & & \text{O} & \pm 5\text{V} \end{array}$  x  $\,3$  $\frac{3}{3}$  0  $\pm$  5V  $\overline{4}$  $\begin{array}{c|c|c|c|c} \hline 4 & & & 0 & 10V \\ \hline 5 & & & 0 & 5V & \end{array}$  x  $\overline{10}$   $\overline{10}$   $\overline{10}$   $\overline{10}$   $\overline{10}$  $\begin{array}{c|c|c|c|c|c|c|c|c} \hline 11 & & & \times & \hline & 0 & \pm 10\end{array}$   $\begin{array}{c|c|c|c} \times \end{array}$  $\overline{13}$   $\overline{0}$   $\pm 5\sqrt{1}$  $14$  $\begin{array}{c|c|c|c} \hline 14 & 0 & 10\vee \ \hline 15 & 0 & 5\vee \end{array}$  x  $1 \t 1 \t 2 \t 4$  $2$   $1$   $4$ が主速設定となり,端子 0 5V 0 10V 50 150  $3 \thinspace$ 

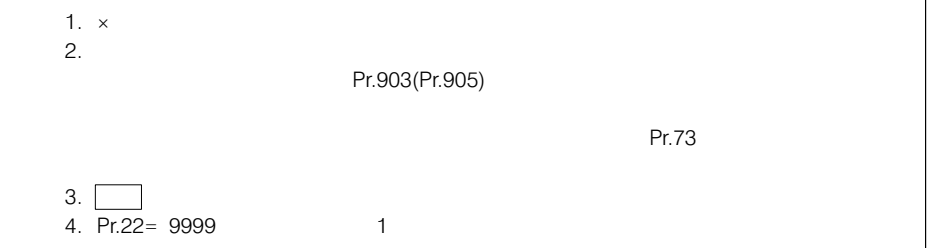

139

#### <u>ノイズの影響により、安</u> 定した運転ができない

Pr.74「入力フィルタ時定数」

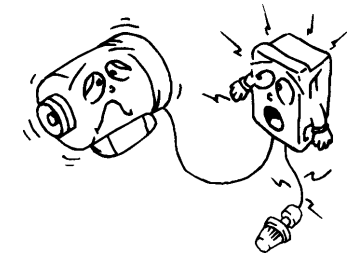

Q

#### PU抜け検出を設定したい

ニ>
Pr.75「リセット選択/PU抜け検出/PU停止選択」

 $\mathsf{P}\mathsf{U}$ 

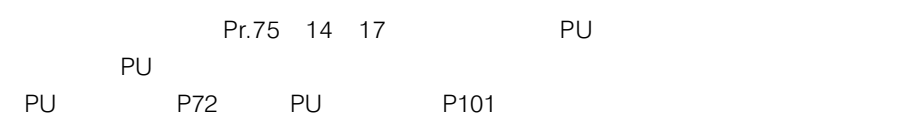

### ●動作説明 (PU抜け検出)

 $PU$ りし

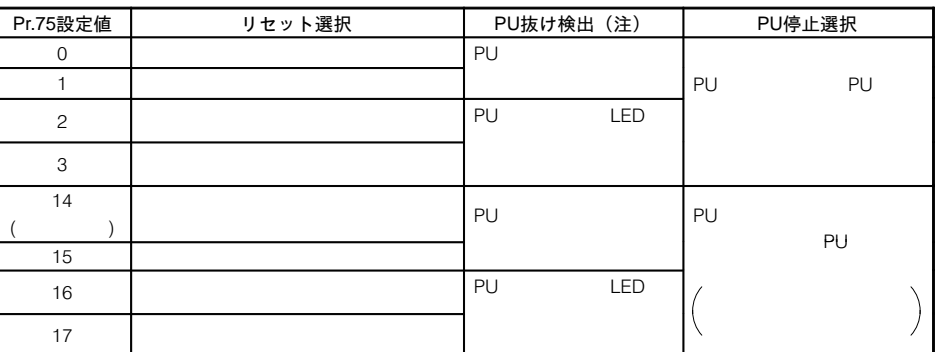

 $RES-SD$ 

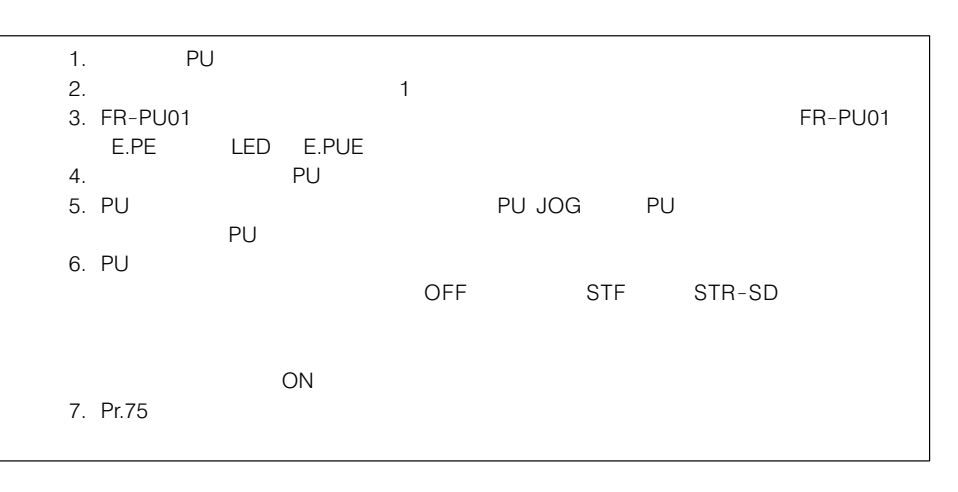

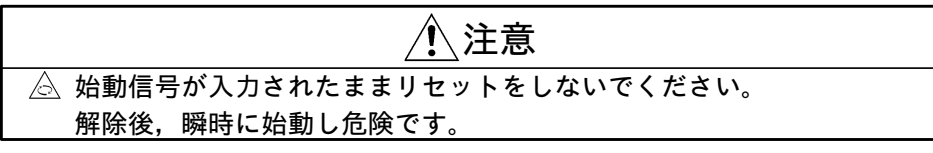

4bit

- <u>異常発生時, アラーム</u> <sub>乗常先生時,</sub>アフーム □ Pr.76「アラームコード出力選択」<br><u>コードを出力したい</u> Pr.76「アラームコード出力選択」
	-

 $\overline{a}$ 

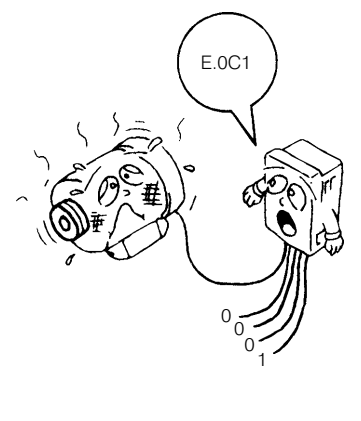

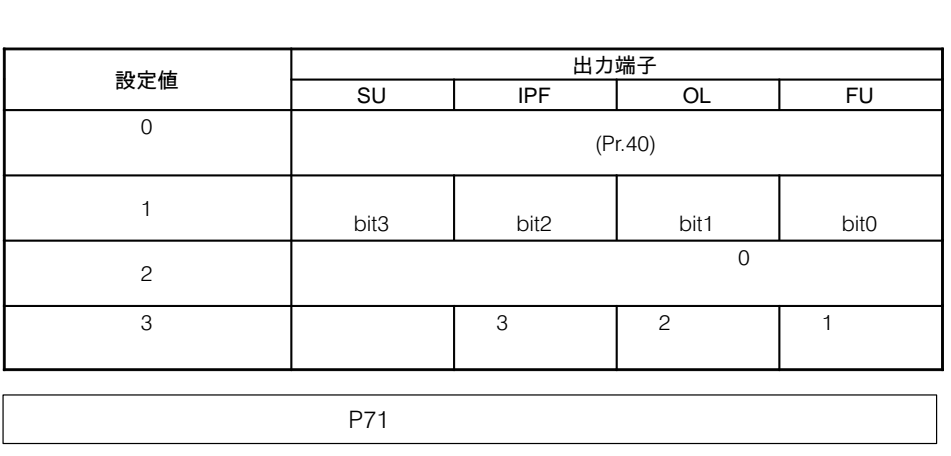

パラメータ書込禁止を設

ハフ<sup>スー</sup>ッ音込宗エで設 □〉 Pr.77「パラメータ書込禁止選択」<br>定したい

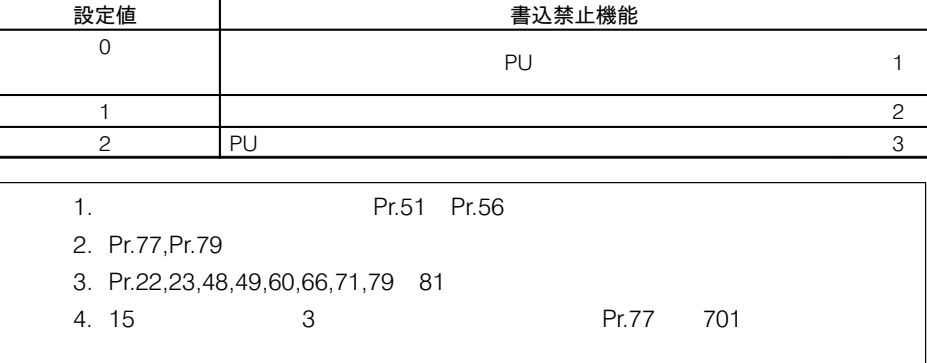

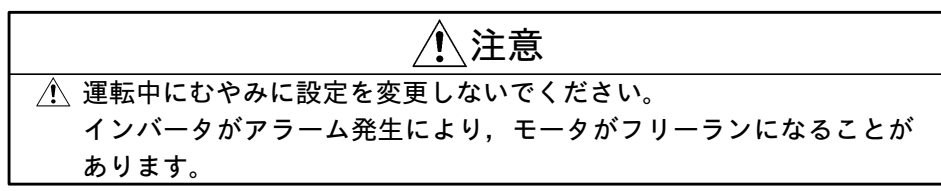

逆転運転を防止したい □> Pr.78「逆転防止選択」

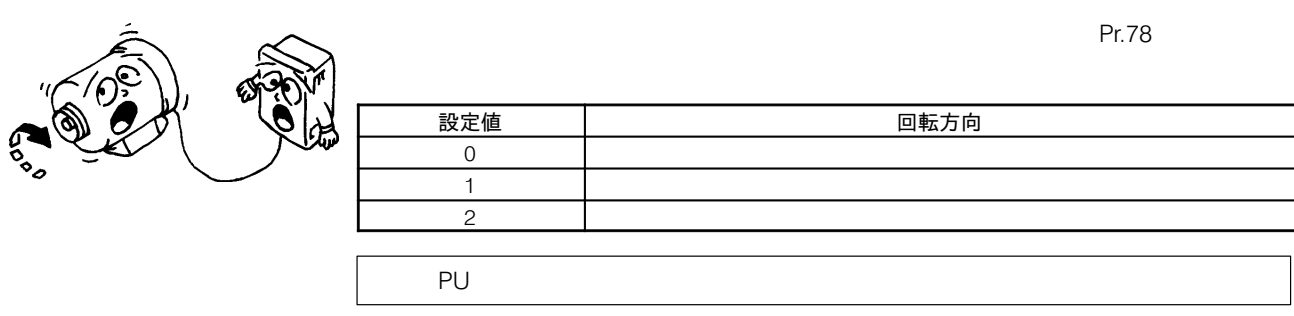

**運転モードを選択したい** □ Pr.79「運転モード選択」

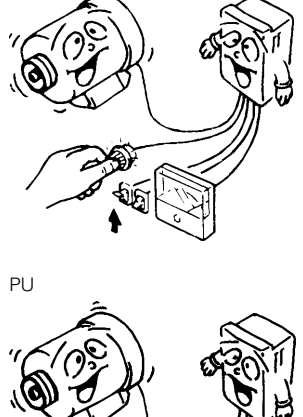

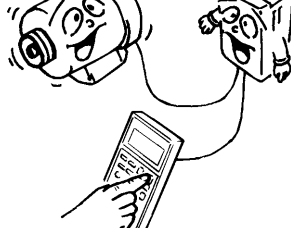

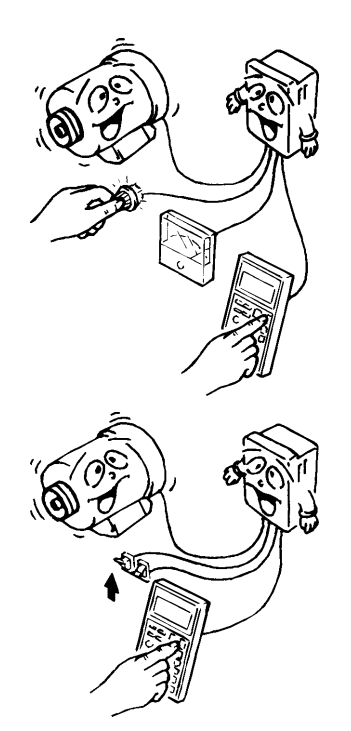

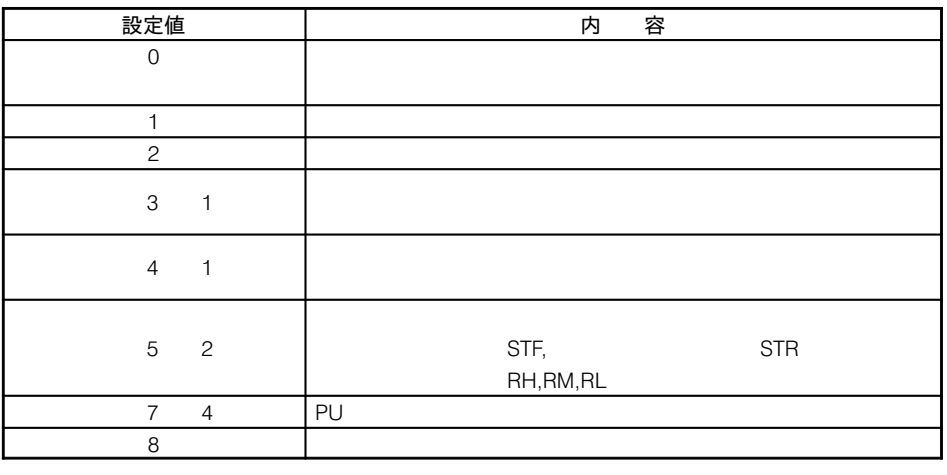

 $(1)$   $(1)$   $(2)$   $(3)$   $(4)$   $(5)$   $(5)$   $(6)$   $(7)$   $(8)$   $(8)$   $(9)$   $(1)$   $(1)$   $(1)$   $(1)$   $(1)$   $(1)$   $(1)$   $(1)$   $(1)$   $(1)$   $(1)$   $(1)$   $(1)$   $(1)$   $(1)$   $(1)$   $(1)$   $(1)$   $(1)$   $(1)$   $(1)$   $(1)$   $(1)$   $(1)$   $(1)$ 

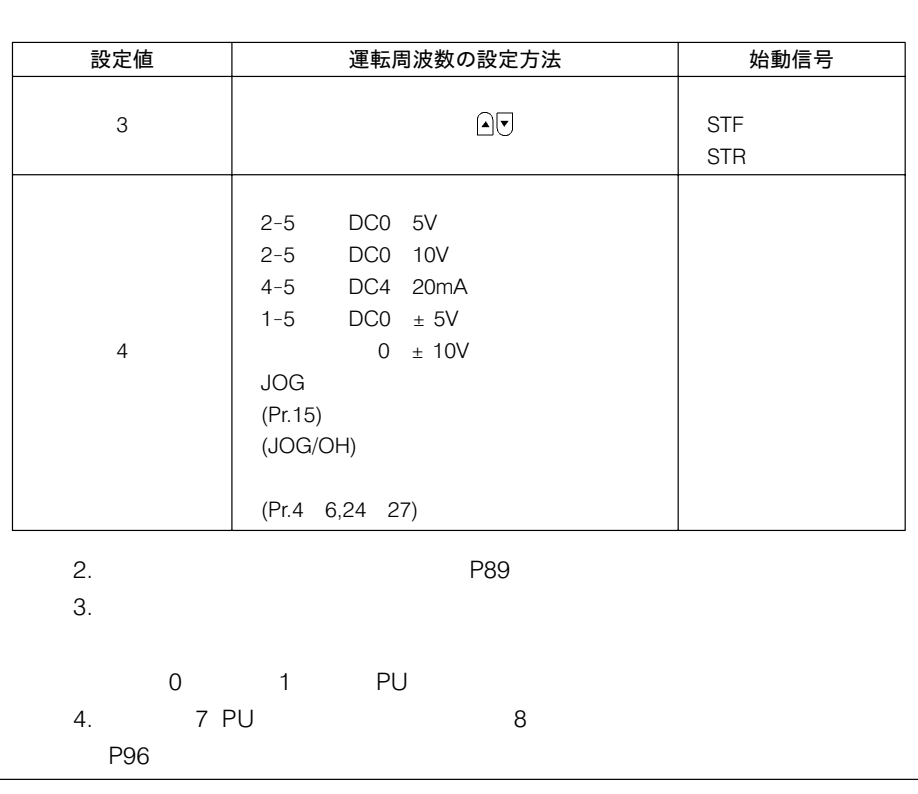

 $\frac{3}{10}$ 

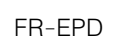

PU PU PU OFF

 $P$ U

1Hz運転時150%トルクを

「nz連転時150%トルクを Pr.80「モータ容量」,Pr.81「モータ極数」<br>実現したい

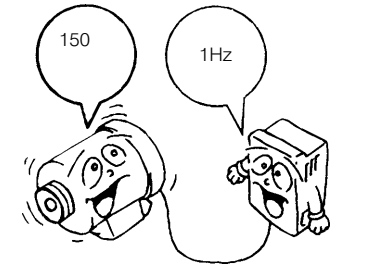

 $Pr.80$   $Pr.81$   $(2,4,6)$  $Pr.71$  and  $1$  $P80$ Pr.81 12 14 16 RT RT-SD V/F

■ 〈Pr.83, Pr.84, Pr.96 二〉設定方法はP84を参照してください。〉

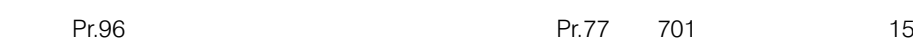

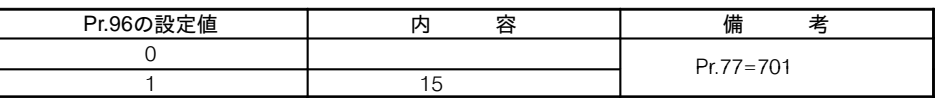

パラメータユニットの表 示言語を変えたい

ーッユーットの衣 □〉 Pr.145「パラメータユニット言語切換」<br>を変えたい

 $\overline{4}$ 

FR-PU02ER-1 FR-ARWER-1

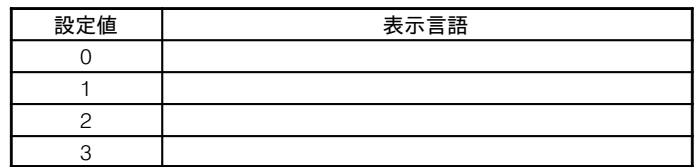

FR-PU02-1 FR-PU02E-1 FR-ARW-1

出力電流値が「0」のと

出刀電流値か「∪」のと □〉 Pr.152「ゼロ電流検出レベル」<br>き信号を出力させたい Pr.153「ゼロ電流検出時間」

 $Pr.152$ 

PU Pr.40  $0$   $7$ 

 $Pr.153$ 

パラメータ番号 名 称 設定範囲 工場出荷時設定値 備 考 152 | 0 50% | 5% | 100% 153 0.05 1 0.5 外部サーマル入力

(1) ゼロ電流検出レベルの設定

 $\mathsf A$ 

- Pr. 152
- (2) ゼロ電流検出時間の設定  $Pr.152$  Pr.152

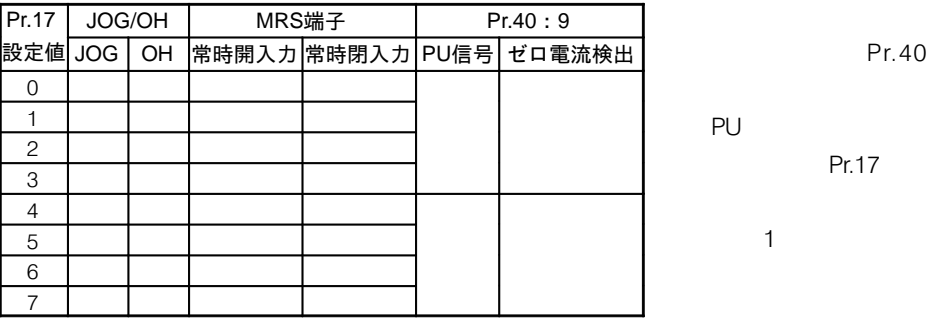

タイミングチャート

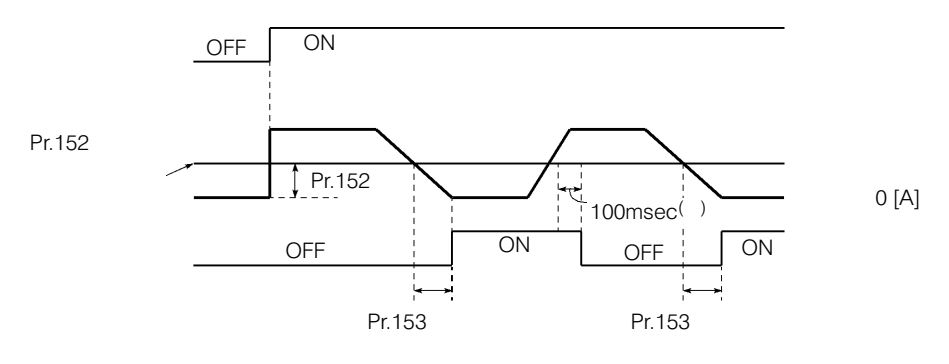

100ms

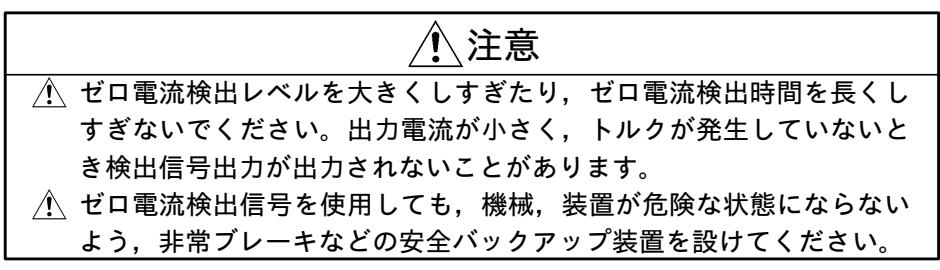

第2制御機能選択 (端子 RT)の動作タイミングを 変えたい

Pr.155「RT端子反映タイミング選択」

Pr.155 2 RT

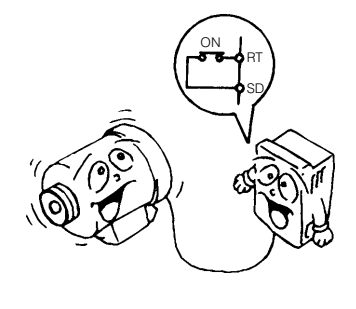

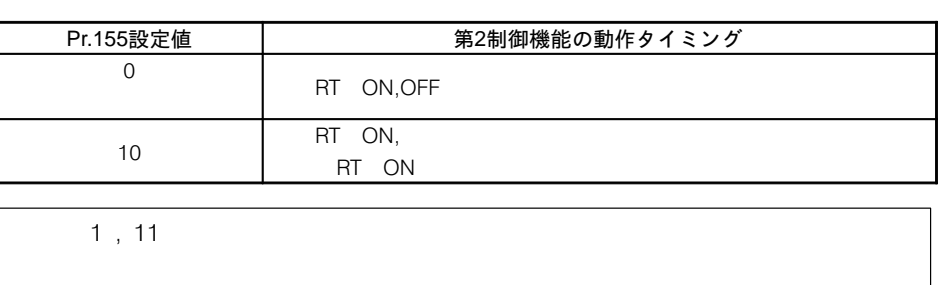

ストール防止機能動作の ストール防止機能動作の <del>◯</del>〉 Pr.156「ストール防止動作選択」<br>選択

 $Pr.156$ つしていることができます。

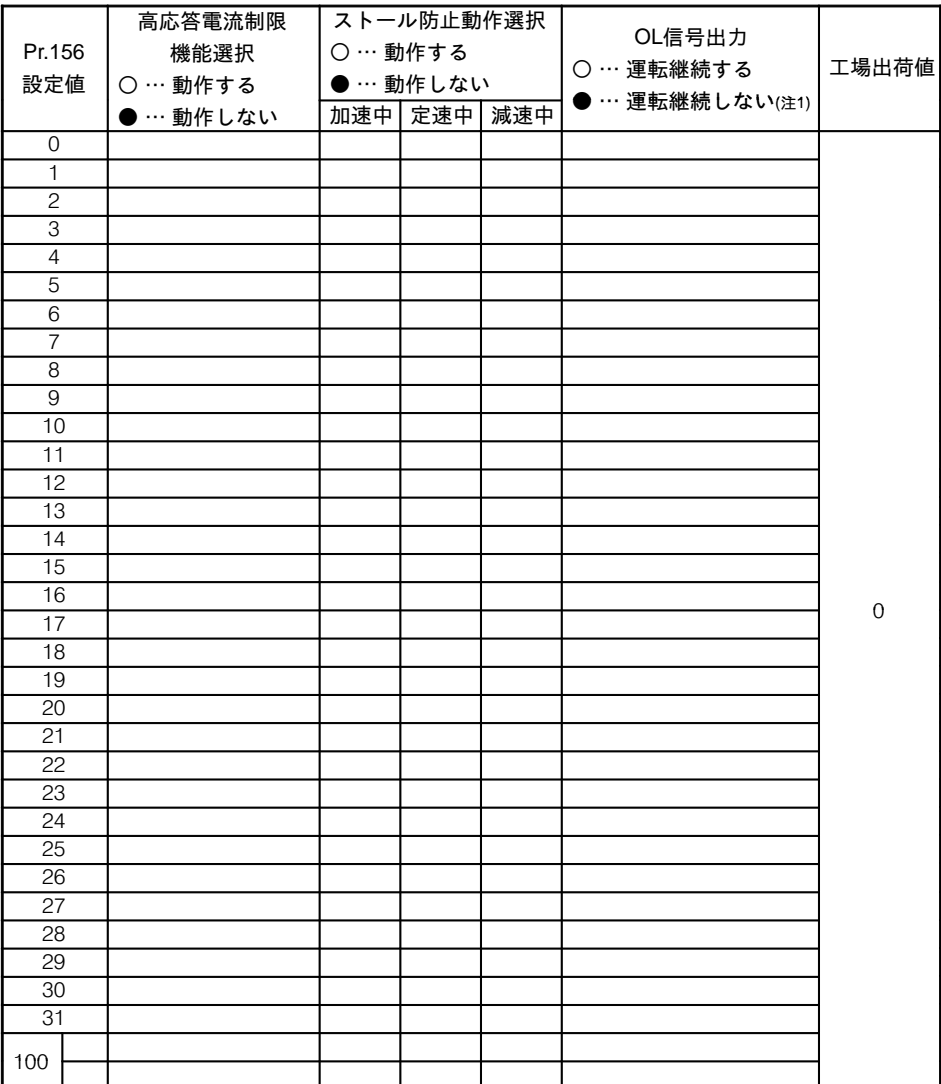

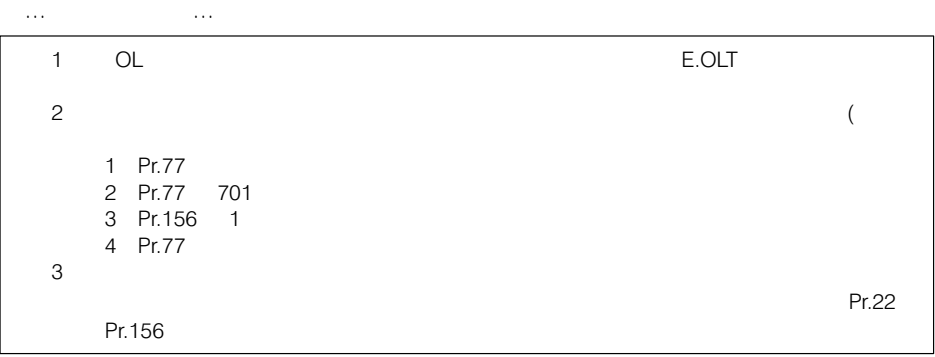

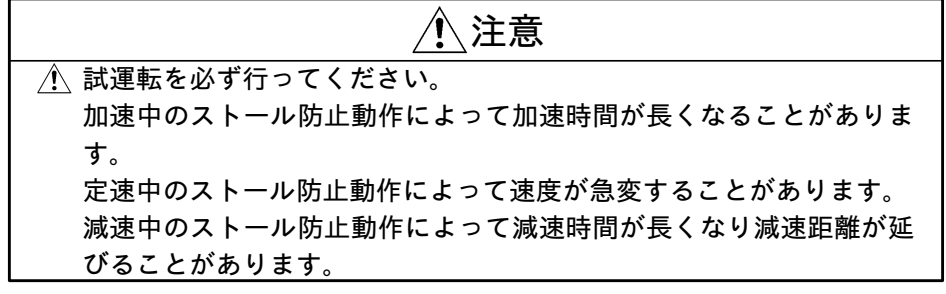

過負荷警報(OL)信号の出 力を, 一定時間以上継続 した場合にのみ出力させ たい

Pr.157 「OL信号出力タイマ」

 $(OL)$ 

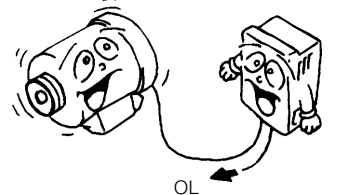

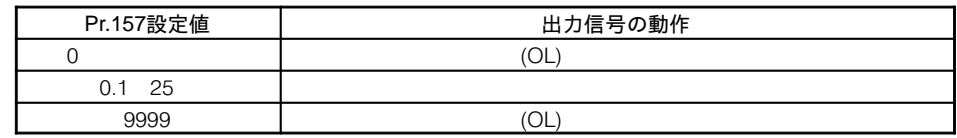

A20TME234A ÃoPr.158 Pr.51ÄÅÆq

回転ムラが気になる – □ Pr.159「低速域キャリア低減選択」

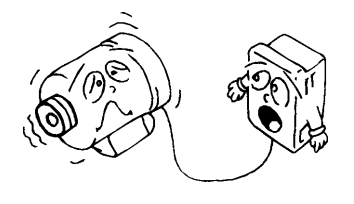

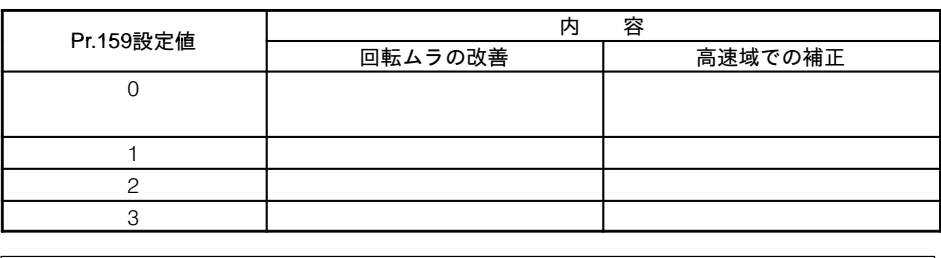

 $10$ Hz

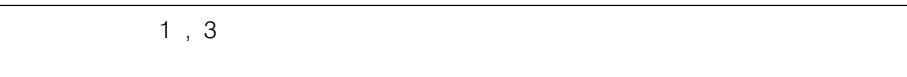

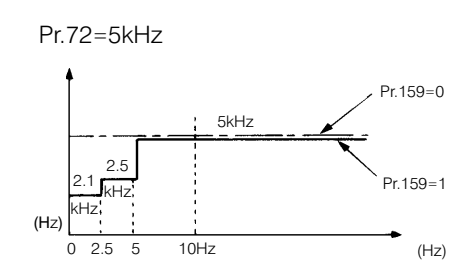

端子FMの出力校正をした  $\mathbf{U}^{\mathbf{V}}$ 

□> Pr.900 「FM端子校正」

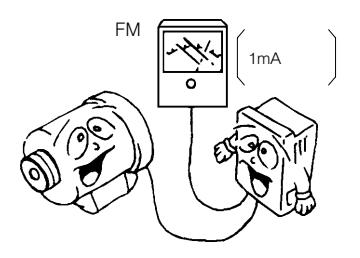

Pr.54

 $P_{\text{M}}$ 

ートのおりには、これは「Pr.900」ということには、「Pr.900」ということにはないます。 トラックス アイストラックス アイストラックス アイストラックス しょうしょう アイストラックス しょうしょく しょうしょく

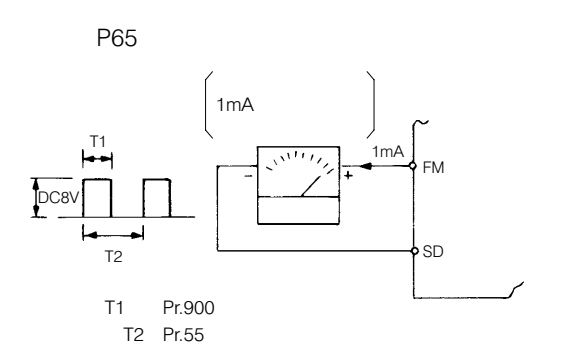

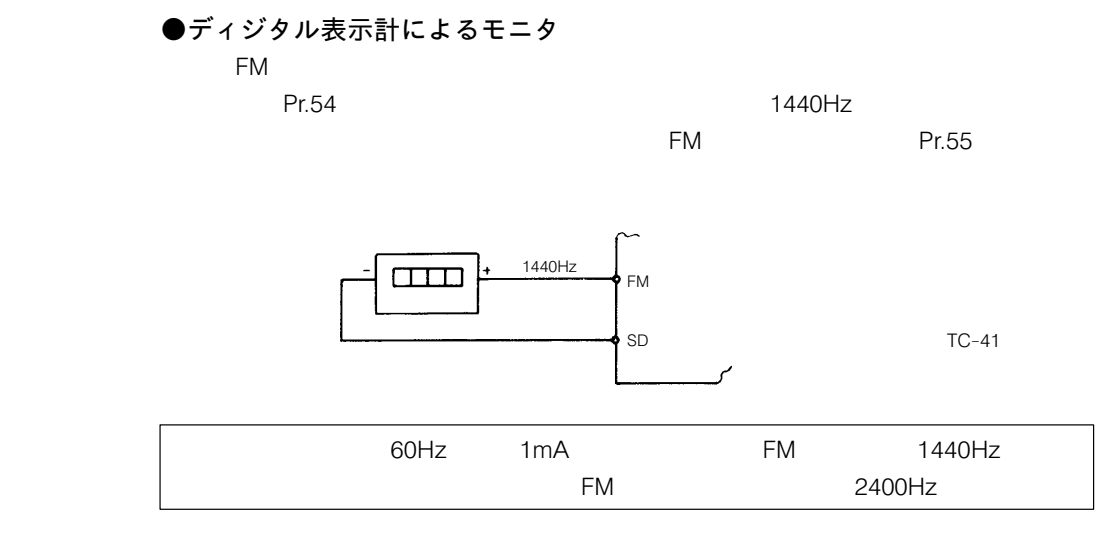

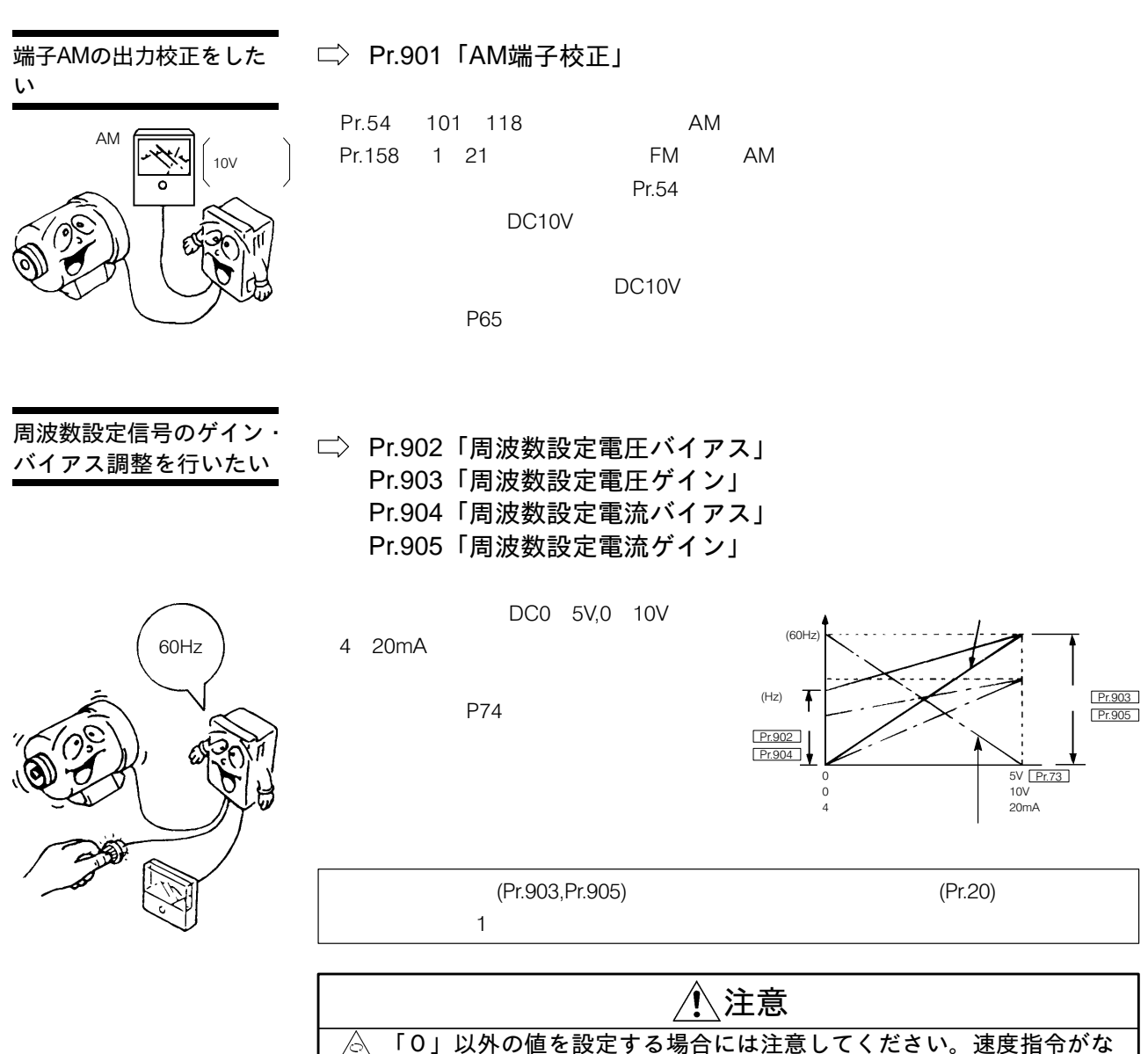

くても、始動信号をONするだけでモータが設定周波数で始動します。

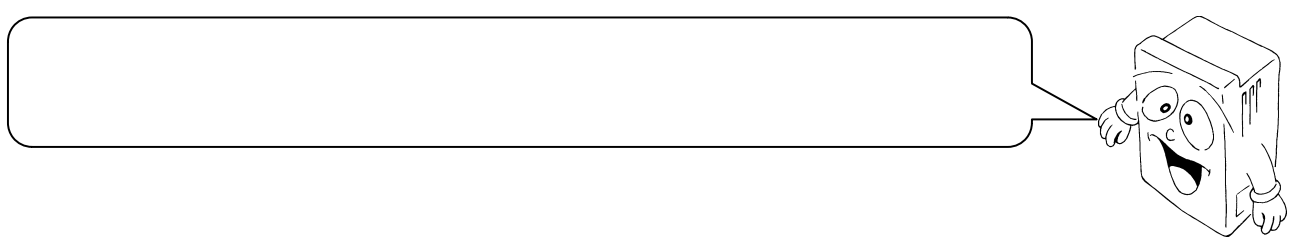

#### 30-1 保守・点検時の注意事項

 $\sim$  2013  $\sim$  2013  $\sim$  2013  $\sim$  2013  $\sim$  2013  $\sim$  2013  $\sim$  2013  $\sim$ 

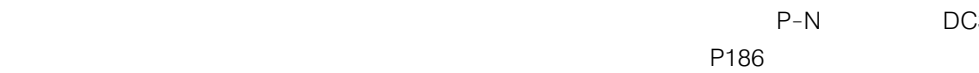

DC30V

30-2 点検項目

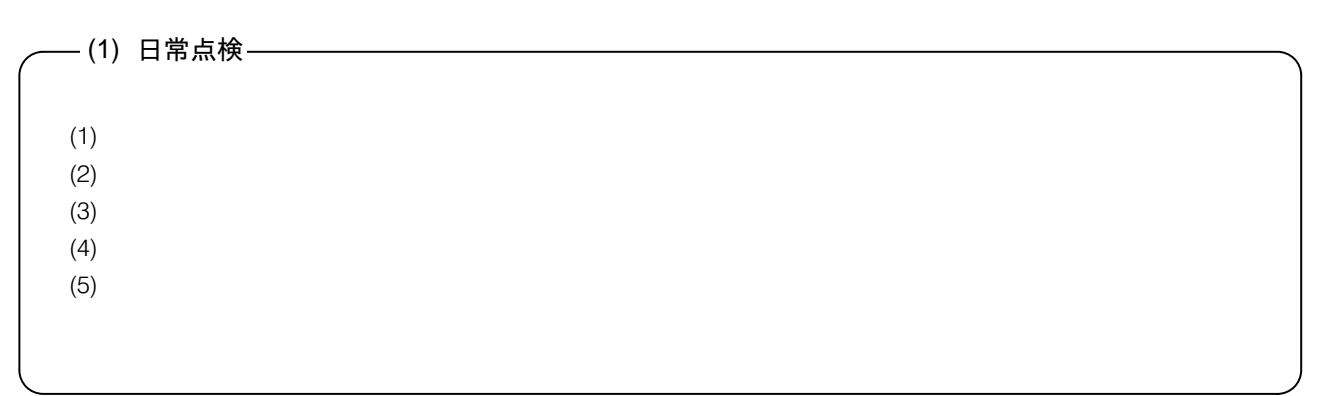

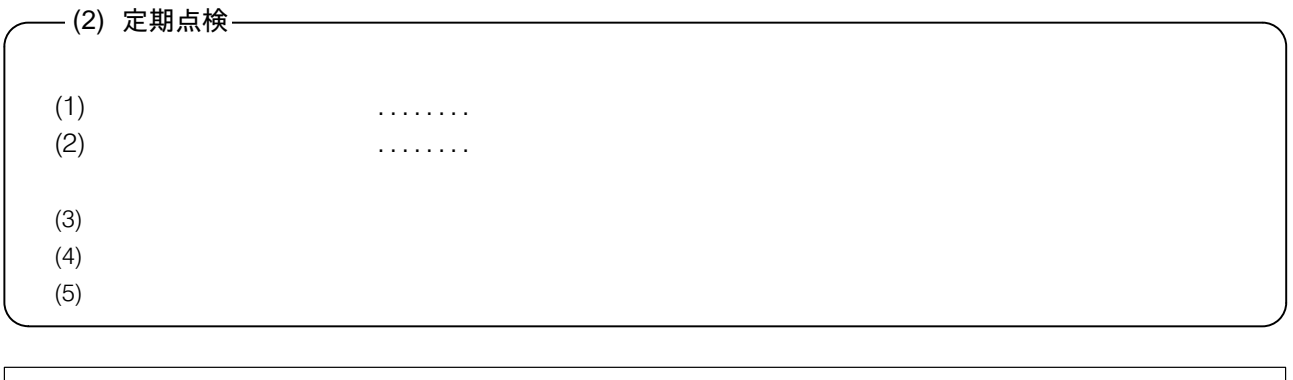

 $P106$ 

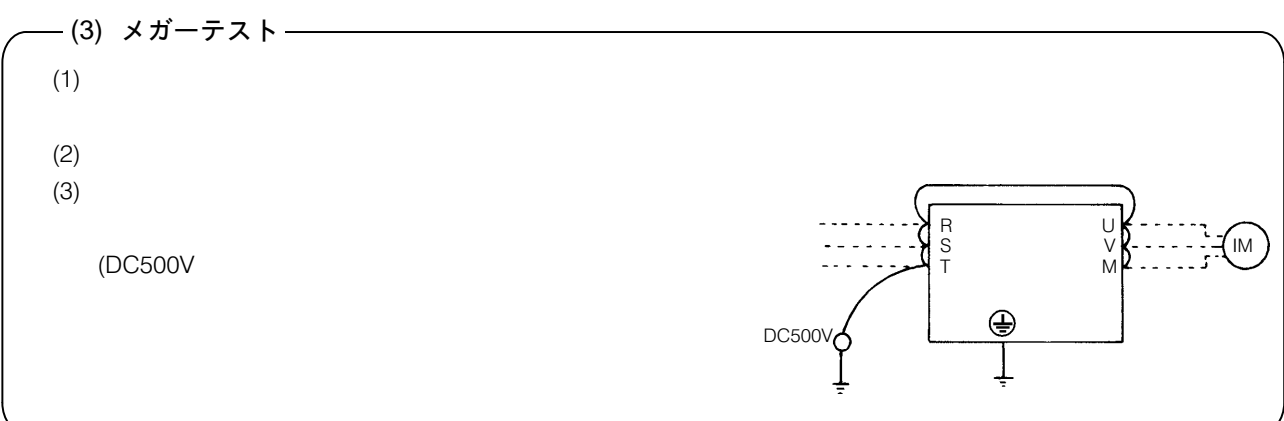

日常点検および定期点検

|      |      |            | 検周期<br>点          |    |    |                                    |                 |               |
|------|------|------------|-------------------|----|----|------------------------------------|-----------------|---------------|
| 点検箇所 | 点検項目 | 点検事項       | 定期<br>$\boxminus$ |    |    | 点検方法                               | 判定基準            | 쁆<br>計        |
|      |      |            | 常                 | 1年 | 2年 |                                    |                 |               |
|      |      |            |                   |    |    |                                    | 10 C<br>50 C    |               |
|      |      |            |                   |    |    | P13                                | $90\,$          |               |
|      |      |            |                   |    |    |                                    |                 |               |
|      |      |            |                   |    |    |                                    |                 |               |
|      |      |            |                   |    |    |                                    | 170 242V        |               |
|      |      |            |                   |    |    | R, S, T                            | (323 506V) 50HZ |               |
|      |      |            |                   |    |    |                                    | 170 253V        |               |
|      |      |            |                   |    |    |                                    | (323 506V) 60HZ |               |
|      |      | (1)        |                   |    |    | (1)                                | $(1)$ 5M        |               |
|      |      | (2)        |                   |    |    | R, S, T, U, V,<br>${\mathsf W}$    | (2)(3)          |               |
|      |      |            |                   |    |    |                                    |                 | <b>DC500V</b> |
|      |      | (3)        |                   |    |    |                                    |                 |               |
|      |      |            |                   |    |    | (2)                                |                 |               |
|      |      | (4)<br>(1) |                   |    |    | (3)                                | (1)(2)          |               |
|      |      | (2)        |                   |    |    | (1)(2)                             |                 |               |
|      |      |            |                   |    |    |                                    |                 |               |
|      |      |            |                   |    |    |                                    |                 |               |
|      |      |            |                   |    |    | $R, S, T \leftrightarrow P, N$     |                 |               |
|      |      |            |                   |    |    | $U, V, W \leftrightarrow P, N$     |                 |               |
|      |      |            |                   |    |    | $\times$ 1                         |                 |               |
|      |      |            |                   |    |    |                                    |                 |               |
|      |      | (1)        |                   |    |    | (1)(2)                             | (1)(2)          |               |
|      |      | (2)        |                   |    |    | (3)                                | (3)<br>85       |               |
|      |      |            |                   |    |    |                                    |                 |               |
|      |      | (3)        |                   |    |    |                                    |                 |               |
|      |      | (1)        |                   |    |    | (1)                                | (1)             |               |
|      |      | (2)        |                   |    |    | (2)                                | (2)             |               |
|      |      | (1)        |                   |    |    | (1)                                | (1)             |               |
|      |      |            |                   |    |    |                                    | (2)<br>± 10     |               |
|      |      | (2)        |                   |    |    |                                    |                 |               |
|      |      |            |                   |    |    | (2)                                |                 |               |
|      |      | (1)        |                   |    |    | (1)                                | (1)             |               |
|      |      |            |                   |    |    | $\mathsf{U},\mathsf{V},\mathsf{W}$ | 200V (400V)     |               |
|      |      |            |                   |    |    | (2)                                | $4V(8V)$        |               |
|      |      | (2)        |                   |    |    |                                    | (2)             |               |
|      |      |            |                   |    |    |                                    |                 |               |
|      |      |            |                   |    |    |                                    |                 |               |
|      |      | (1)        |                   |    |    | (1)                                | (1)             |               |
|      |      |            |                   |    |    |                                    |                 |               |
|      |      | (2)        |                   |    |    | (2)                                | (2)             |               |
|      |      | $(1)$ LED  |                   |    |    | (1)                                | (1)             |               |
|      |      |            |                   |    |    |                                    |                 |               |
|      |      | (2)        |                   |    |    | (2)                                |                 |               |
|      |      |            |                   |    |    |                                    |                 |               |
|      |      | (1)        |                   |    |    | (1)                                | (1)(2)          |               |
|      |      |            |                   |    |    |                                    |                 |               |
|      |      | (2)        |                   |    |    | (2)                                |                 |               |
|      |      | (1)        |                   |    |    | (1) U, V, W                        | $(1)$ 5M        |               |
|      |      |            |                   |    |    |                                    |                 | 500V          |

( )  $400V$ 

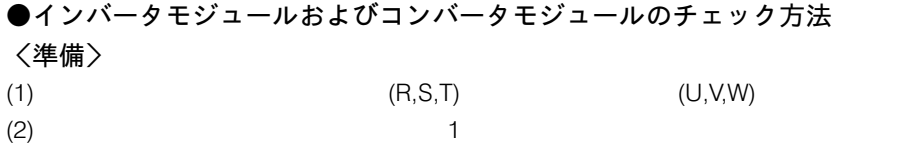

# 〈チェック方法〉

R,S,T,U,V,W,P,N

 $(1)$ ,  $(1)$ ,  $(2)$ ,  $(3)$ ,  $(3)$ ,  $(4)$ ,  $(5)$ ,  $(7)$ ,  $(8)$ ,  $(8)$ ,  $(9)$ ,  $(1)$ ,  $(1)$ ,  $(2)$ ,  $(3)$ ,  $(5)$ ,  $(6)$ ,  $(7)$ ,  $(8)$ ,  $(8)$ ,  $(9)$ ,  $(1)$ ,  $(1)$ ,  $(1)$ ,  $(2)$ ,  $(3)$ ,  $(5)$ ,  $(6)$ ,  $(7)$ ,  $(8)$ ,  $(8)$ ,  $(9)$ 

 $-2$ .

 $10$ 

### くモジュール各素子の番号とチェック時の端子〉

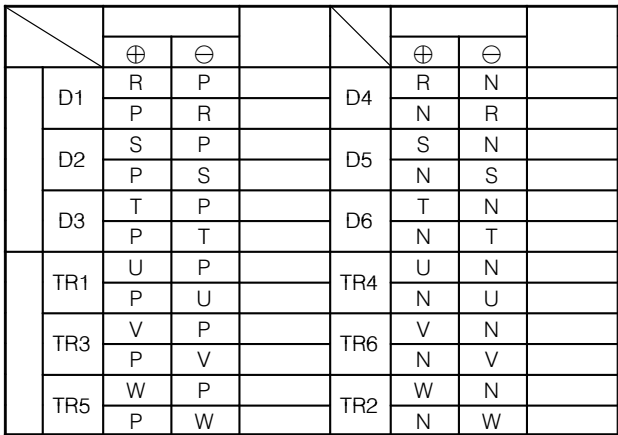

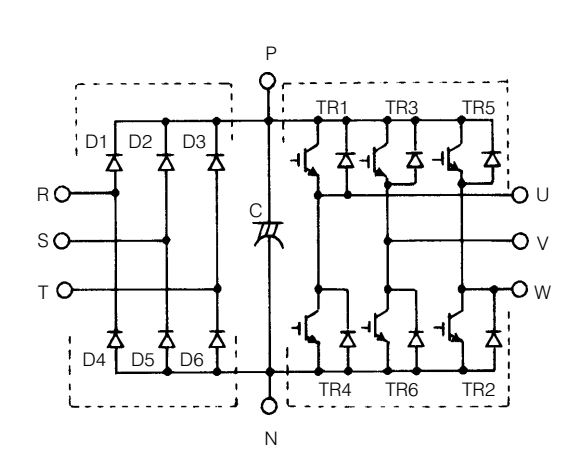

#### 30–3 部品交換について

(1) 冷却ファン

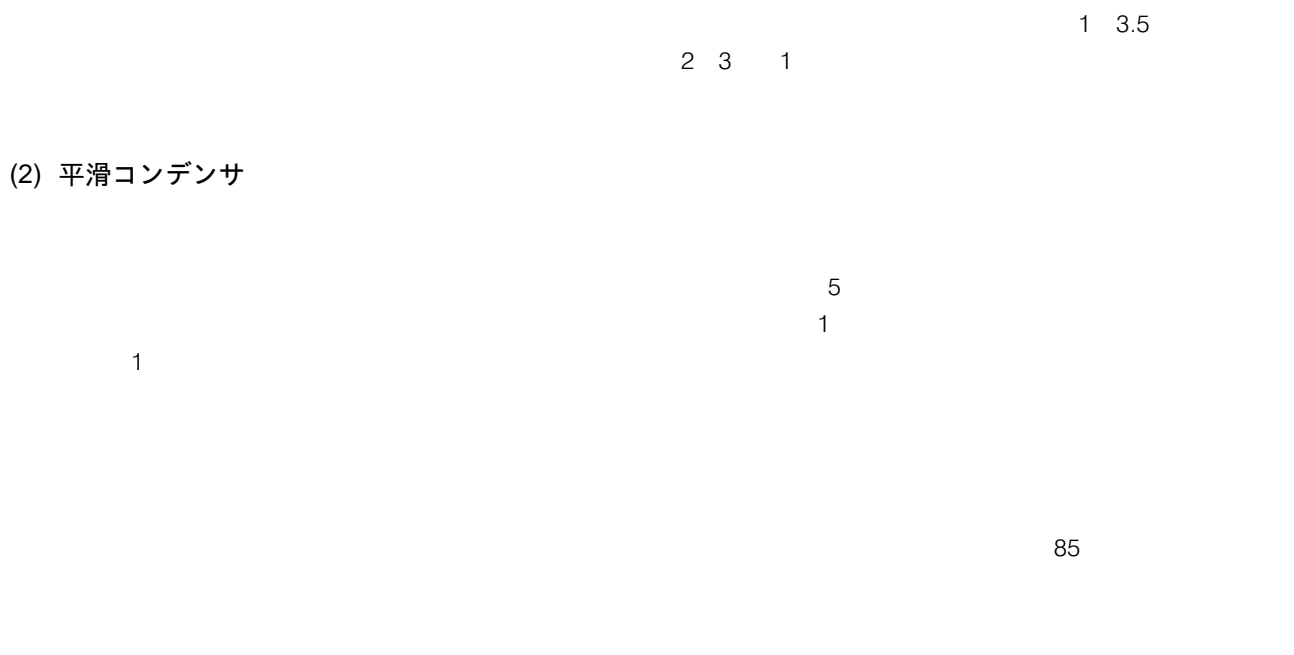

(3) リレー類

インバータの交換部品

| 部 品<br>名 | 標準交換年数   | 交換方法・その他 |
|----------|----------|----------|
|          | C<br>. . |          |
|          |          |          |
|          |          |          |
|          |          |          |

30–4 主回路の電圧・電流および電力測定法

●各部の電圧・電流測定方法

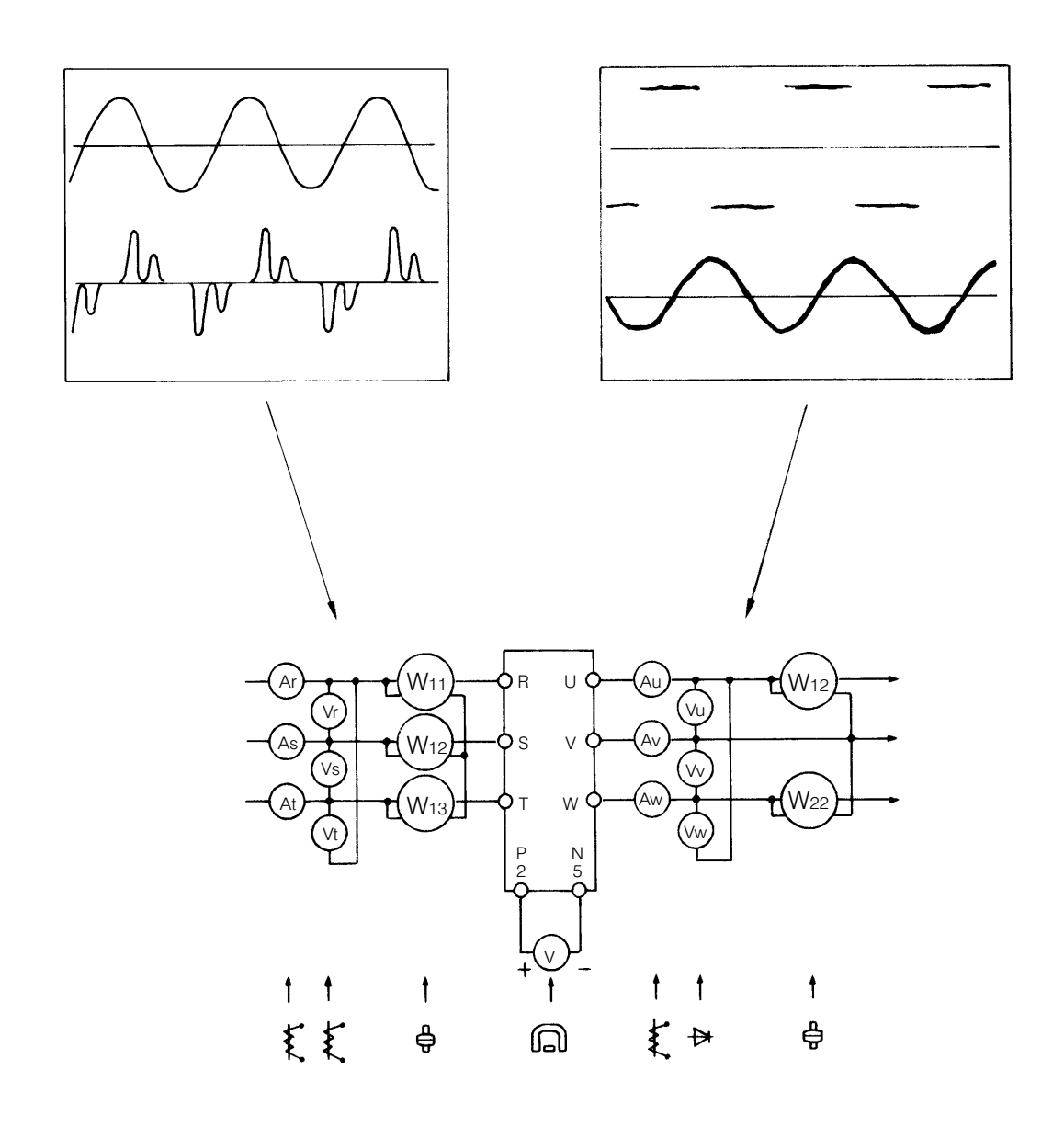

測定箇所と測定器の実例

# 測定箇所と測定器

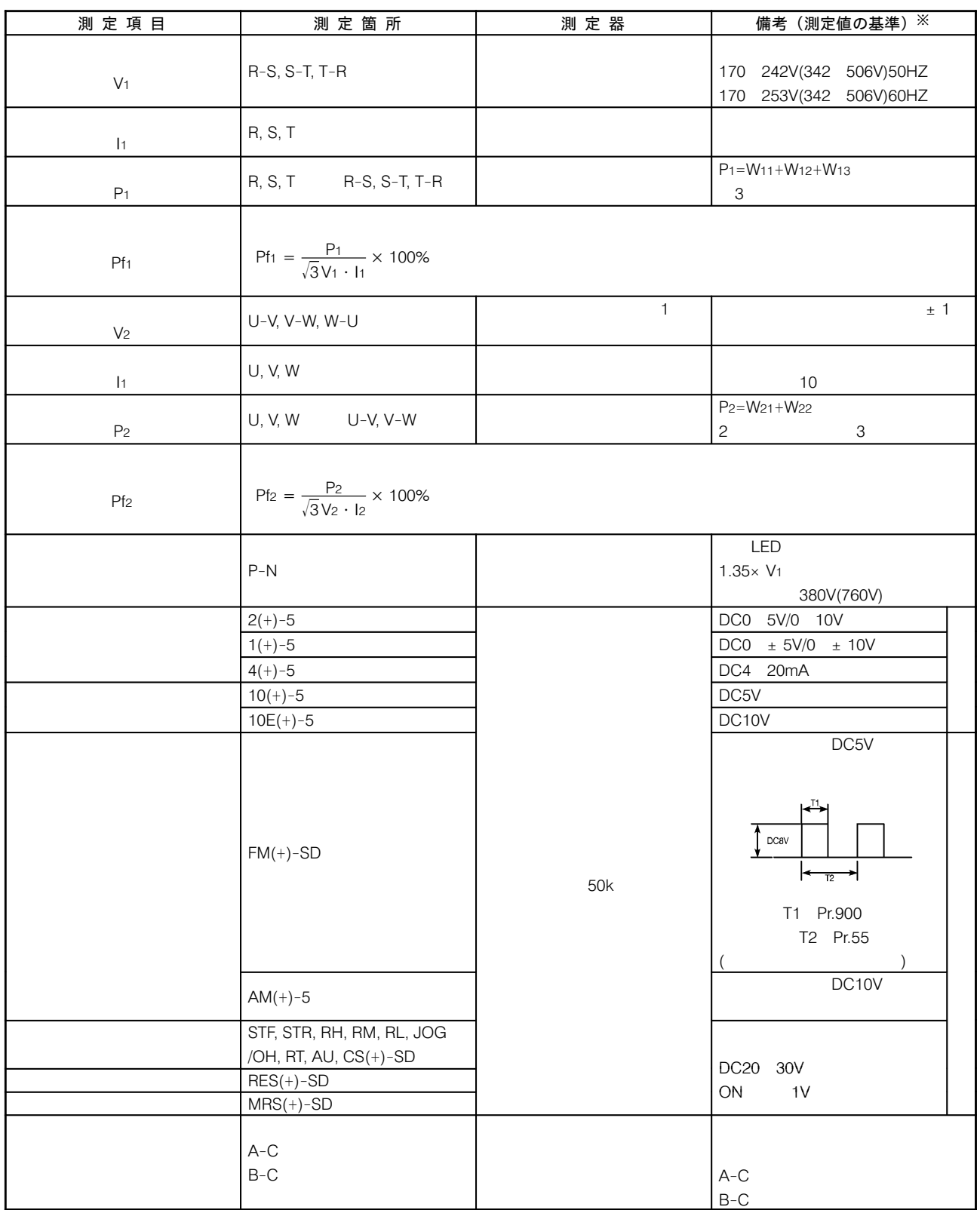

 $(1$ 

400V

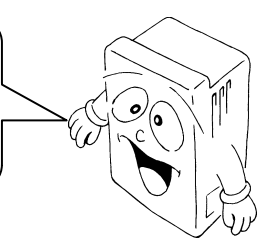

#### 31-1 異常停止時のパラメータユニットの表示と点検

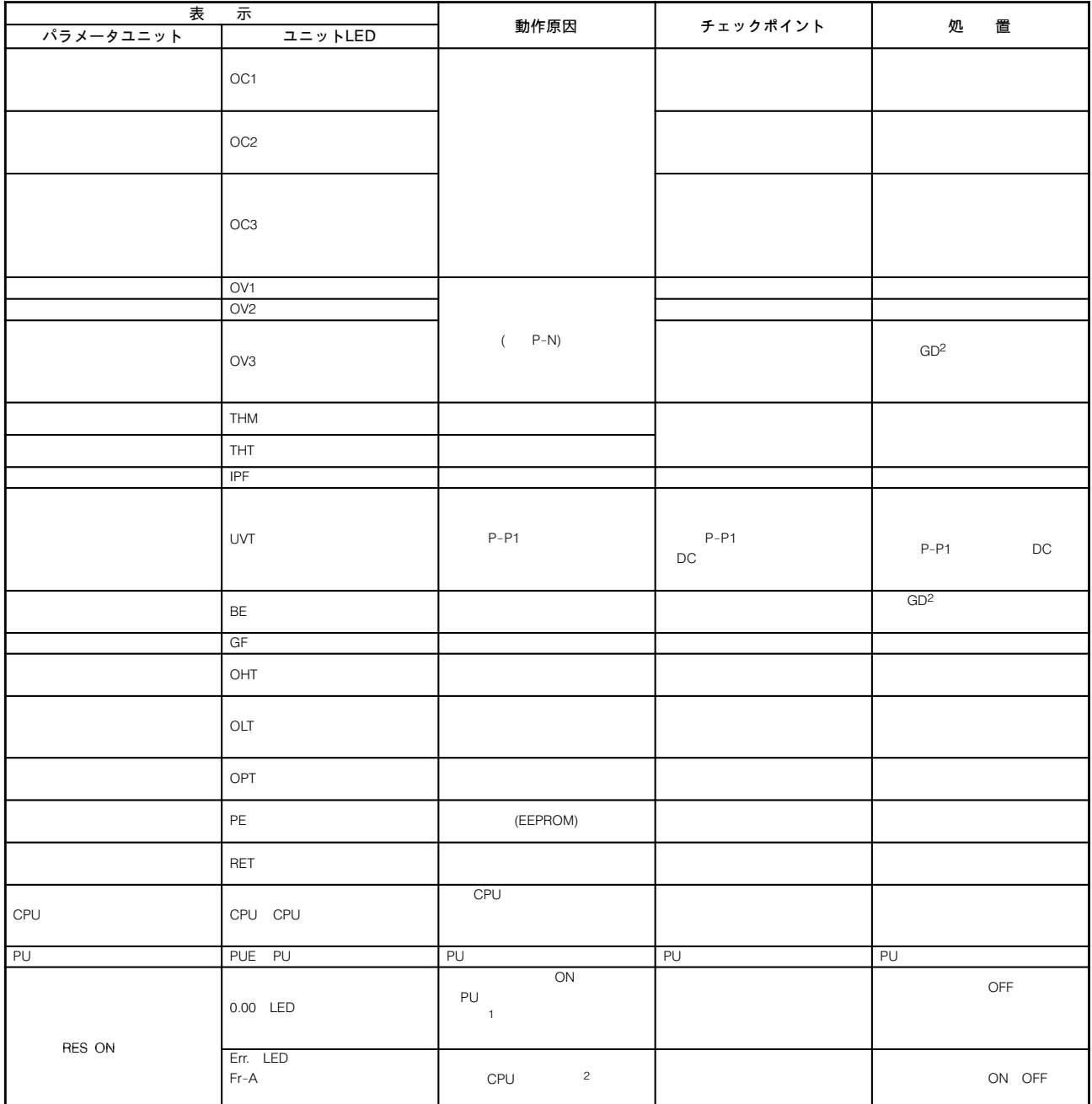

 $\mathbf{R}$ 

A20TME250A

パラメータユニット,ユニット に異常表示が処置後も表示し続けるときは,内部回路の故障が考えられるた

# 31−2 異常現象とチェックポイント

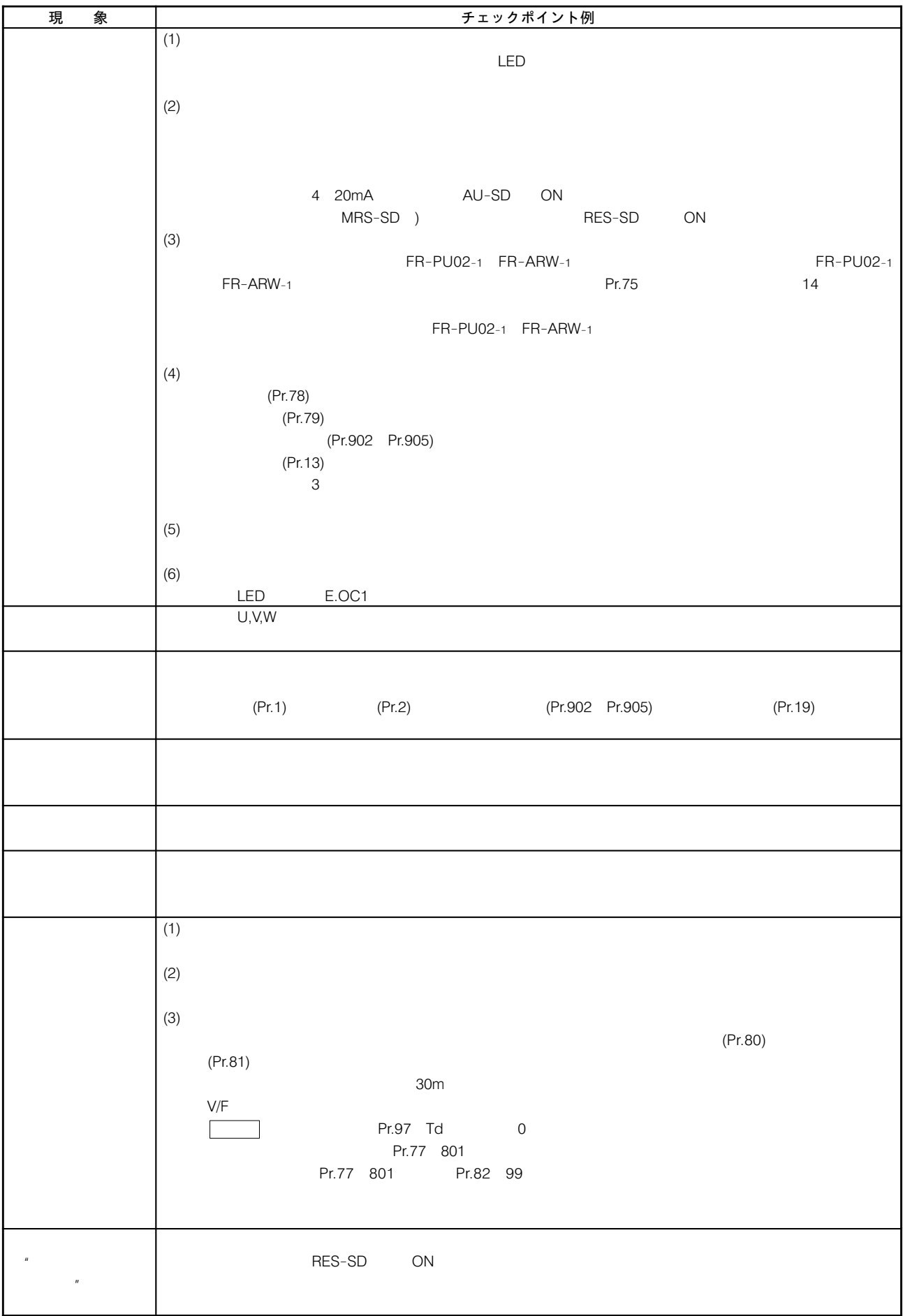

#### 31-3 保護機能

 $\begin{pmatrix} 1 & 1 \\ 1 & 1 \end{pmatrix}$ 

0C1 0C

#### $(RES)$ のヘルプメニューからリセットすることもできます。 注)アラームコードの内容は\$"をご参照ください。 <sup>45</sup> <sup>67</sup>LED 23 , - . / 01 , ./- $\sim 150$  $OL$  $\textit{E.OL}$   $\textit{F}$  $\sim$  150 (OLT) OLT  $150$  $\mathsf D$  $EDC$   $T$   $\Big|$   $\Big|$  $\sim 200$  $E.DE E$   $\ge$   $\begin{vmatrix} 2 & 1 \end{vmatrix}$  $E.DE J | s$  $E.$ Dur  $T$ 加速中 カソクジ カデンアツ  $E[\mathcal{Q}] \cup \mathcal{C}$  | 4  $ED \cup B$ 停止中 ゲンソクジ カデンアツ 15msec  $EIPF$  動作  $\mathsf{B}\text{-}\mathsf{C}$  $(IPF)$ (15msec  $100$ msec $)$  $\mathit{ELI} \omega \mathit{\Gamma}$ 150V 400V 300V  $\bf 8$  $(UVT)$ P-P1 DC  $E. 6E$  $\mathsf{A}$  $(BE)$

THM

E.F.HIT

THT

E.F.HF

(  $\qquad\qquad$ 

 $GF$ 

 $E, DF$ 

 $\,$  5  $\,$ 

 $6$ 

 $\,$  B

156

) the contract of the contract of the contract of the contract of the contract of the contract of the contract of the contract of the contract of the contract of the contract of the contract of the contract of the contrac

 $\sim$ 

 $\overline{2}$ 

 $O(A)$  $\sim 150$ 

 $3 \times 2 \times 3$ 

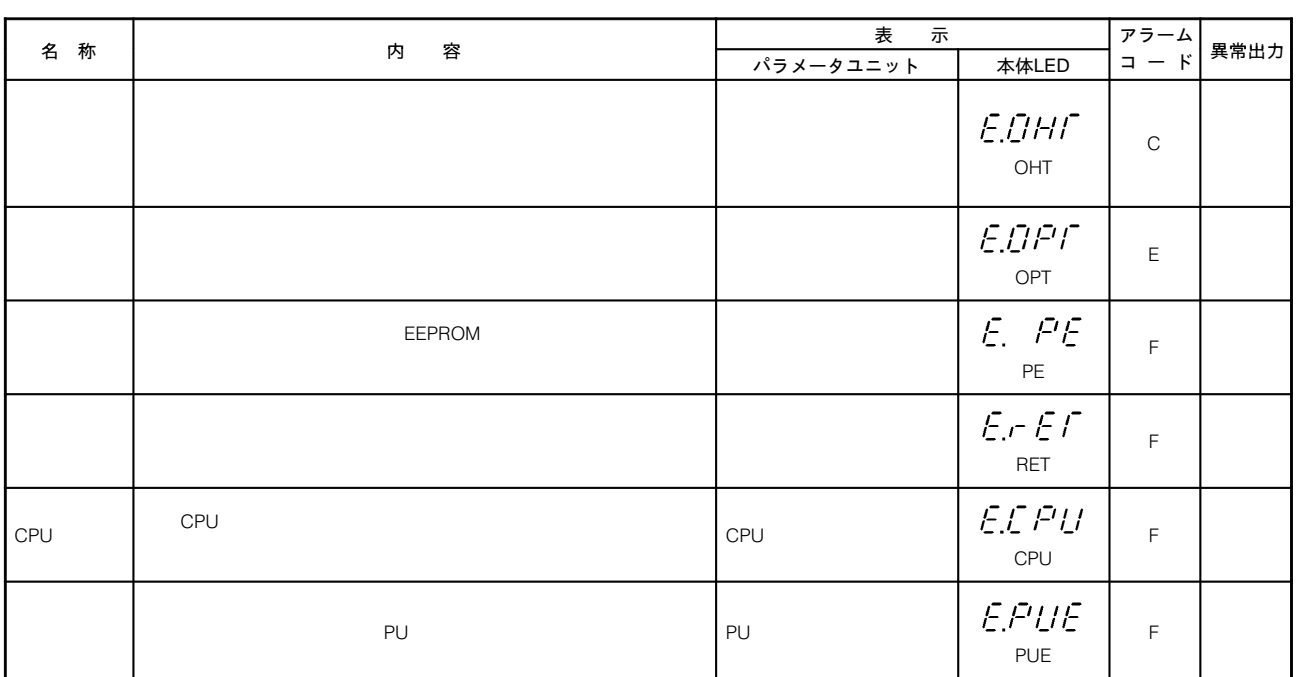

 $\sim 150$ 

A20TME253A 31–4 8!9:;<=

ノイズには,外部から侵入しインバータを誤動作させるノイズとインバータから 射し周辺機器を誤動作させるノイズ

1 基本的対策

 $\mathsf{SD}$ 

### ② 外部から侵入しインバータを誤動作させるノイズに対する対策

 $\sim$  1

③ インバータから輻射し周辺機器を誤動作させるノイズに対する対策

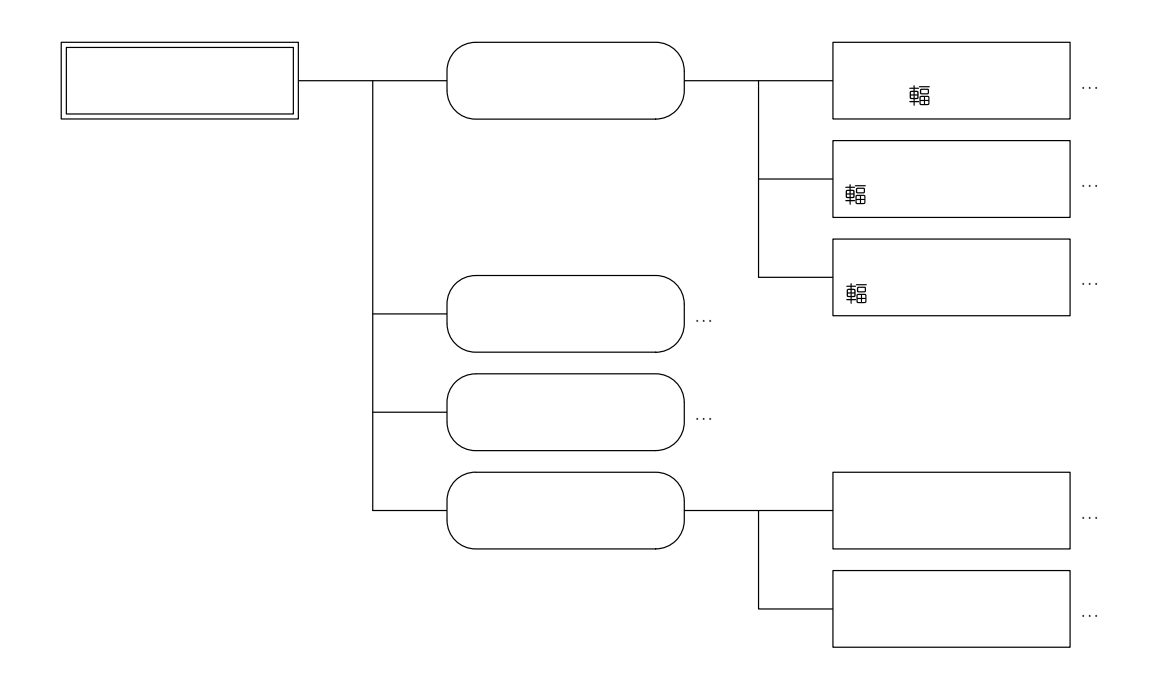

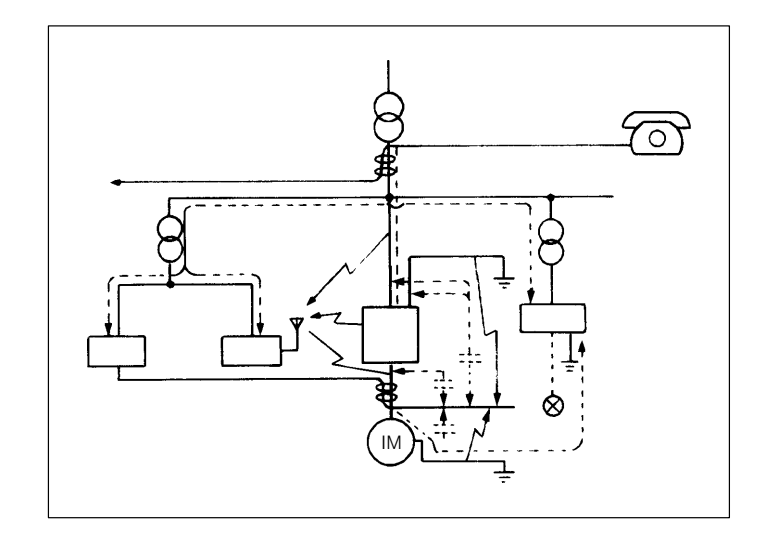

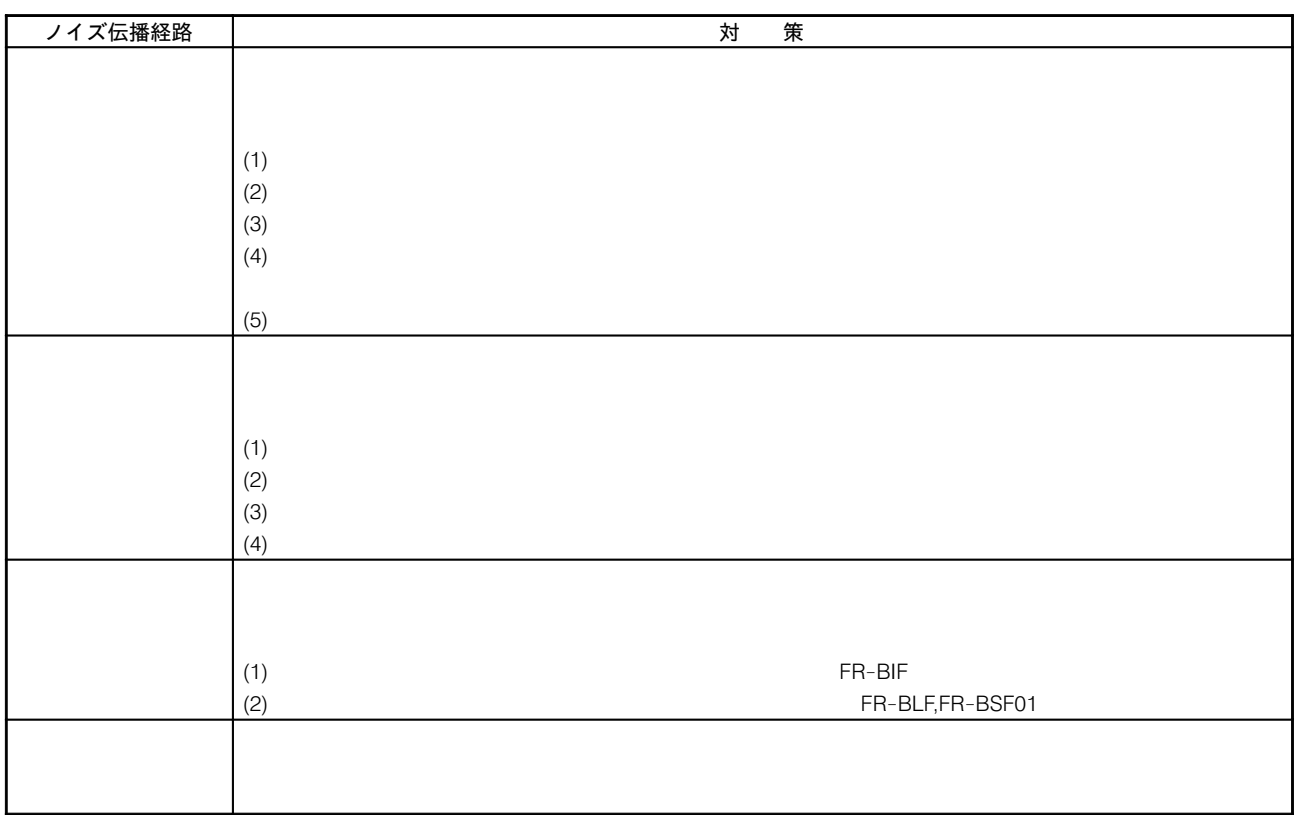

●データ例

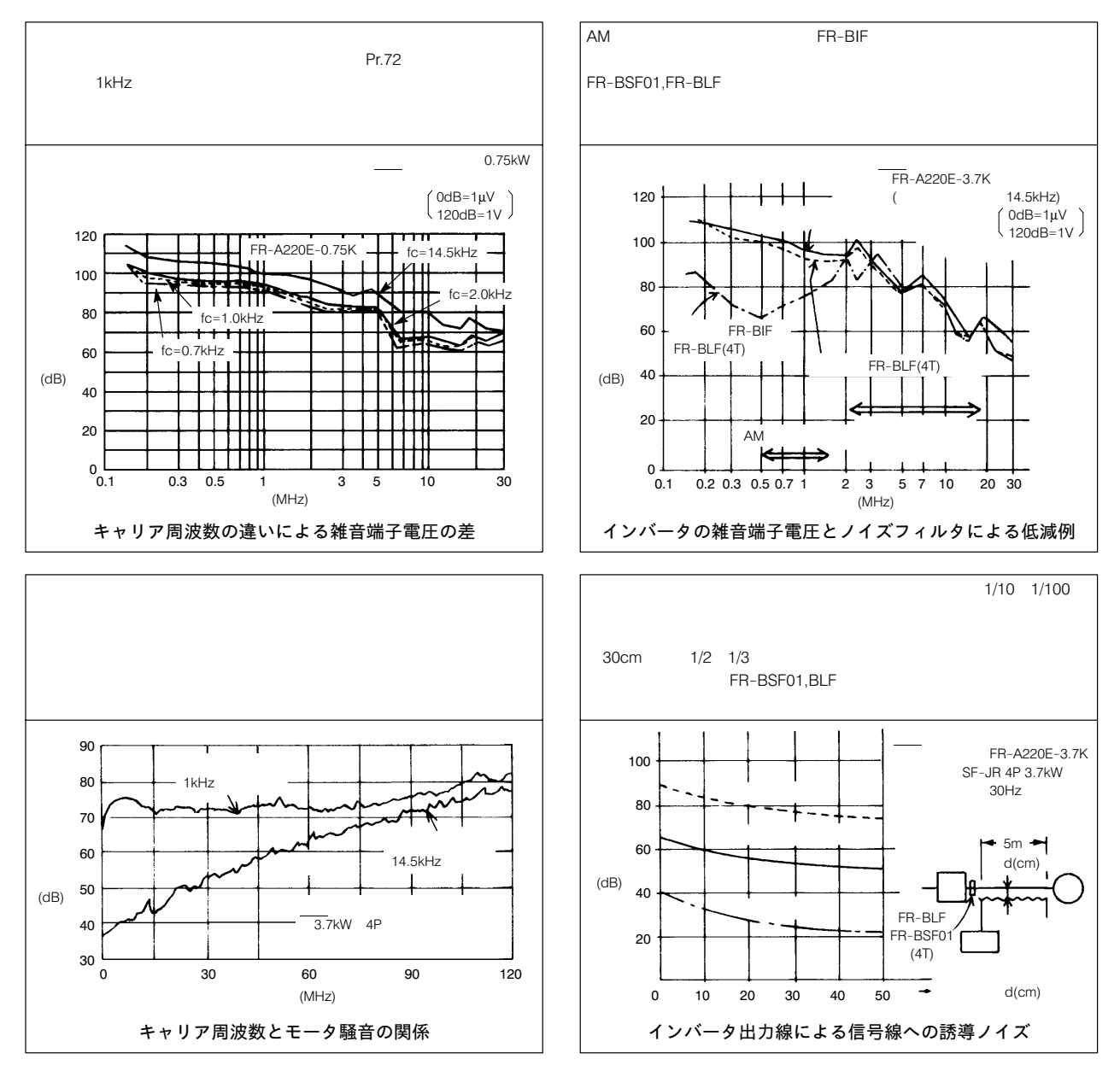

●ノイズ対策例

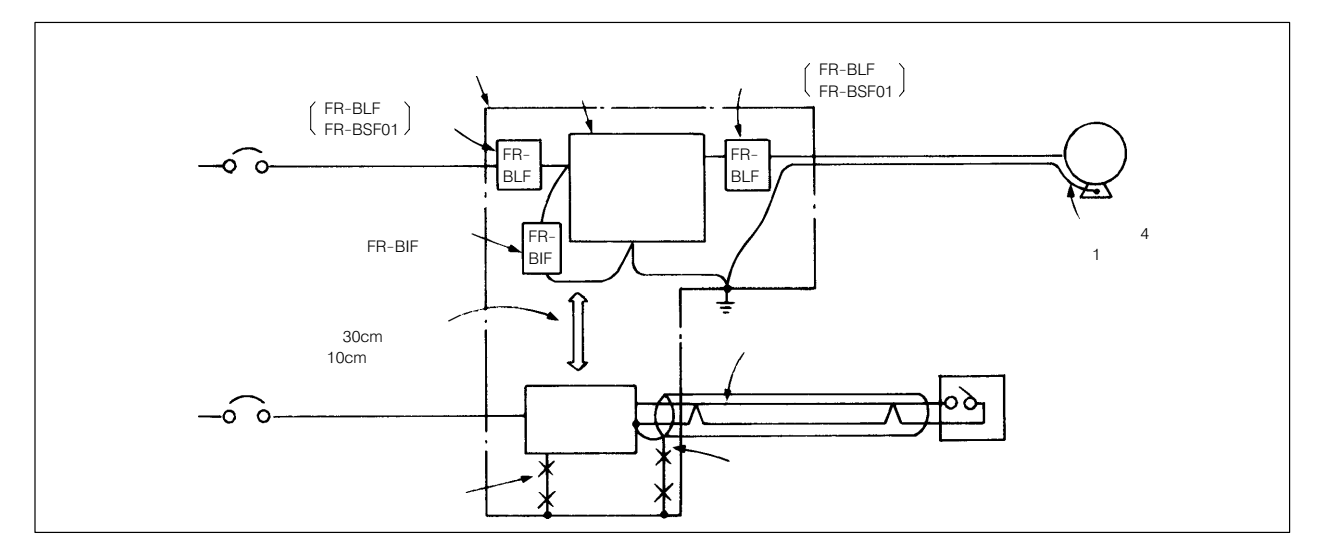

# A20TME318A 31–5 g|}~q

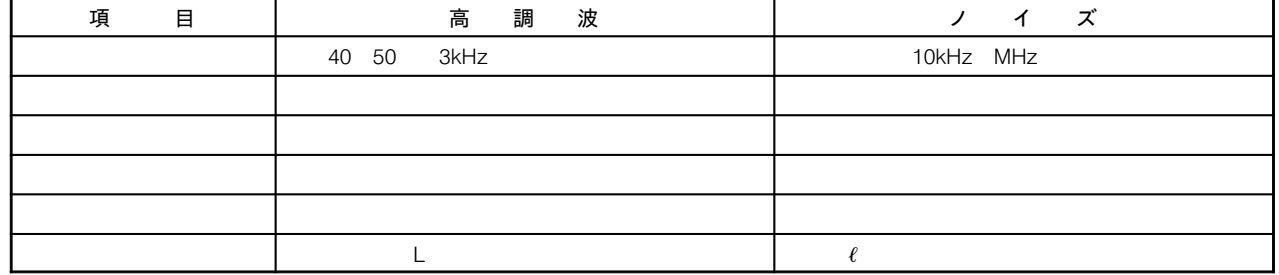

●対策方法

 $PWM \quad PAM$ 

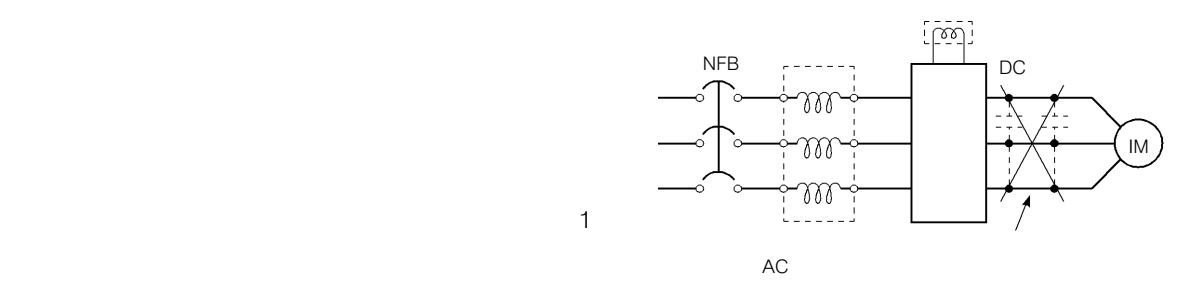

インバータの力率改善

### ■ 電源高調波ガイドライン

200V 3.7kW

#### 表1 契約電力1kW当りの高調波流出電流上限値

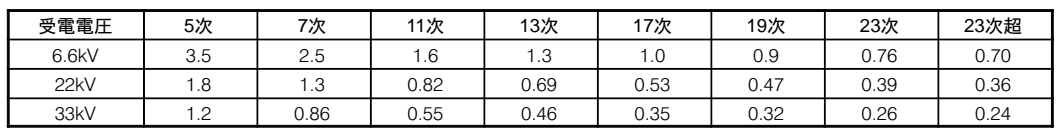

#### (1) 特定需要家ガイドラインの適用

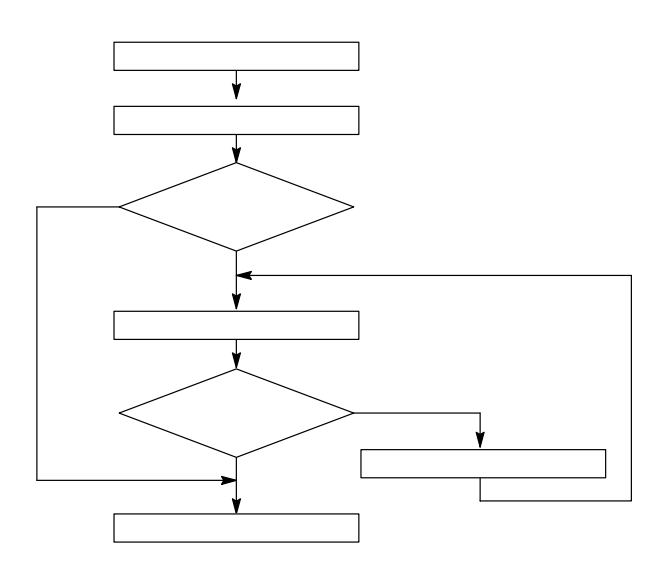

表 2 FREQROL-A200シリーズの換算係数

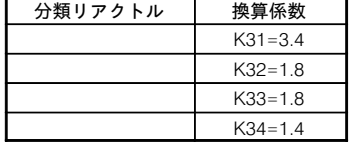

#### 表3 等価容量限度値

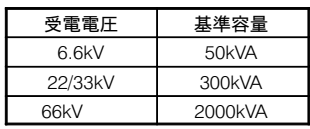

#### 表4 高調波含有率 (基本波電流を100%としたときの値)

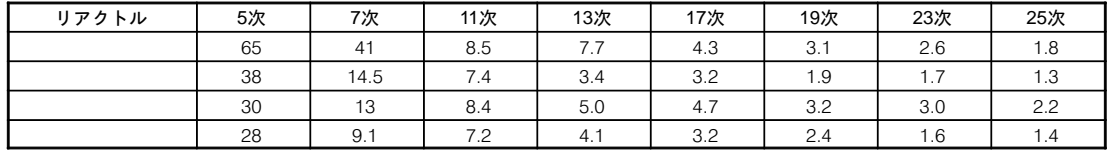

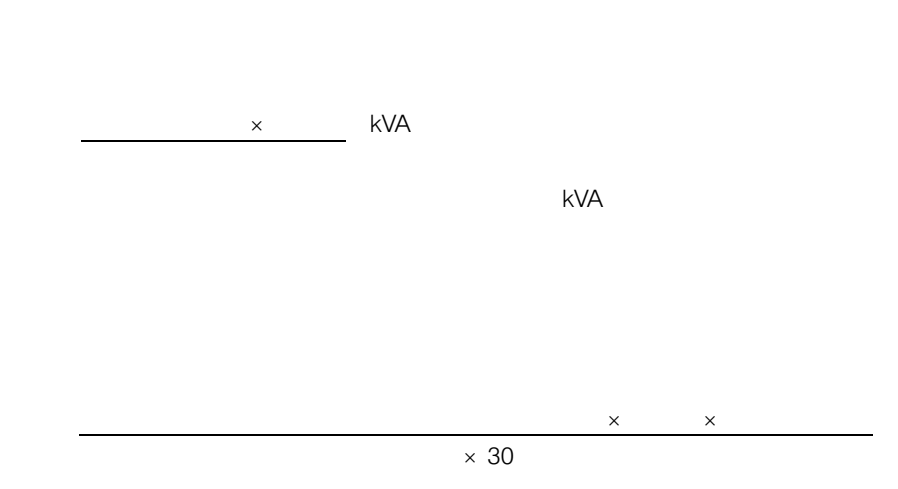

P<sub>0</sub>

表5 インバータ駆動時の定格容量と高調波流出電流

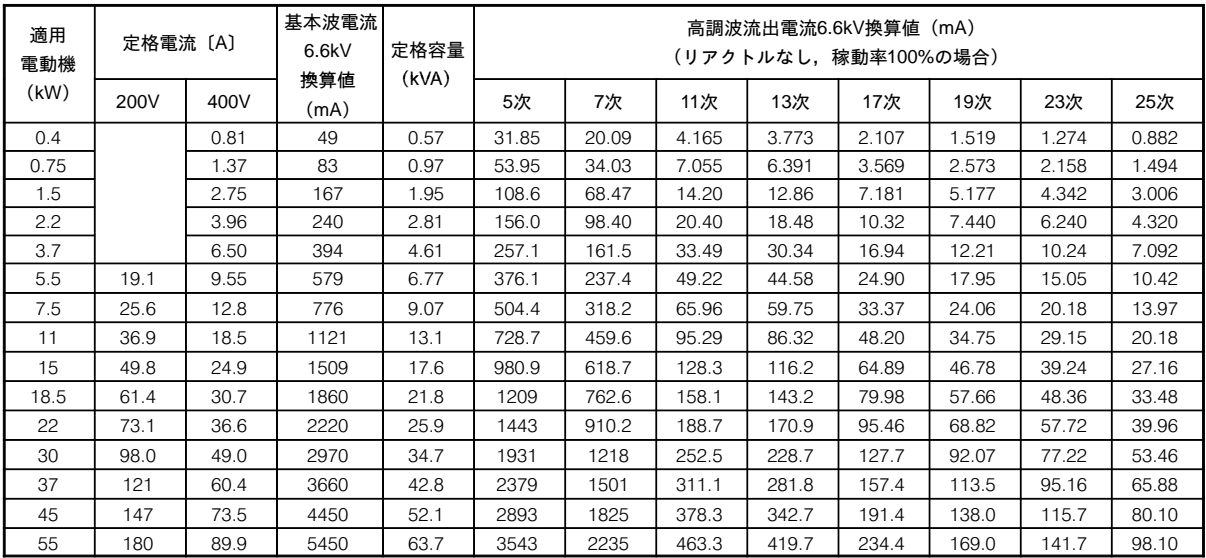

 $1$ kW  $\rightarrow$ 

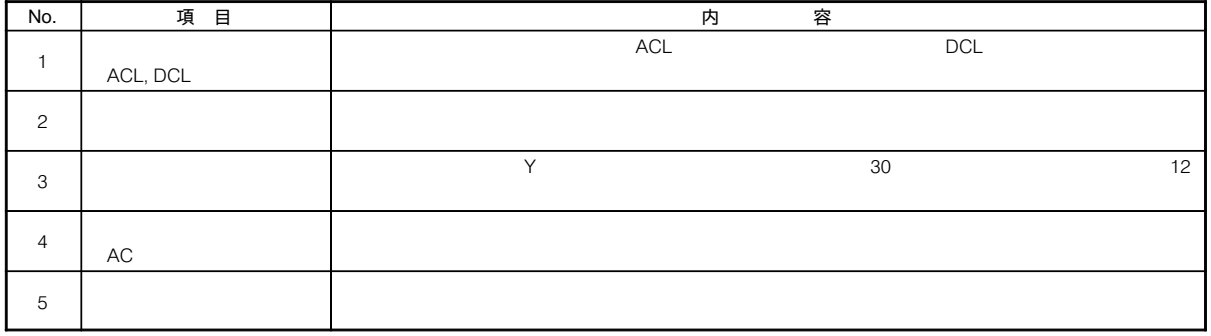

P180

 $\pm$  and  $\pm$  and  $\pm$  and  $\pm$  and  $\pm$  and  $\pm$  and  $\pm$  and  $\pm$  and  $\pm$  and  $\pm$  and  $\pm$  and  $\pm$  and  $\pm$  and  $\pm$  and  $\pm$  and  $\pm$  and  $\pm$  and  $\pm$  and  $\pm$  and  $\pm$  and  $\pm$  and  $\pm$  and  $\pm$  and  $\pm$  and  $\pm$  )を用意しま

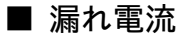

①大地間漏れ電流

●対策

 $Pr.72$ 

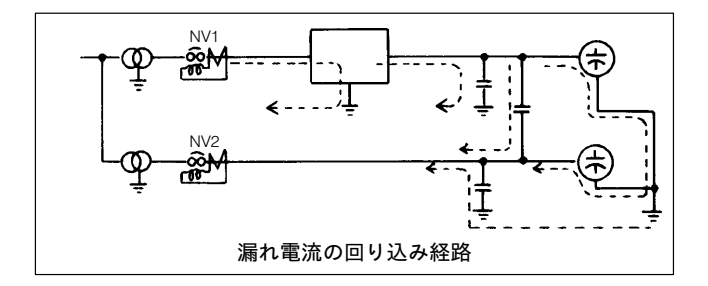

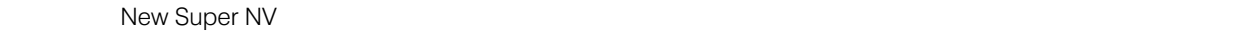

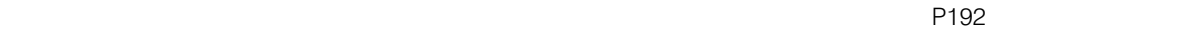

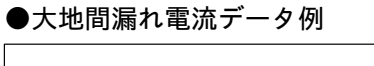

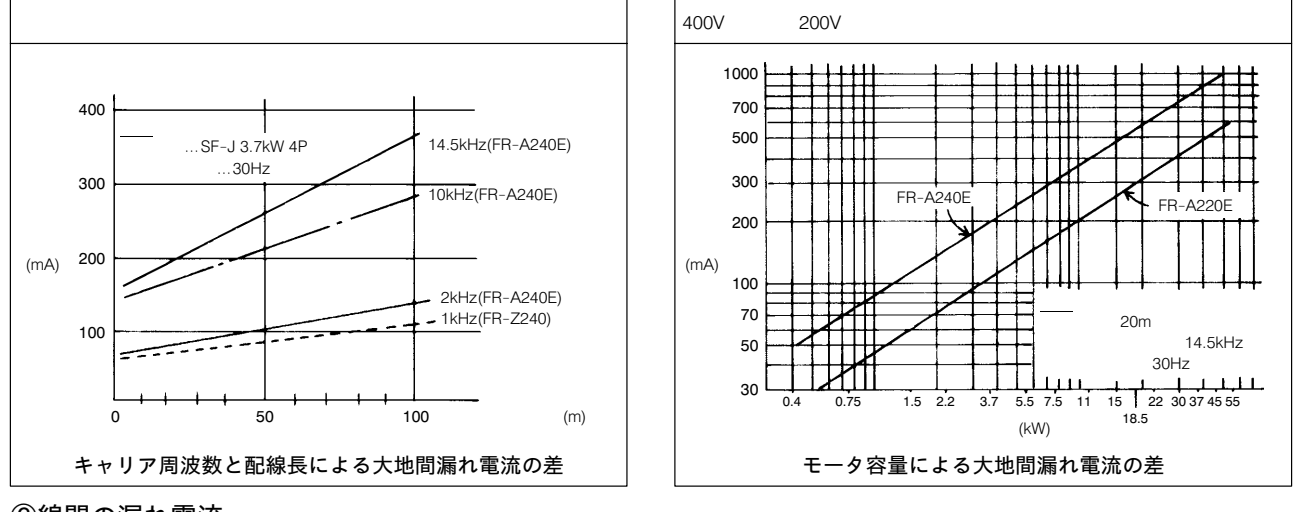

②線間の漏れ電流

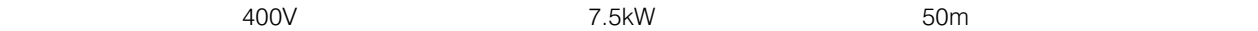

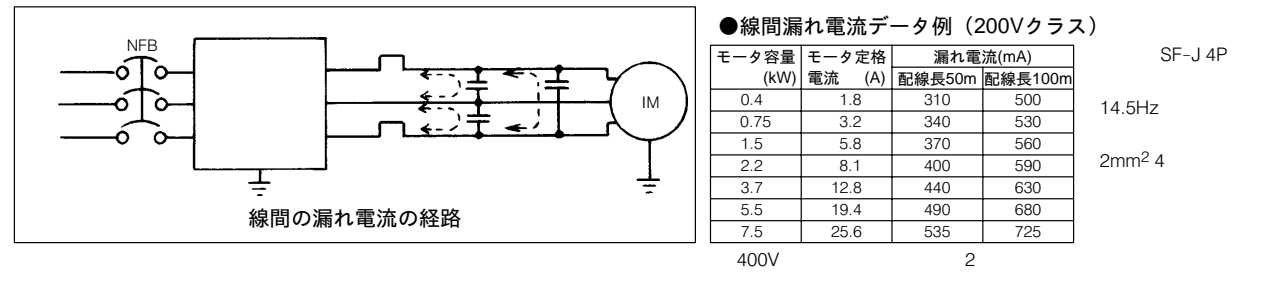

●対策

# 32. 400V級モータのインバータ駆動について

PWM  $M$ 

 $400V$  $400V$ 

#### ●対策方法

(1) モータの絶縁を強化する方法  $400V$ 

 $400V$ 

(2) インバータ側でサージ電圧を抑制する方法

 $\overline{2}$  85  $\mathsf{OV}$ 

 $\mathcal{O}(\mathcal{O}_\mathcal{P})$ 

 $P179$  and  $P179$  and  $P179$  and  $P179$  and  $P179$  and  $P179$  and  $P179$  and  $P179$  and  $P179$  and  $P179$  and  $P179$  and  $P179$  and  $P179$  and  $P179$  and  $P179$  and  $P179$  and  $P179$  and  $P179$  and  $P179$  and  $P179$  and

#### 33–1 オプション一覧

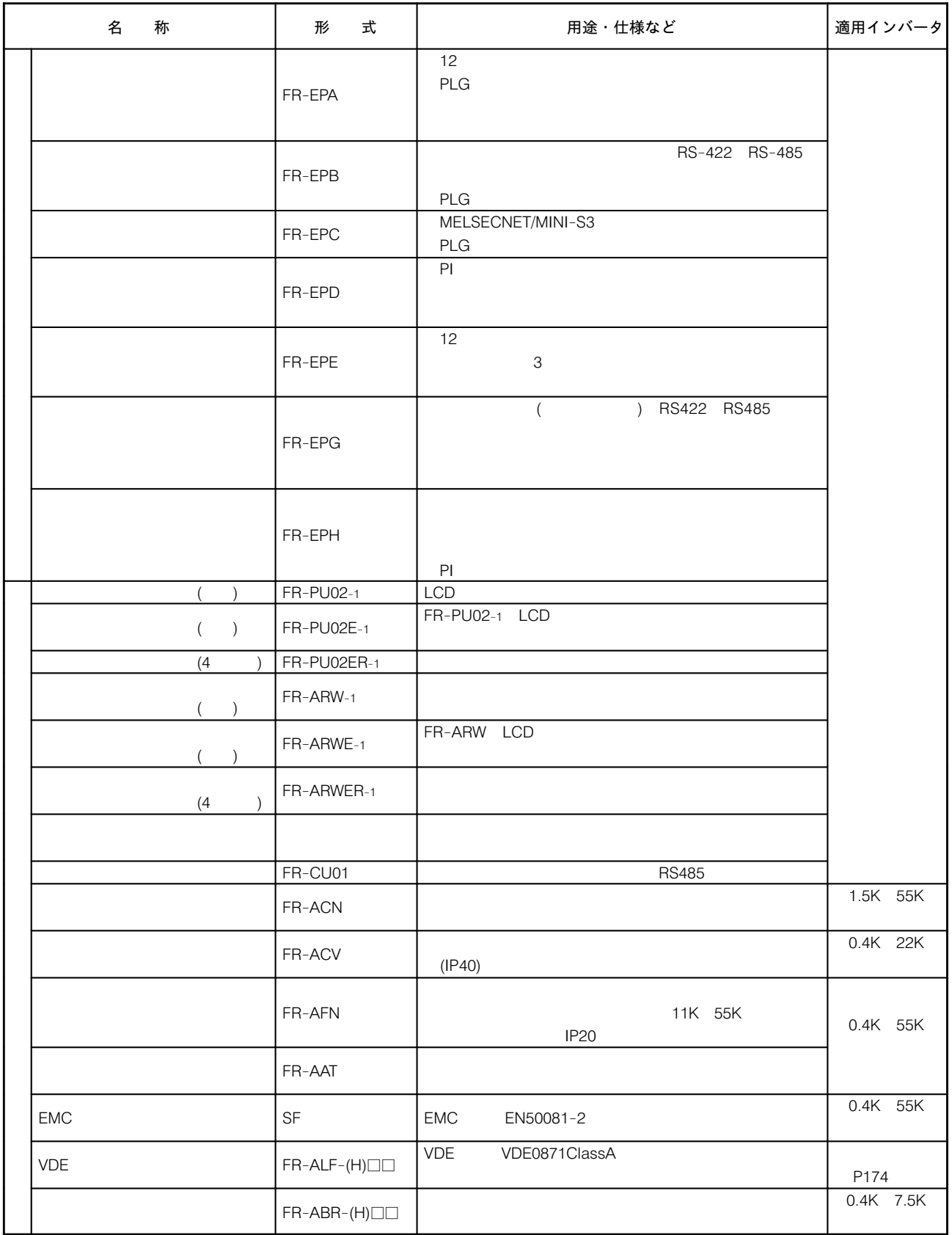

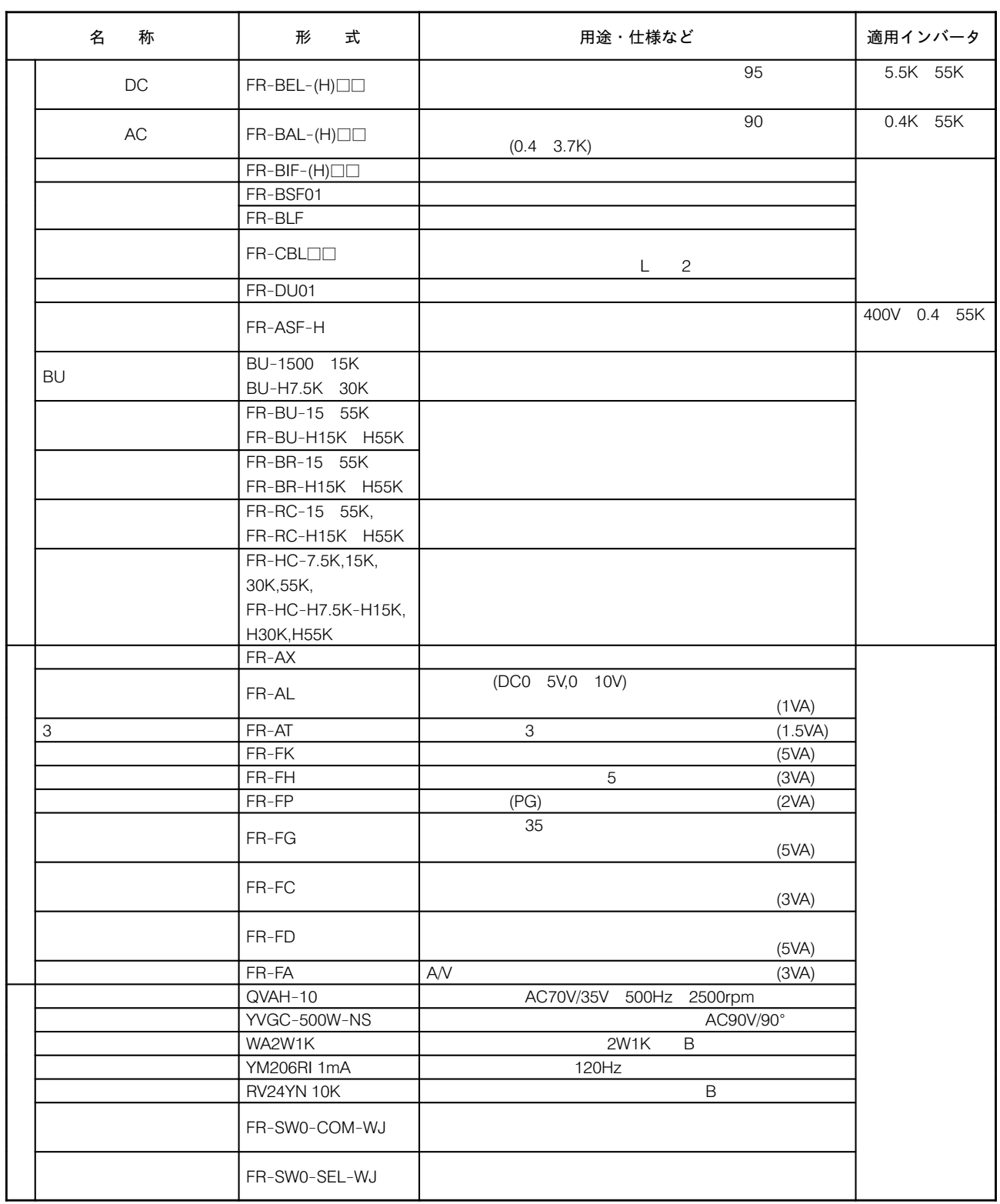

400V H FR

AC200V 50Hz, 200/220V 60Hz AC115V 60Hz

### 33-2 専用オプション内蔵形

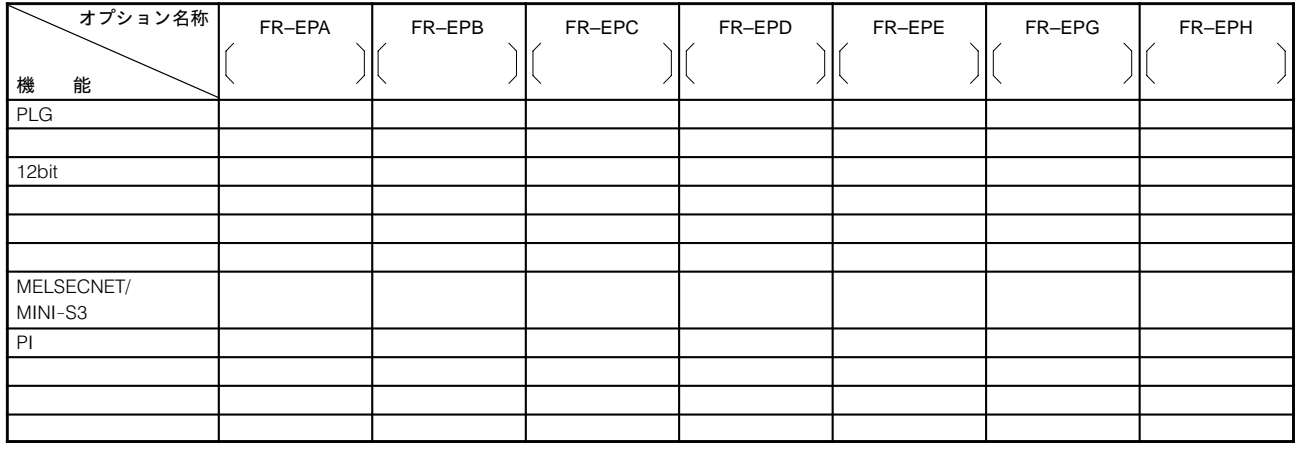

 $\mathbf 1$ 

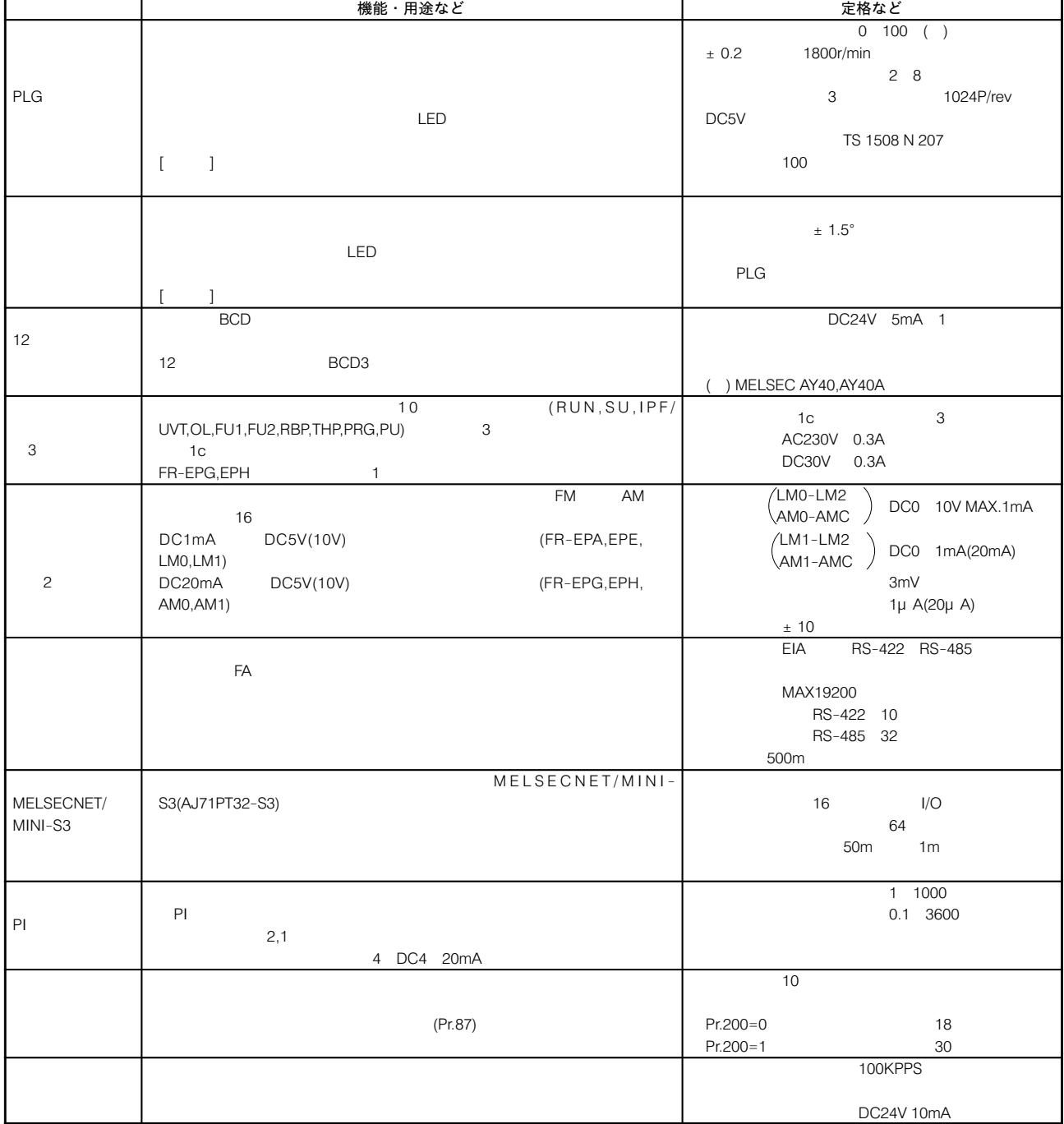

#### シーケンサリンク機能について

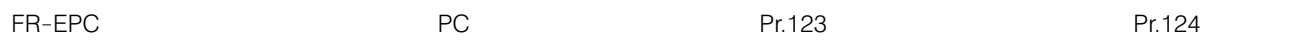

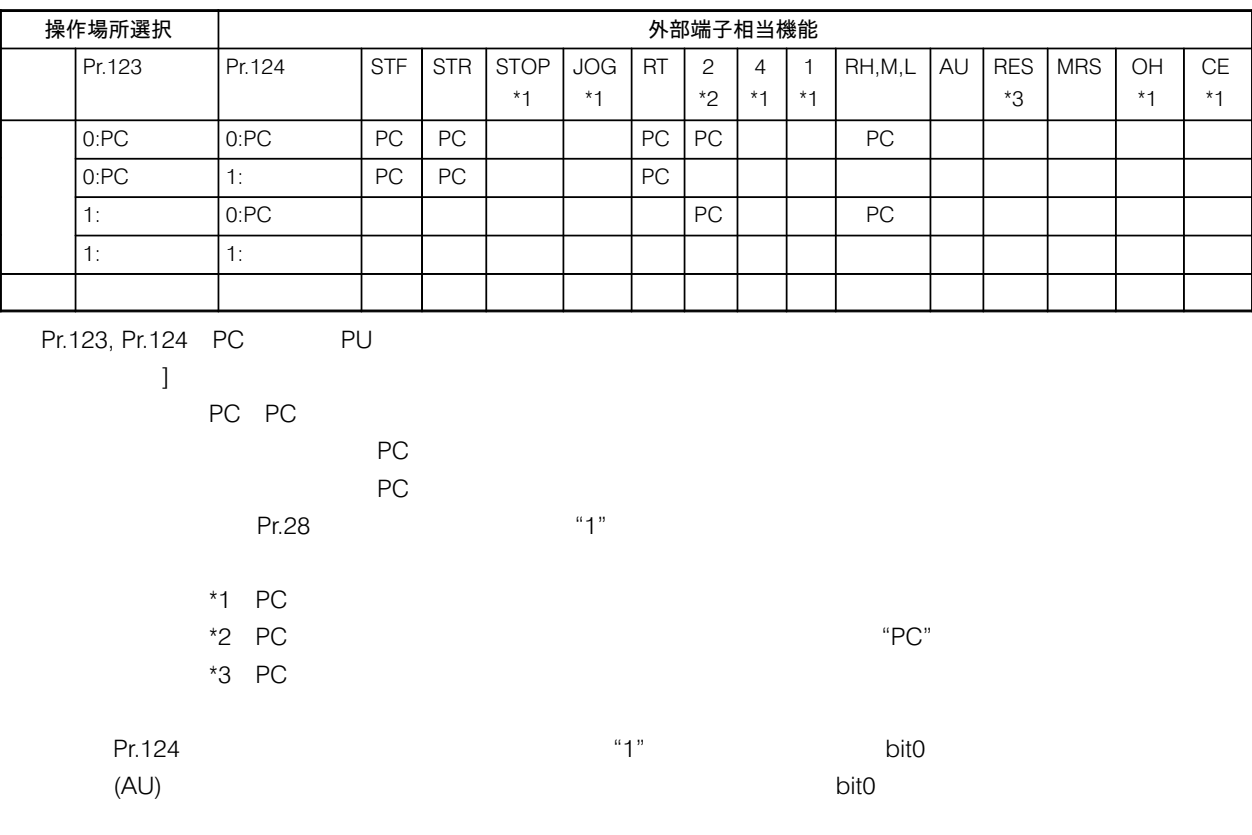

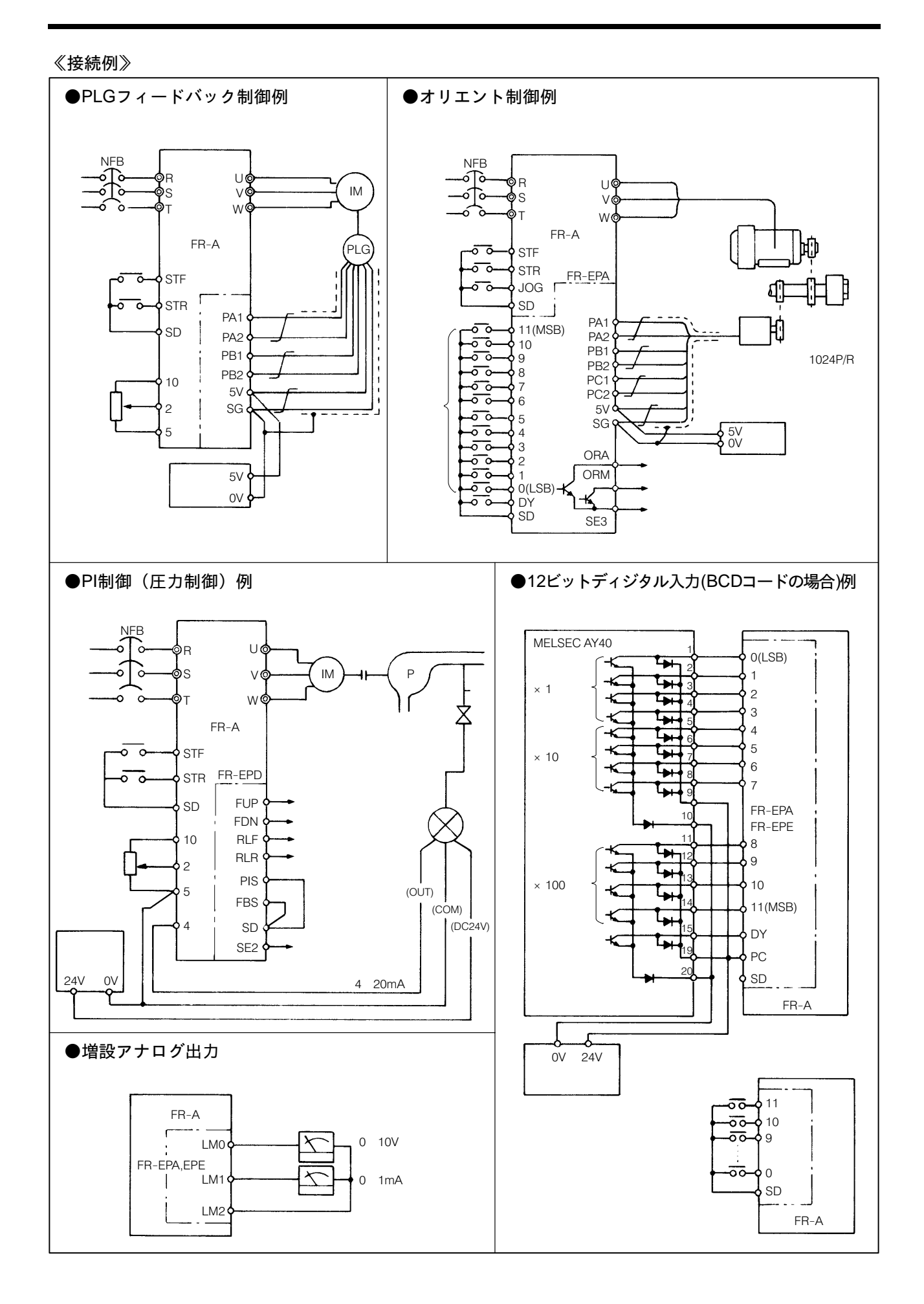

## 33–3 専用オプション別置形

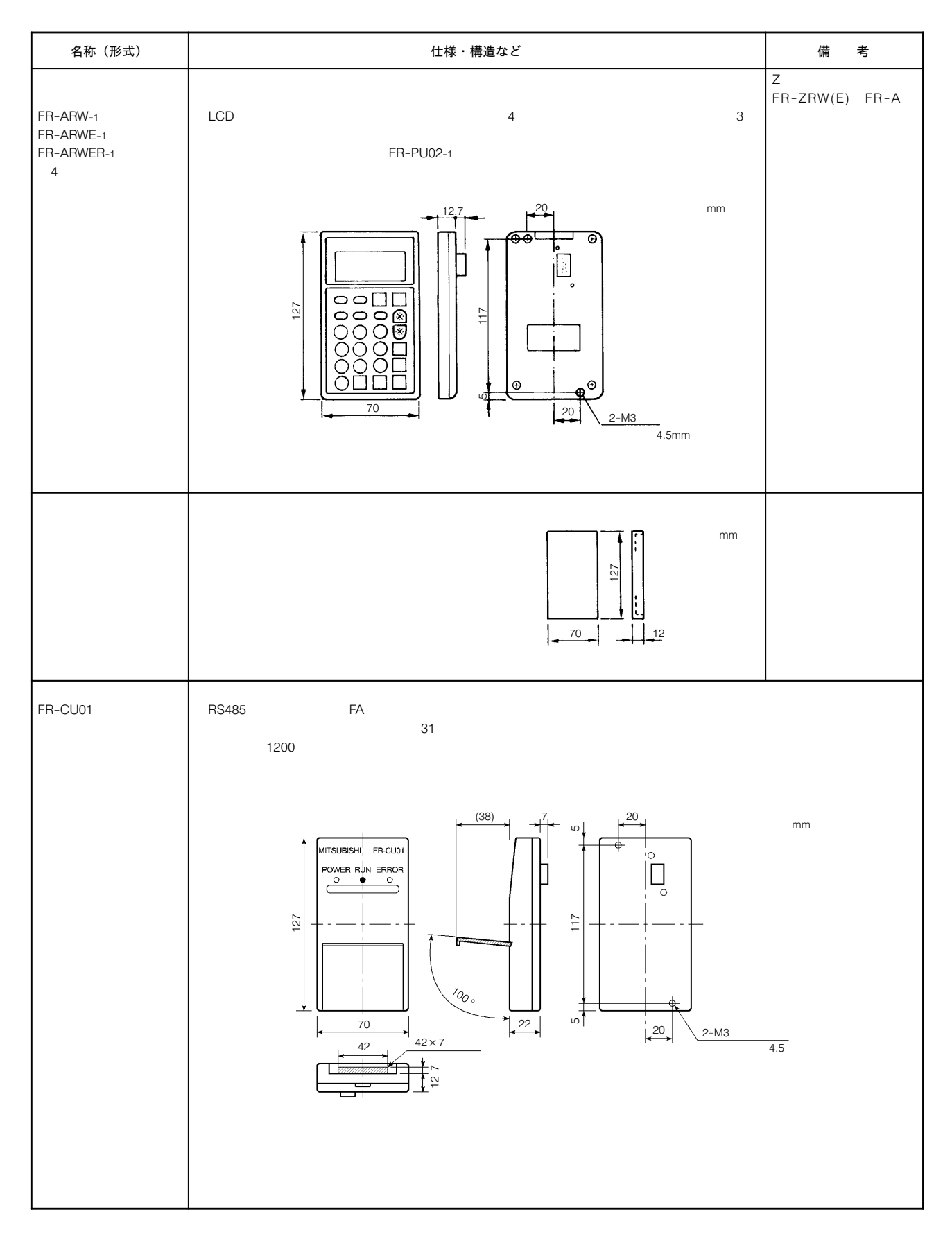
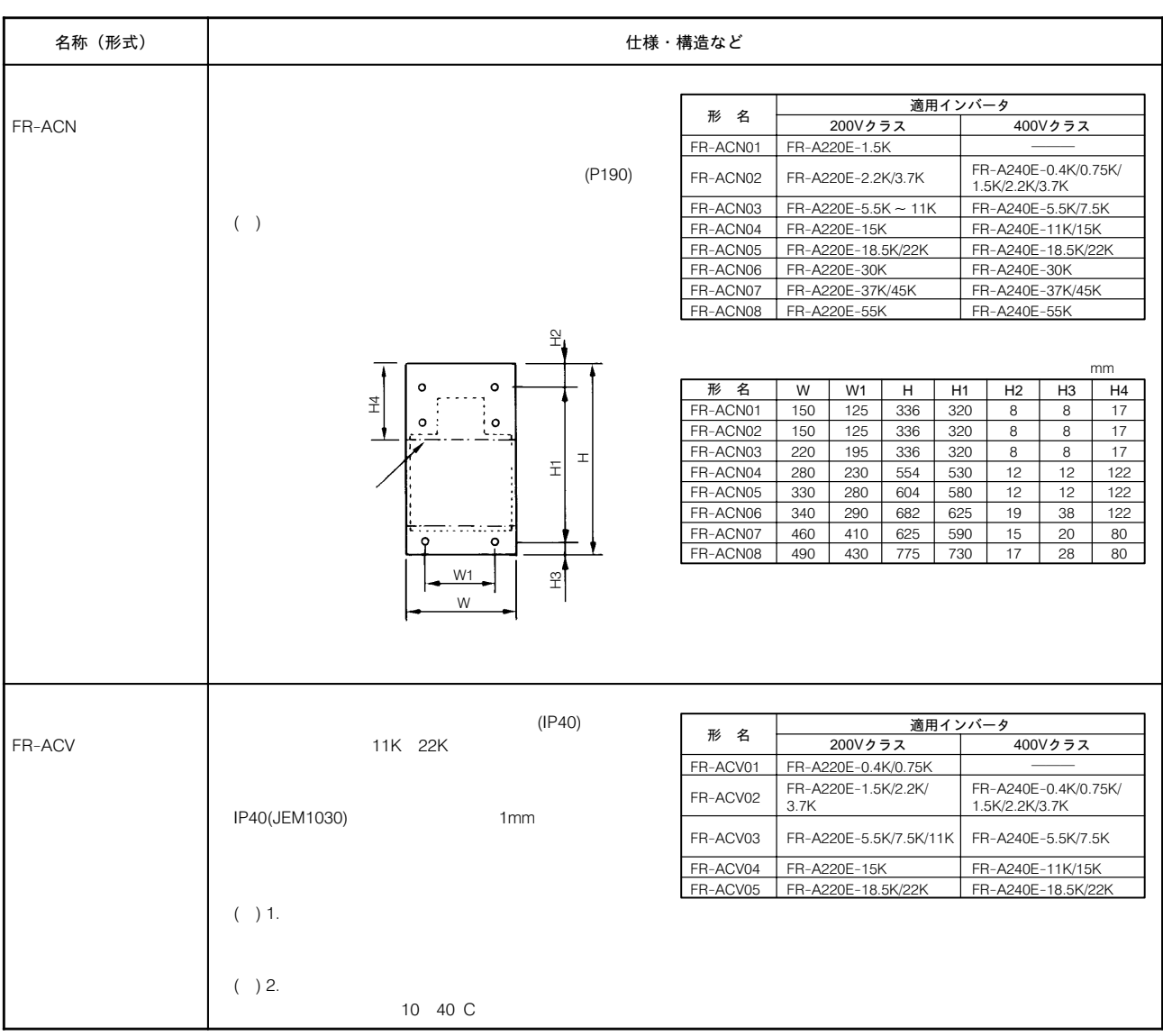

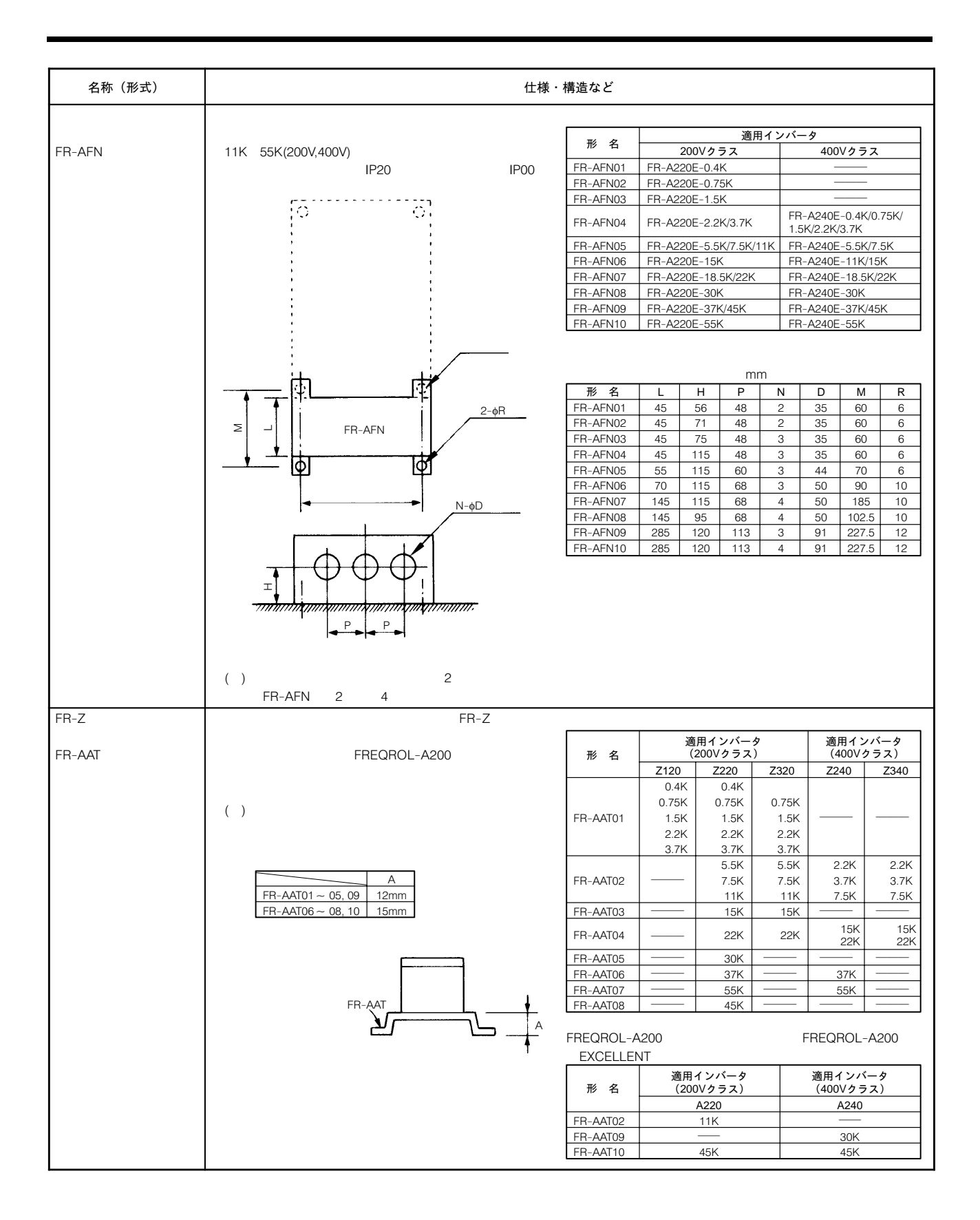

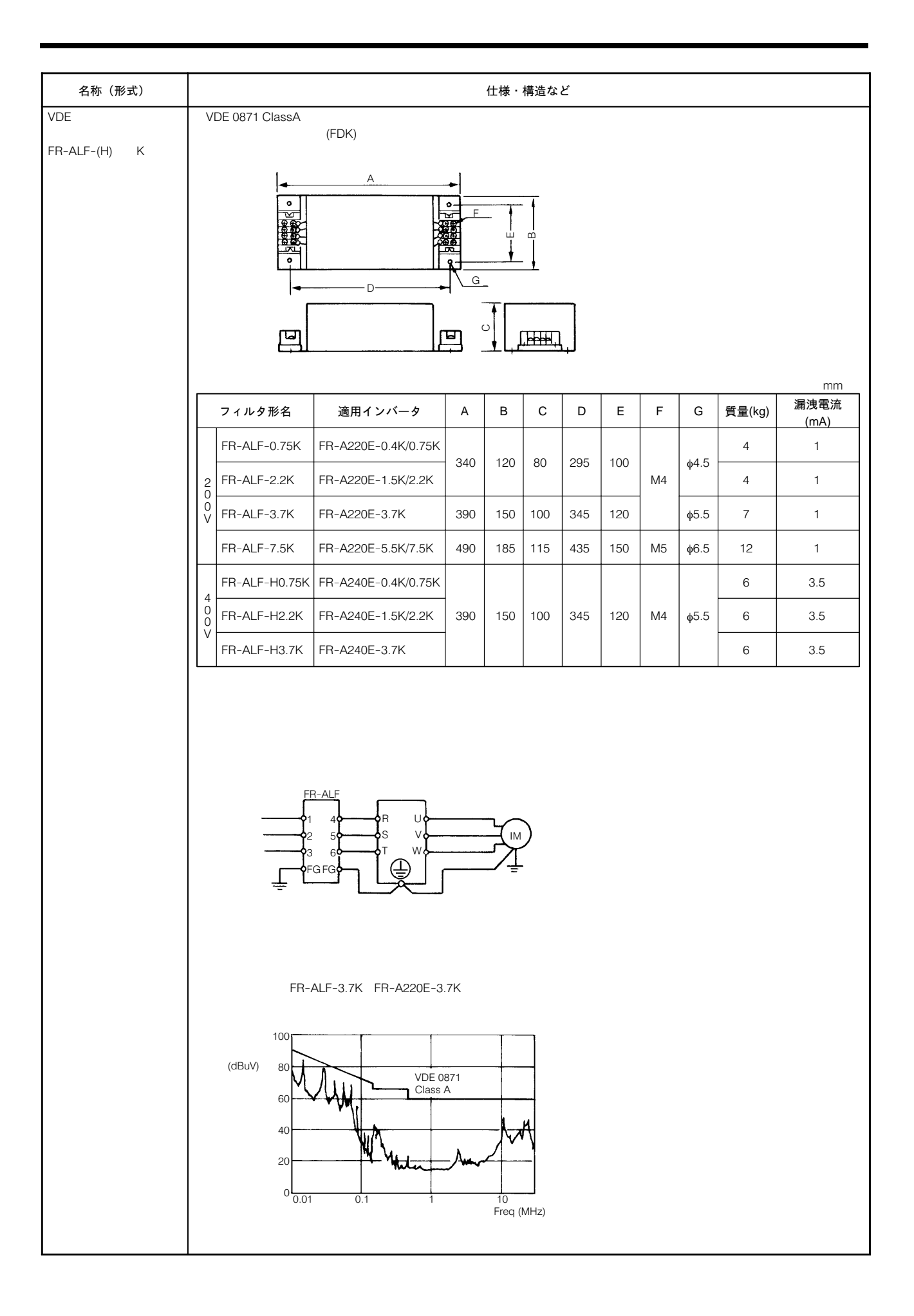

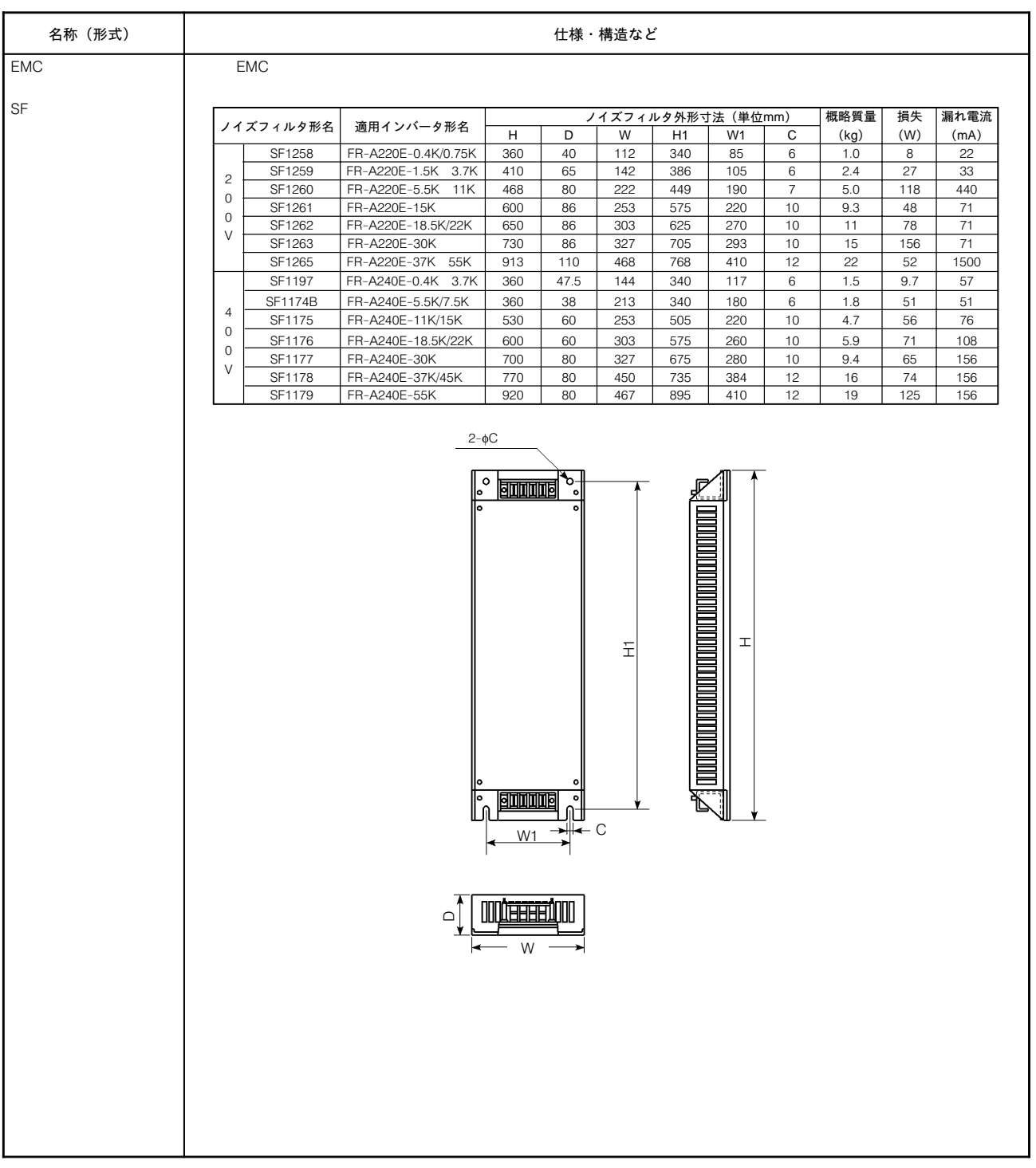

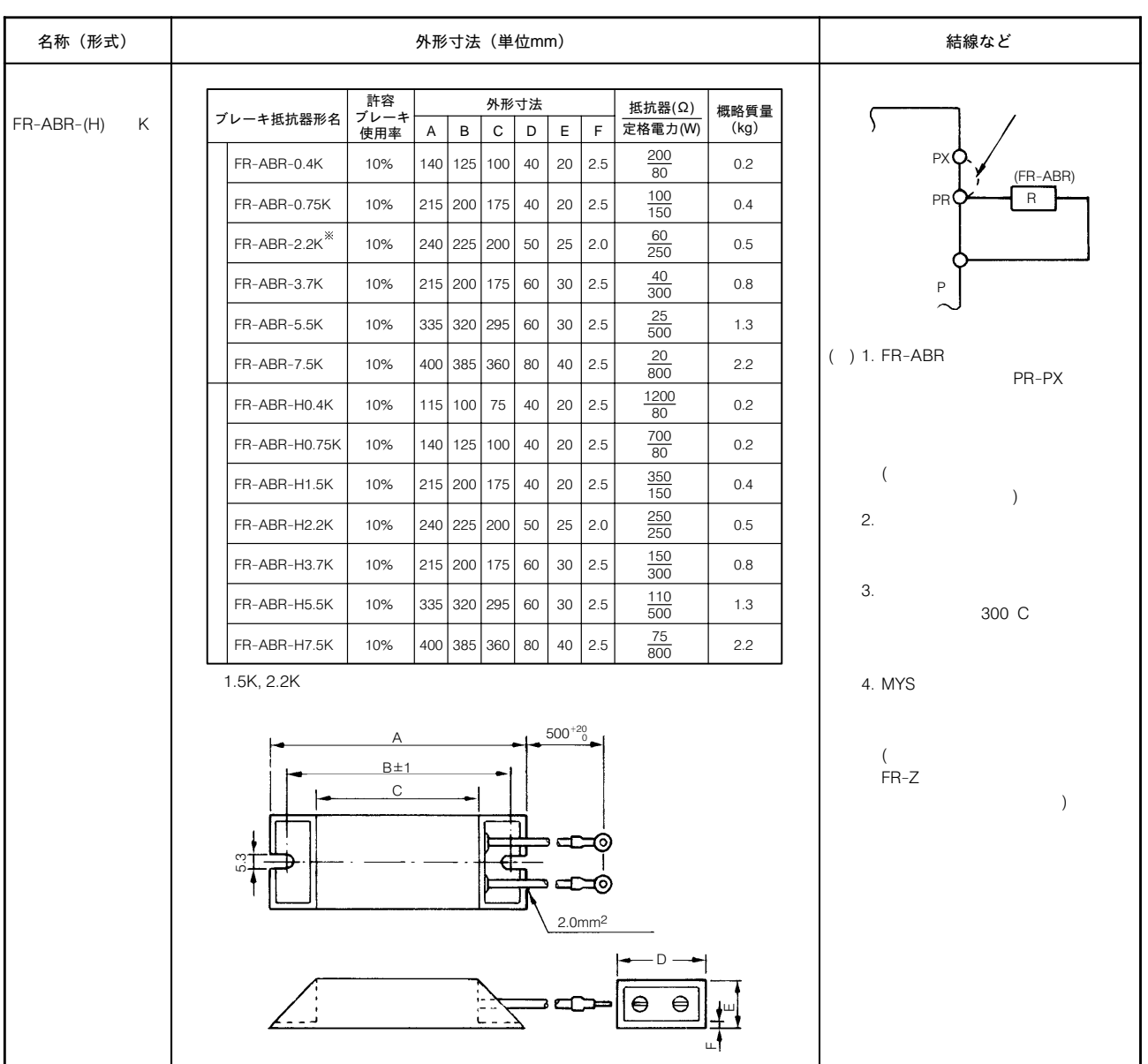

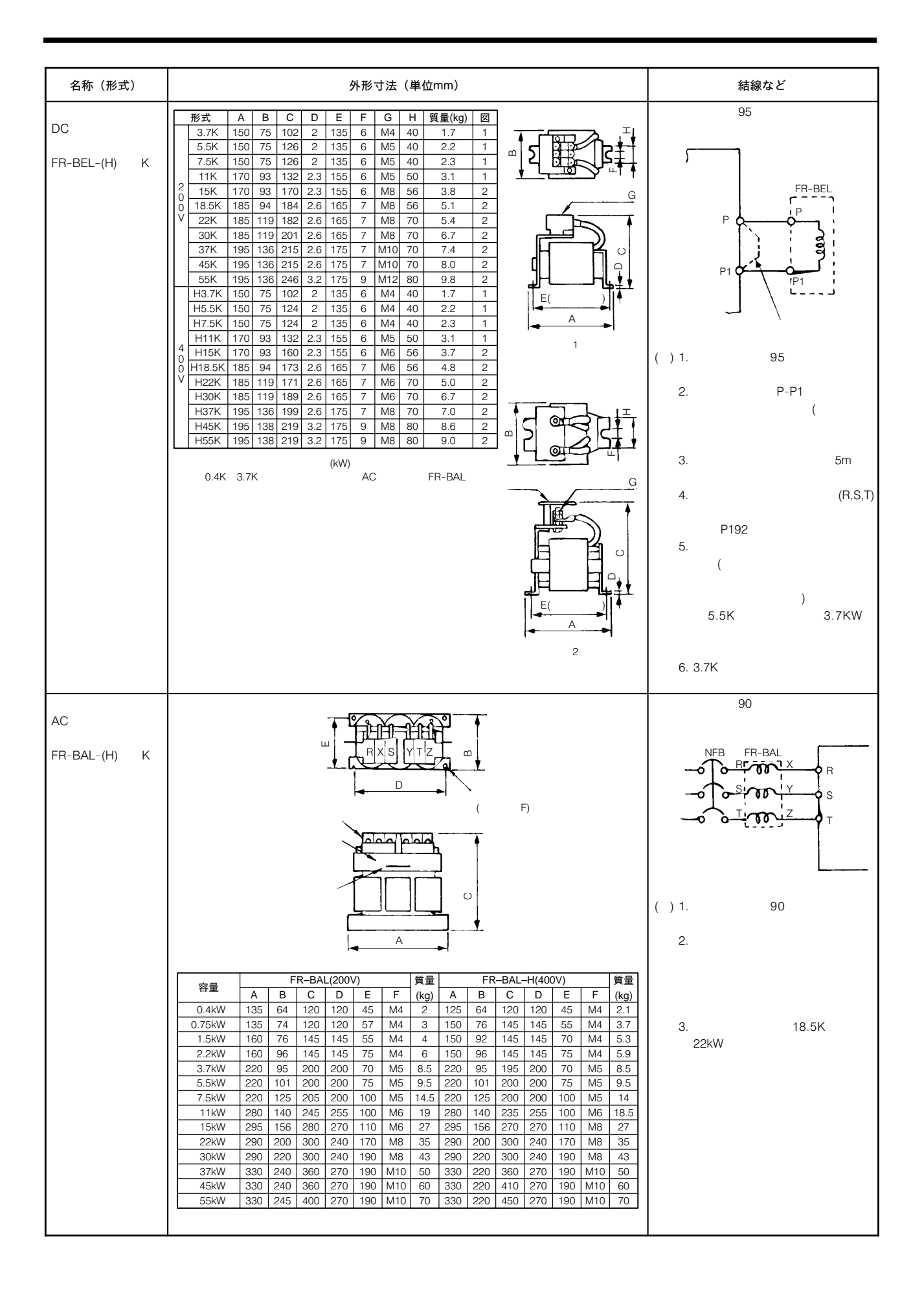

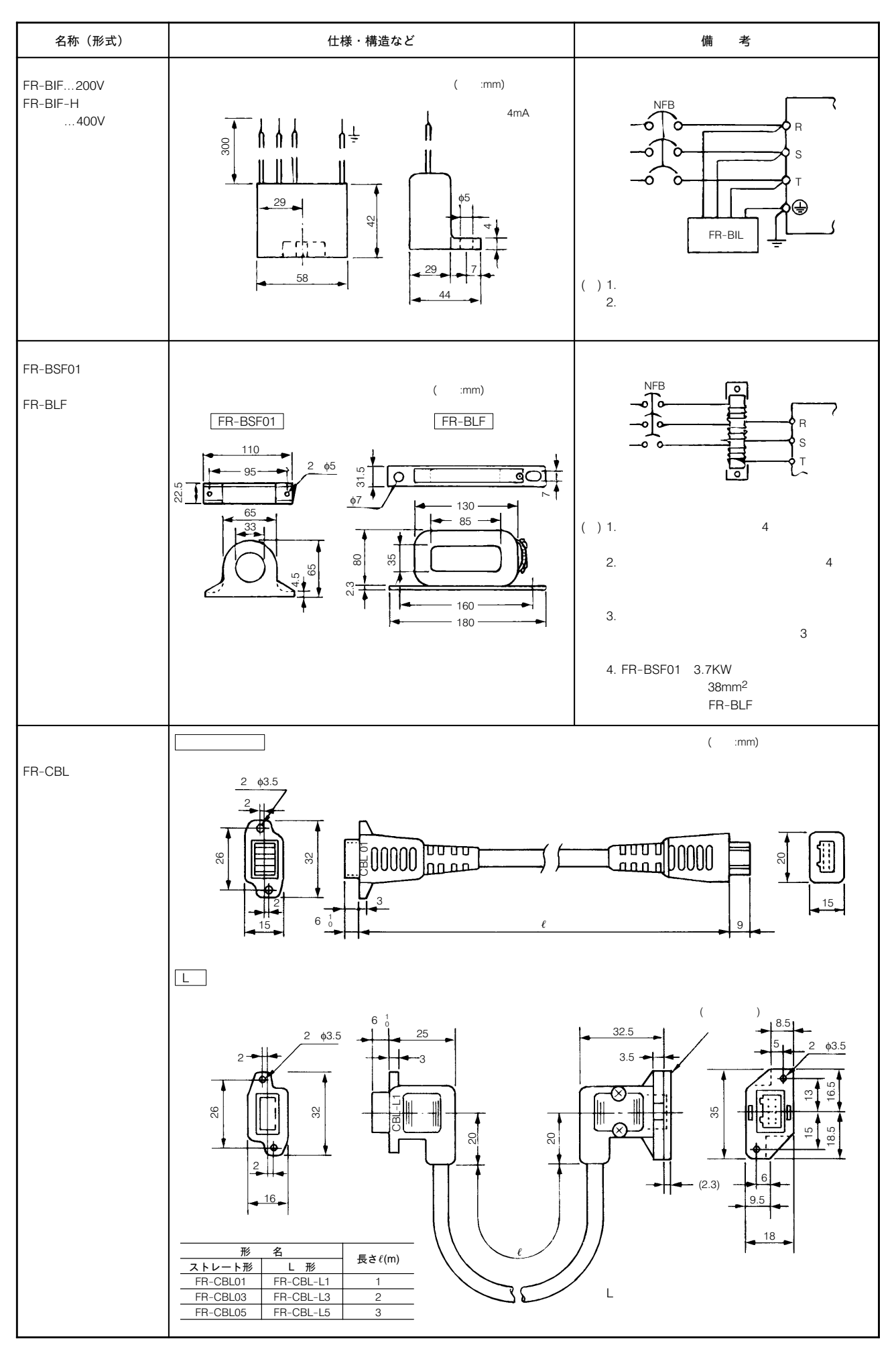

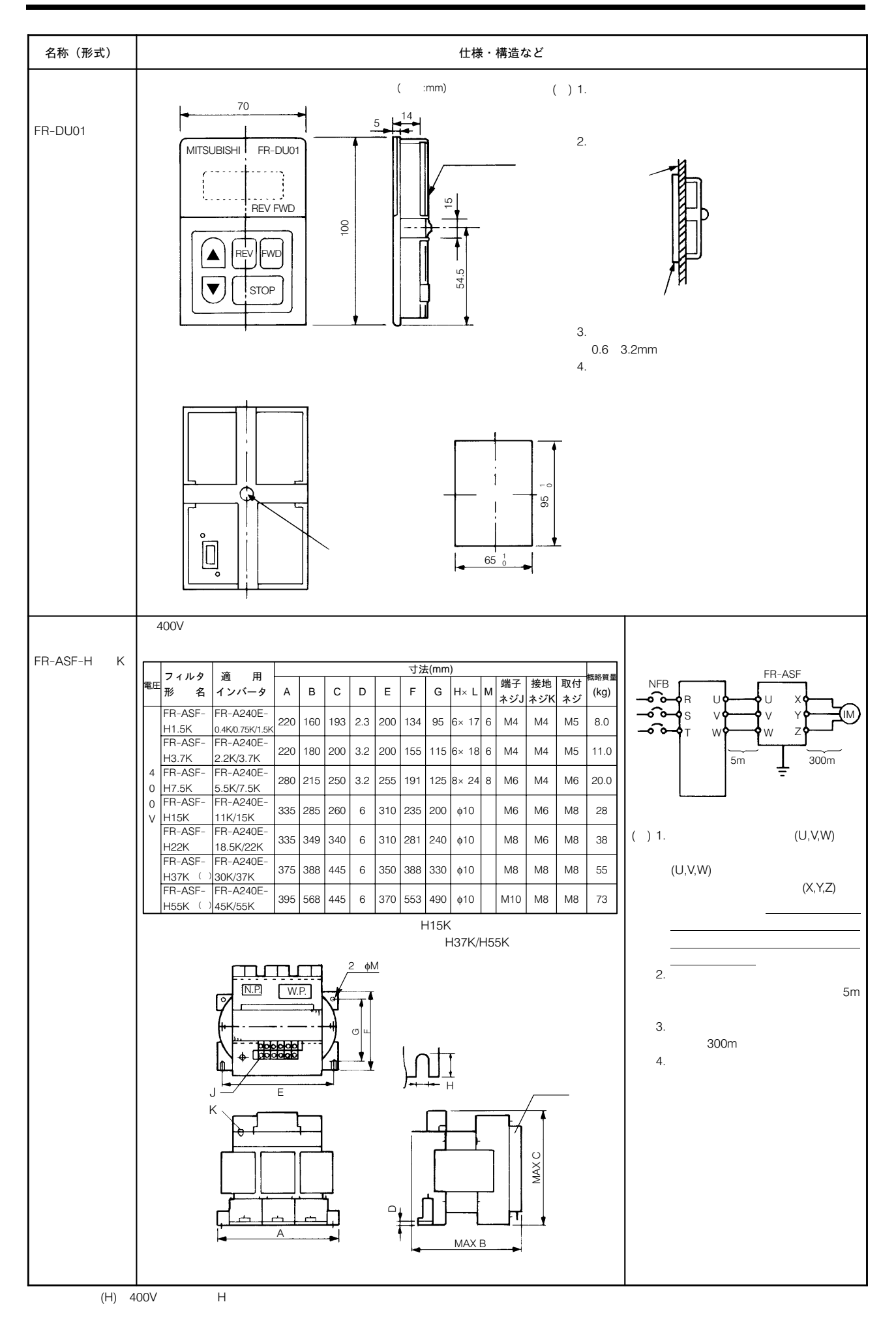

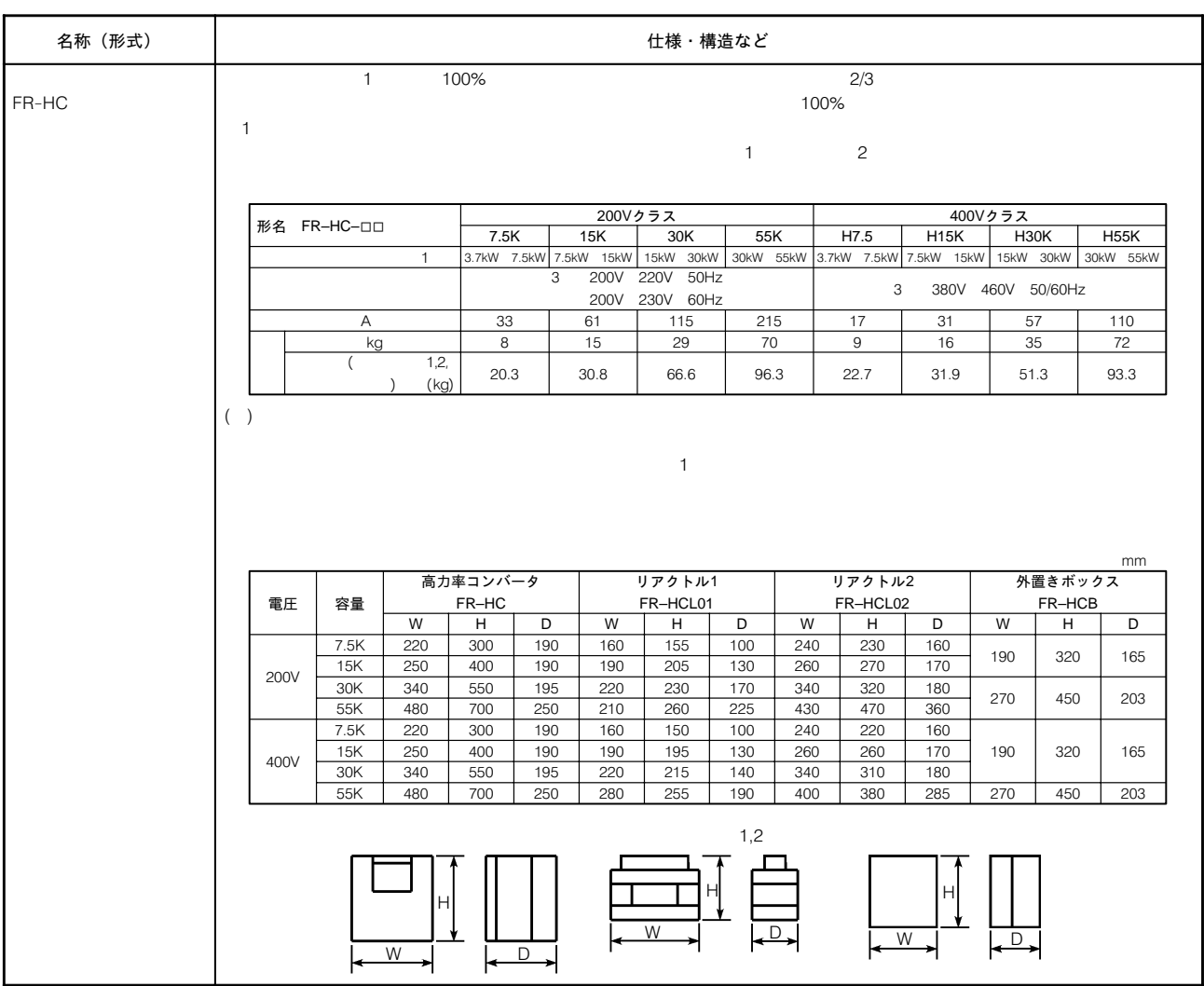

## 34. 仕様

## A20TME281B 34–1 -

### ■200Vクラス

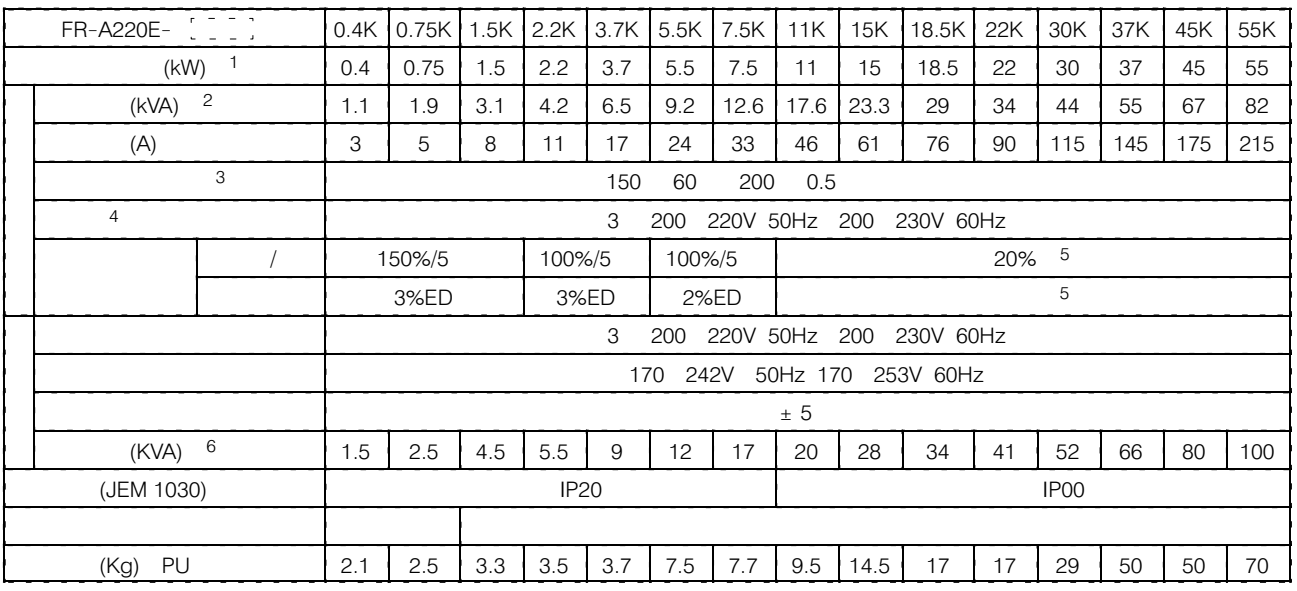

### ■400Vクラス

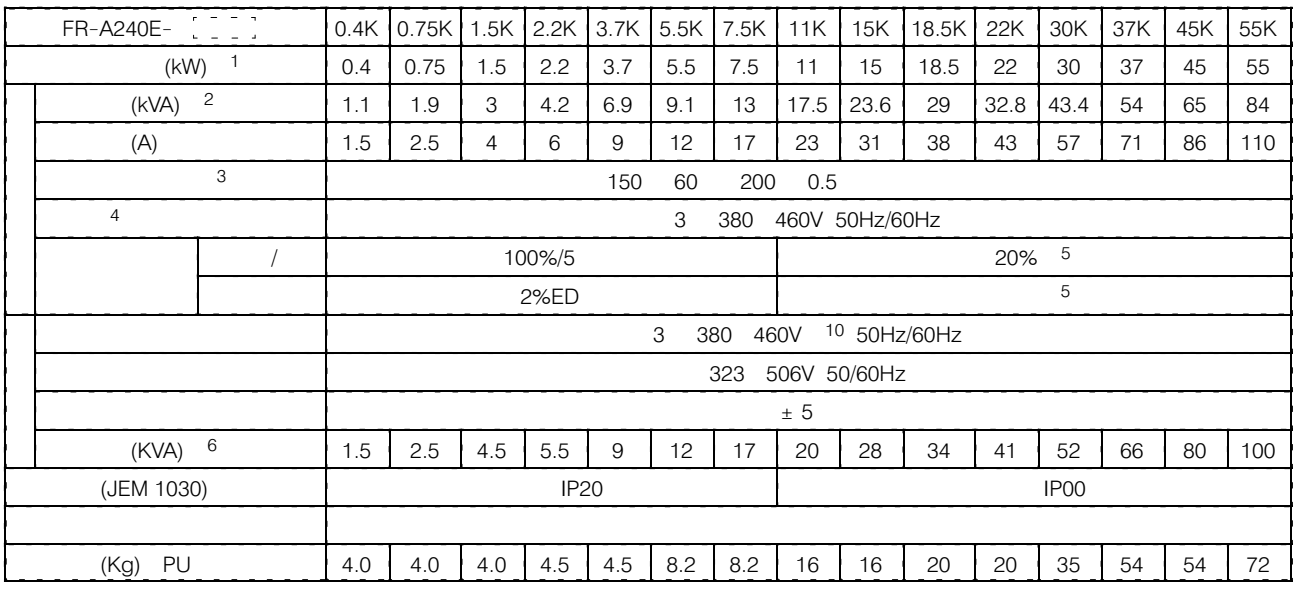

7.5k PU

■共通仕様

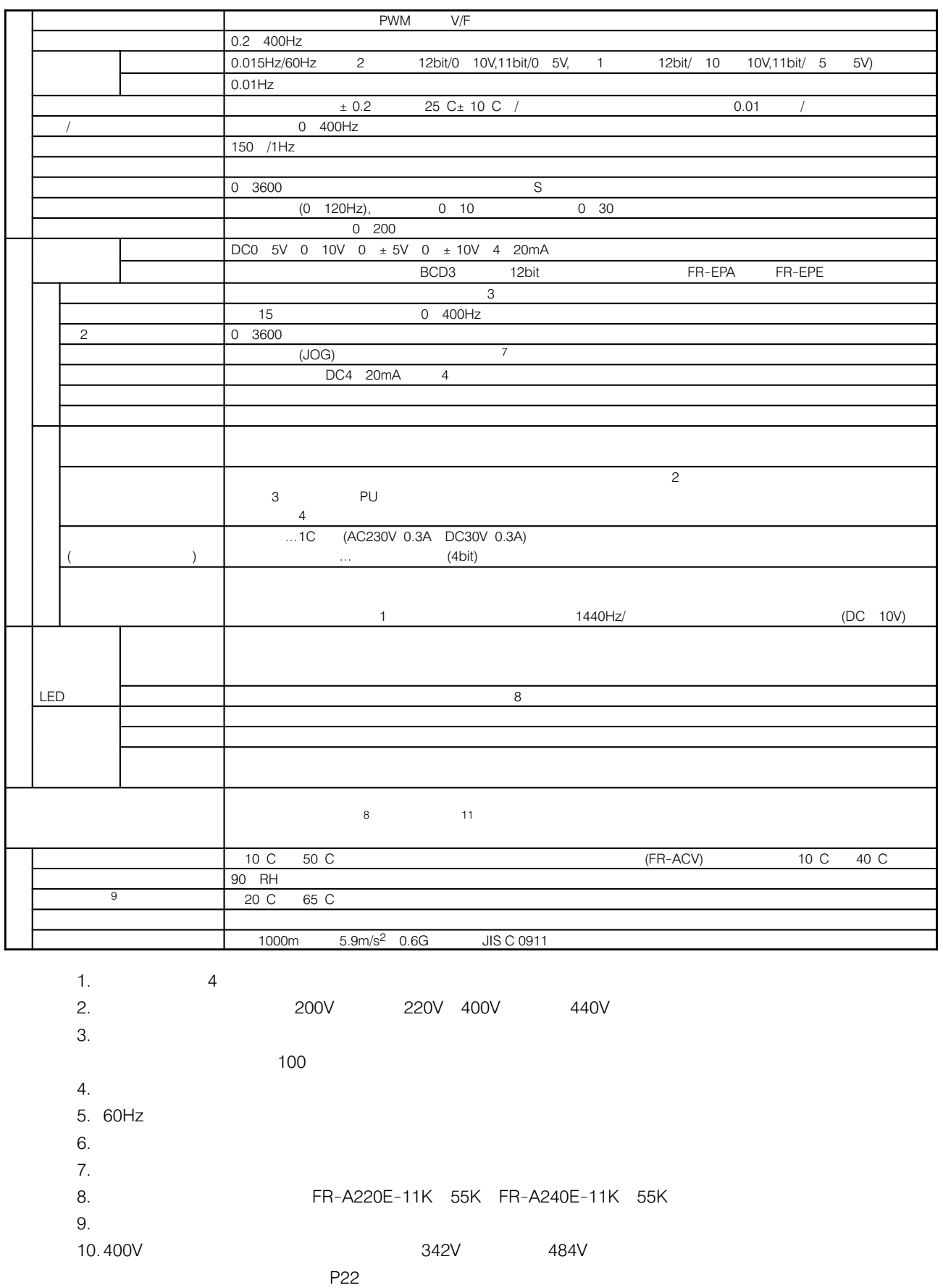

the  $\sim$ 

34-2 ブロック図

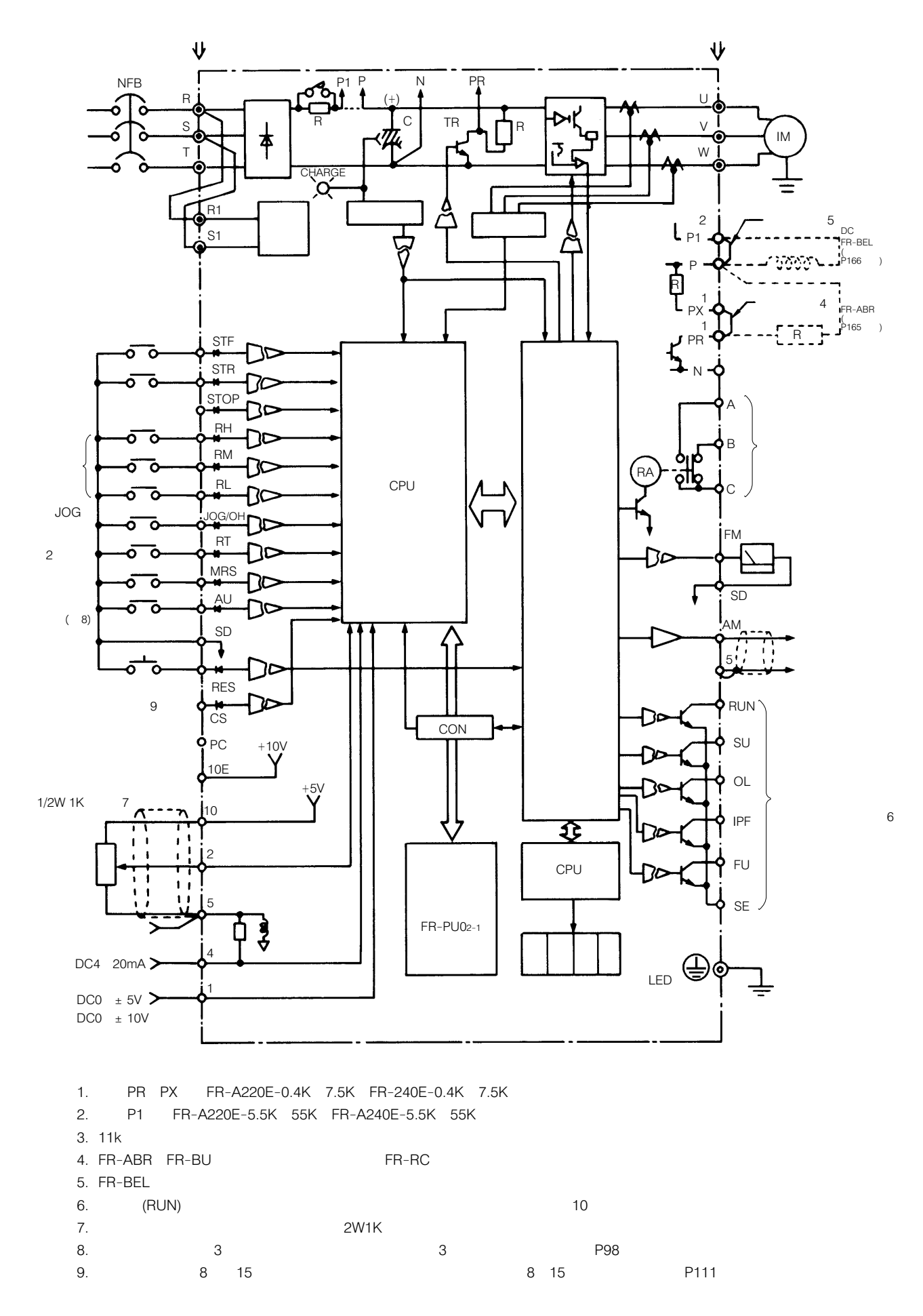

## 34−3 端子の説明

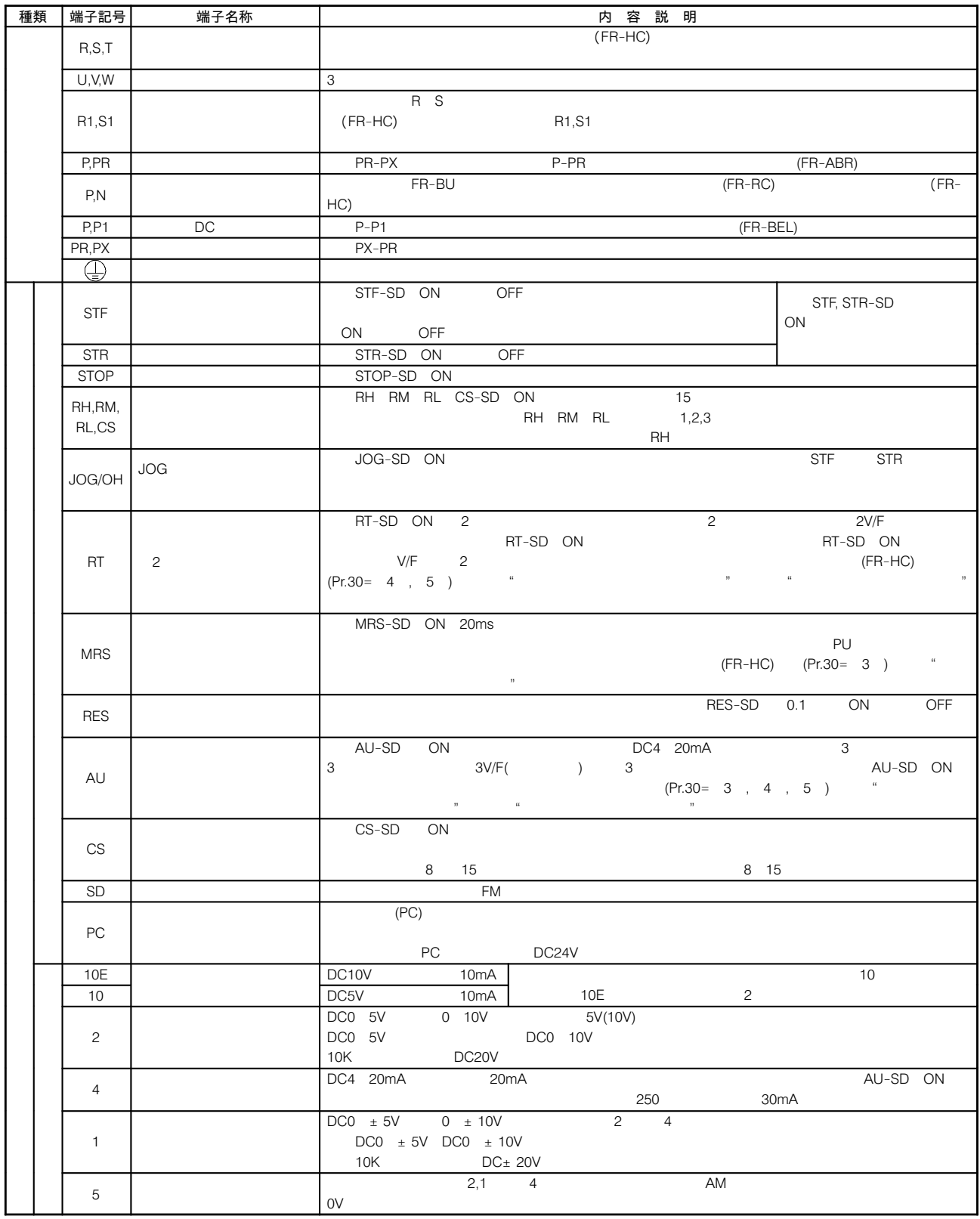

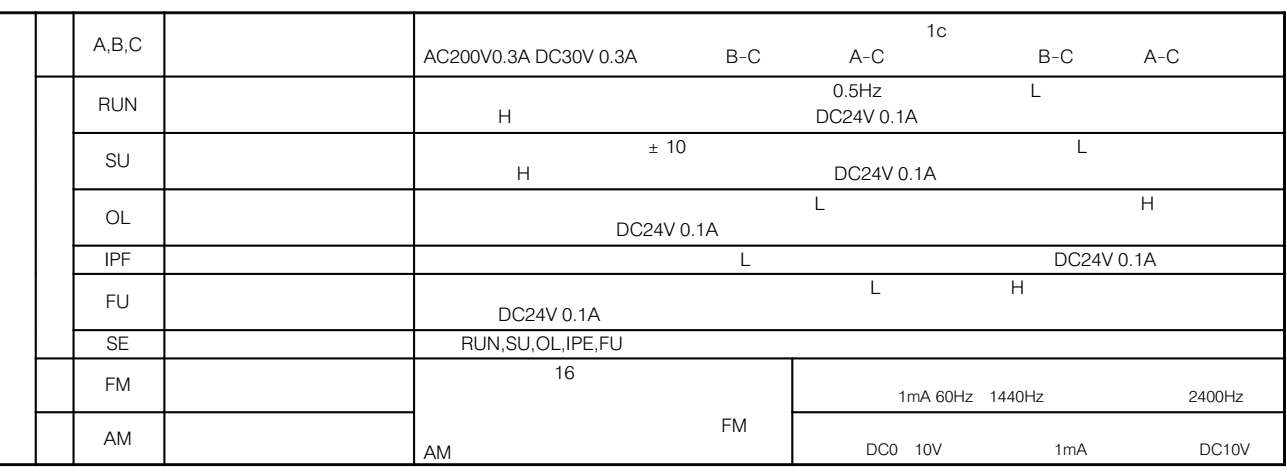

PR PX FR-A220E-0.4K 7.5K FR-A240E-0.4K 7.5K

P126

レベルとは、メンタは、オープンコレクタ出力のトランジスタが、HOFF

185

### 34-4 端子台の配列

主回路用端子台 〈200Vクラス〉

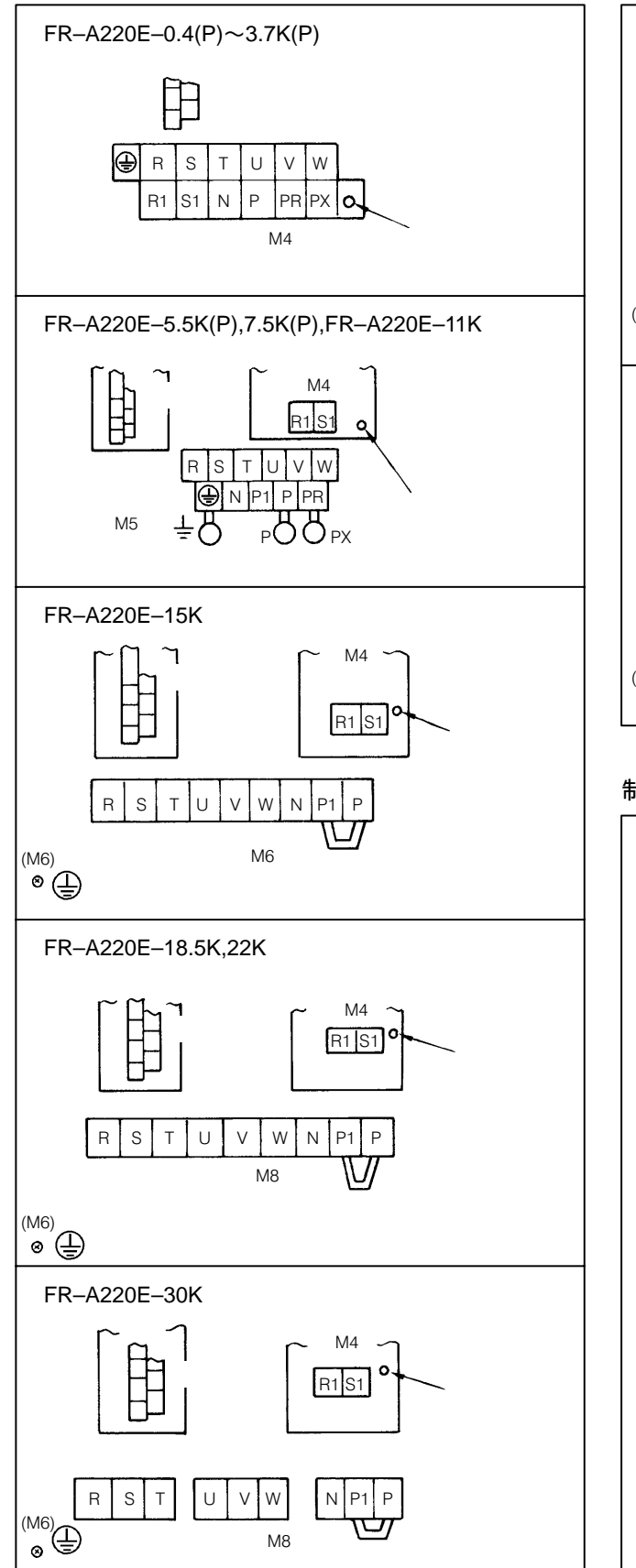

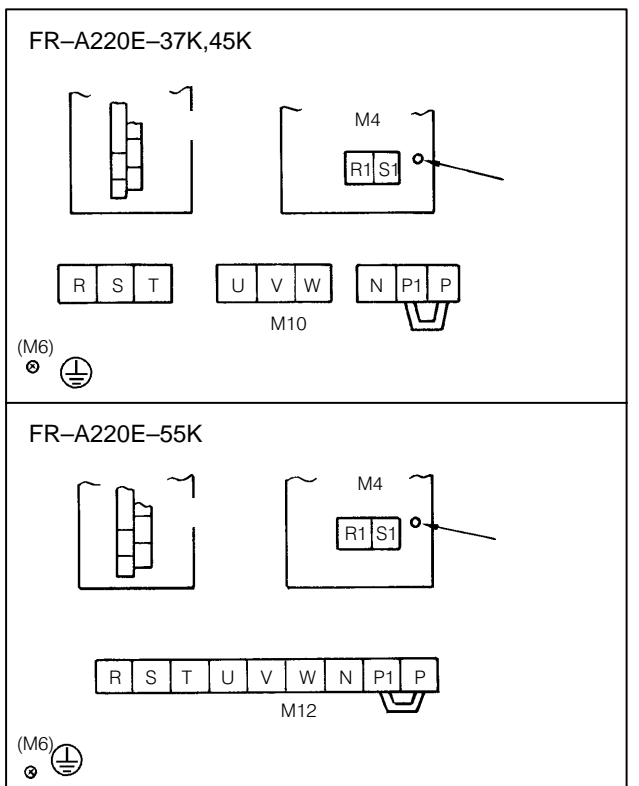

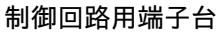

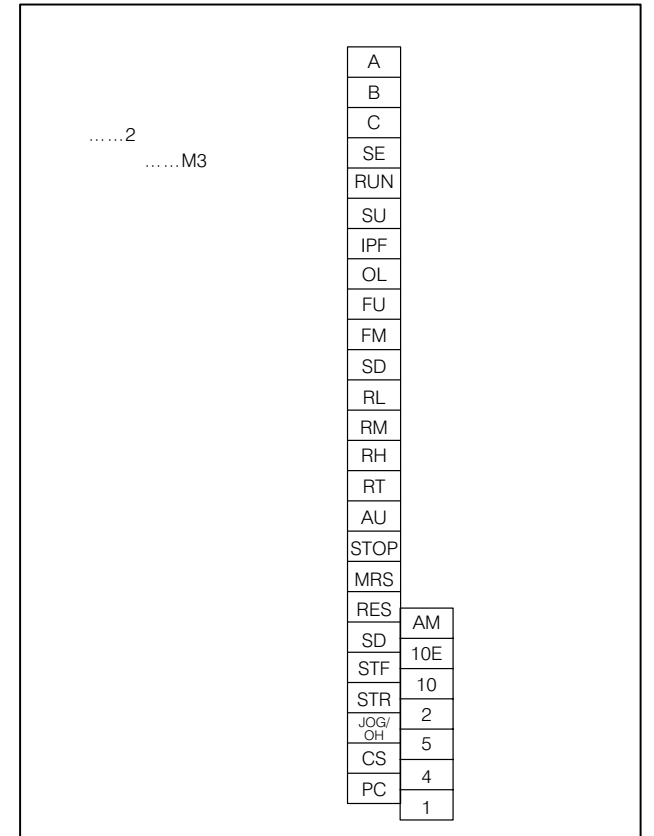

主回路用端子台 〈400Vクラス〉

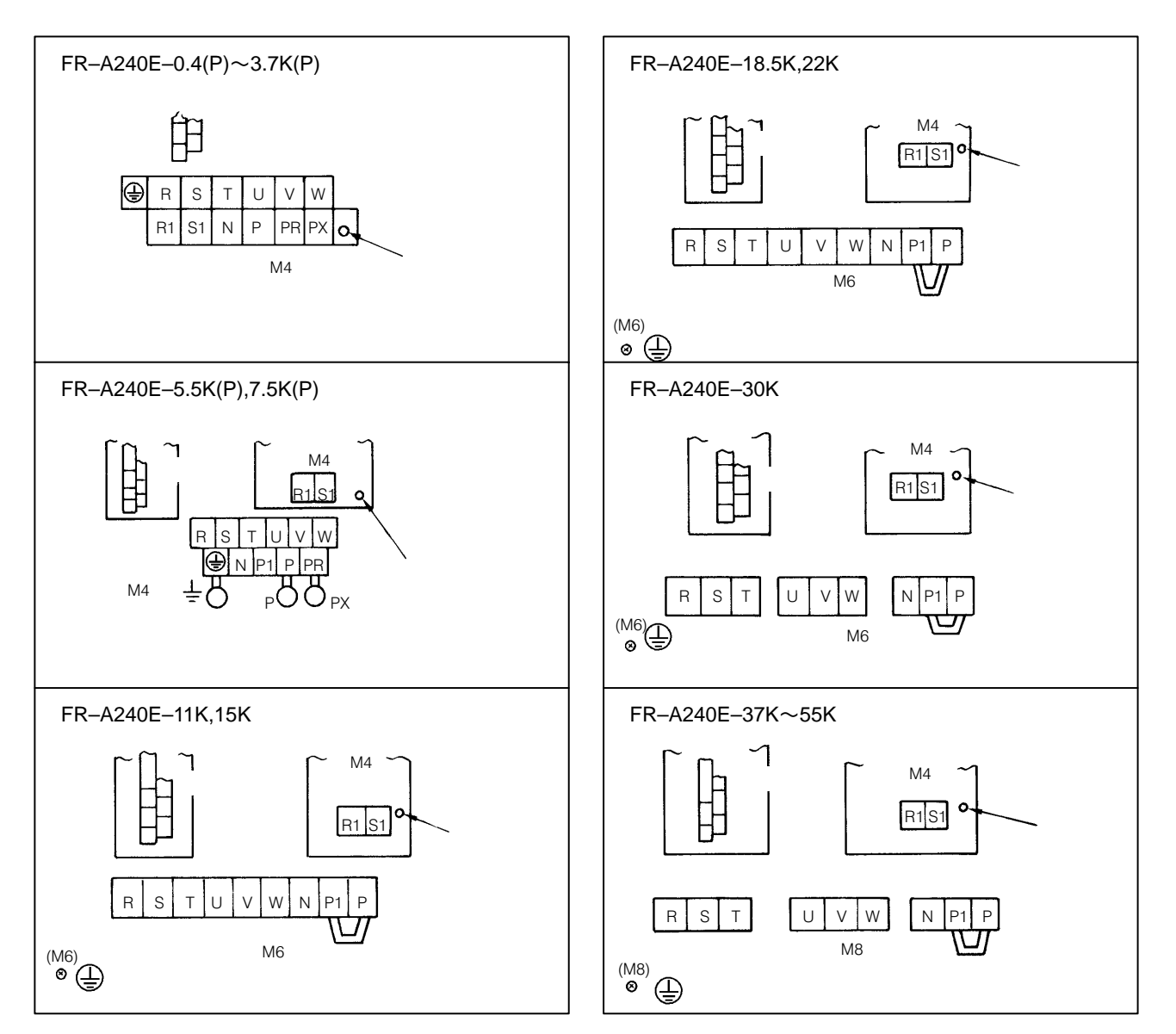

34-5 外形寸法図

 $\bigcirc$ FR–A220E–  $[0.4K(P)]$  ,  $[0.75K(P)]$ 

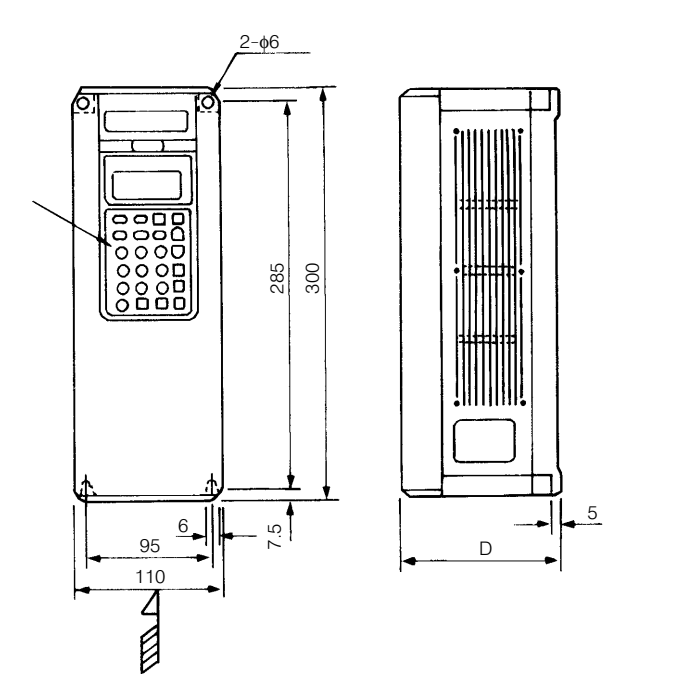

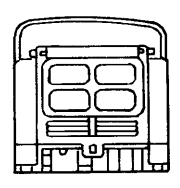

矢より見て

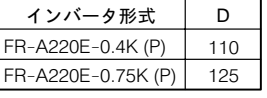

 $\bullet$  FR–A220E–  $\overline{1.5K(P)}$  ,  $\overline{2.2K(P)}$  ,  $\overline{3.7K(P)}$  ,  $\overline{5.5K(P)}$  ,  $\overline{7.5K(P)}$  ,  $\overline{11K}$  $\bigodot$ FR–A240E–  $[0.4K (P)]$ ,  $[0.75K (P)]$ ,  $[1.5K (P)]$ ,  $[2.2K (P)]$ ,  $[3.7K (P)]$ ,  $[5.5K (P)]$ ,  $[7.5K (P)]$ 

 $mm$ 

 $mm\,$ 

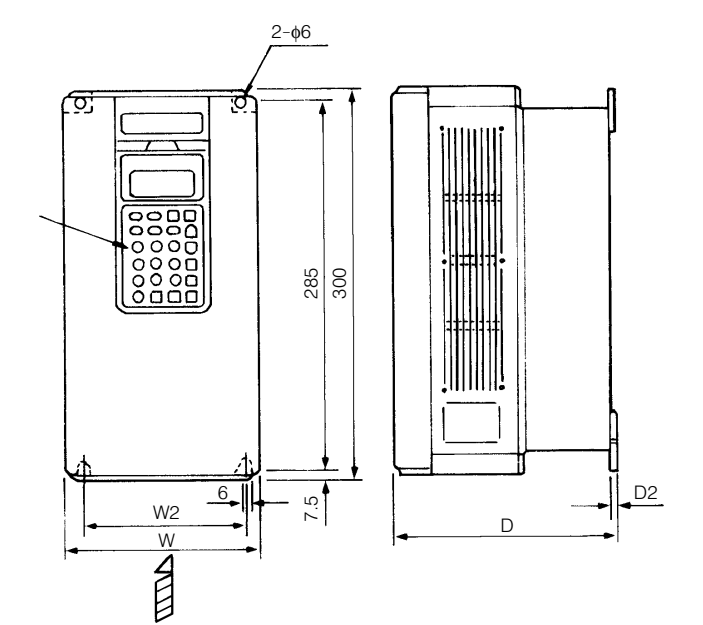

 $\overline{\mathsf{D}}$ W1 矢より見て

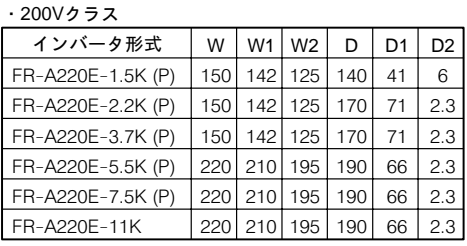

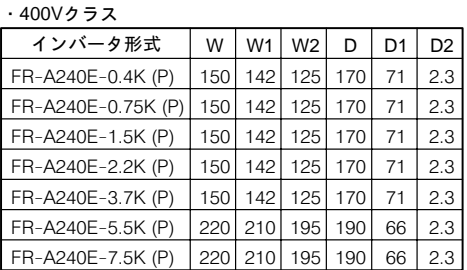

FR-A220E-11K

●FR–A220E– 15K , 18.5K , 22K

 $\bigcirc$ FR–A240E–  $\{1K\}$ ,  $\{5K\}$ ,  $\{8.5K\}$ ,  $\{22K\}$ 

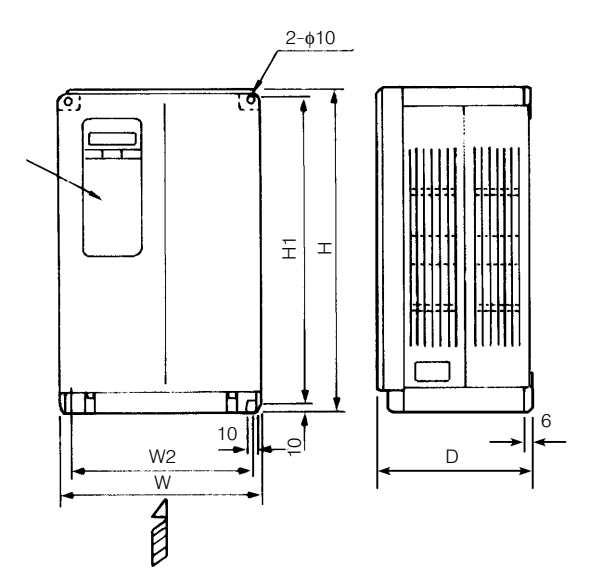

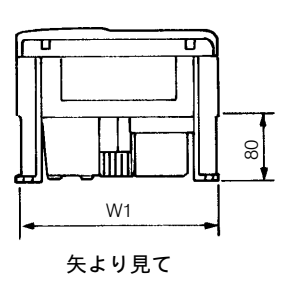

· 200Vクラス

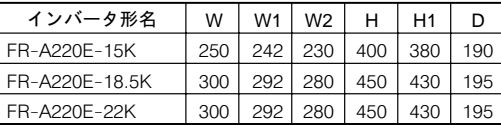

 $.400V$ クラス

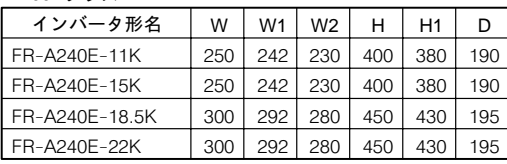

●FR–A220E– 30K , 37K , 45K , 55K  $\bigcirc$ FR–A240E–  $30K$  ,  $37K$  ,  $45K$  ,  $55K$ 

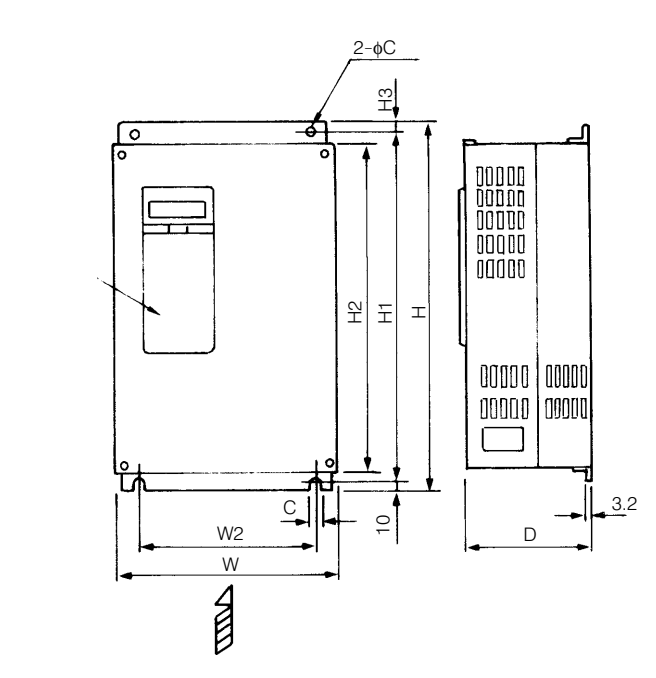

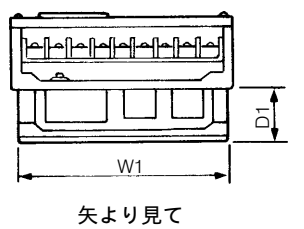

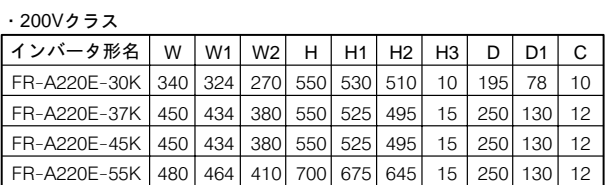

· 400Vクラス

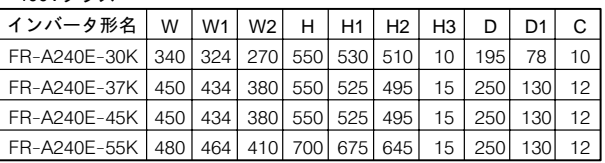

11K 55K

 $mm$ 

34-6 パネルカット寸法図 (冷却フィン外出しアタッチメントを使用する場合)

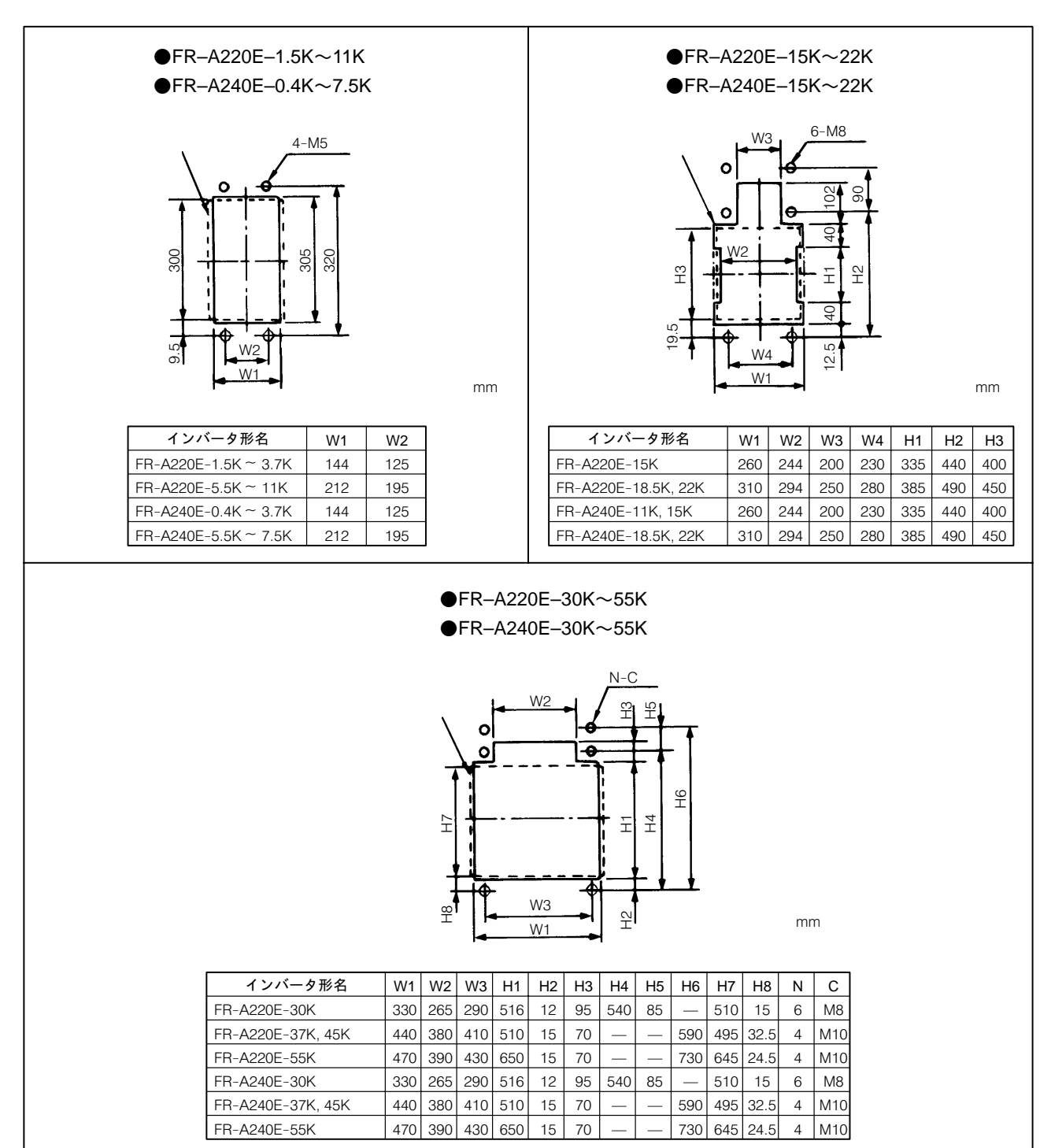

34—7 パラメータユニットFR—PU02–1/FR—PU02E–1/FR—PU02ER–1寸法図

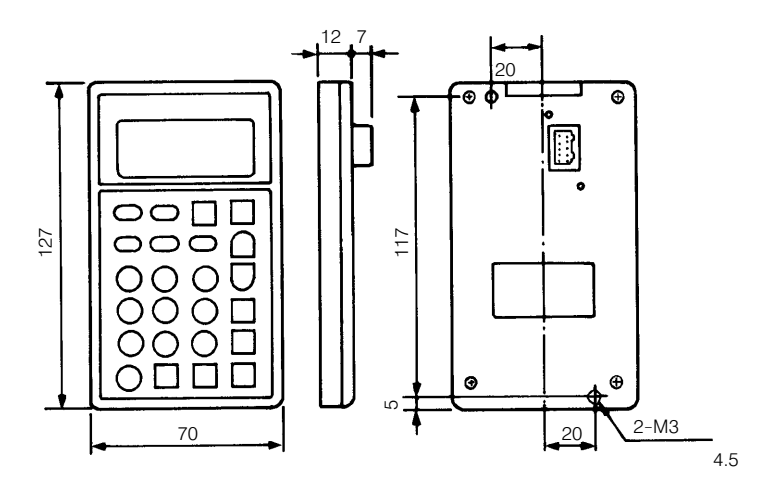

■FR-PU02-1仕様

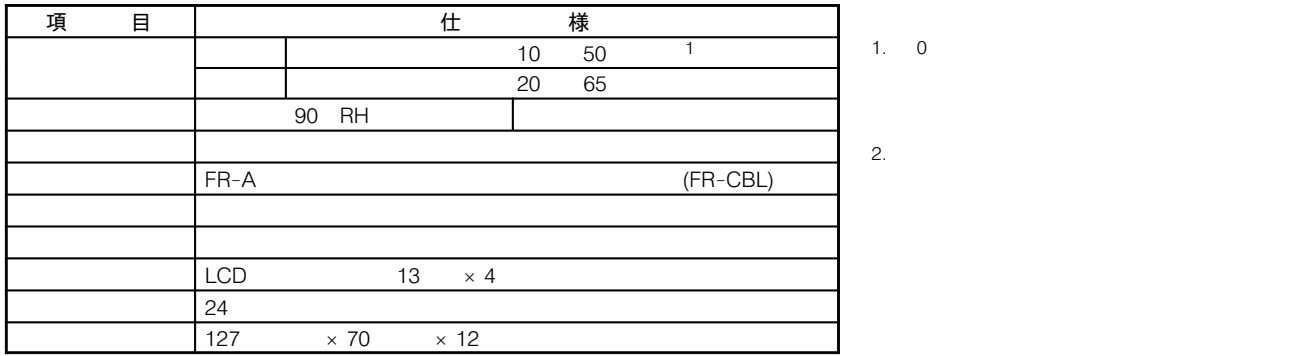

■パラメータユニットをパネルなどに取り付ける場合のパネルカット寸法

ーマン マンディーター しょうしょう

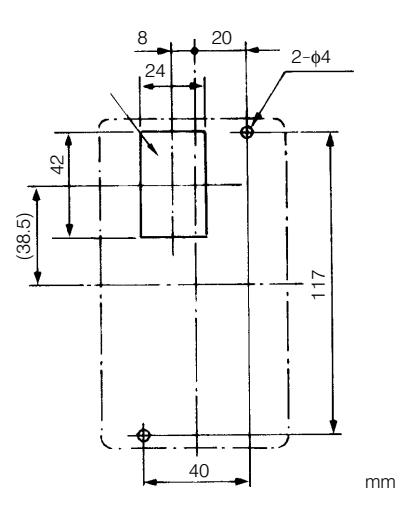

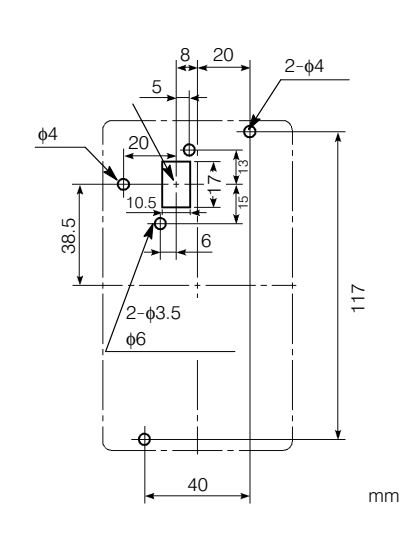

#### 34-8 周辺機器一覧

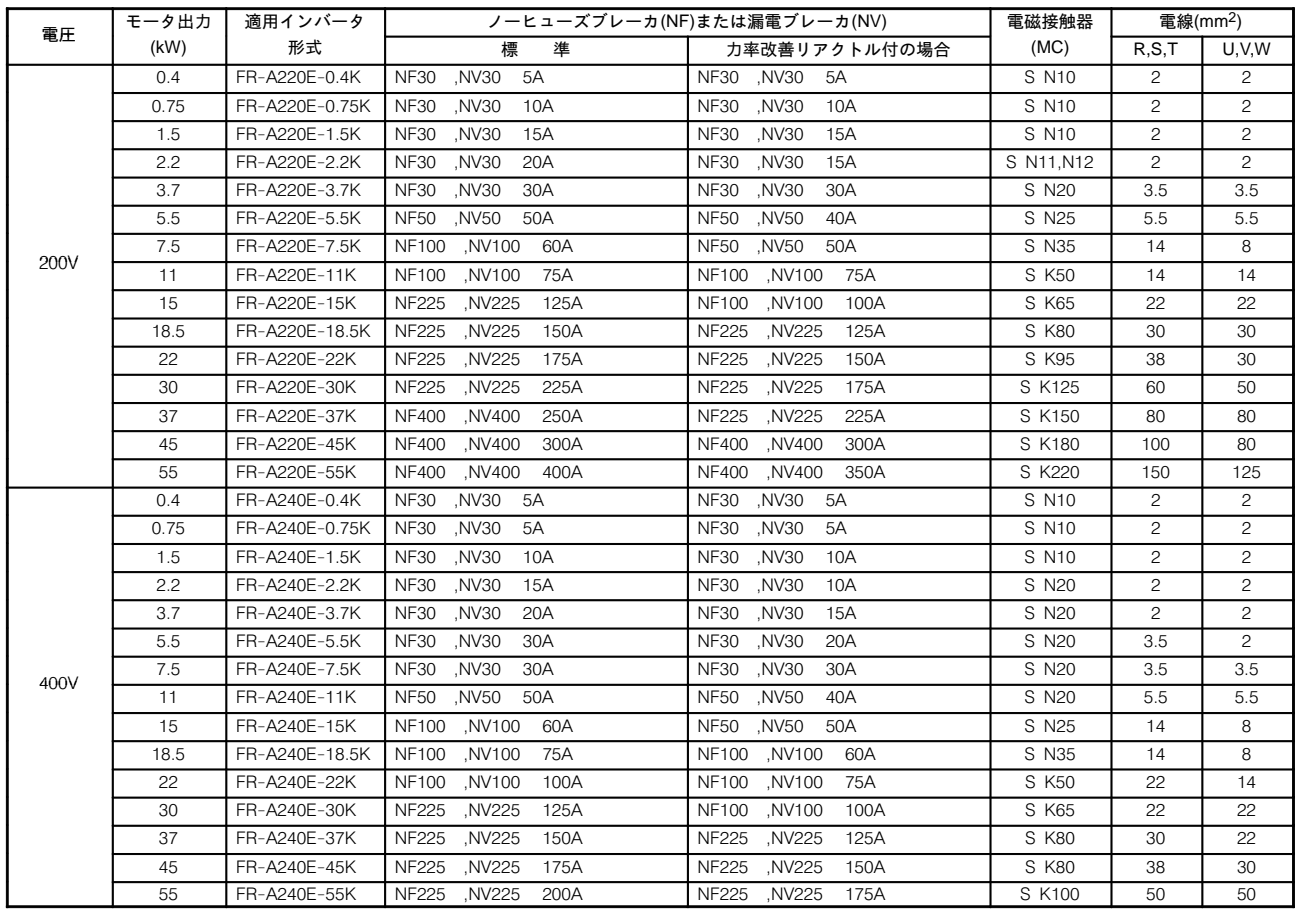

# 34-9 漏電ブレーカの定格感度電流の選定

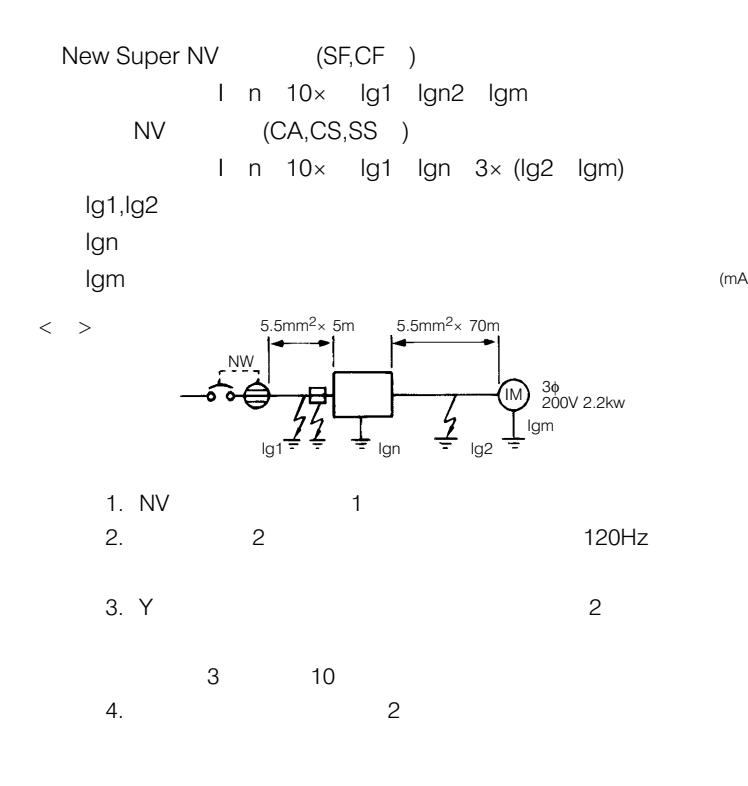

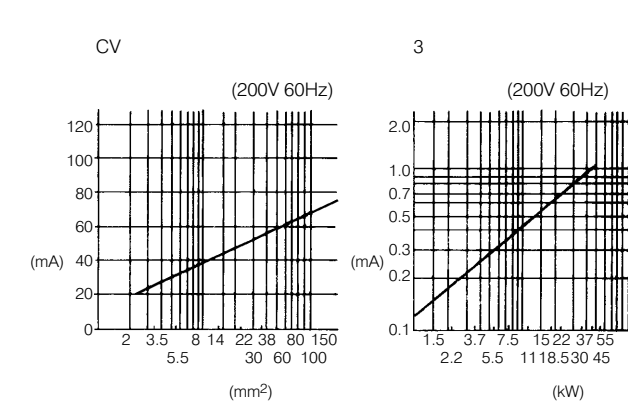

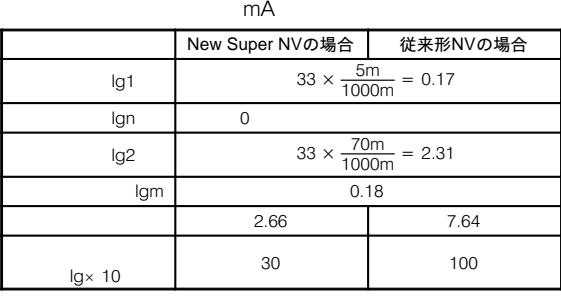

 $P164$ 

FREQEROL-A200 EXCELLENT

M

 $\mathbf{o}$ 

Ÿì

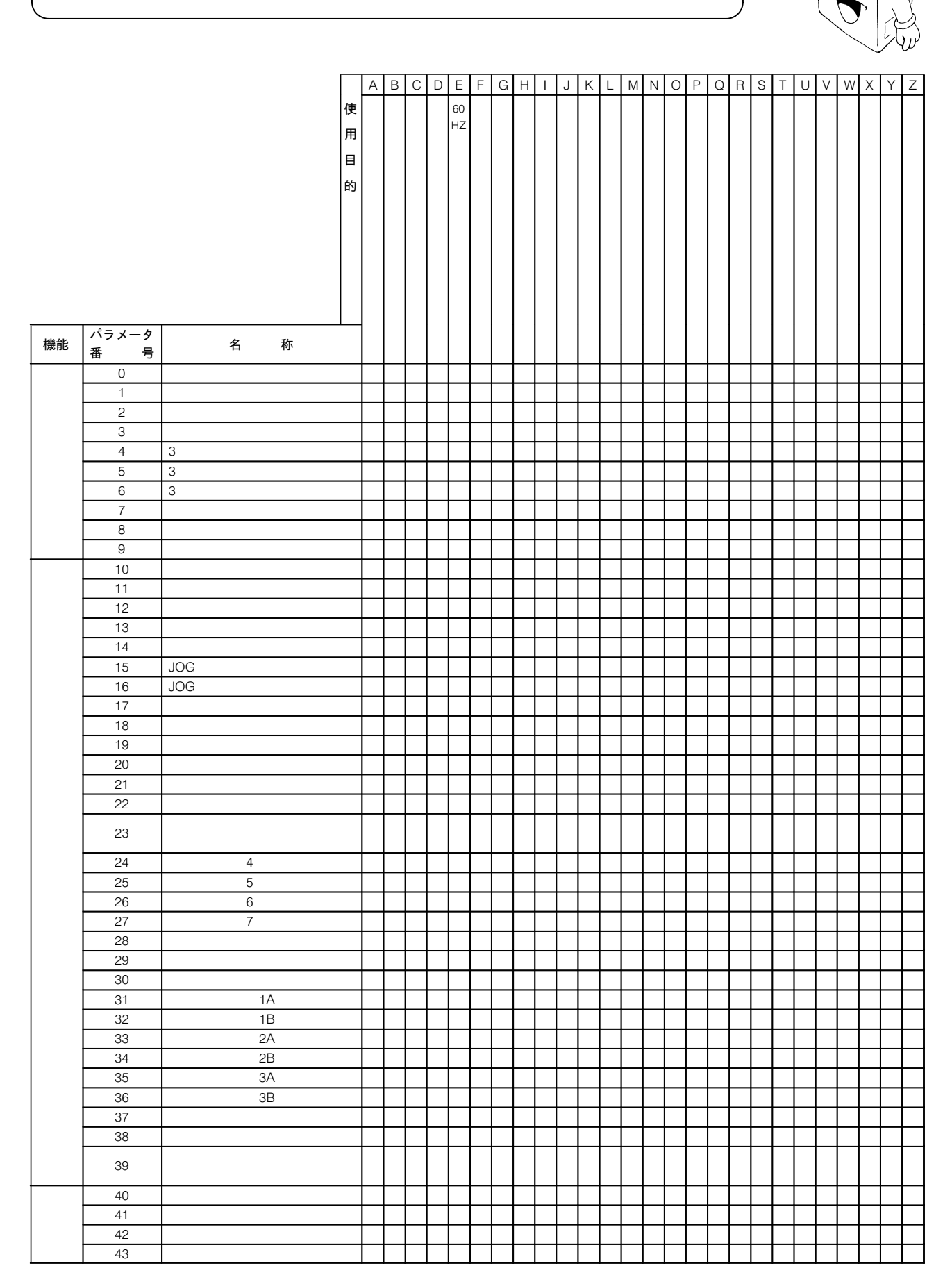

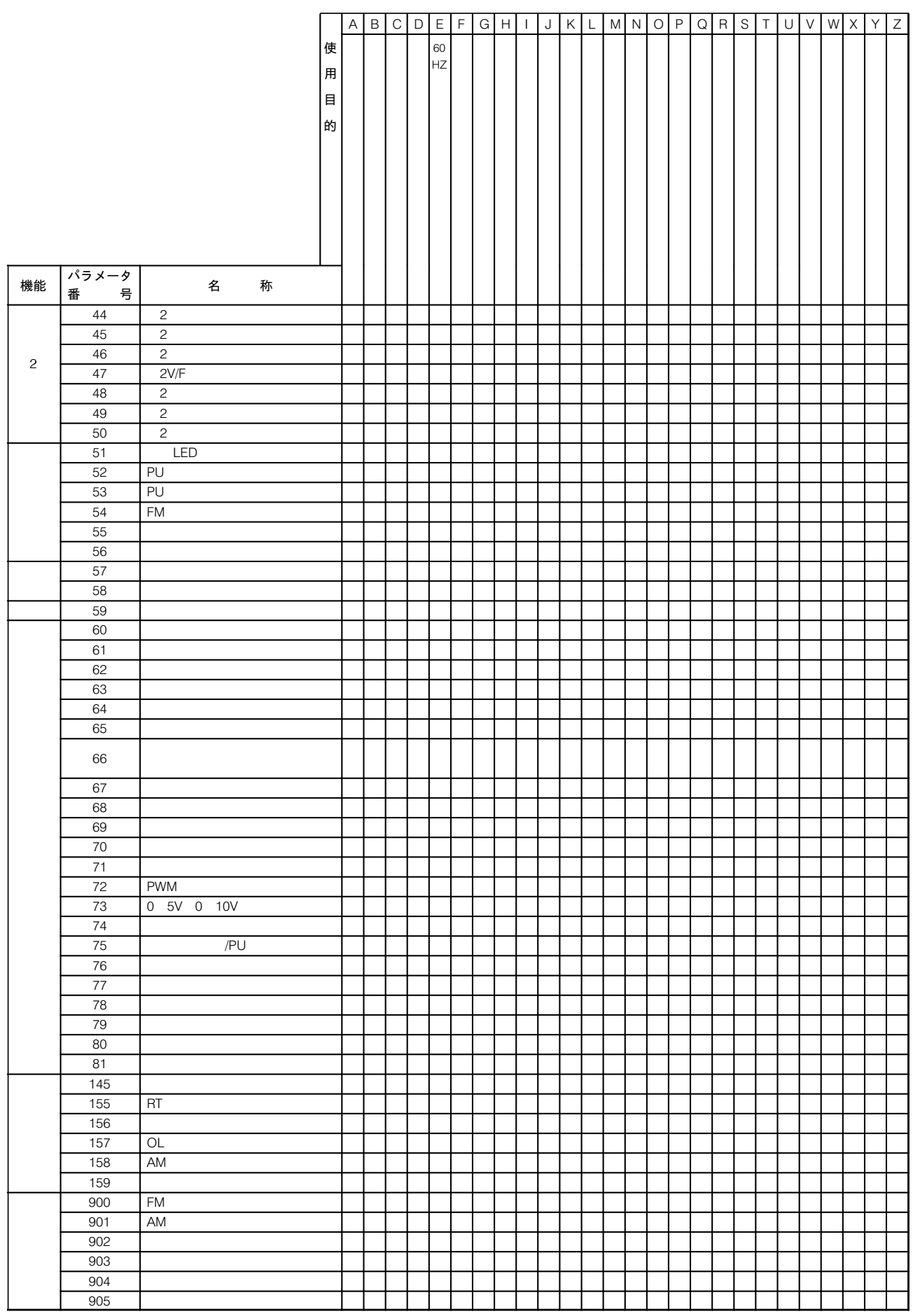

### 36. ヘルプ機能表示内容

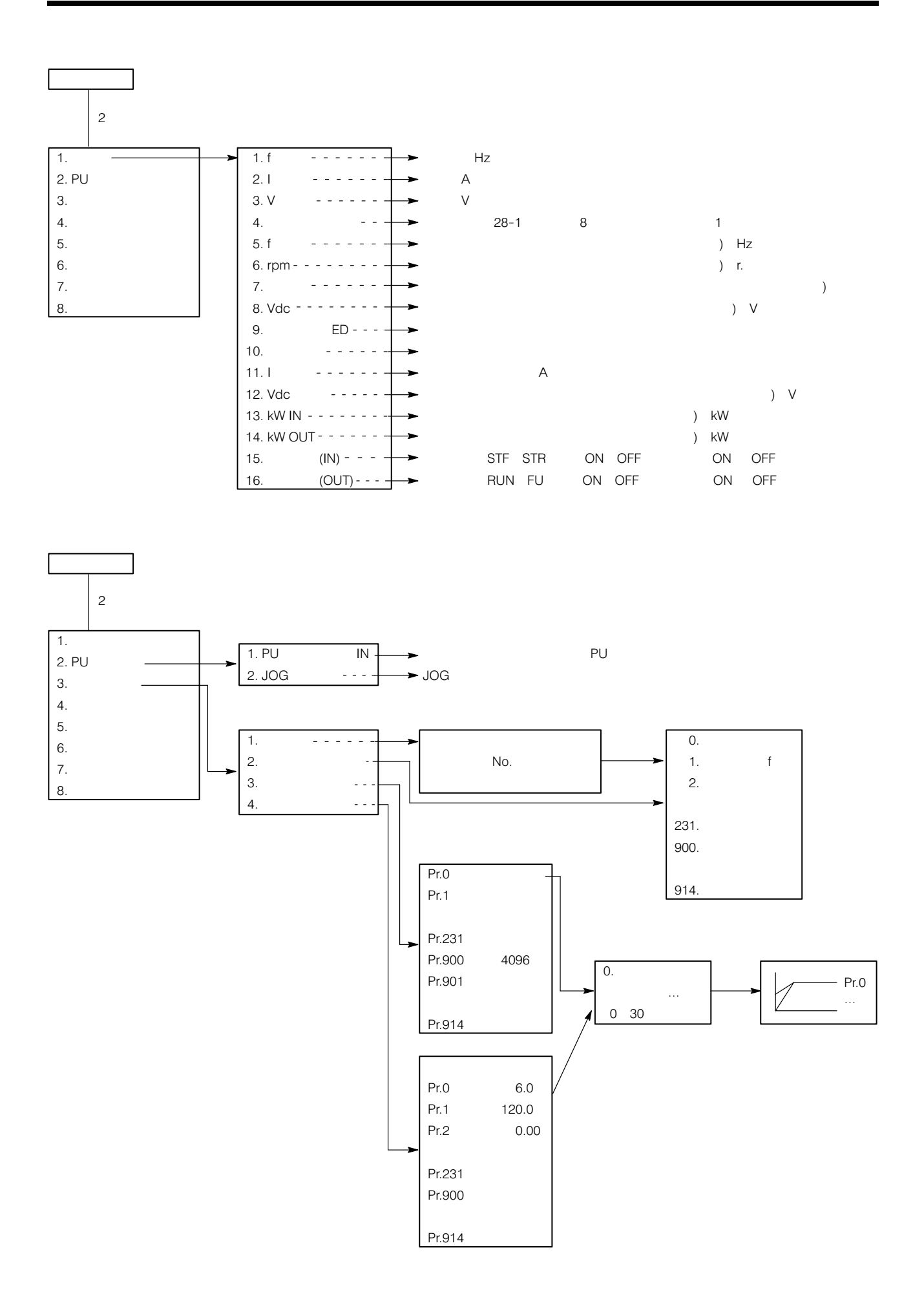

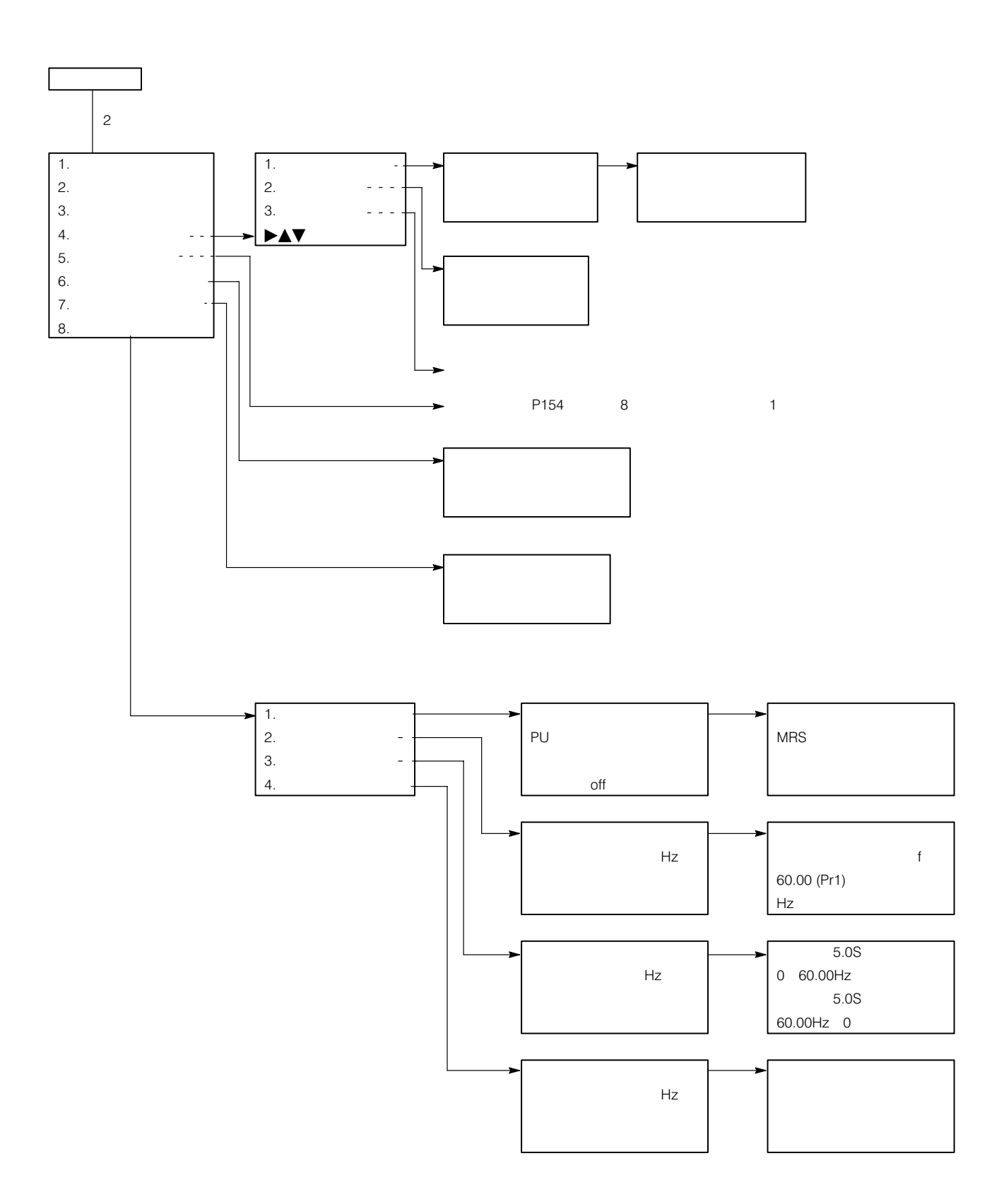

#### 欧州指令に対するための注意事項

### 1. EMC指令に関して

 $(1)$ EMC

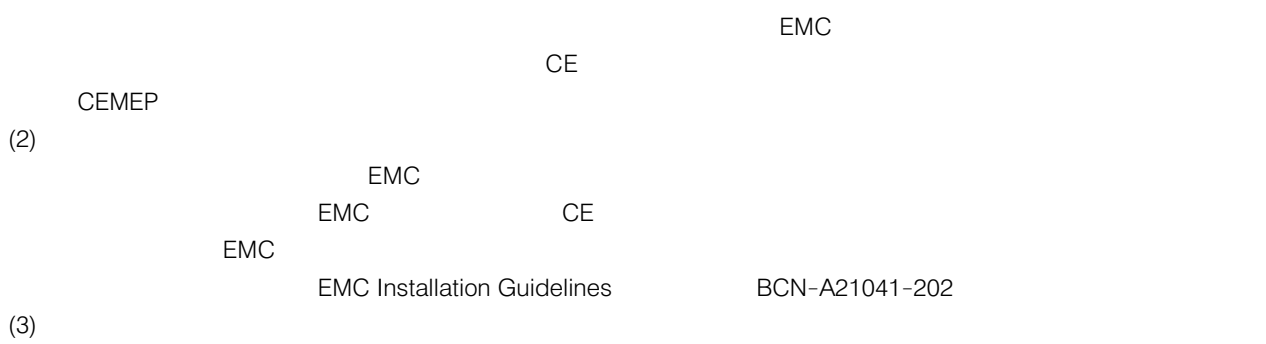

التوسية المستقلة المستقلة المستقلة المستقلة المستقلة المستقلة المستقلة المستقلة المستقلة المستقلة المستقلة الم A21041  $-202$ 

### 2. 低電圧指令について

- $(1)$  $($
- $(2)$

には、インバータには、インバータには、インバータには、インバータには、インバータには、インバータには、インバータには、インバータには、インバータには、インバータには、インバータには、インバータには、インバータには、インバー DIN VDE0160  $60$  $(3)$ 

<u>000 - 15 August 2000 - 2014 1999 - 2014 1999 - 2014 1999 - 3</u>

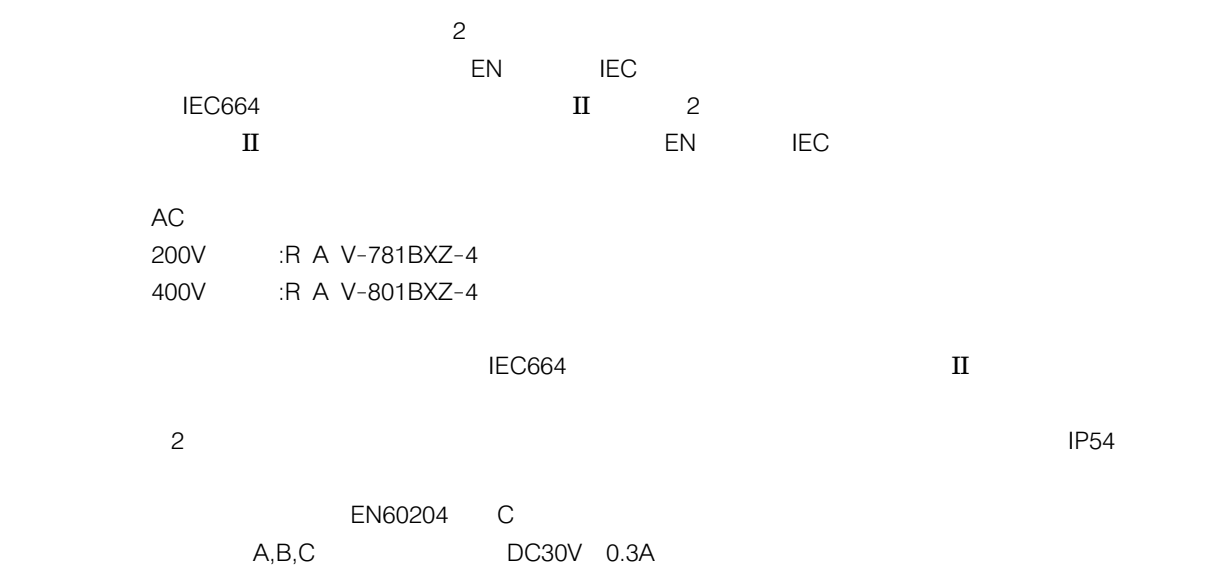

#### UL規格に適合するための注意事項

#### 1. UL規格に関して

 $UL$ 

UL508C Power Conversion Equipme  $\mathsf{S}$  in the state  $\mathsf{S}$ 

#### 2. UL認定の必要性

なたち,自治体が細胞が細胞が細胞が細胞を定めています。

 $\cup$  Let  $\cup$  Let  $\cup$ 

#### 3. 注意事項

FREQROL-A200  $UL$ 

 $(1)$ 

 $(2)$ 

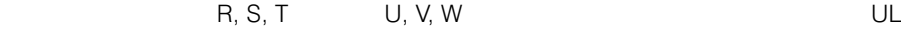

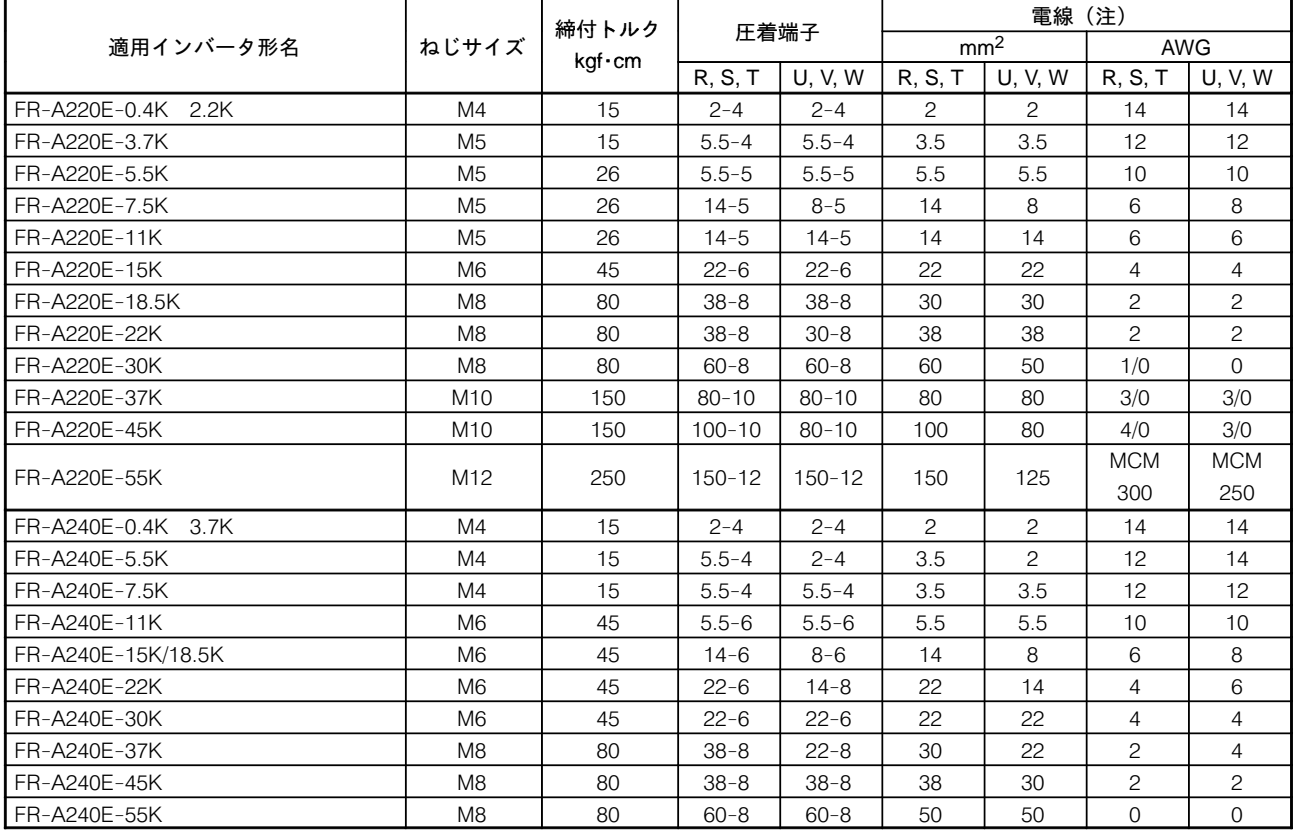

 $\overline{75^{\circ}C}$ 

 $(2)$ 

このインバータは,\* 以下, #以下の交流回路容量にて,-

の髪があり、これらの回路になります。

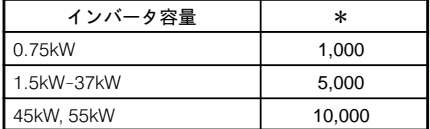

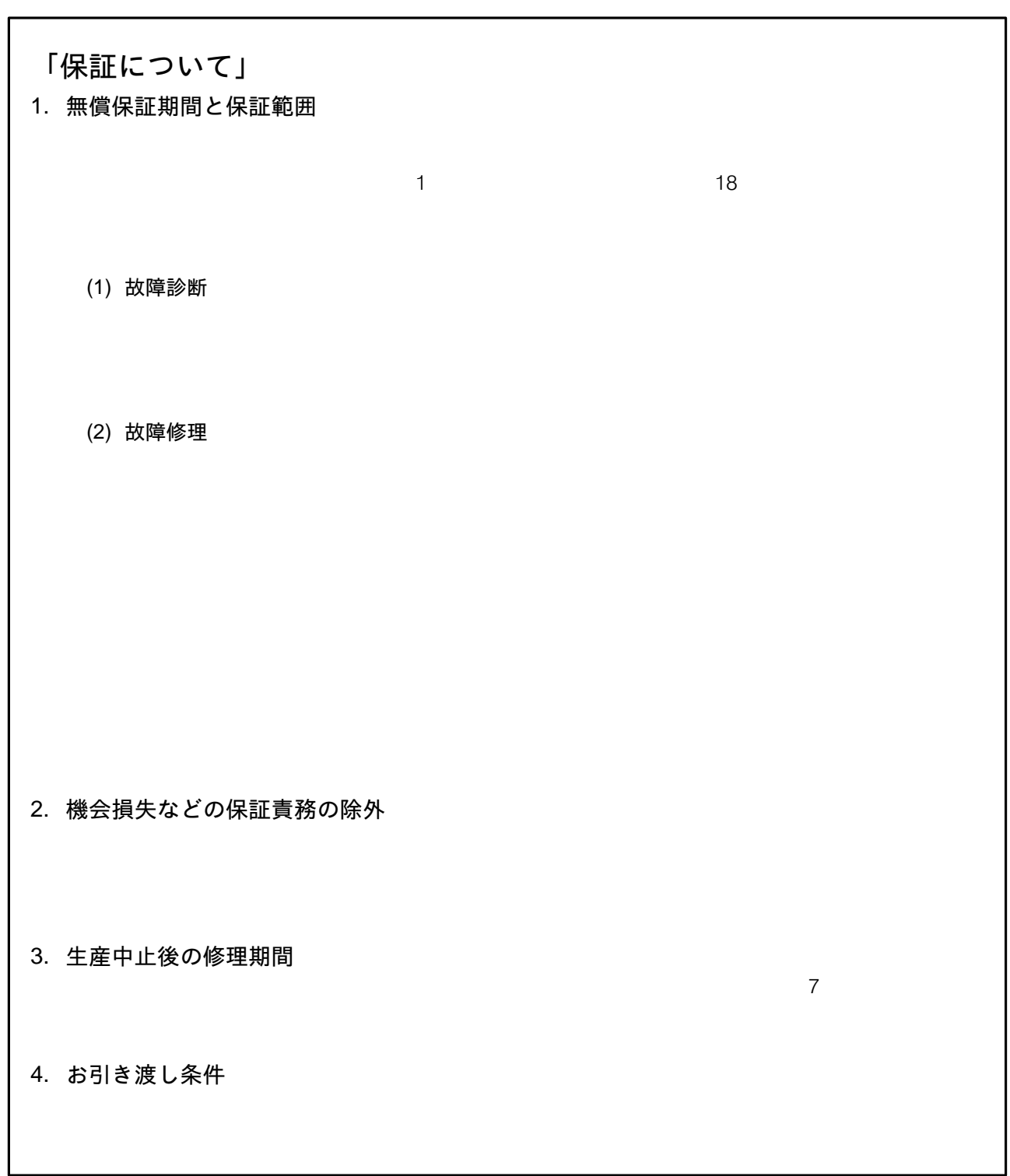

 $\sqrt{1}$ 本製品の適用について

#### 改定履歴

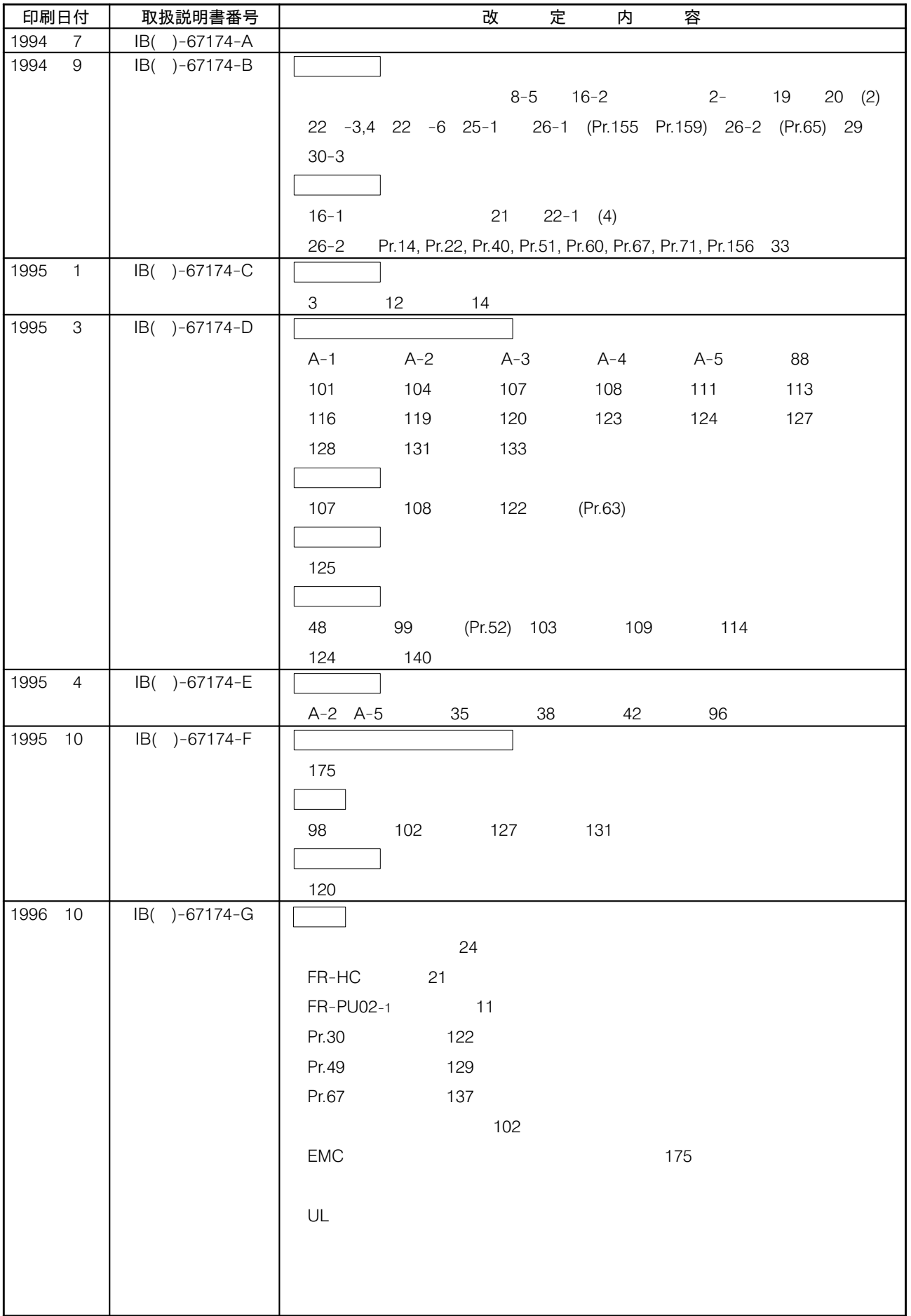